# **UNIVERSIDAD DE SEVILLA ESCUELA SUPERIOR DE INGENIEROS INGENIERÍA DE TELECOMUNICACIÓN**

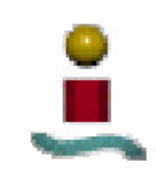

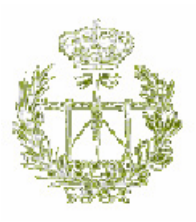

# **PROYECTO FIN DE CARRERA**

# **AUTOMATIZACIÓN DEL PALETIZADO DE UNA LÍNEA DE CAJAS DE BOTELLAS**

Autor: **Ignacio Rodríguez Planas** Tutor: **Eduardo Fernández Camacho**

*A mis padres y mis hermanos, por todo lo que han aguantado. A mi tío Pedro, que tanto se ha interesado. Y por supuesto, a mis amigos, que siempre me ayudaron.* 

# ÍNDICE DEL PROYECTO

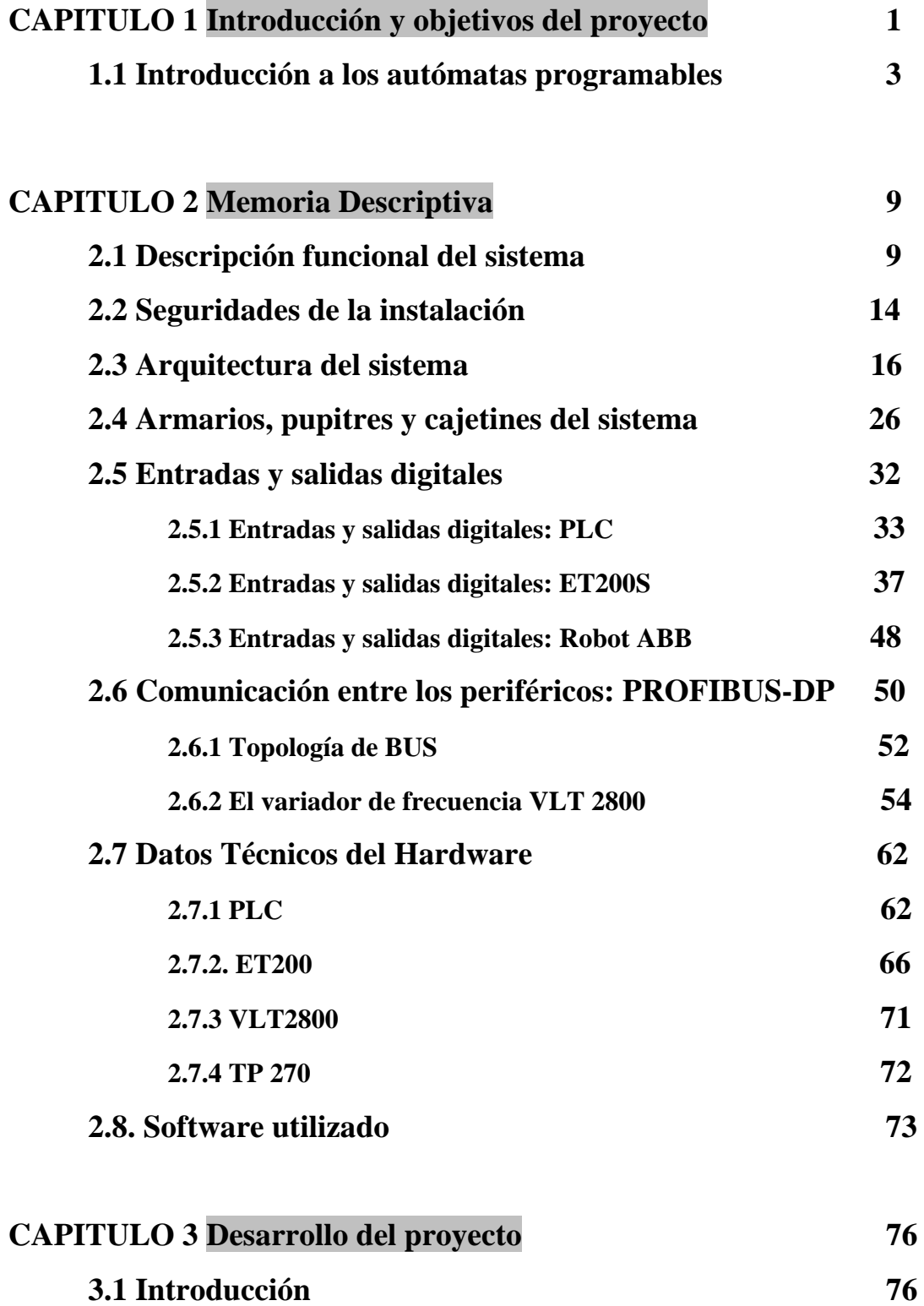

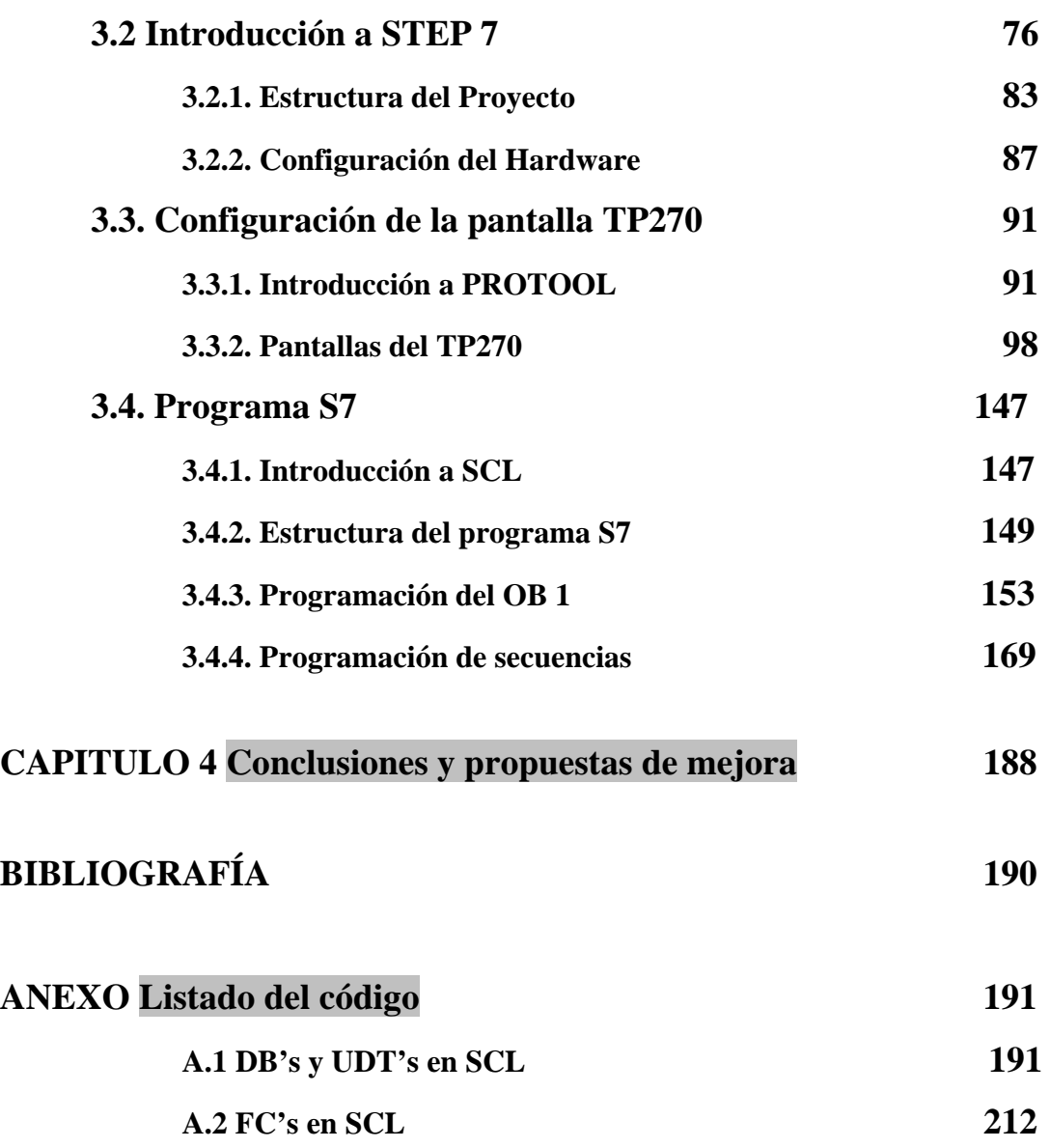

# ÍNDICE DE FIGURAS

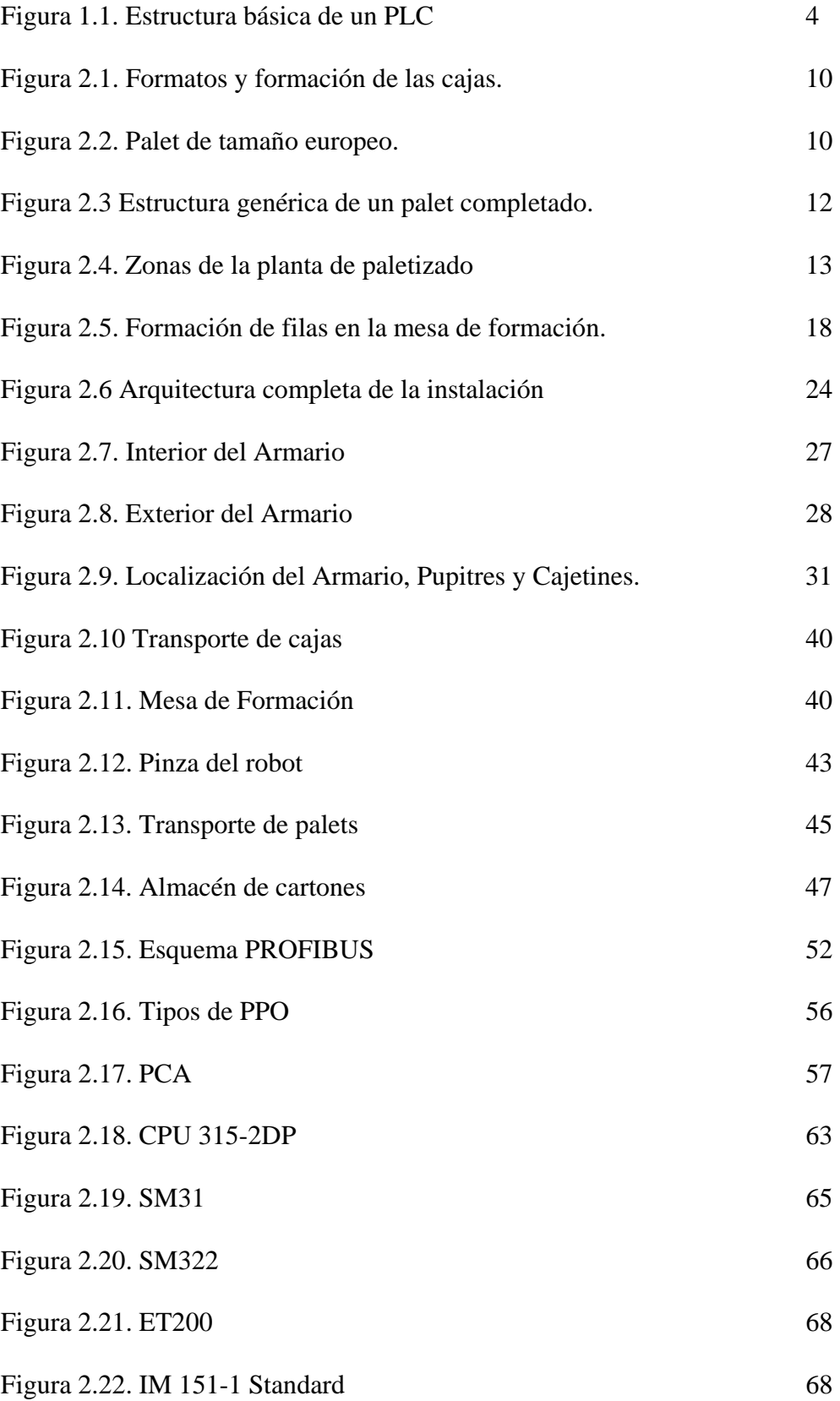

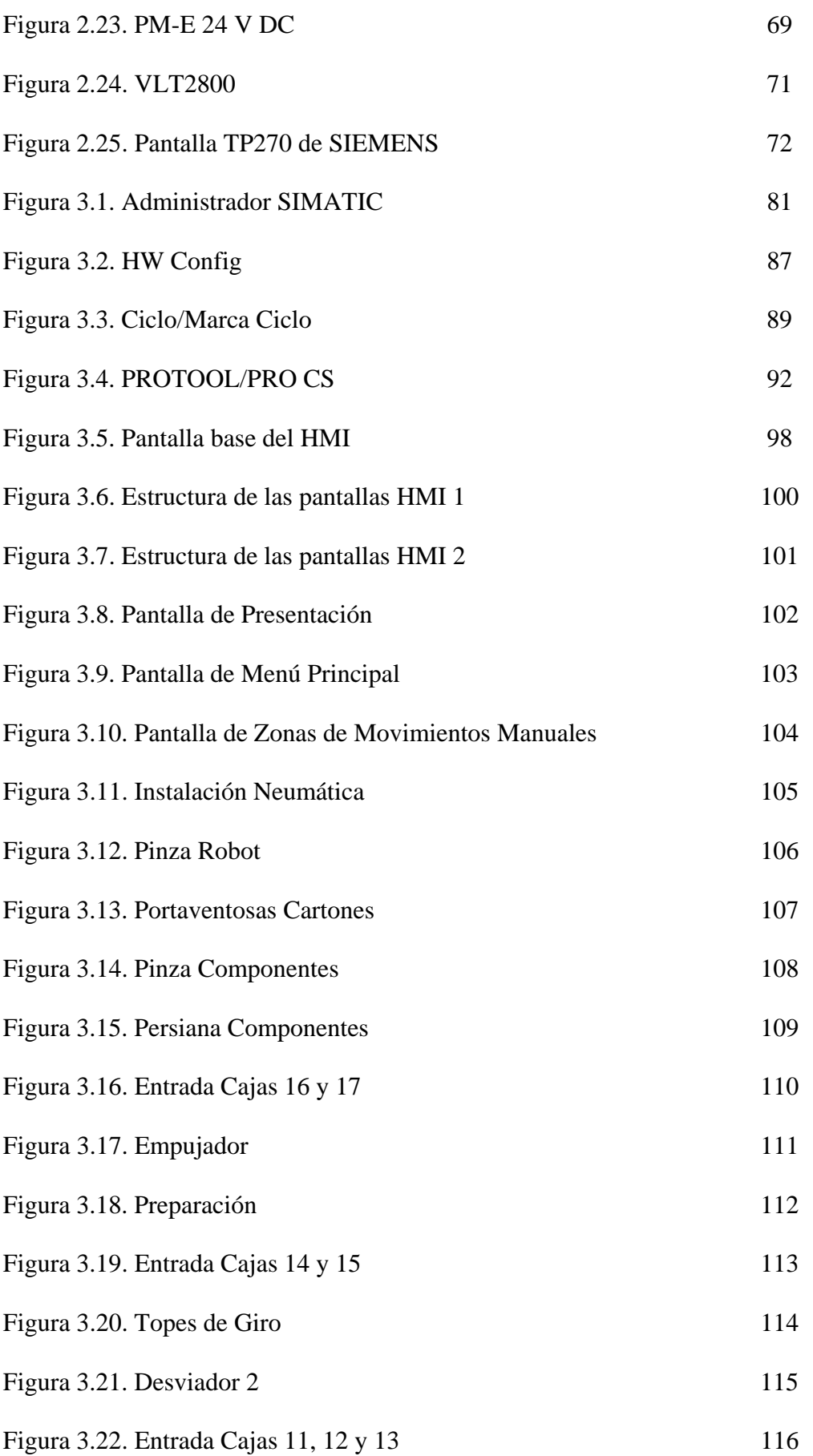

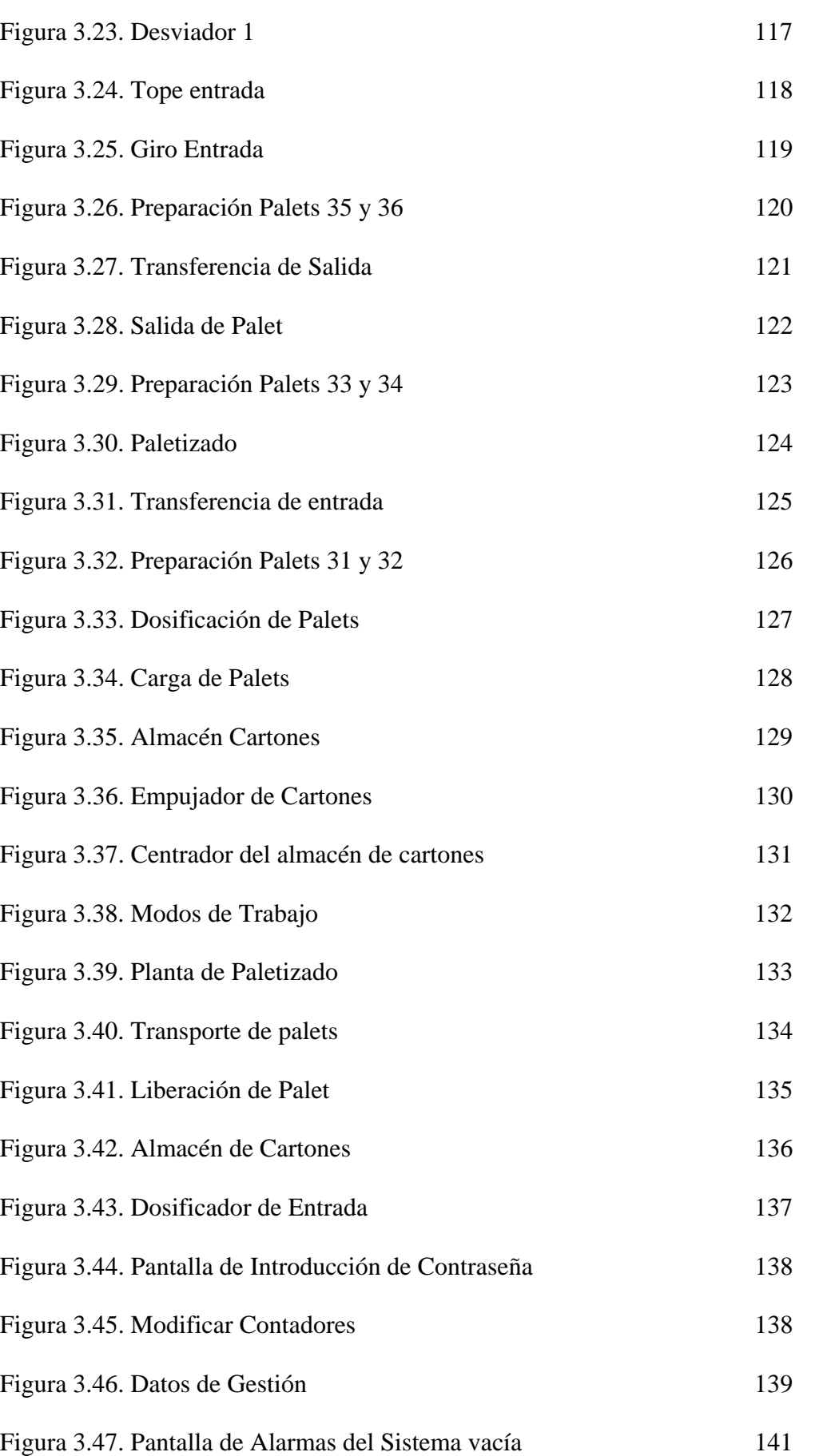

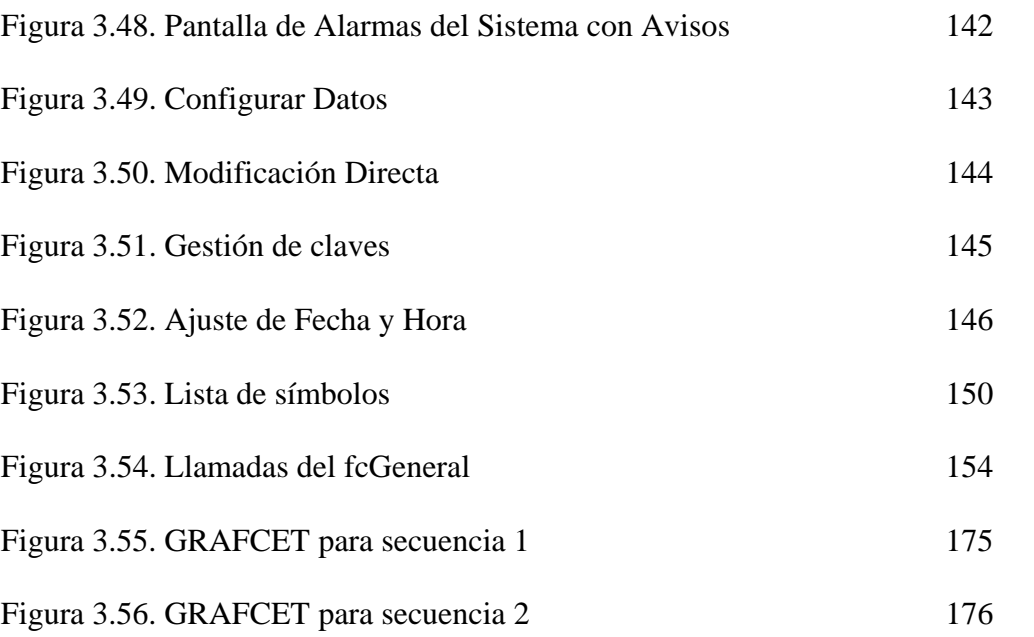

# ÍNDICE DE TABLAS

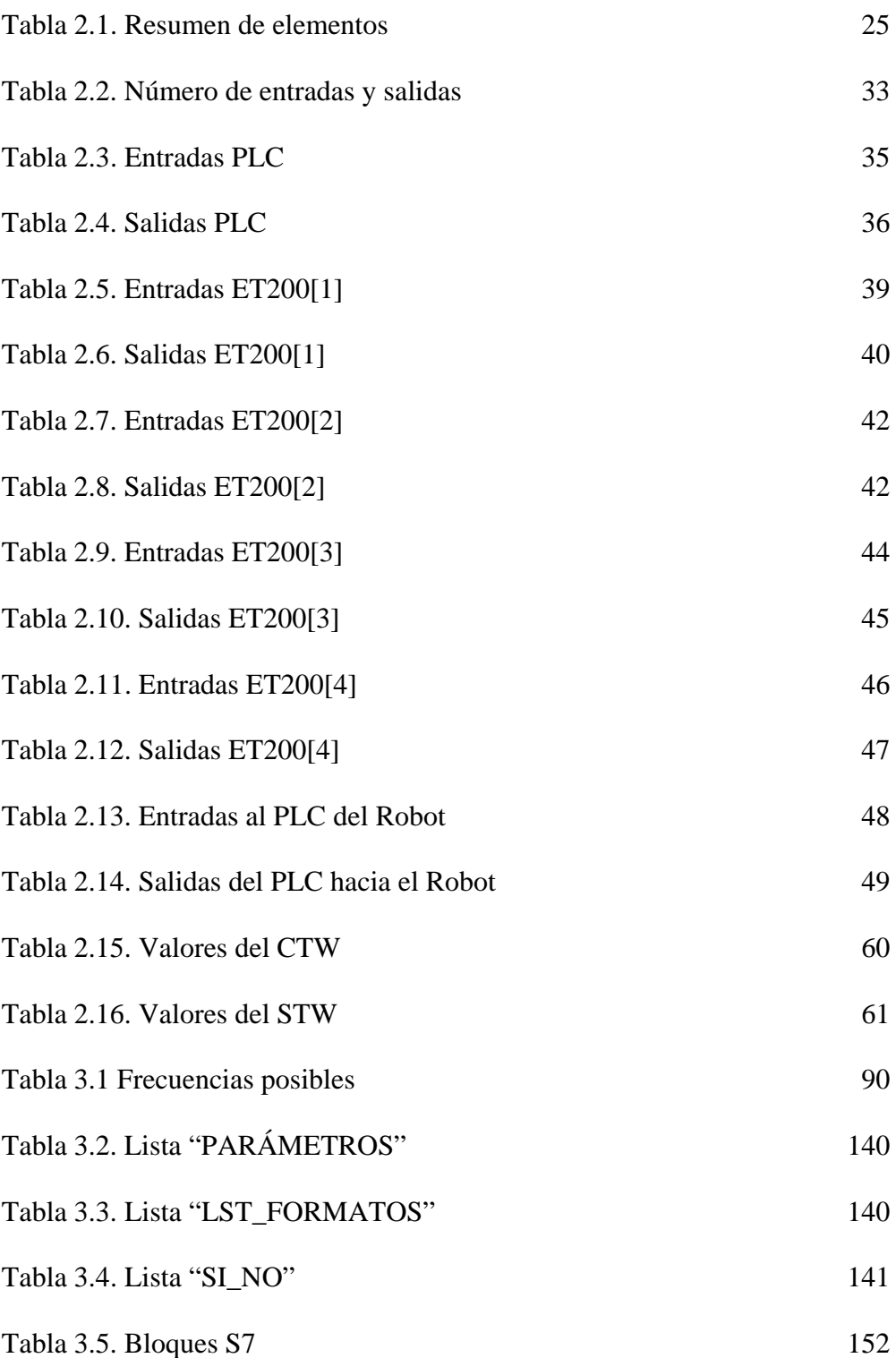

# **CAPITULO 1 Introducción y objetivos del proyecto**

 La realización del siguiente proyecto fin de carrera está realizada en colaboración con la empresa MP Productividad, y tiene como objeto el control y la supervisión de una línea de paletizado de cajas de botellas, de una fábrica del sector, que por razones de confidencialidad, no nos está permitido nombrar al cliente.

A este sistema, del que le llegaran una serie de cajas de botellas de diversos tamaños de una línea exterior, deberá producir 12000 botellas a la hora, y devolverlas todas ellas, en palets ordenados en diversos formatos, según el tamaño que se esté usando de cada caja, a otra línea exterior, con la cual nuestro sistema se deberá comunicar. Los tamaños de dichas cajas varían en función del número de botellas que posean en su interior. Las cajas podrán contener 4, 6 u 8 botellas en su interior.

Para gobernar todo este sistema, se usará el autómata S7-300 de la compañía SIEMENS, mientras que para el control y supervisión del mismo, nos ayudaremos de un panel táctil y otro de texto, que fabrica igualmente SIEMENS: El TP270 y el TD17. Aunque sobre la arquitectura del sistema, hablaremos con más detalle en otro capítulo posterior, también queremos reseñar que la línea contará con tres partes claramente diferenciadas y separadas tanto lógica como físicamente, y para la conexión de ambas partes se utilizará un puesto robotizado de la marca ABB ROBOTICS. Se trata de un S4CPLUS, de la serie 7600, de seis ejes y sin ejes externos conectados.

El sistema estará gobernando por un total de más de 200 señales digitales, distribuidas según una periferia descentralizada a lo largo de toda la instalación. La estructura se dividirá en diversas zonas a saber:

- *Transportes de cajas*: Esta primera zona será una línea de transportes desde donde entrarán las cajas al sistema. Se comunica físicamente con la *mesa de formación*.

- *Mesa de formación*: En esta zona, las cajas serán aceleradas, desplazadas y empujadas para poder ordenarlas convenientemente para formar camadas completas y poder situarlas en los palets.
- *Almacén de palets*: Donde se almacenarán los palets. Físicamente será una zona distinta a la formada por la mesa de formación y el transporte de cajas. Proporciona los palets que transportarán los *transportadores de rodillos*.
- *Transportes de rodillos*: Llevarán los palets hasta el exterior. Se comunicará con el *robot* para que éste pueda depositar las distintas camadas de cajas de botellas para formar un palet completo.
- *Almacén de cartones*: Es otra zona diferenciada, donde se almacenarán los cartones que se incluirán en los palets.
- *Robot*: Como ya hemos mencionado, es el elemento que comunica las distintas zonas. Se encargará de recoger camadas de la *mesa de formación*, coger cartones cuando sea necesario del *almacén de cartones* y depositarlos en los palets que se encuentran en el *transporte de rodillos*.

 Aunque el proyecto realizado por la empresa MP Productividad abarca numerosos temas: diseño y producción mecánico de las diversas piezas, diseño y montaje eléctrico, etc… El objeto de este proyecto fin de carrera se centrará en la programación del autómata S7-300 y su comunicación con los diversos elementos que lo forman, así como de las pantallas de supervisión y control que llevará el panel táctil TP 270.

 Es necesario indicar por otra parte, que el sistema realizado fue simulado en los talleres de la empresa MP Productividad, pero el desarrollo final del mismo no ha podido ser verificado, pues el destino final del proyecto completo es la fábrica de nuestro cliente anónimo, proyecto que sigue en construcción durante la redacción de éste documento. Es por tanto, que ciertas partes que durante el desarrollo del proyecto detallaremos, no han sido terminadas completamente, es el caso por ejemplo del dar valores iniciales a diversas variables, por ejemplo. Pero repetimos, en el capítulo donde

se explica detalladamente el desarrollo de este proyecto fin de carrera, los explicaremos con mayor detalle.

 Con esto, los objetivos que perseguimos cumplir con la realización de éste trabajo serían los siguientes:

- o Intensificar al detalle los conocimientos de un PLC comercial común, en este caso, el S7-300 de SIEMENS. Los PLC's son de suma importancia para cualquier aplicación robótica, ya que éstos son los encargados de gobernar el sistema completo. Pensamos que es primordial el conocimiento en este campo para un ingeniero de telecomunicación con la intensificación de robótica.
- o Estudio de una planta industrial, en este caso, el de una línea de paletizado, real, con todos los elementos que estos conllevan: motores, válvulas, sensores, cintas transportadoras, etc..
- o Estudio de una aplicación HMI, necesarias para cualquier sistema automatizado. En la robótica industrial, el interfaz Hombre-Máquina es indispensable para poder controlar y supervisar adecuadamente el sistema a realizar. Durante la carrera, apenas se ha tratado nada sobre este asunto tan importante. Con el estudio en este caso del panel táctil de la serie 270 de SIEMENS, creemos que conseguiremos adquirir nuevos conocimientos que durante la carrera se nos han privado, quizás por falta de tiempo.
- o Por último, con este proyecto pensamos que podremos aplicar diversos conocimientos adquiridos durante la carrera, a una situación real.

# **1.1 Introducción a los autómatas programables**

# *Definición de autómata programable.*

 Entendemos por Autómata Programable, o PLC (Controlador Lógico Programable), toda máquina electrónica, diseñada para controlar en tiempo real y en medio industrial procesos secuenciales. Su manejo y programación puede ser realizada por personal eléctrico o electrónico sin conocimientos informáticos. Realiza funciones lógicas: series, paralelos, temporizaciones, contajes y otras más potentes como cálculos, regulaciones, etc.

 Otra definición de autómata programable sería una «caja» en la que existen, por una parte, unos terminales de entrada (o captadores) a los que se conectan pulsadores, finales de carrera, fotocélulas, detectores...; y por otra, unos terminales de salida (o actuadores) a los que se conectarán bobinas de contactores, electroválvulas, lámparas..., de forma que la actuación de estos últimos está en función de las señales de entrada que estén activadas en cada momento, según el programa almacenado.

 La función básica de los autómatas programables es la de reducir el trabajo del usuario a realizar el programa, es decir, la relación entre las señales de entrada que se tienen que cumplir para activar cada salida, puesto que los elementos tradicionales (como relés auxiliares, de enclavamiento, temporizadores, contadores...) son internos.

# *Estructura de un autómata programable.*

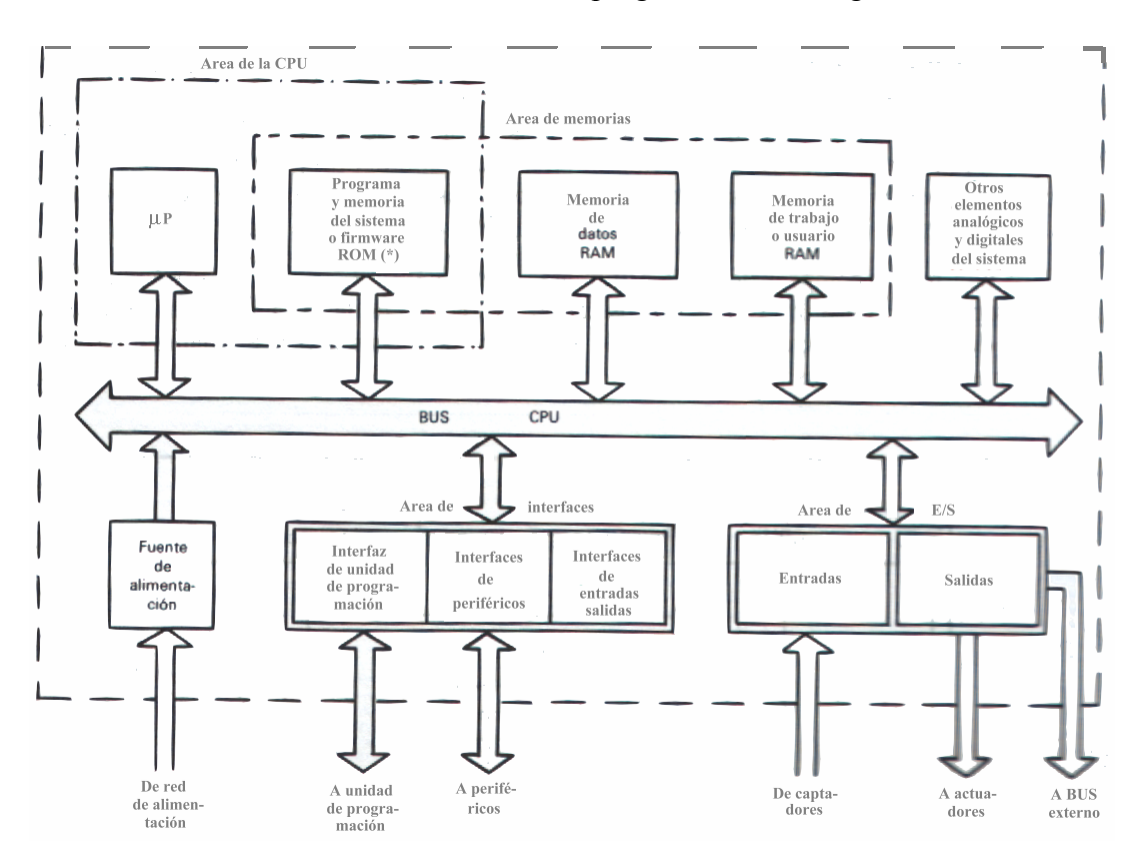

La estructura básica de un autómata programable es la siguiente:

Figura 1.1. Estructura básica de un PLC

# • **Fuente de alimentación:**

 Es la encargada de convertir la tensión de la red, 220v corriente alterna, a baja tensión de corriente continua, normalmente a 24v. Siendo esta la tensión de trabajo en los circuitos electrónicos que forma el Autómata.

# • **Unidad Central de Procesos o CPU:**

 Se encarga de recibir las órdenes del operario por medio de la consola de programación y el módulo de entradas. Posteriormente las procesa para enviar respuestas al módulo de salidas. En su memoria se encuentra residente el programa destinado a controlar el proceso.

Contiene las siguientes partes:

- o Unidad central o de proceso
- o Temporizadores y contadores
- o Memoria de programa
- o Memoria de datos
- o Memoria imagen de entrada
- o Memoria de salida

# • **Módulo de entrada:**

Es al que se unen los captadores (interruptores, finales de carrera, pulsadores,...).

 Cada cierto tiempo el estado de las entradas se transfiere a la memoria imagen de entrada. La información recibida en ella, es enviada a la CPU para ser procesada de acuerdo a la programación.

 Se pueden diferenciar dos tipos de captadores conectables al módulo de entradas: los *pasivos* y los *activos*.

 Los *captadores pasivos* son los que cambian su estado lógico (activado o no activado) por medio de una acción mecánica. Estos son los interruptores, pulsadores, finales de carrera,...

 Los *captadores activos* son dispositivos electrónicos que suministran una tensión al autómata, que es función de una determinada variable.

# • **Módulo de salidas:**

 Es el encargado de activar y desactivar los actuadores (bobinas de contactores, lámparas, motores pequeños,...)

 La información enviada por las entradas a la CPU, una vez procesada, se envía a la memoria imagen de salidas, de donde se envía a la interface de salidas para que estas sean activadas y a la vez los actuadores que en ellas están conectados.

 Según el tipo de proceso a controlar por el autómata, podemos utilizar diferentes módulos de salidas. Existen tres tipos bien diferenciados:

- o A relés: son usados en circuitos de corriente continua y corriente alterna. Están basados en la conmutación mecánica, por la bobina del relé, de un contacto eléctrico normalmente abierto.
- o A triac: se utilizan en circuitos de corriente continua y corriente alterna que necesitan maniobras de conmutación muy rápidas.
- o A transistores a colector abierto: son utilizados en circuitos que necesiten maniobras de conexión / desconexión muy rápidas. El uso de este tipo de módulos es exclusivo de los circuitos de corriente continua.

# • **Terminal de programación:**

 El terminal o consola de programación es el que permite comunicar al operario con el sistema.

Las funciones básicas de éste son las siguientes:

- o Transferencia y modificación de programas.
- o Verificación de la programación.
- o Información del funcionamiento de los procesos.

 Como consolas de programación pueden ser utilizadas las construidas específicamente para el autómata, tipo calculadora o bien un ordenador personal, PC,

que soporte un software específicamente diseñado para resolver los problemas de programación y control.

# • **Periféricos:**

 Los periféricos no intervienen directamente en el funcionamiento del autómata, pero sin embargo facilitan la labor del operario.

Los más utilizados son:

- o Grabadoras a cassettes.
- o Impresoras.
- o Cartuchos de memoria EPROM.
- o Visualizadores y paneles de operación OP.
- o Memorias EEPROM.

## *Lenguaje de programación*

 Cuando surgieron los autómatas programables, lo hicieron con la necesidad de sustituir a los enormes cuadros de maniobra construidos con contactores y relés. Por lo tanto, la comunicación hombre-máquina debería ser similar a la utilizada hasta ese momento. El lenguaje usado, debería ser interpretado, con facilidad, por los mismos técnicos electricistas que anteriormente estaban en contacto con la instalación. Estos lenguajes han evolucionado, en los últimos tiempos, de tal forma que algunos de ellos ya no tienen nada que ver con el típico plano eléctrico a relés.

Los lenguajes más significativos son:

#### • **Lenguaje a contactos:**

 Es el que más similitudes tiene con el utilizado por un electricista al elaborar cuadros de automatismos. Muchos autómatas incluyen módulos especiales de software para poder programar gráficamente de esta forma.

# • **Lenguaje por lista de instrucciones:**

 En los autómatas de gama baja, es el único modo de programación. Consiste en elaborar una lista de instrucciones o nemónicos que se asocian a los símbolos y su combinación en un circuito eléctrico a contactos. También decir, que este tipo de lenguaje es, en algunos casos, la forma más rápida de programación e incluso la más potente.

# • **GRAFCET** (Gráfico Funcional de Etapas y Transiciones):

 Ha sido especialmente diseñado para resolver problemas de automatismos secuenciales. Las acciones son asociadas a las etapas y las condiciones a cumplir a las transiciones. Este lenguaje resulta enormemente sencillo de interpretar por operarios sin conocimientos de automatismos eléctricos. Muchos de los autómatas que existen en el mercado permiten la programación en GRAFCET, tanto en modo gráfico o como por lista de instrucciones. También podemos utilizarlo para resolver problemas de automatización de forma teórica y posteriormente convertirlo a plano de contactos.

# • **Plano de funciones lógicas:**

 Resulta especialmente cómodo de utilizar, a técnicos habituados a trabajar con circuitos de puertas lógicas, ya que la simbología usada en ambos es equivalente.

# *Forma de funcionamiento del autómata. Concepto de ejecución cíclica.*

 La mayoría de los autómatas actuales se basan en el concepto de la ejecución cíclica de las instrucciones ubicadas en su memoria.

 El programa es una serie de instrucciones grabadas en la memoria, un ciclo de proceso consiste inicialmente en la consideración de una serie de entradas que seguidamente serán fijadas para todo el ciclo. Después, el autómata ejecuta una instrucción tras otra hasta finalizar el programa y finalmente se definen las ordenes a aplicar sobre las salidas. El ciclo se reproduce así indefinidamente.

# **CAPITULO 2 Memoria Descriptiva**

# **2.1 Descripción funcional del sistema**

 El sistema estará dividido en varias zonas bien diferenciadas desde el punto de vista funcional que desarrollan las necesidades del proyecto.

# Transportes de cajas:

 Su función es la de proporcionar la entrada de cajas de un determinado tamaño al sistema. Esta parte estará compuesta físicamente por tres transportadores de rodillos, con un funcionamiento lógico independiente cada una de ellas. Mientras entren cajas al sistema, estos transportadores estarán en funcionamiento, mientras que si dejan de pasar durante un cierto período de tiempo, dejarán de funcionar y por tanto se pararán.

# Mesa de formación:

 Su función es la de organizar las cajas según el formato seleccionado, para poder formar una camada y almacenarla posteriormente en palets. Hay tres formatos distintos, según el tamaño de las cajas de entrada:

- Formato 2x2: Las cajas tienen un tamaño de 204x204x298 mm. x mm. x mm. Cada una de ellas contiene 4 botellas en su interior.
- Formato 2x3: Las cajas tienen un tamaño de 204x306x298 mm. x mm. x mm. Cada una de ellas contiene 6 botellas en su interior.
- Formato 2x4: Las cajas tienen un tamaño de 204x408x298 mm. x mm. x mm. Cada una de ellas contiene 8 botellas en su interior.

 Los palets usados son de tamaño Europeo (800x1200 mm. x mm.) de 4Kg de peso, por lo que las cajas deben organizarse de distinta forma según el formato elegido para poder formar una camada. La estructura de cada una de estas camadas lo podemos visualizar en la figura 2.1.

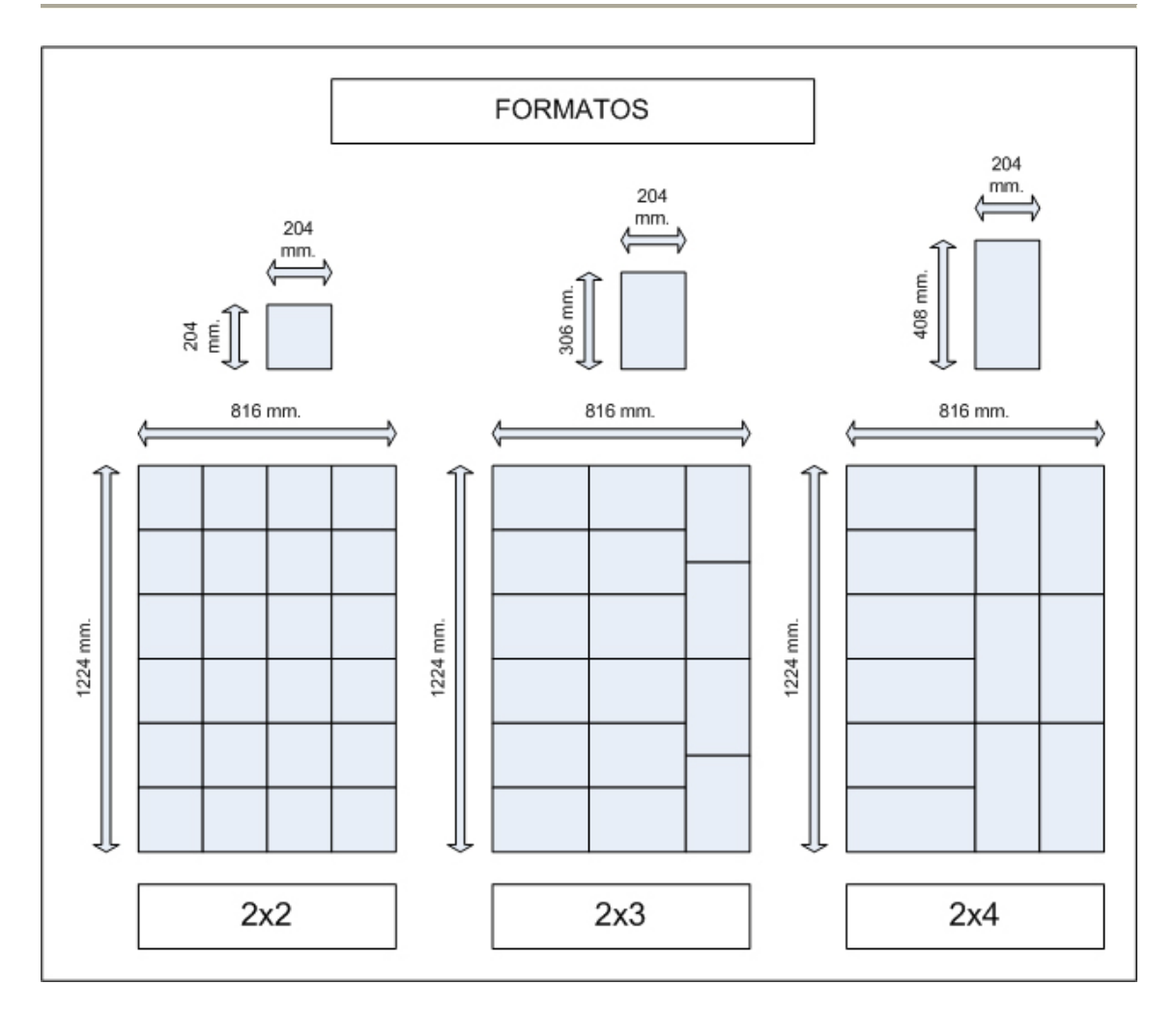

Figura 2.1. Formatos y formación de las cajas.

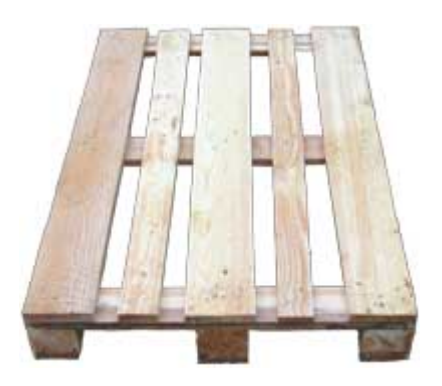

Figura 2.2. Palet de tamaño europeo.

 Dado que las camadas son de mayor tamaño que el palet, se observa que la carga sobrepasará 12 mm. por cada lado de ancho y 8 mm. en cada lado de largo.

## Robot

 Se encarga de recoger cada camada formada en la mesa de formación y posicionarlas en el palet hasta completarlos. Así mismo, también se encarga de recoger cartones del almacén y posicionarlo adecuadamente según el formato elegido. Como ya se comentó, esta parte está compuesta físicamente por un robot ABB de 400Kg de carga en muñeca y una garra de 175 Kg. dotado de un cabezal para captura de camada completa. El esquema de paletización para cada formato en este caso es el siguiente:

- Formato 2x2: Cada palet llevará 120 cajas, distribuidas en 5 camadas de 24 cajas (la distribución de cada camada es la que se forma en la mesa de formación). Debajo de la primera y la tercera camada se colocará un cartón de tamaño 816x1224 (mm. x mm.) y un espesor de 3 mm., por lo que cada palet completo llevará un total de 2 cartones.

- Formato 2x3: El formato será exactamente igual, pero con un número de cajas inferior al anterior caso. Por tanto, la estructura del palet será de 5 camadas de 16 cajas cada una. Por lo que llevará un total de 80 cajas y 2 cartones.

- Formato 2x4: 60 cajas distribuídas en 5 camadas de 12 cajas cada una. Igualmente, cada palet llevará cartones en las mismas posiciones antes indicadas.

 En la figura 2.3 podemos observar gráficamente el perfil de un palet completado genérico, independientemente del formato elegido.

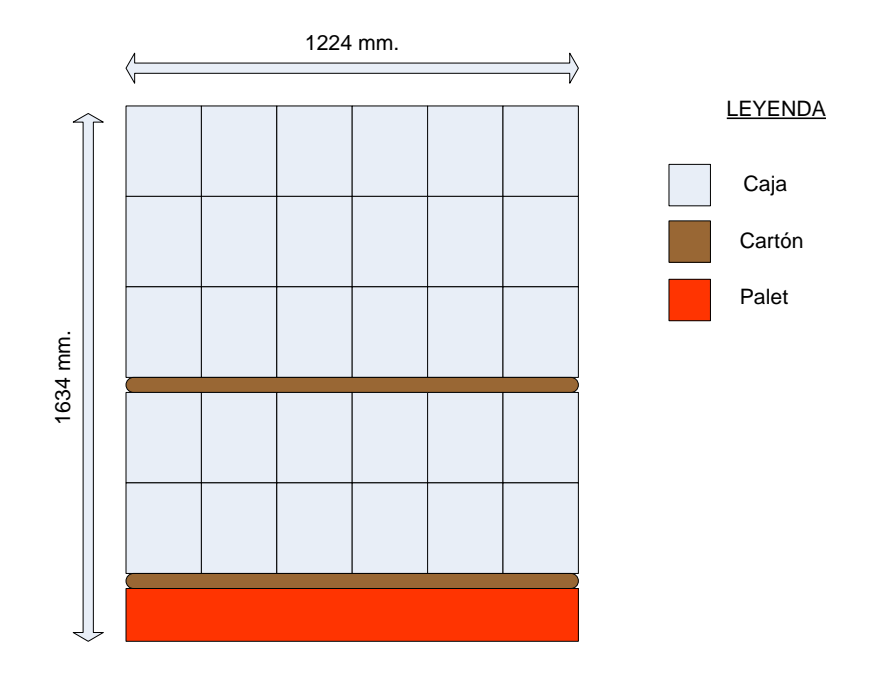

Figura 2.3 Estructura genérica de un palet completado.

## Almacén de palets

 Se encargar de dosificar los palets. Recoge palets de un almacén exterior y los va dosificando para que el robot vaya colocando las camadas correspondientes en cada uno de ellos hasta completarlos. Reseñar que el mantenimiento de dicho almacén exterior para que haya palets disponibles, es responsabilidad del encargado de mantenimiento del sistema.

## Transportes de rodillos

 Su función es la de proporcionar la salida de los palets. Esta zona transporta los palets desde el almacén de palets hasta la salida de éstos. Por el camino, los palets sufren una pequeña parada para que el robot los complete con las 5 camadas con las que se forman. Igualmente, es en esta zona donde los palets esperan para poder salir cuando tenemos permiso del exterior.

#### Almacén de cartones

 Se encarga de dosificar los cartones. Dispone de un armario donde se almacenan los cartones. De esta zona, el robot agarra mediante válvulas de vacío que posee en la pinza el robot los cartones para depositarlos posteriormente en el palet correspondiente. Para localizar su ubicación en la planta ver la figura 2.4.

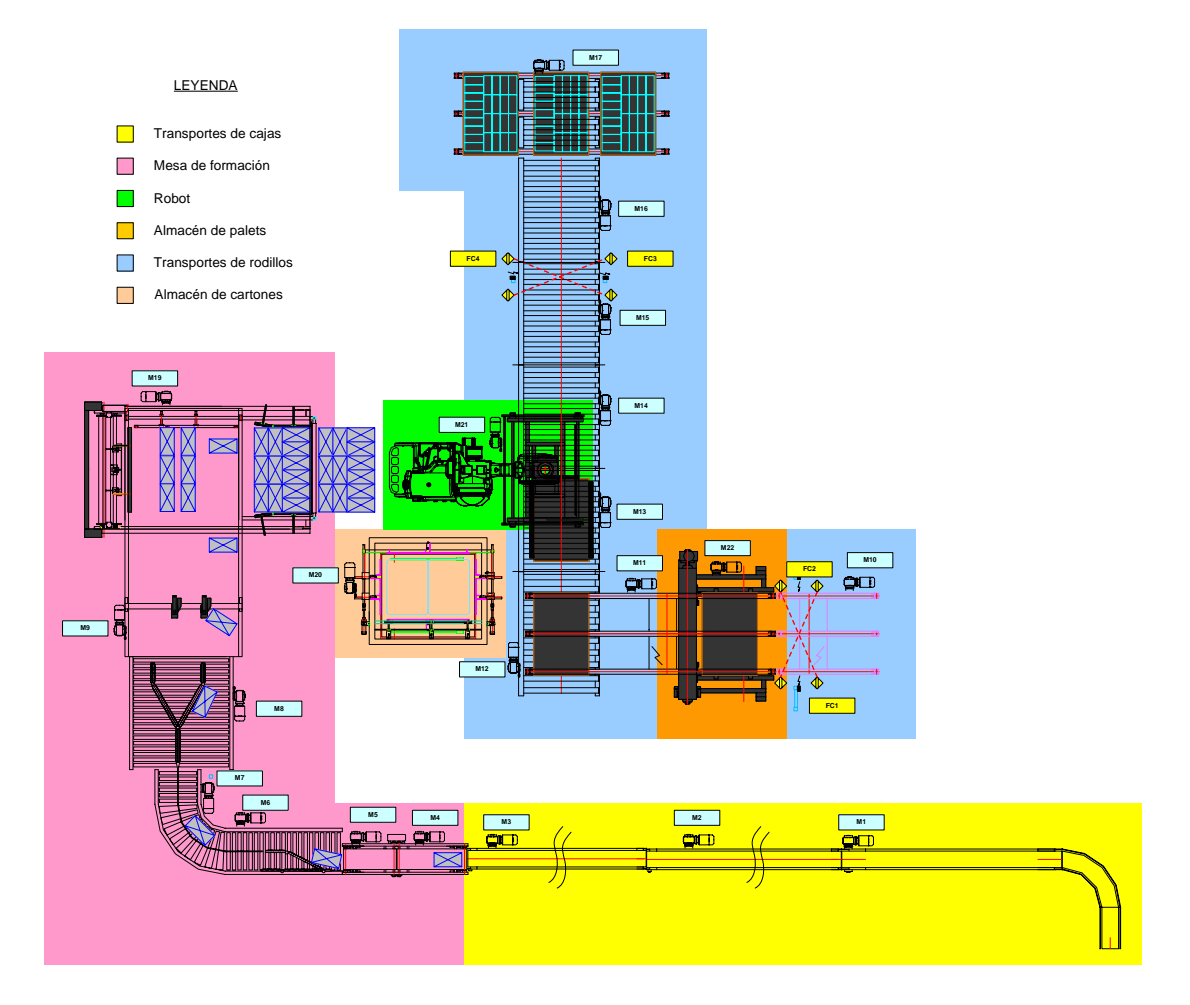

Figura 2.4. Zonas de la planta de paletizado

El control de la máquina se realiza a través de un panel de operador TP270, más adelante se explicará cada una de las pantallas que forman parte de la aplicación de control.

El sistema dispone de dos maneras de control:

- Control automático. Éste será el modo de funcionamiento por defecto. En este modo, el sistema debe funcionar de manera estable y completando palets a una velocidad de 12000 unidades/hora de una manera autónoma. En este modo, la única operación que debería realizar el encargado de mantenimiento es la de supervisión.

- Control manual: Se realizará con ayuda de los dos visualizadores de SIEMENS. Este modo está especialmente pensado para realizar tareas de manteniendo en caso de algún error o imprevisto que se produjese en el modo automático, como por ejemplo, atasco de alguna caja, retirada de objetos, reiniciar algún mecanismo, etc… Es decir, para el tratamiento de las alarmas surgidas. De cualquier manera, también en este modo se

podría usar para realizar tareas de control y supervisión, siempre en este caso, bajo la responsabilidad del encargado de mantenimiento de éste sistema.

 Por último, para la comunicación entre los diversos elementos que forman el sistema, se realizará por medio de una red PROFIBUS DP.

### **2.2 Seguridades de la instalación**

En la instalación existen distintos elementos de seguridad como son setas de emergencia, pestillos de puertas o barreras. A continuación describiremos estos elementos así como el procedimiento para rearmarlos.

• Setas de emergencia

Todas las setas de emergencia de la instalación están seriadas a doble canal y conectados con un relé de seguridad.

Cuando se abre esta serie se desactiva el relé de seguridad cortando el suministro eléctrico a toda la instalación. Para rearmar el módulo, una vez desenclavada la seta de emergencia correspondiente, tenemos un pulsador luminoso rojo que hay en la puerta del armario principal (más adelante se detallarán los armarios, cajas y pupitres disponibles) etiquetado como "Rearme defecto".

Cuando una seta está enclavada, aparece su ubicación en la lista de alarmas de la aplicación de la TP270.

El robot también se para cuando se produce una parada de emergencia.

• Pestillos de las puertas

Todas las puertas de la instalación tienen un pestillo de seguridad. Estos pestillos se encuentran conectados a un relé de seguridad. Cuando se abre una puerta se desactiva el relé cortando el suministro eléctrico en su zona de influencia. Existen dos zonas de seguridad, el almacén de cartones y el resto de la instalación. Esto significa que podemos tener la puerta del almacén de cartones abierta y el resto de la instalación funcionando en automático y viceversa.

Cerca de cada puerta se encuentra una caja de pulsadores donde se realizan las operaciones de petición de apertura y rearme del módulo.

Los pestillos disponen de una bobina de enclavamiento de forma que la puerta no se puede abrir sin antes haber realizado una petición al sistema. La petición de apertura se realiza con un pulsador luminoso verde etiquetado como "Petición de apertura" si en el momento de la petición el sistema se encuentra en un estado indefinido por ejemplo el robot no está en ningún punto fijo sino que se encuentra realizando una trayectoria, el pulsador luminoso quedará parpadeando indicando que estamos a la espera de que se pueda abrir la puerta. Cuando el sistema se encuentre en un estado definido, desenclavará la bobina, y el pulsador luminoso quedará iluminado fijo, indicando que la puerta se encuentra abierta, aun cuando físicamente no se haya abierto. Permanecerá es ese estado hasta que volvamos a pulsarlo para decirle al sistema que ya puede enclavar la bobina. Después será necesario una pulsación del pulsador luminoso rojo etiquetada como "Rearme defecto" para rearmar el modulo de seguridad de la puerta correspondiente. Este pulsador luminoso rojo se ilumina cuando el módulo de seguridad no está activo, hecho que se produce cuando se abre una puerta. La puerta se considera abierta cuando su bobina de enclavamiento esta activada, pulsador luminoso verde iluminado fijo. Una petición de apertura pendiente, pulsador luminoso verde parpadeando puede ser cancelada con una nueva pulsación del mismo.

#### **Barreras**

Las barreras también se encuentran conectadas a un modulo de seguridad de manera que cuando se cortan se desactiva el módulo cortando el suministro eléctrico a toda la instalación, excepto al almacén de cartones. Cuando esto ocurre sólo tendremos que rearmar el modulo correspondiente pulsando el pulsador luminoso rojo etiquetado como "Rearme defecto" de la caja de pulsadores de la barrera.

Si el fallo de barrera se produce por el propio producto por un fallo de mutting, disponemos de un pulsador luminoso azul etiquetado como "Override" que nos permitirá rearmar el módulo aún con la barrera cortada.

# **2.3 Arquitectura del sistema**

 En este apartado ahondaremos en la estructura física que forman las diferentes partes lógicas que comentamos en el apartado anterior.

En primer lugar, disponemos a la entrada del sistema de:

- 1 fotodetector IFM

 Este fotodetector nos informará de cuando entran cajas al sistema. Servirá para activar el primer transportador de cajas.

Transporte de cajas.

Estará compuesto por:

- 3 cintas transportadoras de rodillos.
- 3 motores estándar (1 para cada cinta).
- 3 fotodetectores IFM (1 para cada cinta)

 Los motores funcionaran siempre a la misma potencia. Los detectores servirán para advertir al sistema si han pasado cajas por la cinta transportadora. Nos servirá para, desde control, activar o desactivar (poner en marcha o parar el motor correspondiente) el siguiente transportador de banda, en función de un temporizador interno al control del sistema.

Deberá moverse cada una de ellas a una velocidad de 12 m/min.

# Mesa de formación.

 La zona donde se ordenaran las cajas en camadas para entregarla al robot, se compone a su vez de varias zonas. En primer lugar, dispone de:

- 1 fotodetector IFM
- 1 tope mecánico, accionado por 1 cilindro neumático.

 Utilizamos este tope y el fotodetector asociado para gestionar la entrada de cajas de forma adecuada a la mesa de formación.

Además, también nos encontramos con:

- Una doble cinta de aceleración de malla LBP de baja fricción, para poder realizar acumulación sin presión.
- 2 motores estándar (1 para cada cinta).
- 2 variadores de frecuencia DANFOSS (1 para cada motor).

 Con estos elementos conseguiremos acelerar las cajas que llegan del transportador de cajas, para conseguir separar las cajas suficientemente para poder posteriormente ordenarlas adecuadamente.

 La velocidad de cada cinta aceleradora será de 25 m/min la primera y 35 m/min. la segunda, para conseguir de esta forma acelerar las cajas que llegan del transportador de cajas.

De la doble cinta aceleradora pasamos a una línea de rodillos compuesta por:

- 3 motores estándar.
- 3 variadores de frecuencia DANFOSS (1 para cada motor)
- 2 desviadores mecánicos, accionados por 1 cilindro neumático cada uno.
- 2 fotodetectores IFM

 En esta línea de rodillos, se utilizará para formar cada caja en su fila correspondiente. Gracias a los desviadores mecánicos, podremos separar las cajas en 4 posibles filas distintas. Los dos fotodetectores nos ayudarán a contar el número de cajas que van pasando por cada desviador y así tener un control adecuado sobre el sistema.

 Las 4 opciones de las que se disponen para ordenar las cajas se pueden observar en la siguiente figura:

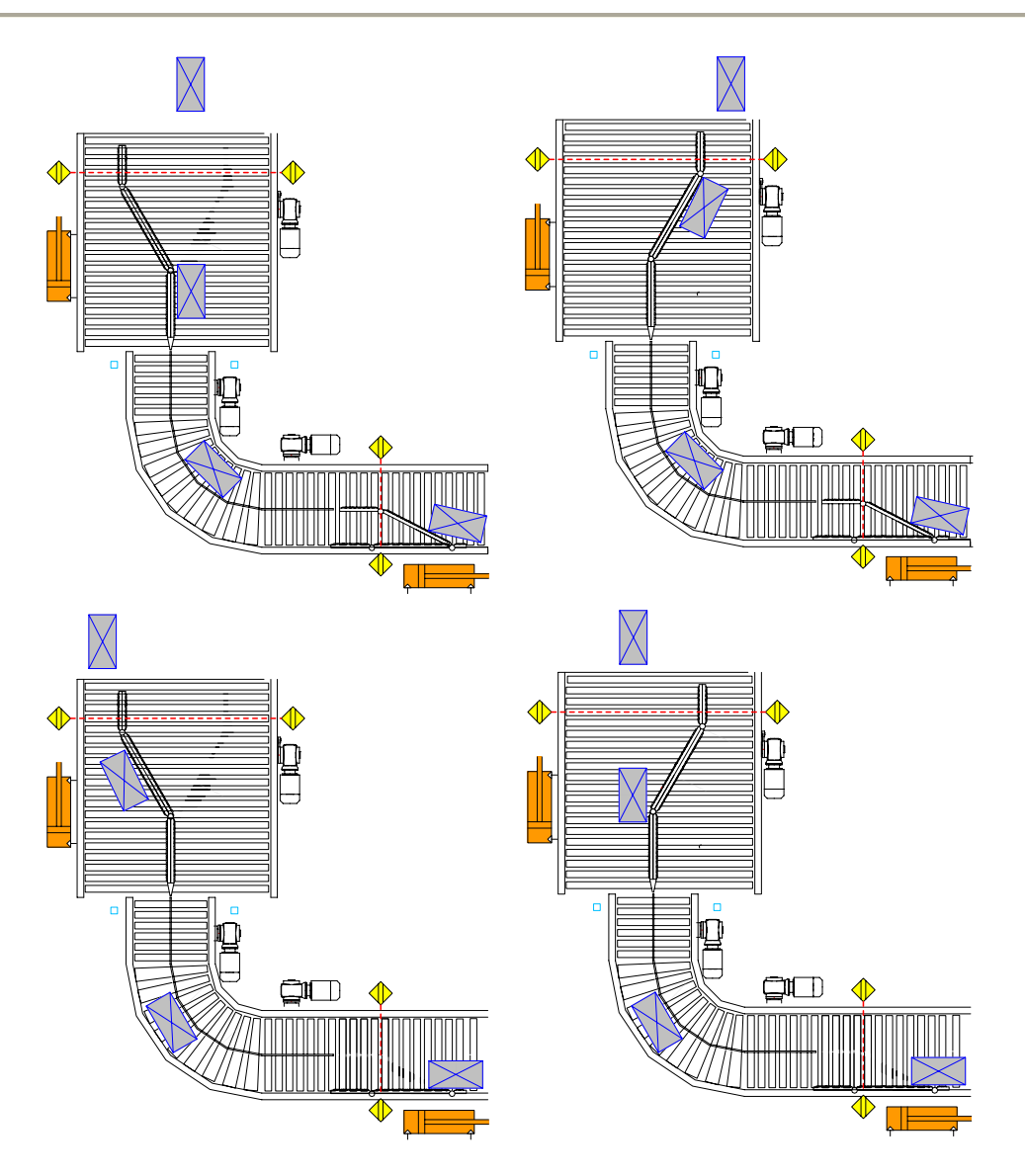

Figura 2.5. Formación de filas en la mesa de formación.

La línea de rodillos alimenta a otra zona definida por:

- 1 cinta transportadora de malla LBP de baja fricción.
- 1 motor estándar
- 1 variador de frecuencia DANFOSS
- 2 giradores mecánicos, accionados por 1 cilindro neumático cada uno.
- 1 tope mecánico, accionado por 1 cilindro neumático.

 Es aquí donde se produce el giro de la caja cuando es necesario, en función del formato de caja elegido. Hay que indicar que en la línea de rodillos, las separaciones de cada fila se deberán ir alternando para permitir crear espacio entre cajas para un giro

limpio. Al final de ésta línea, disponemos del tope, para impedir la entrada en el empujador de la mesa de formación.

La velocidad de gestión de cajas deberá ser de 55 cajas/minuto.

 Al final de la mesa nos encontramos con el empujador, que se encarga de desplazar las filas, hasta la zona de transferencia, donde compactamos la camada, y de ahí al cabezal del robot. El mencionado empujador constará de:

- 1 motor estándar
- 1 variador de frecuencia DANFOSS
- 5 detectores inductivos IFM
- 4 fotocélula IFM
- 1 empujador mecánico, accionado por 1 cilindro neumático.
- 1 tope mecánico, accionado por 1 cilindro neumático.

 El empujador mecánico se podrá subir o bajar para desplazar la carga (si está abajo) o no (empujador arriba). Con el variador de frecuencia controlaremos el movimiento del motor que realiza propiamente el desplazamiento, para que se haga de una forma suave, mientras que los detectores nos advertirán de la posición donde se encuentra el mencionado empujador mecánico. Al final del mismo, disponemos de un tope mecánico que nos servirá para evitar la caída de las cajas al suelo. La estructura de esta zona, se podrá dividir en 2 zonas lógicas:

- zona de formación: donde se acumulan las filas que se han ido ordenando previamente.
- Zona de precarga: Es la zona donde la camada espera a cargarse en la pinza del robot.

 La siguiente zona sería ya la pinza del robot propiamente dicha. Los 5 detectores inductivos nos advertirán de la zona donde se encuentra el motor en sí. Mientras que las fotocélulas las usaremos para advertir si hay cajas formadas en la zona de formación del empujador y si hay carga esperando en la zona de precarga.

# Robot

Es el encargado de recoger las camadas completas del empujador y los cartones del almacén de cartones y depositarlo en los palets. El robot que se va a utilizar es un S4CPLUS, de la serie 7600, de seis ejes y sin ejes externos conectados de la marca ABB ROBOTICS.

En su extremidad dispone de una garra o pinza especialmente diseñada para cargar camadas. Esta pinza está formada por:

- 1 motor estándar
- 1 variador de frecuencia DANFOSS
- 1 fotocélula IFM
- 4 detectores inductivos IFM
- 3 cilindros neumáticos
- 2 vacuostatos

 El variador controlará el movimiento del motor, que regula las operaciones de cierre y apertura de una persiana disponible en la pinza, para dejar caer la carga sobre el palet. Igualmente, para agarrar los cartones, dispone de unas pinzas accionadas por un cilindro neumático, con 2 vacuostatos en sus extremos para poder coger los cartones del almacén de cartones. La camada cargada, se centrará con ayuda de 2 centradores accionados por sendos cilindros neumáticos. Con los 4 detectores inductivos detectaremos la posición de la persiana de la pinza (abierta o cerrada). La fotocélula nos indicará si hay carga en la pinza o no.

# Almacén de Palets

Está compuesto por:

- 1 motor inversor
- 4 detectores inductivos
- 1 fotocélula IFM
- 1 cilindro neumático.

 Usaremos el motor inversor para subir o bajar los palets vacíos. Los detectores inductivos nos ayudarán a determinar la posición en cada momento del almacén de palets. El cilindro neumático lo usaremos para accionar unas pinzas mecánicas para que agarren los palets que llegan de la línea exterior.

# Transporte de rodillos

 El transporte de rodillos esta compuesto por varias zonas con una función lógica muy parecida. Se compone en total de:

- 9 motores estándar
- 6 variadores de frecuencia DANFOSS
- 11 fotocélulas IFM
- 4 cilindros neumáticos

 La primera parte es la que alimenta al almacén de palets. Con 1 fotocélula que nos informa de la llegada de palets y otras 2 fotocélulas más de mutting, para seguridad por si los palets entran en una posición errónea en éste y para que no entre ningún objeto extraño en esta zona. Esta primera zona estaría compuesta por 2 transportadores de cadenas que funcionan con un motor estándar cada uno.

 Después nos encontramos con 2 mesas de transferencia de palets angular, cada una de ellas compuesta por:

- 1 motor estándar
- 1 variador de frecuencia DANFOSS
- 1 fotocélula IFM

 La ubicación de ambas se aprecia en la Figura 2.6 de la configuración completa formada por el transporte de rodillos y el almacén de palets.

 Entre las mesas de transferencia de palets, nos encontramos con 5 transportadores de rodillos, cada uno de ellos con:

- 1 motor estándar
- 1 variador de frecuencia DANFOSS
- 1 fotocélula IFM

 Y en uno de estos, nos encontramos con el dosificador de palets, compuesto a su vez por:

- 1 tope mecánico, accionado por 1 cilindro neumático
- 1 centrador de palets, accionado por 1 cilindro neumático

 Que estará en la posición donde el robot irá alojando los cartones y camadas sobre el palet correspondiente.

 Por último, mencionar que a la salida de éste nos encontramos con otras 2 fotocélulas de Mutting para seguridad de que el palet está correctamente colocado y no pasa nada extraño por medio.

#### Almacén de cartones

 Como ya se explicó, es la zona donde se almacenan los cartones. Dispone de los siguientes elementos:

- 1 motor estándar
- 1 variador de frecuencia DANFOSS
- 5 fotocélulas IFM
- 4 detectores inductivos
- 2 cilindros neumáticos

 Con las fotocélulas, averiguaremos el estado del almacén de cartones (si esta vacío o si llega a un nivel mínimo suficiente) y si están colocados en el sitio

correspondiente para que la pinza del robot las agarre. Los cilindros neumáticos accionaran un centrador mecánico de cartones, y una garra que llevará los cartones del almacén a la posición reservada para que el robot pueda disponer de ellos.

Una vez mencionado esto, ilustramos la configuración global de nuestro sistema:

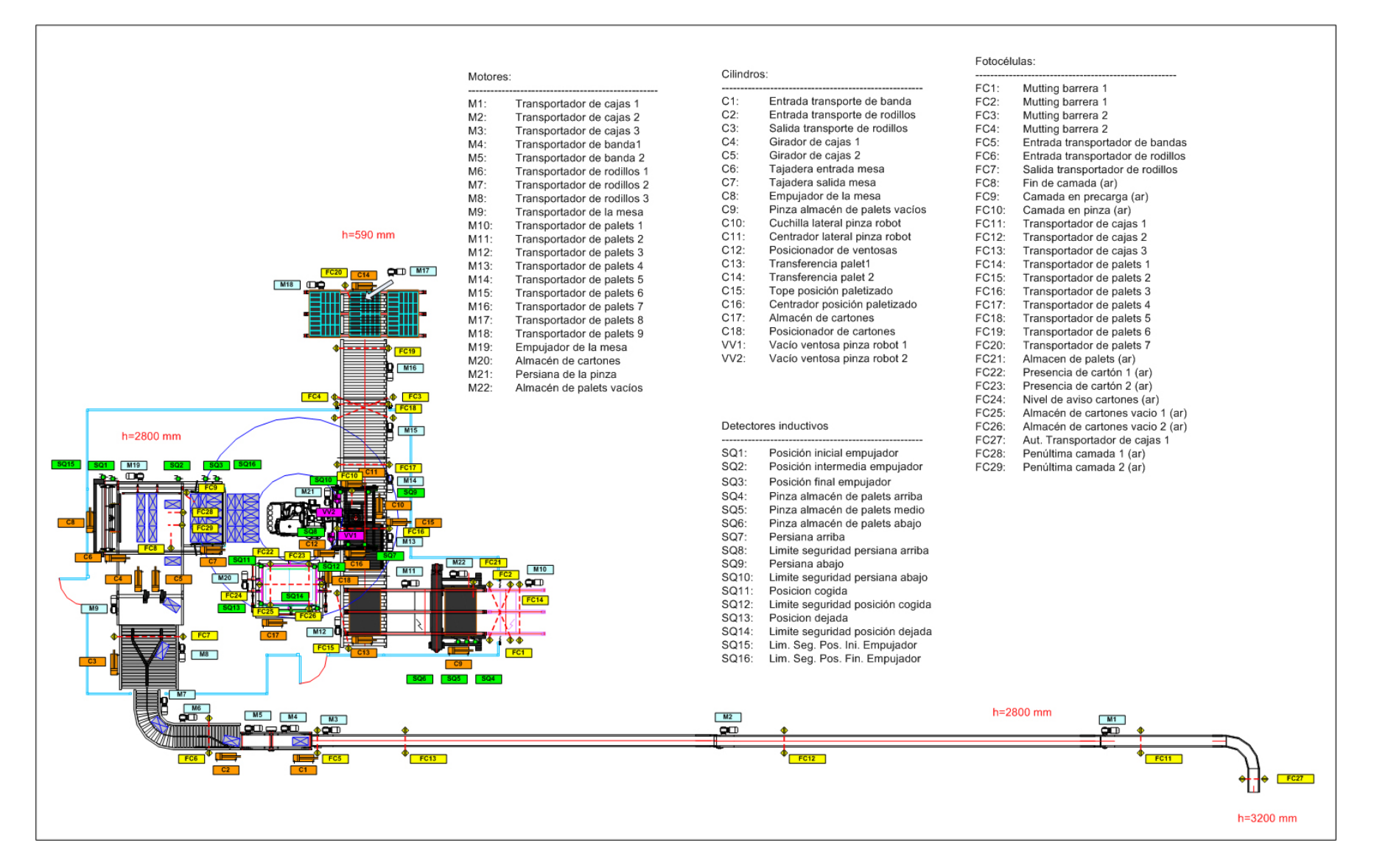

Figura 2.6 Arquitectura completa de la instalación

## Localización del sistema

 Una vez visto el conjunto, se aprecia en la imagen la altura en la que se colocará el sistema, que se puede dividir en dos zonas:

• Zona 1:

Compuesta a su vez por:

- Transporte de cajas
- Mesa de formación
- Robot
- Zona 2:

Compuesta por:

- Almacén de palets
- Transporte de rodillos
- Almacén de cartones

 Así pues, la zona 1 recibe cajas de la línea exterior, situada a 3200 mm. y descenderá en rampa con el primer transportador de bandas hasta situar el resto de esta zona a una altura de 2800 mm. mientras que la zona 2 se encuentra a 590 metros. Se aprecia pues que el robot hará de nexo de unión entre la zona 1 y la zona 2.

### Resumen de elementos

 Por tanto en resumen, los elementos físicos que componen el sistema se resumen en la siguiente tabla:

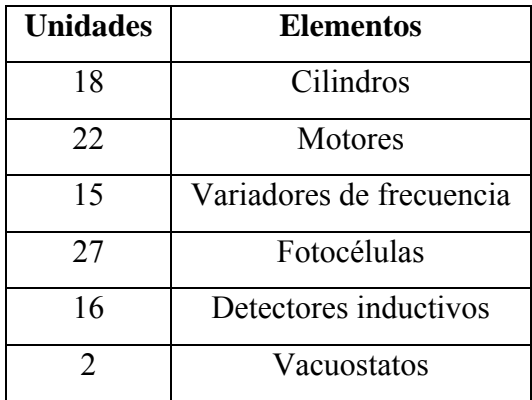

Tabla 2.1. Resumen de elementos

# **2.4 Armarios, pupitres y cajetines del sistema**

 Una vez mencionado los elementos de campo que controlarán el sistema, exponemos a continuación algo sobre la parte eléctrica en que se compone nuestro sistema, que nos será básico saberlo para poder programar posteriormente correctamente nuestro autómata, uno de los objeto de estudio principales en que se basa éste proyecto. Es por ello por lo que no ahondaremos en muchos detalles en éste apartado.

La parte eléctrica de nuestro sistema está distribuida principalmente por:

- 1 armario principal, donde se encontrará entre otras cosas el PLC.
- 1 pupitre PG de control manual
- 7 pupitres con indicadores y setas
- 1 Armario AR del robot.

# Armario Principal

En el interior del armario principal dispondremos de:

- Térmicos y contactores de los motores
- Variadores de frecuencia DANFOSS para los motores.
- Transformadores, interruptores y disyuntores, para la alimentación del sistema.
- PLC de SIEMENS y toma de corriente (para el PLC).
- Relés, contactores y magnetotérmicos para la seguridad del sistema
- Borneros
- Lámpara para la iluminación del armario

A modo de ejemplo, mostramos un esquema del mismo:
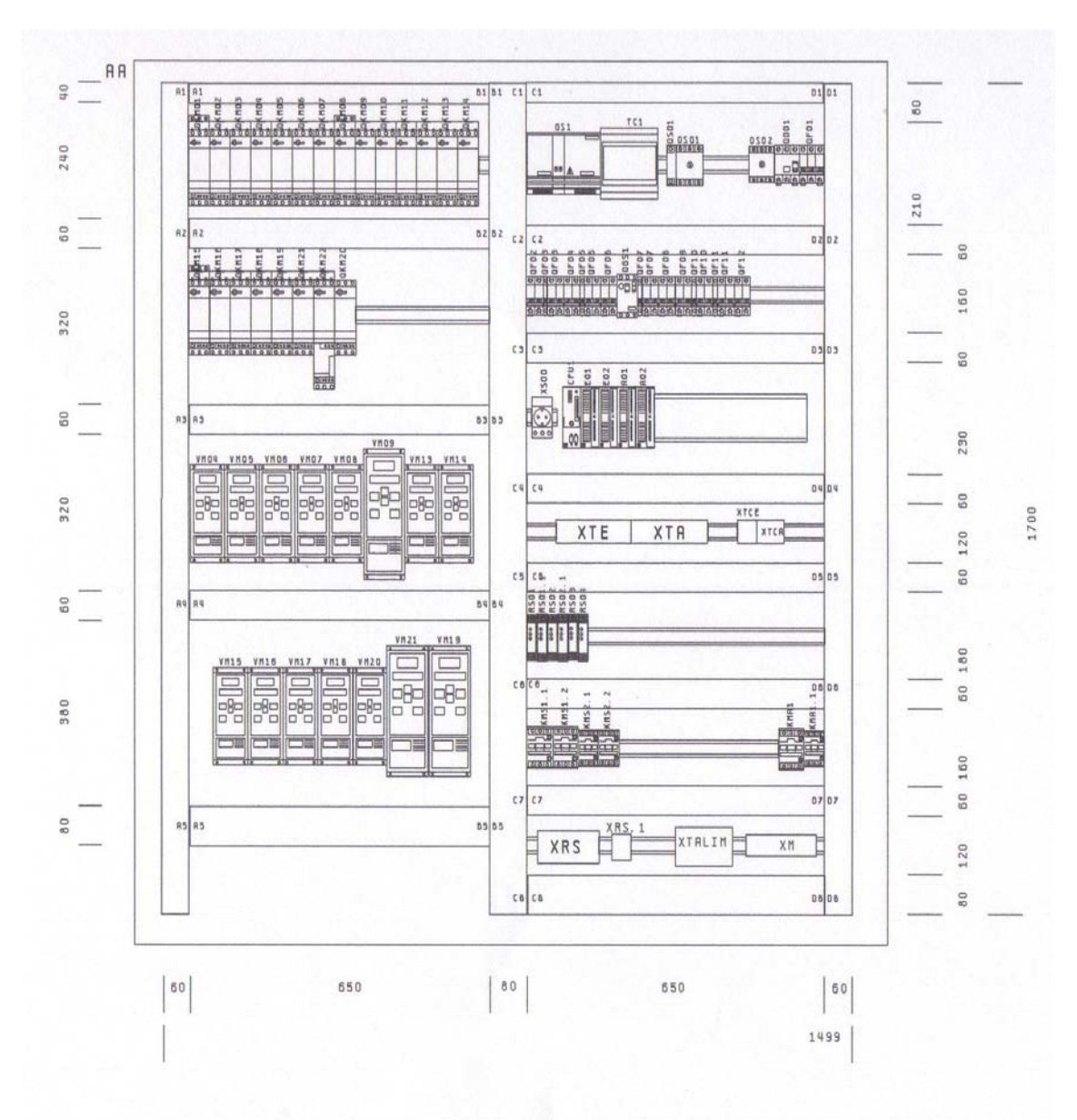

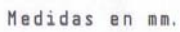

Figura 2.7. Interior del Armario

Por su parte, en el exterior del mismo, disponemos de:

- 1 Panel Táctil TP270, de SIEMENS
- 2 Ventiladores, de RITTAL
- 1 maneta para interruptor seccionador, de TELEMECANIQUE
- 1 Setas de emergencia, de TELEMECANIQUE
- 1 Piloto Luminoso LED blanco, de TELEMECANIQUE
- 2 pulsadores luminosos (1 blanco, 1 rojo), de TELEMECANIQUE
- 1 Pulsador rasante rojo, de TELEMECANIQUE

 El TP270 se analizará con profundidad más adelante, ya que éste se usará como interface Hombre-Máquina para el control del sistema.

 La maneta activa o desactiva el interruptor QS01, y permitirá o desactivará la corriente de entrada a nuestro sistema.

 Los ventiladores, necesarios para el mantenimiento óptimo de los elementos que se encuentran en el interior del armario, para evitar su recalentamiento.

 Los pulsadores, serán útiles para que el operario pueda encender el sistema con seguridad y así suministrar corriente a la instalación. Las señales de estos pulsadores serán tratadas de manera eléctrica, por lo que no las estudiaremos en detalle al salirse fuera de los objetivos de éste proyecto (nuestro PLC no tiene control alguno sobre estos pulsadores).

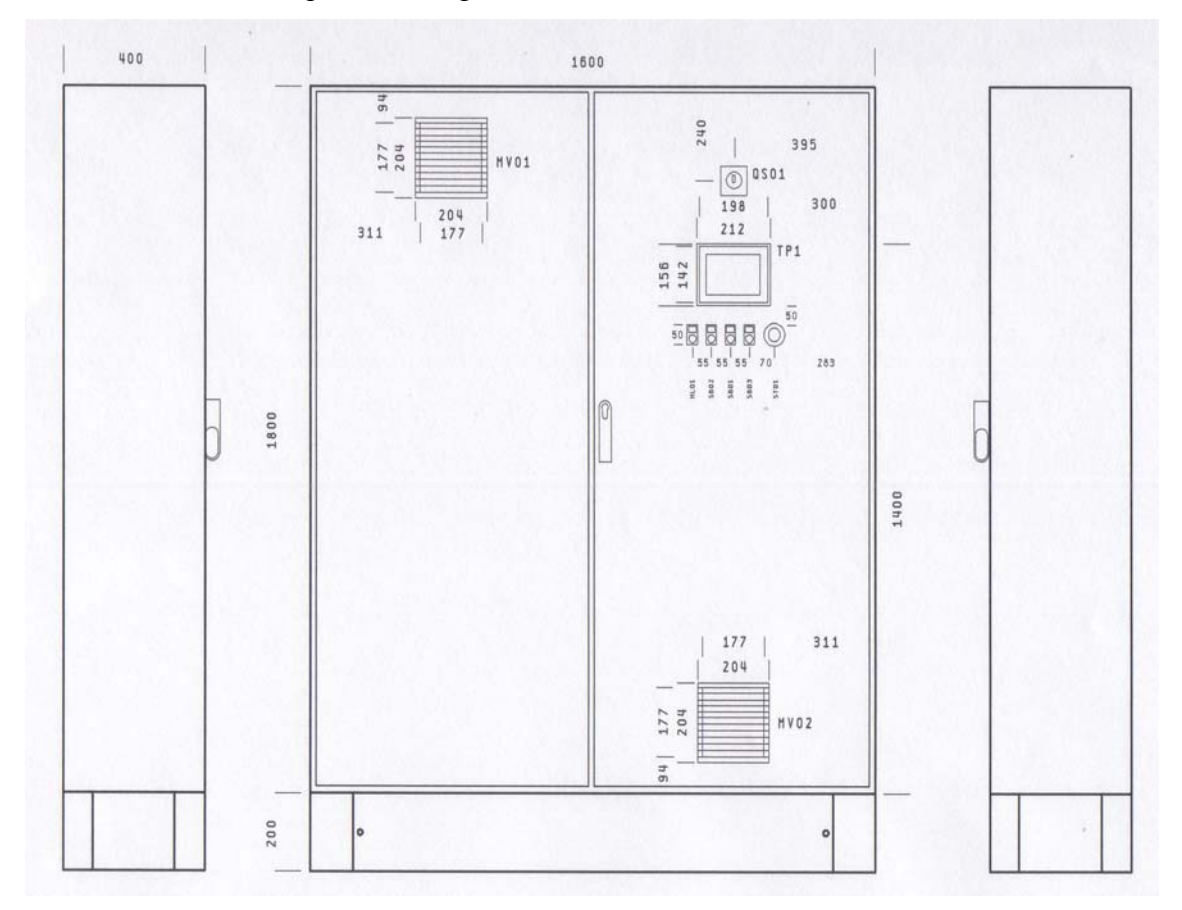

Mostramos esquema de la parte exterior del armario:

Figura 2.8. Exterior del Armario

#### Pupitre PG

En su interior dispone de:

- 1 Bornero, de PHOENIX CONTACT

Y en el exterior:

- 1 Seta de emergencia roja, de TELEMECANIQUE
- 1 pulsador luminoso (rojo), de TELEMECANIQUE
- 1 selector de 3 posiciones, de TELEMECANIQUE
- Panel de Texto TD17, de SIEMENS

 El panel TD17 se usará únicamente para realizar movimientos manuales y gestionar las alarmas. El pulsador y la seta se utilizarán para gestionar la seguridad de la instalación. El selector será de utilidad para el funcionamiento de la TD17, que no es objeto de estudio en este proyecto.

#### Cajetines CC1, CC3 y CC5

En el exterior de cada uno disponemos de:

- 1 Seta de emergencia roja, de TELEMECANIQUE
- 2 Pulsadores luminosos (verde y rojo), de TELEMECANIQUE

En el interior de estos cajetines tan sólo hay los cables que le llegan al mismo.

 Estos cajetines se usarán como seguridad para poder controlar los pestillos de seguridad que gobiernan las puertas de entrada al sistema. El uso de los pulsadores se explica en el apartado 2.2 de éste mismo capítulo.

#### Cajetín CC6 y CC7

En el exterior de cada uno disponemos de:

- 1 seta de emergencia roja, de TELEMECANIQUE

En el interior de estos cajetines tan sólo hay los cables que le llegan al mismo.

 Estos cajetines se usarán para seguridad del sistema. La seta hará un paro de todo el sistema.

#### Pupitres CC2 y CC4

En el interior de cada uno de ellos se dispone de:

- 1 Relé de Seguridad de Control de Mutting, de SICK
- 1 Relé de Seguridad, de SICK
- 1 Bornero, de PHOENIX CONTACT

Y en el exterior (en cada uno de ellos):

- 2 pulsadores luminosos (azul y rojo), de TELEMECANIQUE

 Se usarán para controlar las dos barreras de muting que tenemos en el sistema (Gobernadas respectivamente por las fotocélulas FC1, FC2 y FC3, FC4). El uso de los pulsadores se explica en el apartado 2.2 de éste mismo capítulo.

#### Pupitre AR

 En él encontramos los elementos necesarios para el control del Robot. Tan sólo nos interesa saber para nuestro estudio, de que dispone en su interior entre otras cosas de:

- 1 Bornero, de PHOENIX CONTACT

 A este bornero le llegarán los contactos de seguridad del mismo, para paralizar en caso de que fuese necesario debido a problemas del sistema el funcionamiento del robot (por ejemplo un paro general del sistema).

 Mostramos a continuación un gráfico de la localización de cada uno de estos zócalos (Los elementos nombrados como Wxxx son las mangueras que llevan los cables hacia el armario principal):

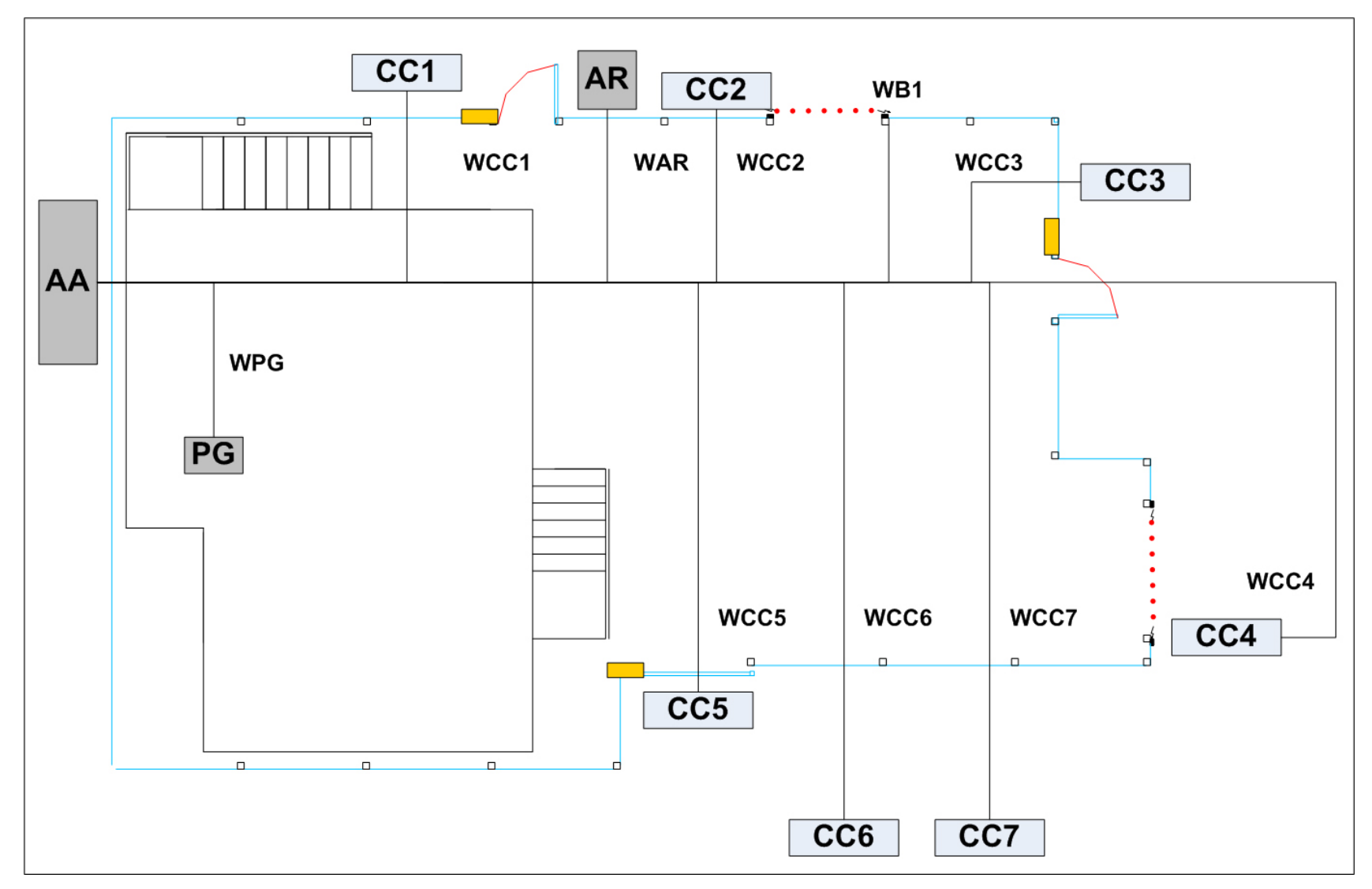

Figura 2.9. Localización del Armario, Pupitres y Cajetines.

## **2.5 Entradas y salidas digitales**

 El número de salidas del sistema no es muy numeroso. Es por eso, por lo que ha bastado la utilización de un PLC para gobernar el sistema y no ha sido necesario el utilizar cualquier otro tipo de control, como hubiese podido ser algún SCADA que regulase el total de las entradas y salidas.

Para controlar las entras y salidas (todas serán digitales), se usará lo siguiente:

- 2 módulos de 32 entradas digitales de 24 V. DC de SIEMENS
- 2 módulos de 32 salidas digitales de 24 V. DC y 0.5 A. de SIEMENS
- 4 módulos SIMATIC ET200S de SIEMENS.
- Tarjeta d352 de comunicación ProfibusDP esclavo, con 32 entradas y 32 salidas digitales, de ABB.

 Las ET200 se usarán para controlar los elementos de campo que se encuentran dispersos, es decir, los cilindros, vacuostatos, detectores inductivos y fotocélulas. Su uso está justificado pues estos elementos están distribuidos en zonas alejadas del armario donde se encuentra el PLC. Es por ello por lo que nos vemos obligados a utilizar una periferia descentralizada.

 Para el resto de elementos, se usarán los módulos de 32 entradas y 32 salidas digitales, que van acoplados en el mismo bastidor del PLC. Se podrá controlar los elementos que se encuentren en el propio armario (relés y contactores de motores, alimentación, etc..), así como el tema de seguridad del sistema, esto es, setas de seguridad, pulsadores y lámparas asociadas a cada uno, pestillos, etc…

 La tarjeta d352 que dispone de 128 entradas y 128 salidas digitales se usarán para las señales necesarias para la comunicación con el robot ABB.

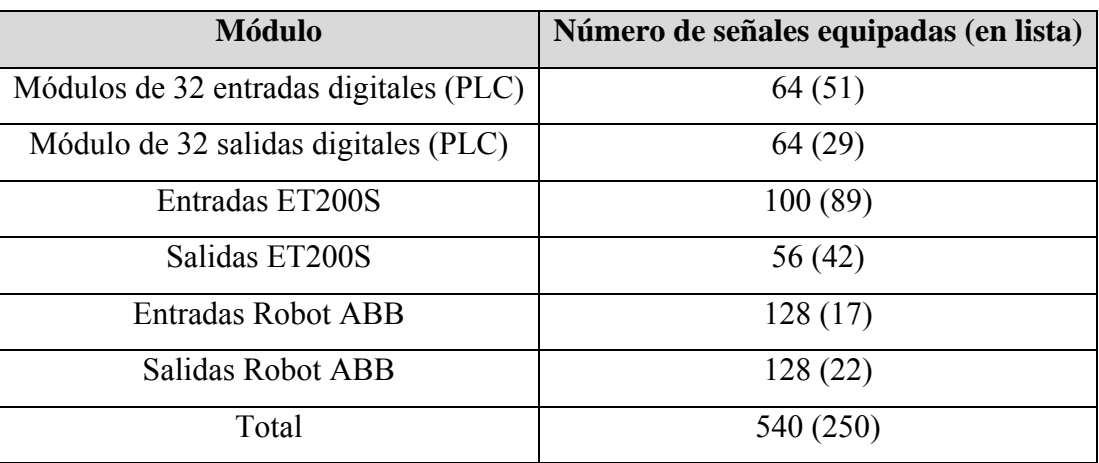

El número total de entradas y salidas la reflejamos en la siguiente tabla:

Tabla 2.2. Número de entradas y salidas

 Se comprueba que el total de señales no es muy grande, por lo que la utilización del PLC junto con los elementos antes mencionado, nos basta para poder controlar todo el sistema.

# **2.5.1 Entradas y salidas digitales: PLC**

 Como ya se comentó anteriormente, el PLC lleva en su mismo bastidor 2 módulos de 32 entradas digitales y otros 2 de salidas igualmente digitales. Mostramos en la siguiente tabla concretamente los elementos eléctricos que lleva conectados y una breve descripción de cada una de ellos.

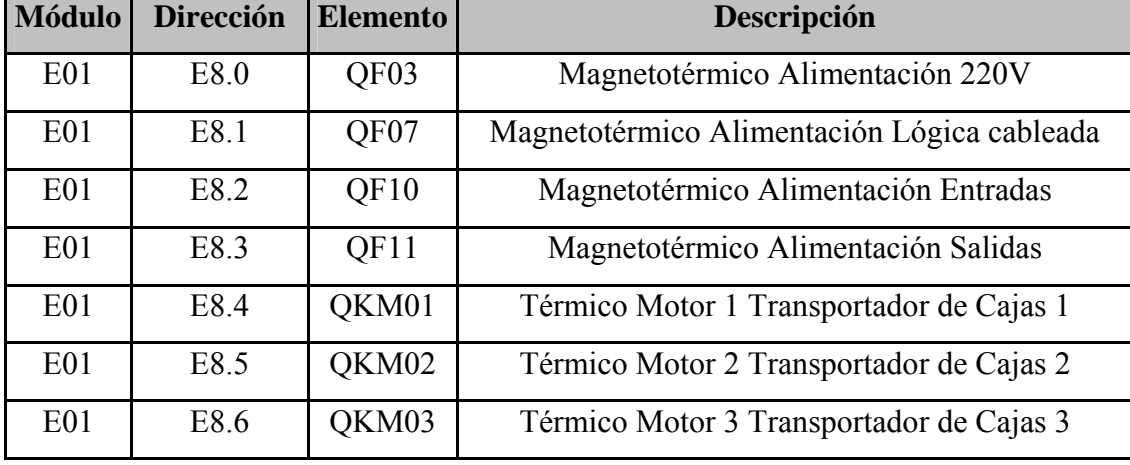

Entradas:

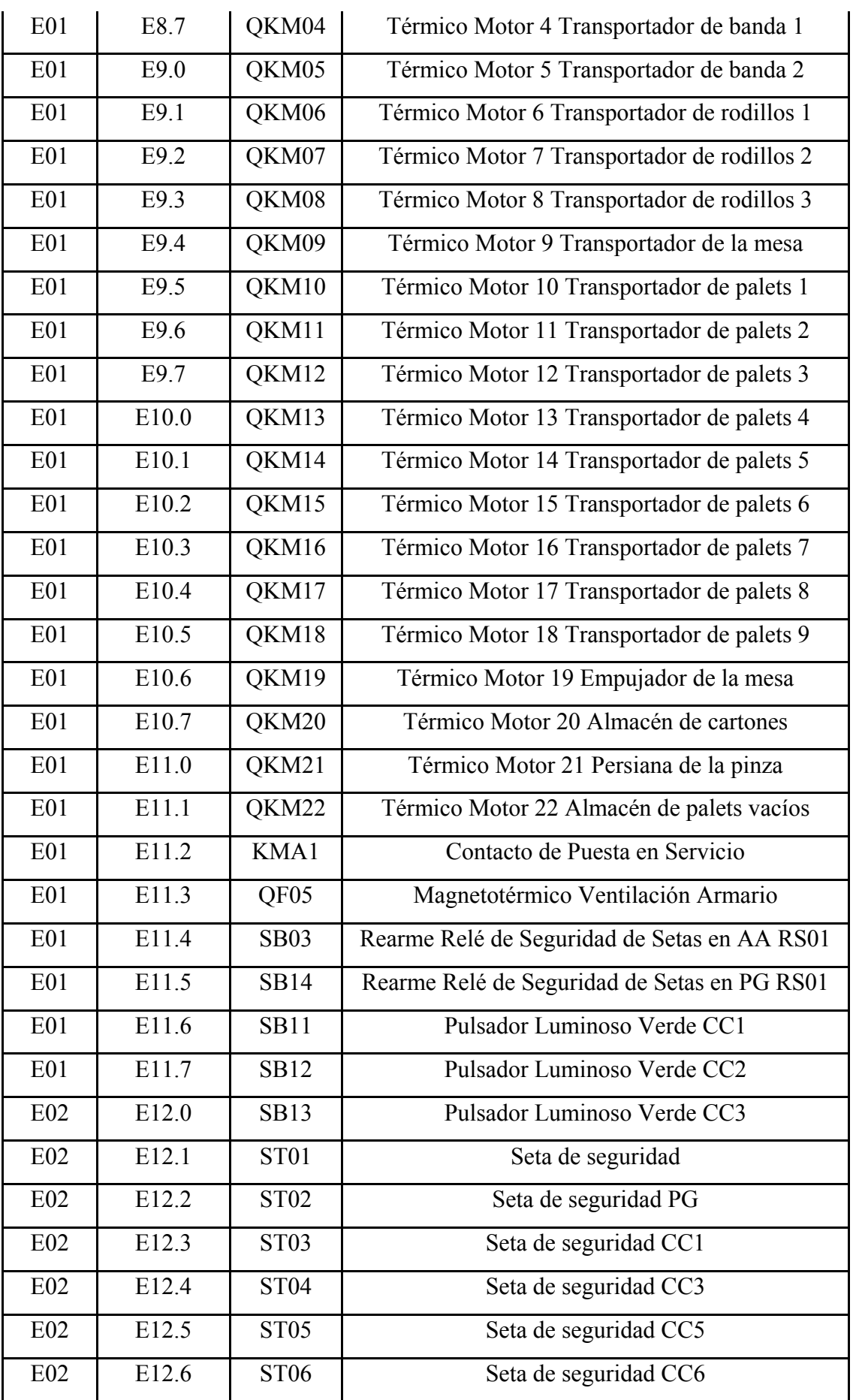

| E02 | E12.7       | ST <sub>07</sub> | Seta de seguridad CC7                         |  |
|-----|-------------|------------------|-----------------------------------------------|--|
| E02 | E13.0       | <b>RS01</b>      | Relé de Seguridad Setas                       |  |
| E02 | E13.1       | <b>RS02</b>      | Relé de Seguridad Puertas                     |  |
| E02 | E13.2       | <b>RS03</b>      | Relé de Seguridad Almacén de Cartones         |  |
| E02 | E13.3       | <b>RS09</b>      | Relé de Seguridad Muting 1 y 2                |  |
| E02 | E13.4       | <b>LIBRE</b>     |                                               |  |
| E02 | E13.5       | SQ03             | Interruptor pestillo puerta 1                 |  |
| E02 | E13.6       | SQ04             | Interruptor pestillo puerta 2                 |  |
| E02 | E13.7       | SQ05             | Interruptor pestillo puerta 3                 |  |
| E02 | E14.0       | <b>LIBRE</b>     |                                               |  |
| E02 | E14.1       | QF12             | Magnetotérmico Alimentación Freno Motor Pinza |  |
|     |             |                  | Robot                                         |  |
| E02 | E14.2       | ST <sub>08</sub> | Decremento movimiento                         |  |
| E02 | E14.3       | ST <sub>09</sub> | Incremento movimiento                         |  |
| E02 | E14.4       | <b>SB15</b>      | Pulsador carga almacén de palets              |  |
| E02 | De E14.5    | <b>LIBRE</b>     |                                               |  |
|     | hasta E15.7 |                  |                                               |  |

Tabla 2.3. Entradas PLC

Salidas:

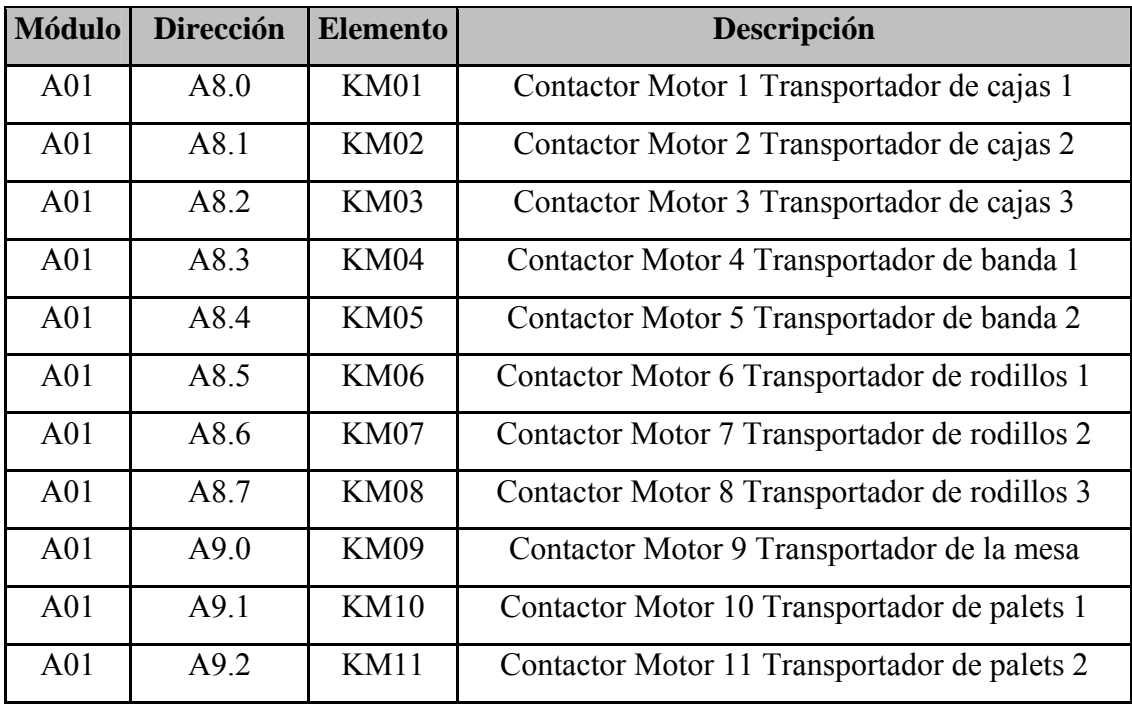

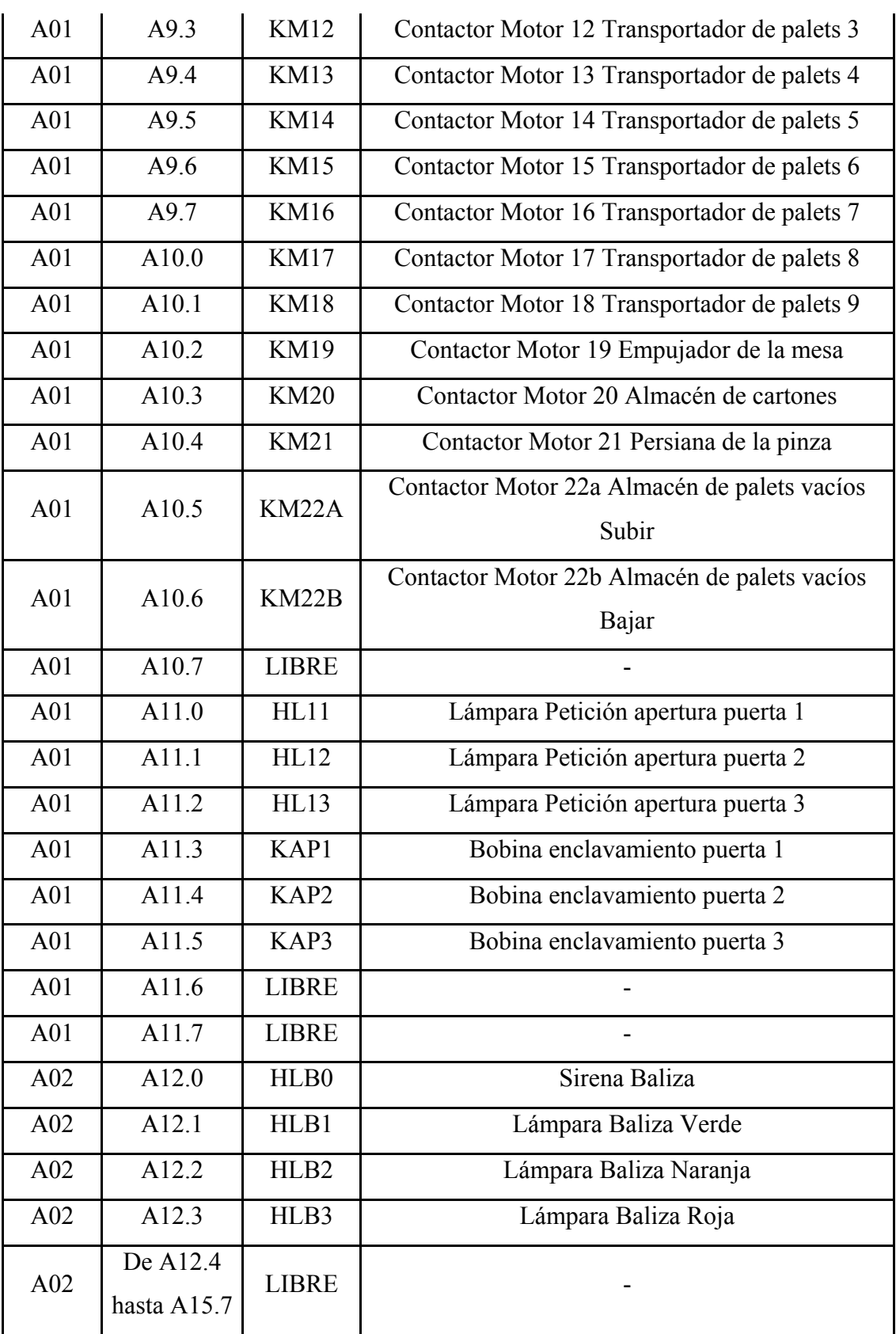

Tabla 2.4. Salidas PLC

#### **2.5.2 Entradas y salidas digitales: ET200S**

 Dado la envergadura del proyecto y las dimensiones de éste, ya se ha comentado que es necesario utilizar una periferia descentralizada para poder llegar a todos los elementos de campo y no tener que utilizar un cableado demasiado largo, y por tanto costoso, y poco fiable y flexible.

 Para ello, se ha utilizado un total de 4 equipos ET200S, de SIEMENS, para satisfacer nuestras necesidades. A éstos equipos se le conectan los diversos elementos de campo, y a su vez esto, se comunican posteriormente con el autómata a través del bus de campo normalizado PROFIBUS DP.

 Se les ha denominado, para distinguir uno de otros como ET200[1], ET200[2], ET200[3] y ET200[4]. Y se han distribuido para que cada uno de estos acceda a una zona determinada del sistema.

 Es por tanto, que la configuración de cada uno de ellos es distinta, según las necesidades, pues cada uno abarca zonas diversas. Indicamos a continuación la configuración y las señales que se le conectan a cada uno de estos 4 elementos.

#### ET200[1]:

Está provisto de:

- 9 Módulos de entradas digitales 4DI 24V DC, de SIEMENS.
- 5 Módulos de salidas digitales 4DO 24V DC, de SIEMENS.

 A cada uno de estos módulos, se le han conectado los siguientes elementos eléctricos.

Entradas:

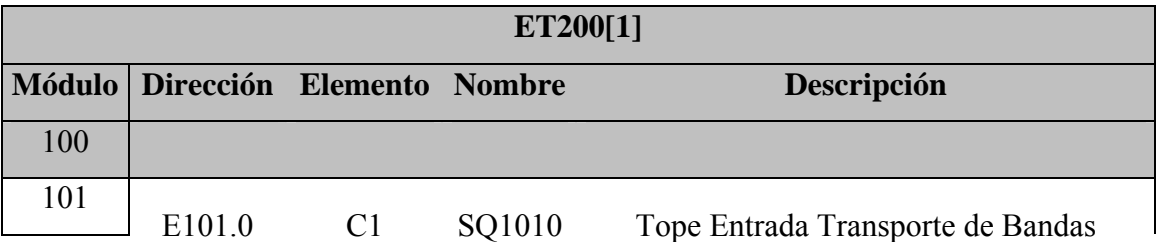

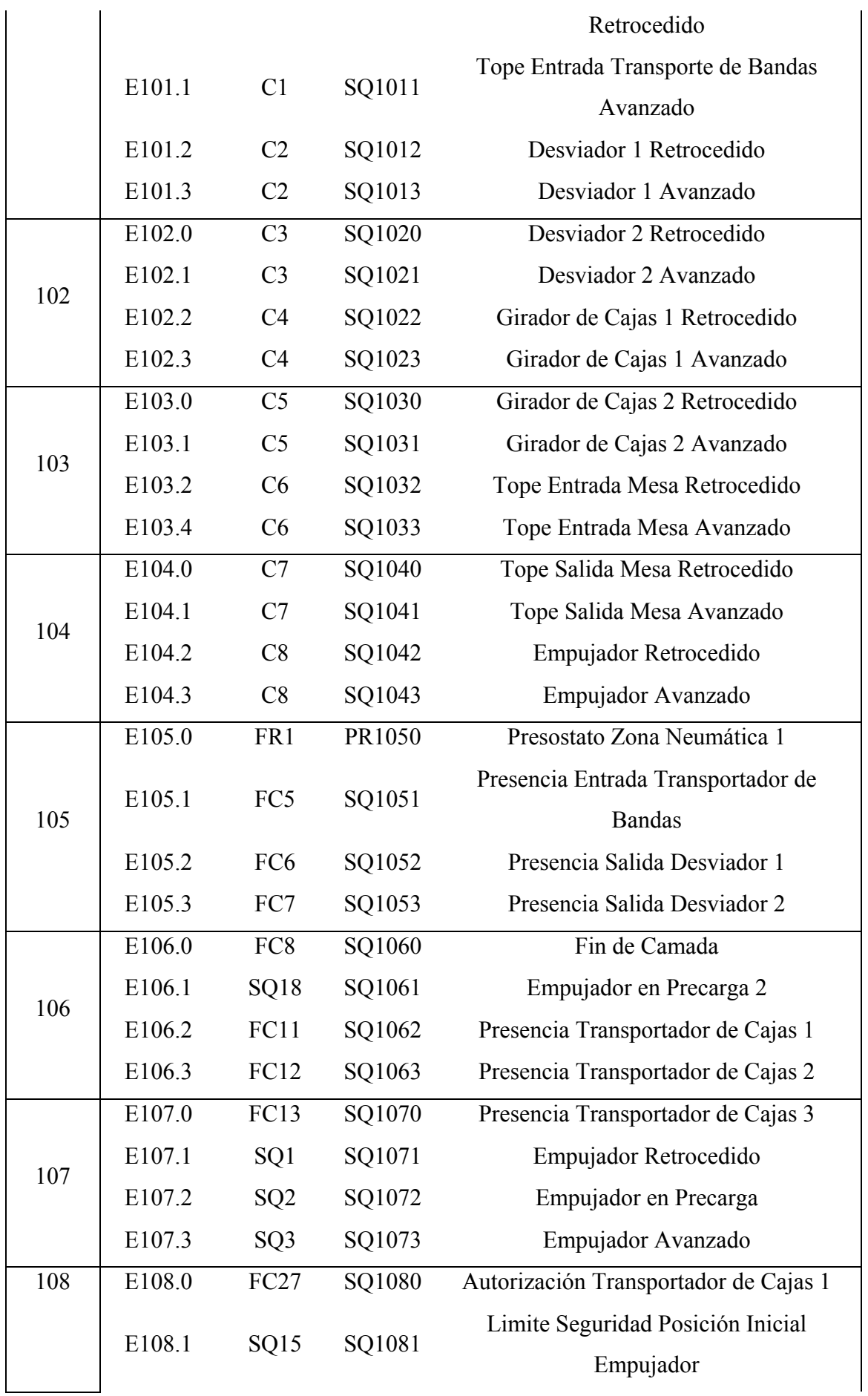

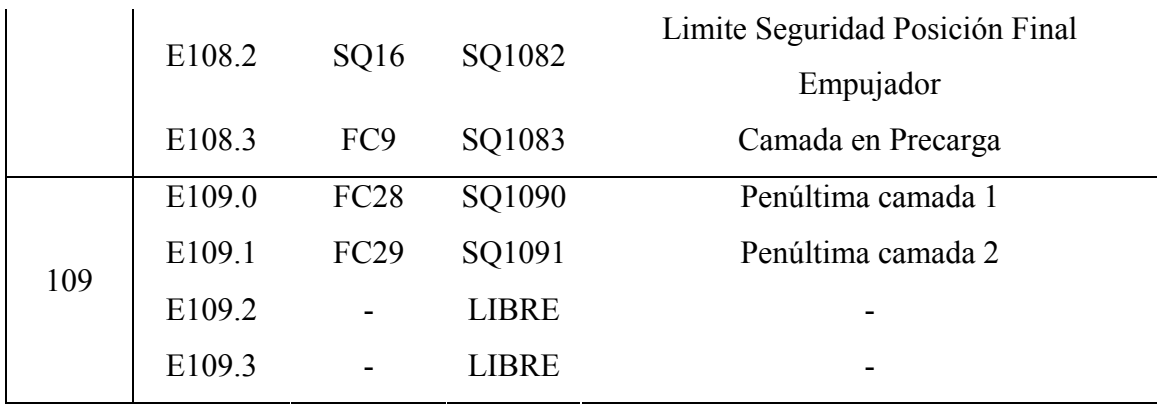

Tabla 2.5. Entradas ET200[1]

## Salidas:

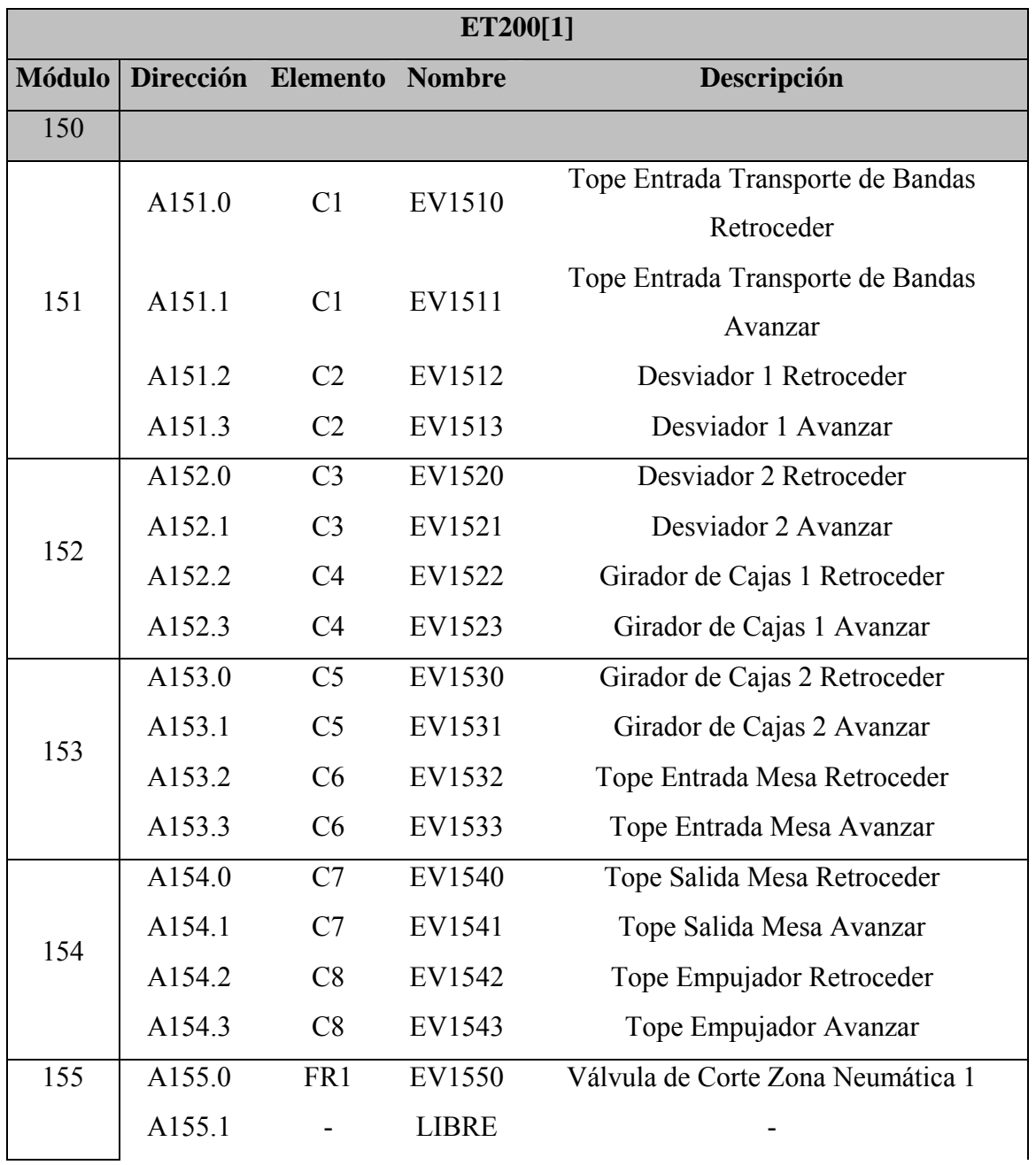

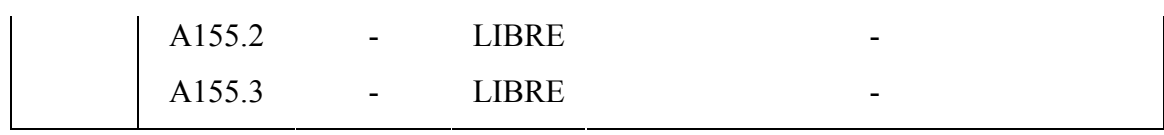

Tabla 2.6. Salidas ET200[1]

 Mostramos a continuación sinóptico del sistema de la zona de actuación del ET200[1]:

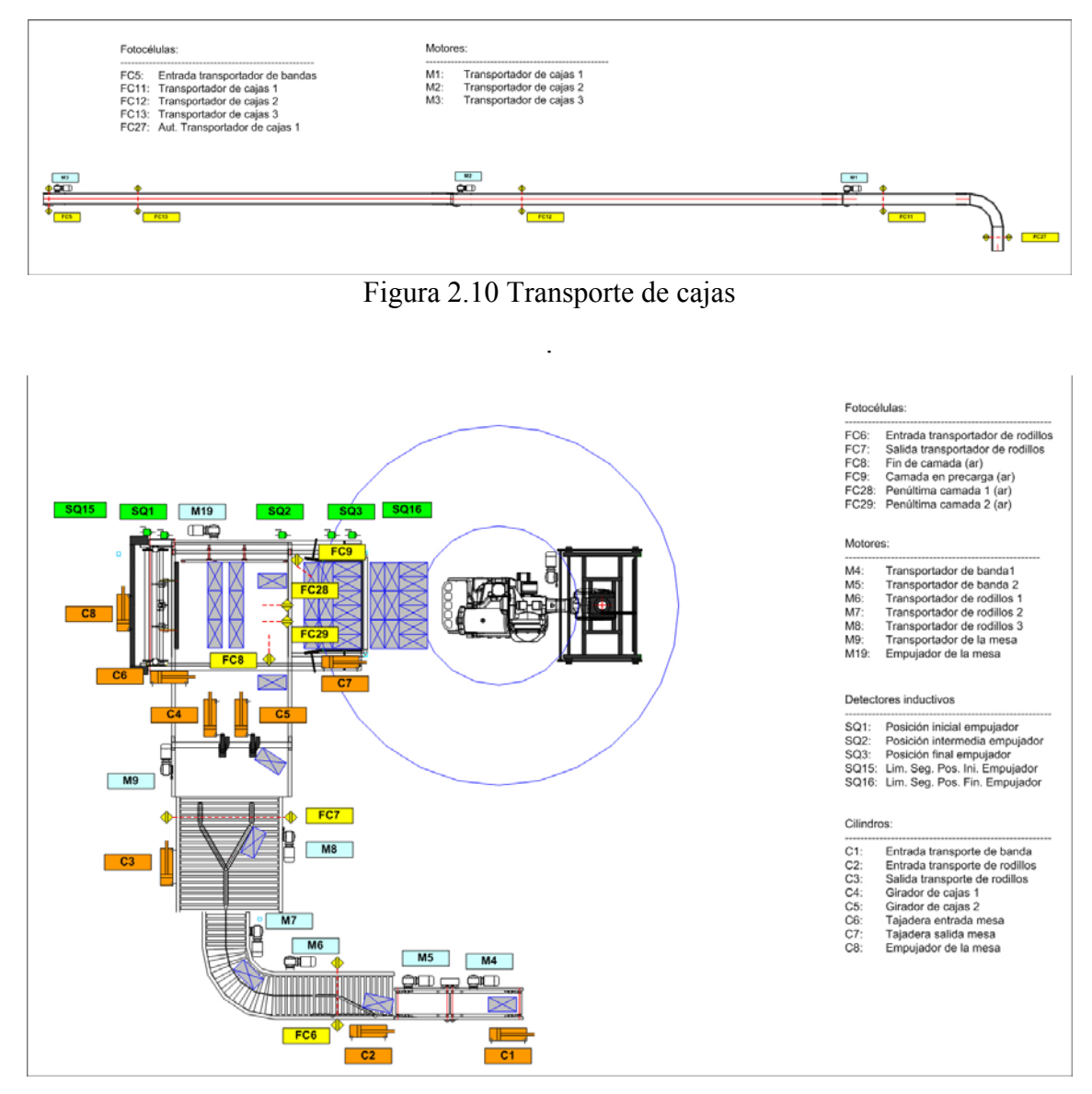

Figura 2.11. Mesa de Formación

## ET200[2]

Está provisto a su vez de:

- 5 Módulos de entradas digitales 4DI 24V DC, de SIEMENS.
- 3 Módulos de salidas digitales 4DO 24V DC, de SIEMENS.

Los elementos eléctricos que tiene conectado cada módulo son los siguientes:

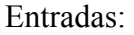

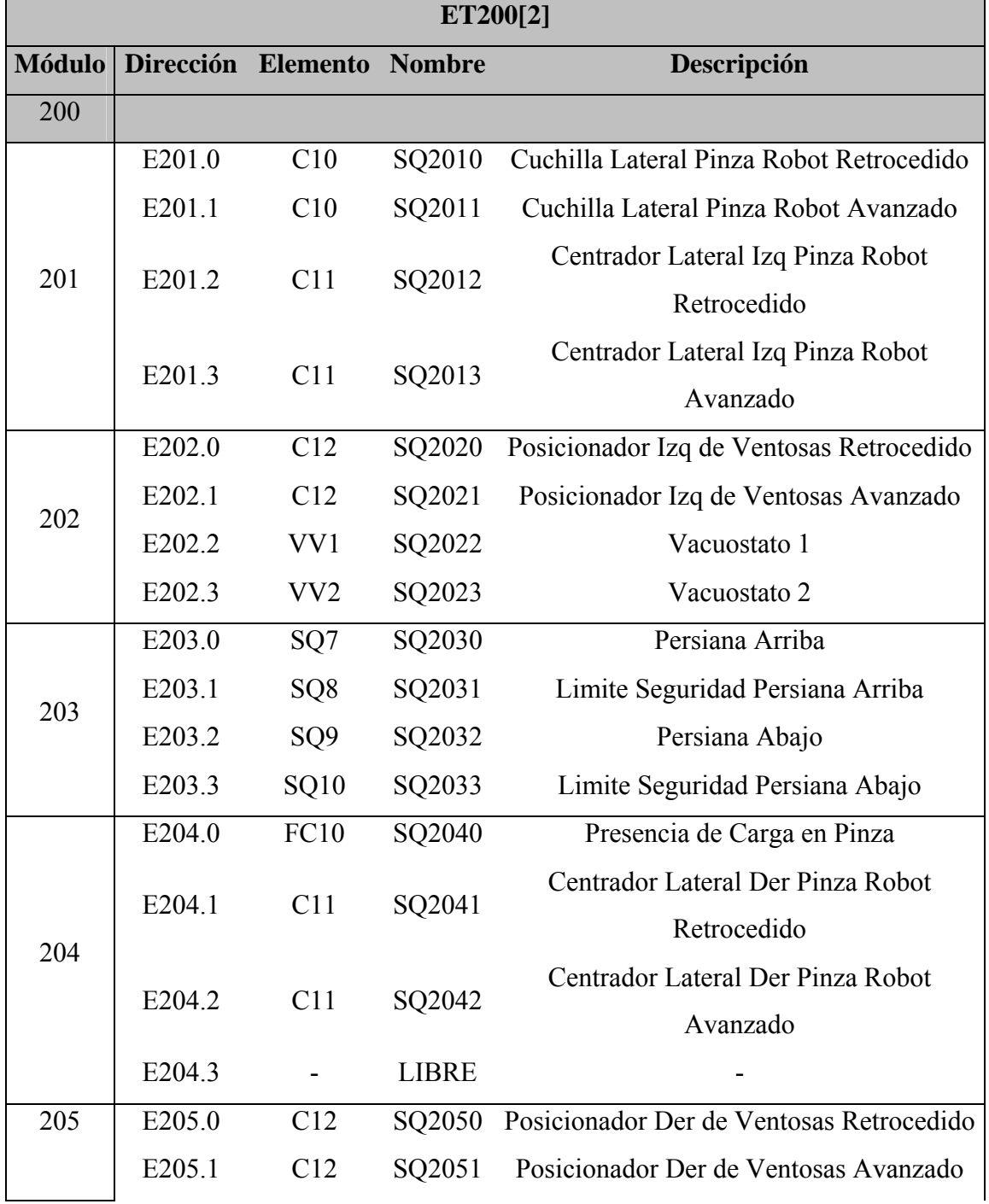

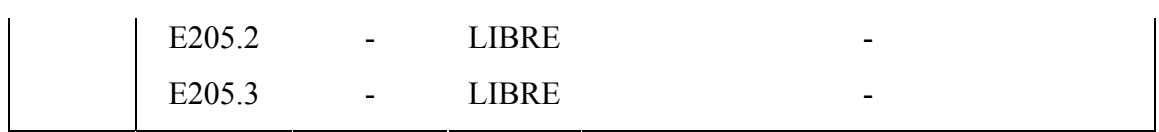

Tabla 2.7. Entradas ET200[2]

Salidas:

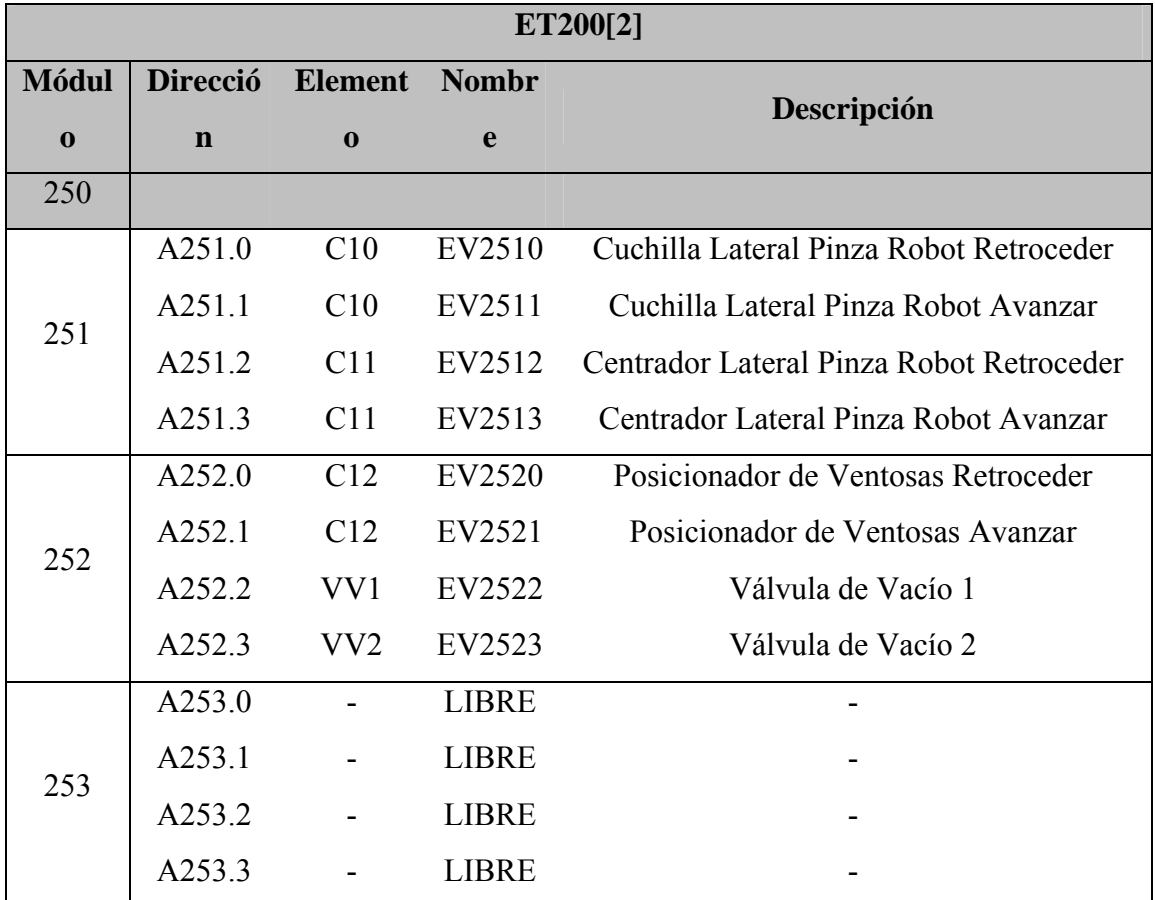

Tabla 2.8. Salidas ET200[2]

La zona de actuación en este caso corresponde a la siguiente zona:

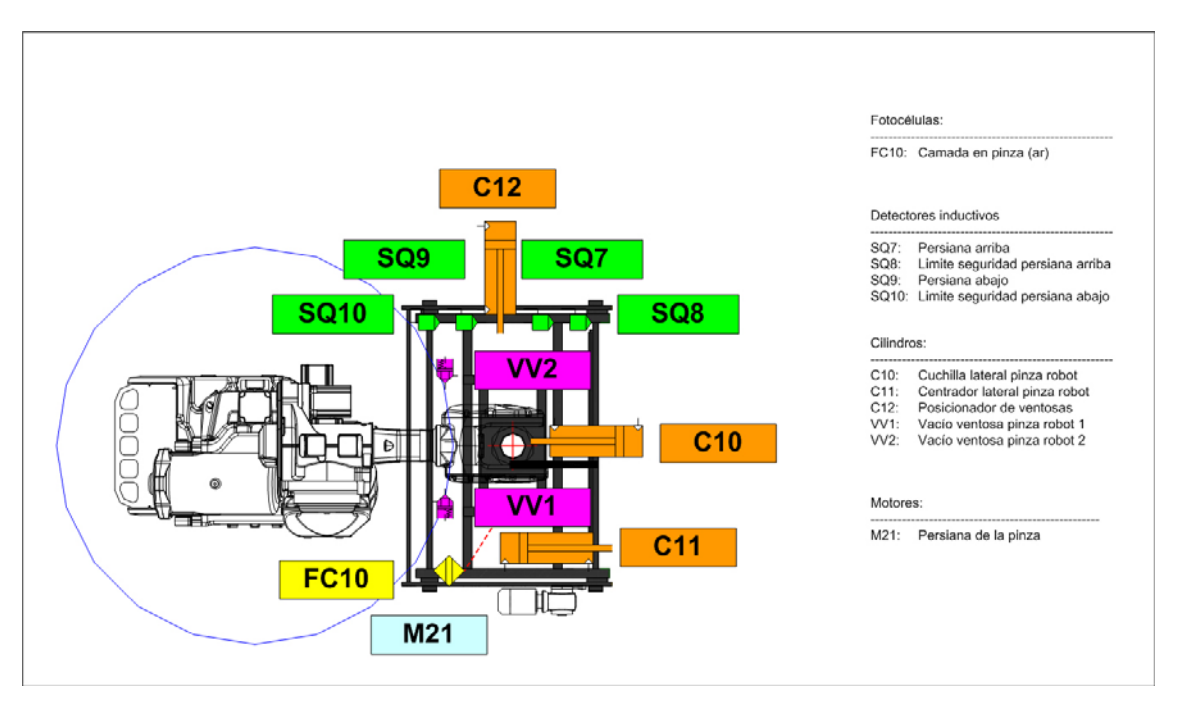

Figura 2.12. Pinza del robot

## ET200[3]

Está provisto a su vez de:

- 7 Módulos de entradas digitales 4DI 24V DC, de SIEMENS.
- 4 Módulos de salidas digitales 4DO 24V DC, de SIEMENS.

Los elementos eléctricos que tiene conectado cada módulo son los siguientes.

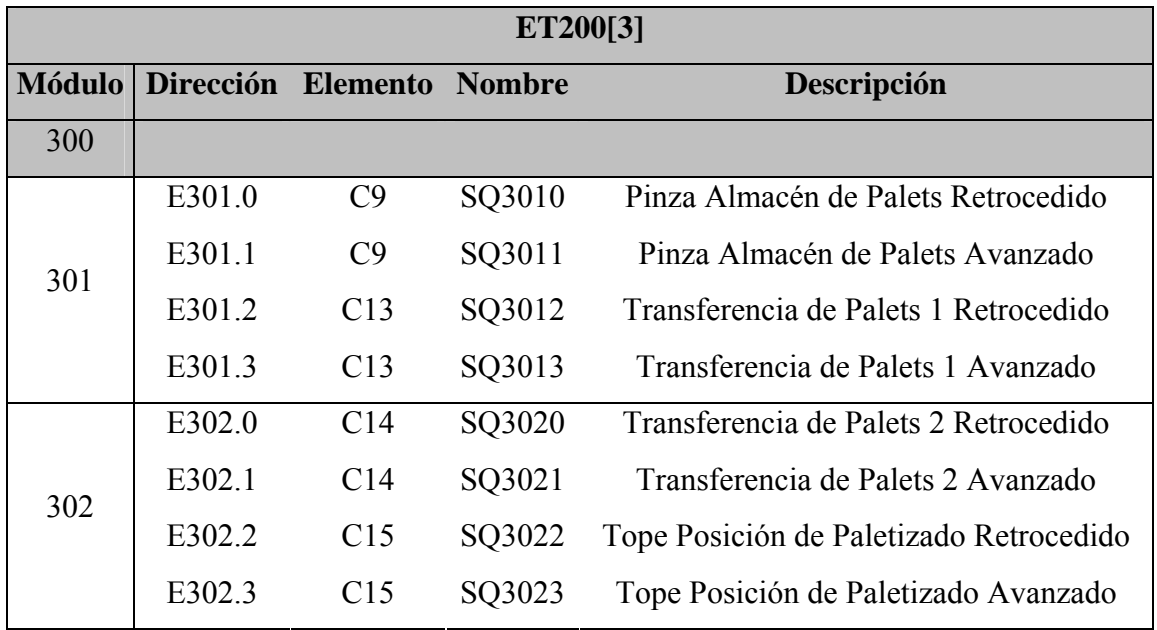

Entradas:

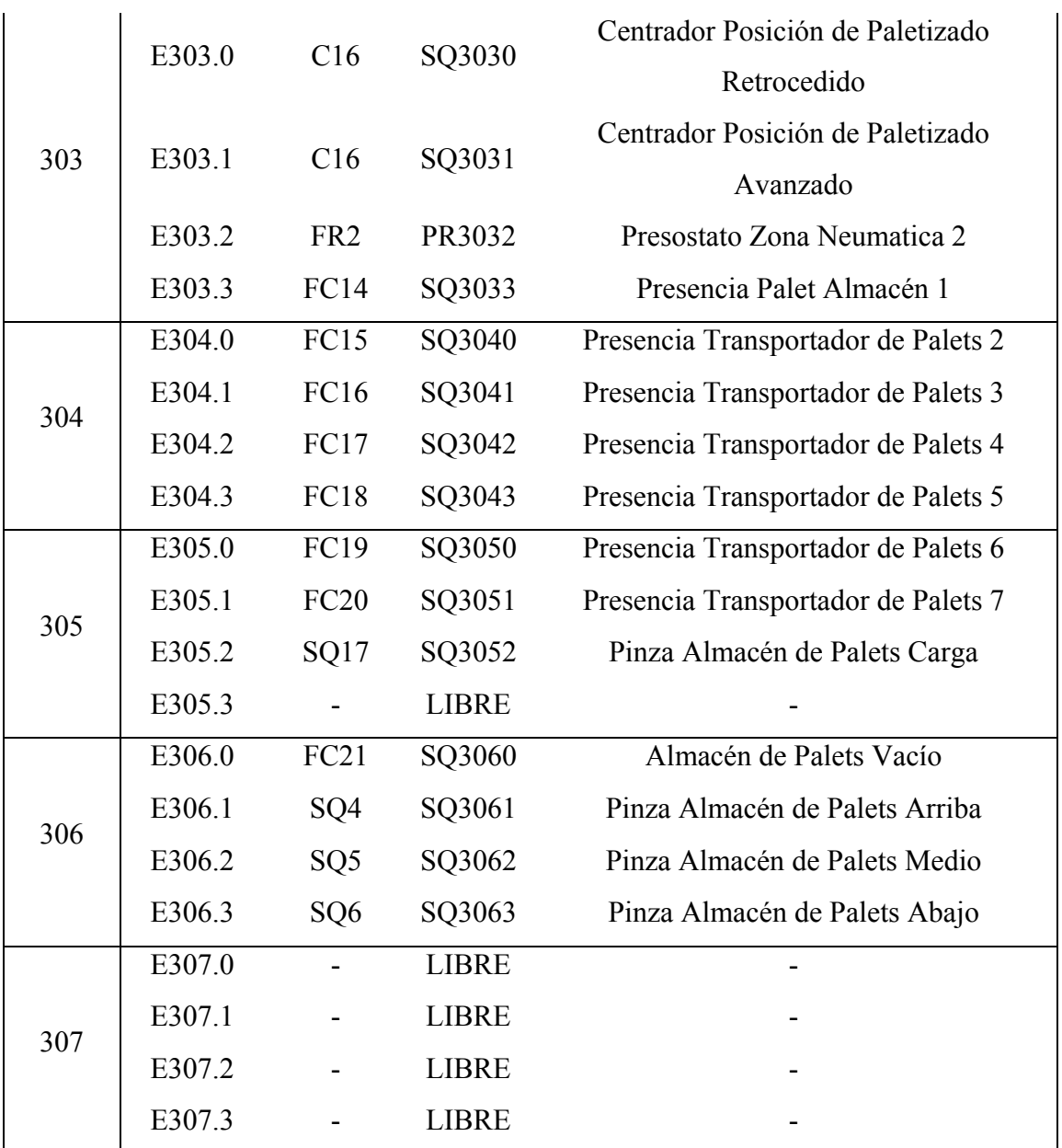

Tabla 2.9. Entradas ET200[3]

Salidas:

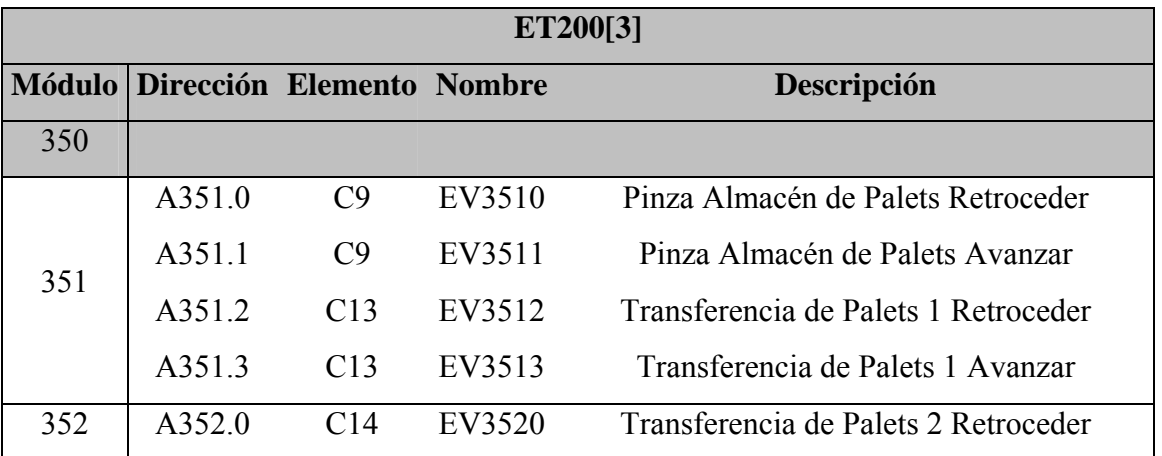

|     | A352.1 | C14             | EV3521       | Transferencia de Palets 2 Avanzar           |
|-----|--------|-----------------|--------------|---------------------------------------------|
|     | A352.2 | C15             | EV3522       | Tope Posición de Paletizado Retroceder      |
|     | A352.3 | C15             | EV3523       | Tope Posición de Paletizado Avanzar         |
|     | A353.0 | C16             | EV3530       | Centrador Posición de Paletizado Retroceder |
|     | A353.1 | C16             | EV3531       | Centrador Posición de Paletizado Avanzar    |
| 353 | A353.2 | FR <sub>2</sub> | EV3532       | Válvula de Corte Zona Neumática 2           |
|     | A353.3 |                 | <b>LIBRE</b> |                                             |
|     | A354.0 |                 | HL3540       | Baliza almacén de palets                    |
|     | A354.1 |                 | <b>LIBRE</b> |                                             |
| 354 | A354.2 |                 | LIBRE        |                                             |
|     | A354.3 |                 | <b>LIBRE</b> |                                             |

Tabla 2.10. Salidas ET200[3]

### Y mostramos en el siguiente gráfico la zona que abarca el ET200[3]:

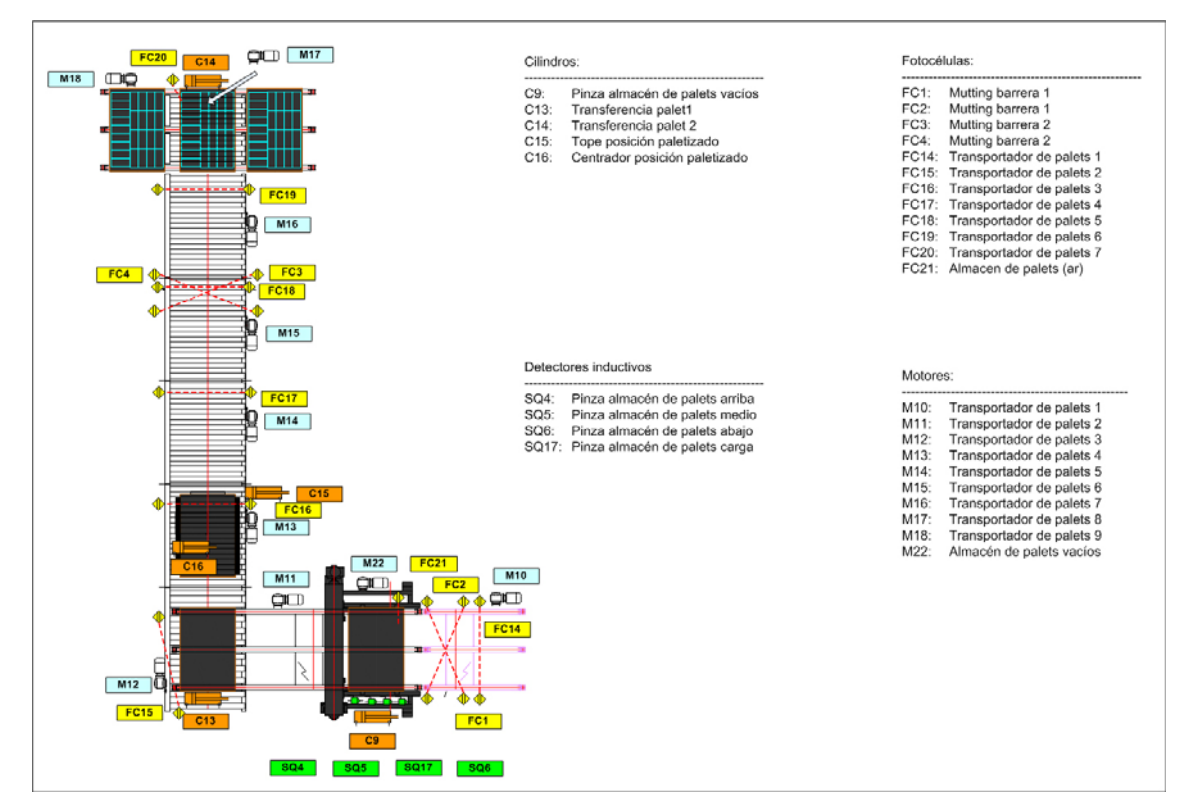

Figura 2.13. Transporte de palets

## ET200[4]

Entradas:

Está provisto a su vez de:

- 4 Módulos de entradas digitales 4DI 24V DC, de SIEMENS.
- 2 Módulos de salidas digitales 4DO 24V DC, de SIEMENS.

Los elementos eléctricos que tiene conectado cada módulo son los siguientes:

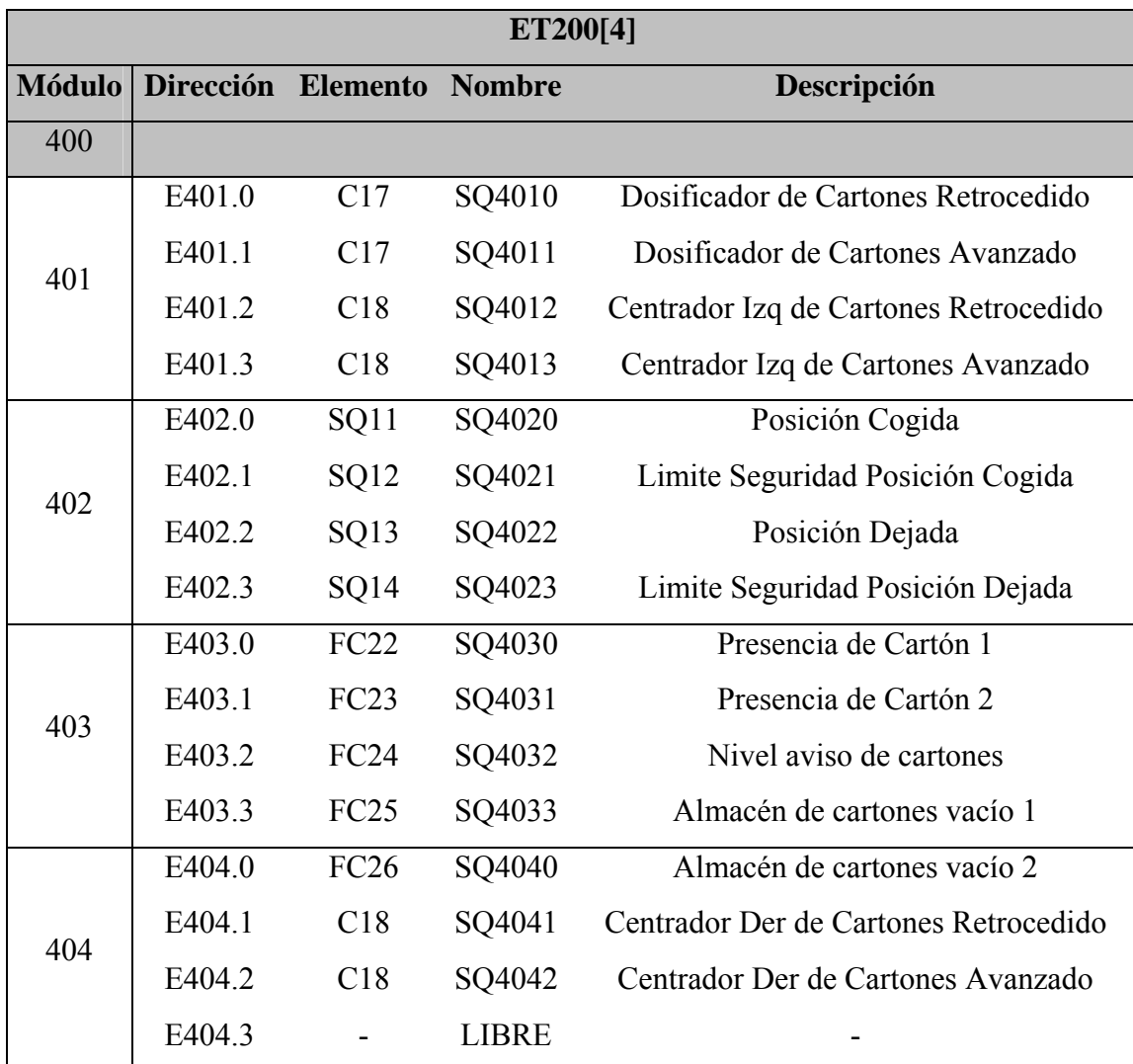

Tabla 2.11. Entradas ET200[4]

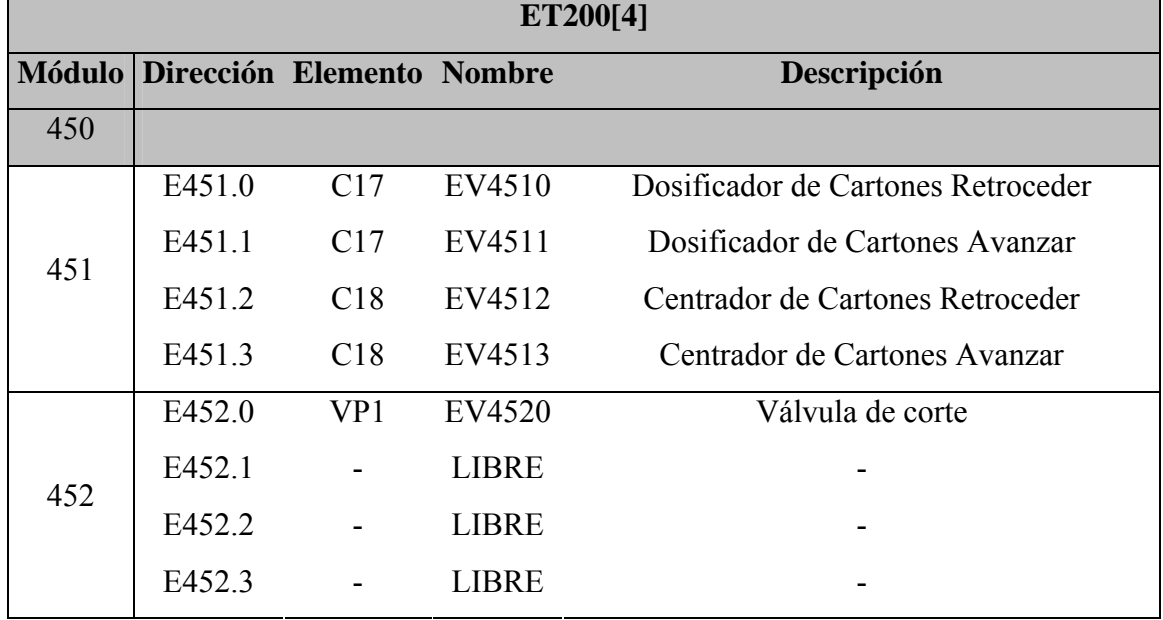

Salidas:

Tabla 2.12. Salidas ET200[4]

Por último, mostramos el sinóptico para el ET200[4]:

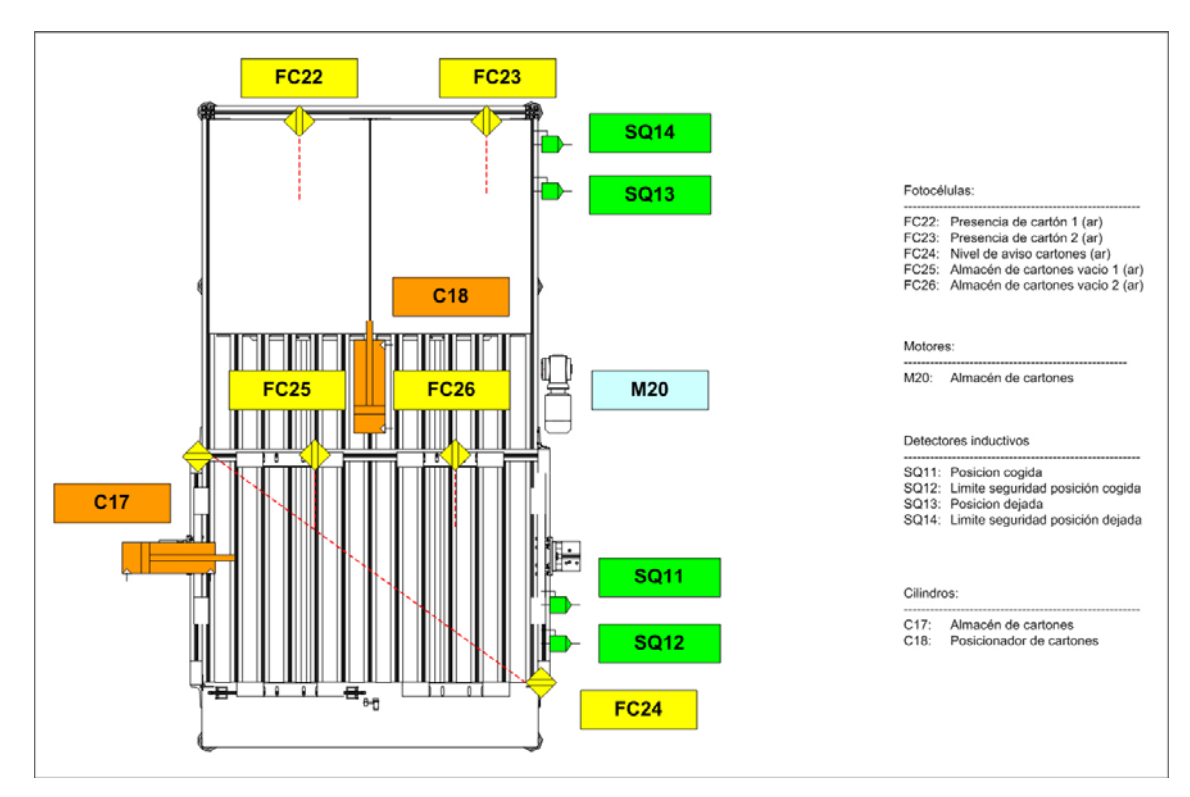

Figura 2.14. Almacén de cartones

# **2.5.3 Entradas y salidas digitales: Robot ABB**

 El robot dispone de una tarjeta "d352" que suministra el propio fabricante, ABB, y del cual nos ofrece una posibilidad de 128 entradas y 128 salidas digitales.

 En este caso, la asignación que se ha efectuado en la conexión eléctrica para la comunicación del PLC con el ROBOT de ABB es la siguiente:

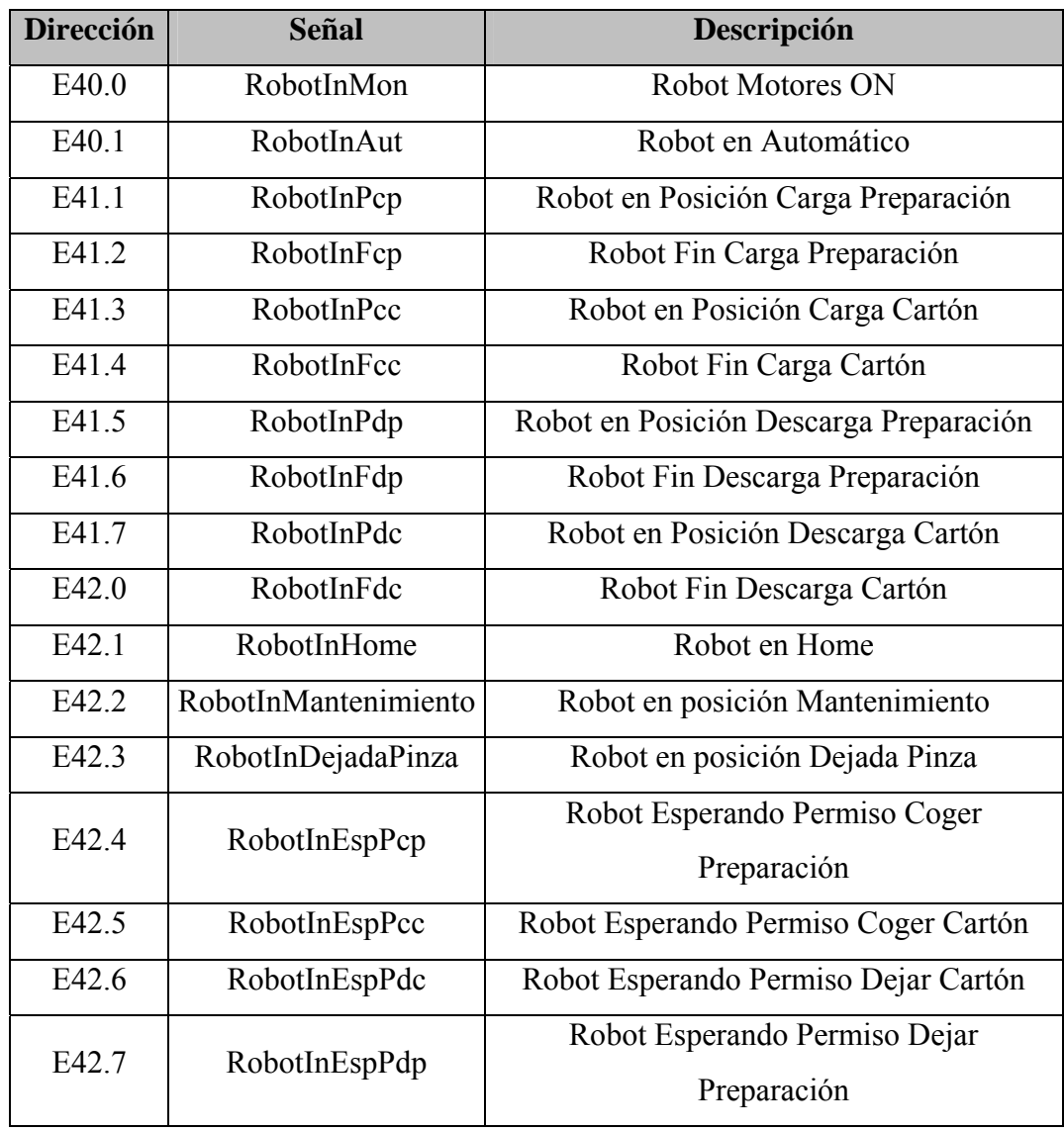

Entradas al PLC:

Tabla 2.13. Entradas al PLC del Robot

### Salidas del PLC:

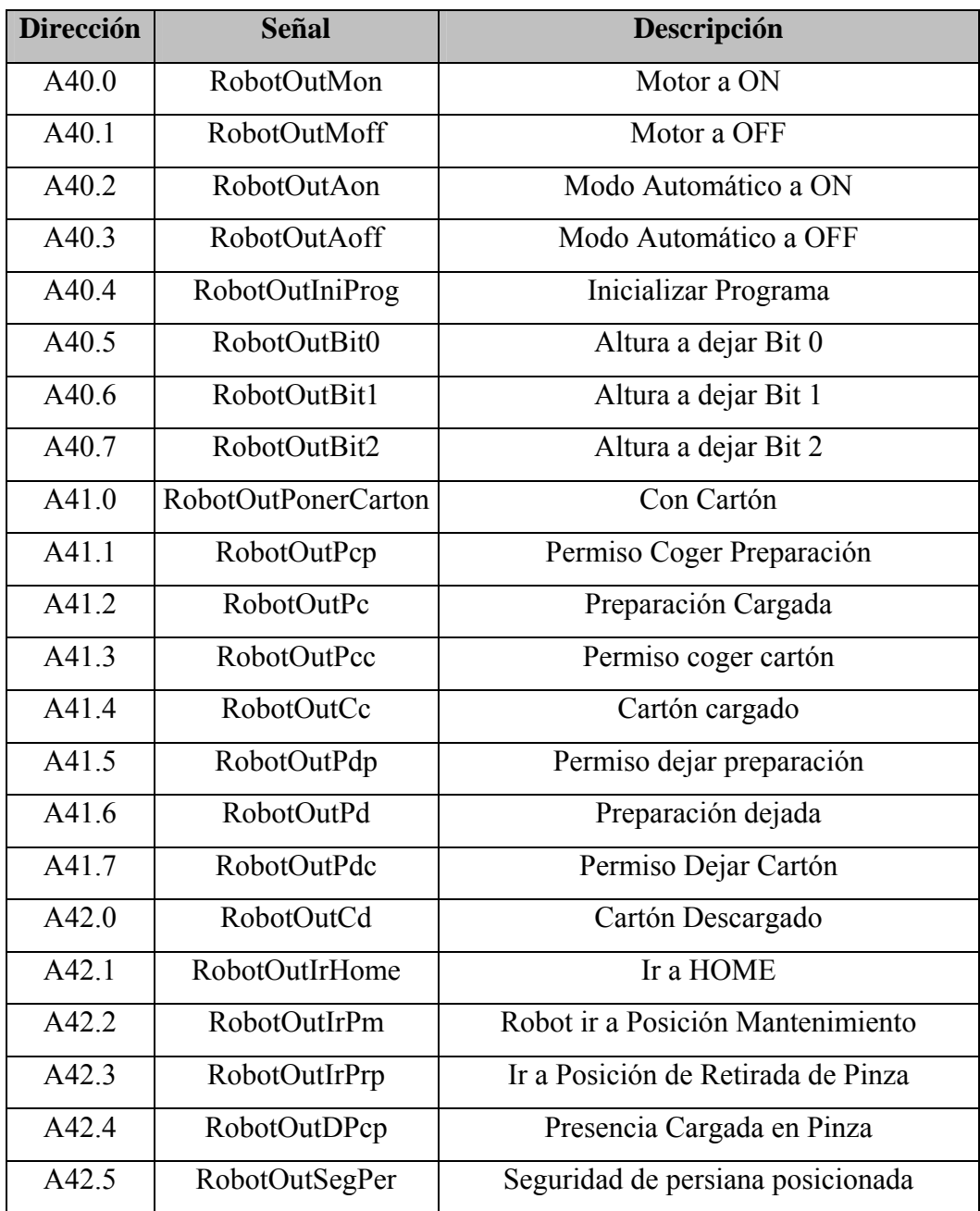

Tabla 2.14. Salidas del PLC hacia el Robot

# **2.6 Comunicación entre los periféricos: PROFIBUS-DP**

 Dada las dimensiones del sistema, y los diversos periféricos que lo forman, ya se comentó en el punto anterior la necesidad de usar una periferia descentralizada.

 Es por ello, que es necesario la utilización de algún tipo de red, donde puedan intercambiarse información cada uno de los periféricos que conforman el sistema.

 Para realizar dicha comunicación, estos elementos han de usar un lenguaje conocido por ambos. Se ha buscado un lenguaje fiable, abierto, estándar e independiente del fabricante y que por supuesto, sea viable, y se ha optado por la decisión de usar una red **PROFIBUS-DP** (*DP = Decentralized Peripherals*).

 PROFIBUS-DP es el sistema de bus rápido y estandarizado para el nivel de campo. Está normalizado según EN 50170 y IEC 61158-3 Ed2.

 A través del bus de campo PROFIBUS-DP es posible interconectar componentes de automatización como autómatas programables SIMATIC, controles numéricos SINUMERIK, sistemas de regulación SIMADYN y soluciones que incluyan SIMATIC M7/PC industriales SIMATIC.

Las características de este protocolo son las siguientes:

- Maestro único
- El PLC se comunica con telegramas de longitud constante
- Se ajusta a los requisitos fundamentales de tiempo
- Transmisión cíclica (PLC)
- Transmisión de valores de consigna
- Realimentación de valor real
- Nuevos valores de consigna calculados
- Nueva transmisión de valores de consigna
- Lectura de parámetros utilizando el canal PCV
- Escritura de parámetros utilizando el canal PCV

- Lectura de descripción del parámetro - utilizando el canal PCV

El protocolo DP dispone además de las siguientes funciones:

- Varios fabricantes de PLC lo utilizan para la comunicación de E/S periférica remota.
- Soporta la comunicación cíclica.
- El servicio SRD (Envío/Recepción de datos) proporciona un intercambio cíclico rápido de los datos del proceso entre maestro y esclavos.
- Se admite la función de Mantener y sincronizar.
- Estructura de datos fijos.
- Tamaño de telegrama fijo.
- Ocupa espacio de memoria E/S en PLC proporcional al número de esclavos empleados, lo que puede limitar el número de participantes. Los datos adicionales requieren espacio de memoria de E/S adicional.

 DP deberá utilizarse cuando sea necesario un control de proceso cíclico rápido. Este concepto normalmente requeriría un funcionamiento con un sólo maestro y un número limitado de estaciones esclavas Un número elevado de esclavos aumentará la respuesta del sistema. Este caso también podría darse cuando los bucles de control se cierran sobre el bus. Como alternativa muy rápida se puede optar por cerrar el bucle de control fuera del bus.

 Aunque actualmente existen varias versiones del protocolo PROFIBUS DP (DP V0, DP V1 y actualmente DP V2), que permiten usar más de un maestro, o llevar una comunicación acíclica, entre otras cosas, para el proyecto se ha decidido usar la primera versión de todas, por lo que no ahondaremos en las características de las nuevas versiones.

# **2.6.1 Topología de BUS**

 La red cuenta pues, con un bus de campo, al que se conectan todos los elementos que necesitan enviar y transmitir información digital.

 Mostramos a continuación un esquema de la red PROFIBUS que se ha usado en el sistema:

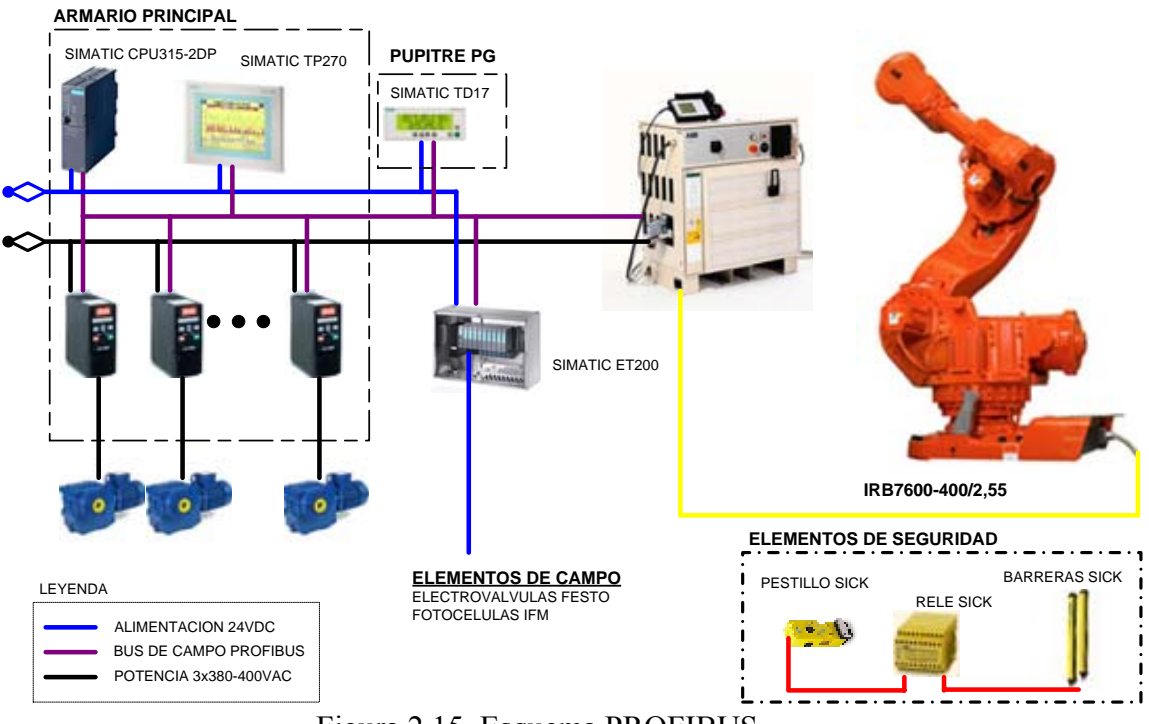

Figura 2.15. Esquema PROFIBUS

Su puede observar los siguientes elementos que lo forman:

Por un lado, disponemos dentro del armario de los siguientes elementos:

o SIMATIC CPU315-2DP. Es la CPU de nuestro PLC, el S7-330 de SIEMENS, como ya se ha mencionado con anterioridad. Actuará como maestro, gobernando y controlando todas las señales que rigen el sistema.

La dirección PROFIBUS asignada es: 02

o SIMATIC TP270. Es una pantalla táctil de HMI, para que el operario pueda realizar fácilmente tareas de control y supervisión del sistema, sin necesidad de tener que estar programando directamente con el PLC. Actúa como esclavo de la CPU del autómata.

Su dirección asignada para la red PROFIBUS es la 41.

o VLT2800. Son los variadores de frecuencia que controlan los movimientos de los motores. Actúan como esclavos. En el siguiente apartado se explicará con detalle cómo se comunican con el autómata, pues su forma de tratarlo es especial y es necesario tenerlo claro para posteriormente poder programar adecuadamente el autómata para su control.

 De los 22 motores que hay en el sistema, han sido necesarios utilizar 15 variadores de frecuencia. Los 8 restantes se arrancan y se paran directamente atacando a los contactores y térmicos que llevan asociados cada uno conectados a las entradas y salidas del PLC.

 La dirección PROFIBUS de cada uno de éstos se ha hecho coincidir con la numeración que se le ha dado a cada motor. Es decir:

 El variador de frecuencia VM04, que controla el motor M04, tiene asignada la dirección PB: 04.

 El variador de frecuencia VM05, que controla el motor M04, tiene asignada la dirección PB: 04.

 Y así sucesivamente para los variadores de frecuencia VM06, VM07, VM08, VM09, VM13, VM14, VM15, VM16, VM17, VM18, VM19, VM20 y VM21.

 Todos éstos elementos mencionado anteriormente (PLC, TP270 y variadores de frecuencia) están situados en el propio **armario principal**.

Fuera de este, nos encontramos con:

o SIMATIC TD17. Es otra pantalla de HMI, pero más pequeña y más limitada que la pantalla táctil TP270. En este caso, es una pantalla de texto con botones que usaremos para visualizar las alarmas existentes y el poder realizar movimientos manuales. Igualmente, actúa como esclavo en la red PROFIBUS-DP y está situado en el exterior del **pupitre PG**.

Tiene asignada la dirección PB: 42.

o ET200. Estos periféricos de SIEMENS, están distribuidos por el sistema para controlar los elementos de campo (electroválvulas de FESTO, fotocélulas de IFM, etc…). En el apartado anterior se detallaron qué elementos tiene conectado cada uno de los 4 ET200 que se han utilizado.

La dirección PROFIBUS que tiene asignado cada uno de ellos son:

 ET200[1]: 31 ET200[2]: 32 ET200[3]: 33 ET200[4]: 34

o ROBOT ABB. El Robot, cuya referencia es IRB 7600, de la empresa ABB, se comunica con un interfaz definido por la misma empresa con el pupitre que lo controla. Como el funcionamiento de éste elemento no es objeto de estudio de éste proyecto, no ahondaremos más en su funcionamiento. Lo que sí pretendemos reseñar es que, dicho pupitre, es donde se ubica la tarjeta de comunicaciones ProfibusDP esclavo, donde se conectará a la red PROFIBUS-DP.

Tiene asignada la dirección 40.

# **2.6.2 El variador de frecuencia VLT 2800**

 El Fieldbus PROFIBUS se ha diseñado para ofrecer una flexibilidad y un control sin precedentes sobre el sistema controlado. El PROFIBUS actuará como una pieza integrada del convertidor de frecuencias, dándole acceso a todos los parámetros relevantes para su aplicación. El convertidor de frecuencias siempre actuará como esclavo, y combinado con un maestro puede intercambiar multitud de información y comandos. Señales de control como referencia de velocidad, arranque/parada del motor, operación de cambio de sentido, etc., se transmiten desde el maestro en forma de telegrama. El convertidor de frecuencia acusa recibo transmitiendo al maestro señales de estado, como en funcionamiento, en referencia, motor parado etc. El convertidor de frecuencias puede además transmitir indicaciones de fallos, alarmas y advertencias al maestro, como Sobreintensidad o Pérdida de fase.

 El PROFIBUS se comunica según el estándar del field bus PROFIBUS, EN 50170, parte 3. Puede intercambiar datos con todos los maestros que cumplen esta norma; sin embargo, esto no quiere decir que se apoyen todos los servicios disponibles en la norma de perfil de PROFIDRIVE. El perfil de PROFIBUS para los convertidores de frecuencia (versión 2 y en parte versión 3, PNO) es una parte de PROFIBUS que apoya solamente los servicios relacionados con las aplicaciones de control de la velocidad.

#### Colaboradores de comunicación

 En un sistema de control, el convertidor de frecuencia siempre actuará como esclavo, y como tal puede comunicarse con un único maestro o con varios, según la naturaleza de la aplicación. Un maestro puede ser un PLC o un PC que esté equipado con una tarjeta de comunicaciones PROFIBUS. En nuestro caso, es el PLC S7300 de SIEMENS.

#### Descripción de PPO

 Una característica especial del Perfil PROFIBUS para convertidores de frecuencias es el objeto de comunicación llamado PPO, que significa *Parámetro-Objeto de datos de proceso*.

 El PPO está indicado para la transferencia de datos cíclica rápida, y puede, como el nombre indica, transportar datos de proceso y parámetros. La selección del tipo PPO se realiza según la configuración del maestro.

 Un PPO puede constar de una parte de parámetro y otra de datos de proceso. El componente de parámetro se puede utilizar para leer o actualizar los parámetros de uno en uno. El componente de datos del proceso consta de una parte fija (4 bytes) y una parte con parámetros (8 o 16 bytes). En la parte fija, el código de control y la referencia de velocidad se transfiere al convertidor de frecuencia mientras que el código de estado y la retroalimentación de la frecuencia de salida real se transmiten desde el convertidor de frecuencia. En la parte con parámetros, el usuario elige los parámetros que deben transferirse al convertidor de frecuencia (parámetro 915) y desde él (parámetro 916).

 Hay 8 tipos de PPO para seleccionar, cada uno de ellos con la siguiente estructura:

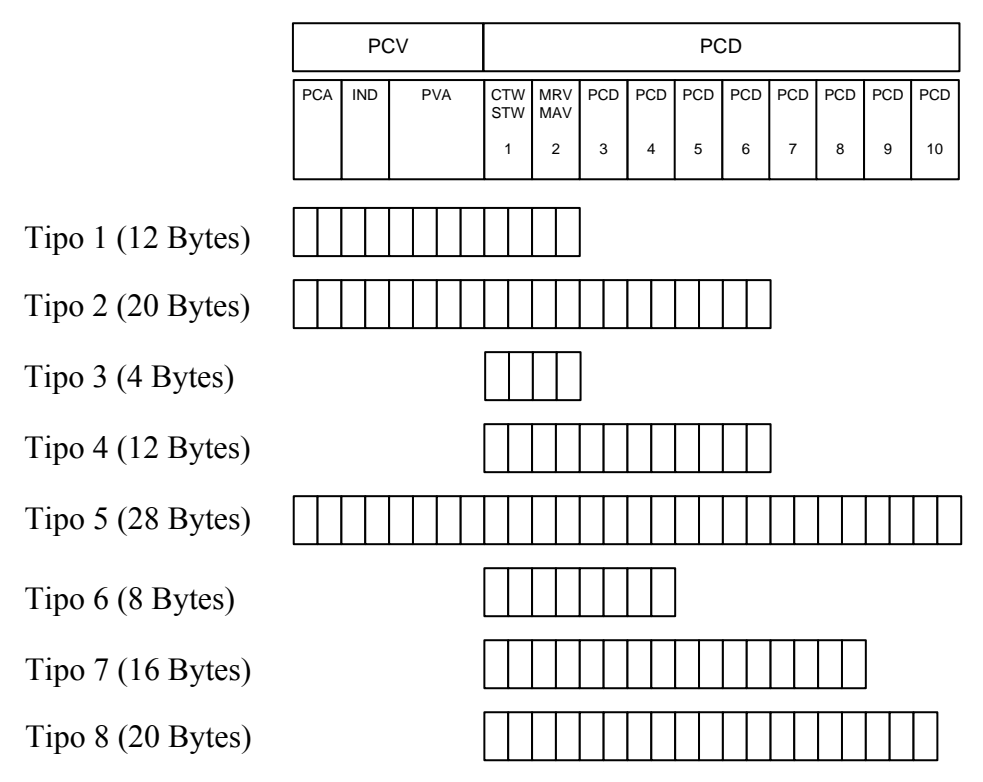

Figura 2.16. Tipos de PPO

Donde:

- PCV: Parámetro-Características-Valor
- PCD: Datos de proceso
- PCA: Características de parámetros (Bytes 1, 2)
- IND: Subíndice (Byte 3), (Byte 4 no se utiliza)
- PVA: Valor del parámetro (Bytes 5 a 8)
- CTW: Código de control
- STW: Código de estado

MRV: Valor de referencia principal

MAV: Valor real principal (frecuencia de salida real)

 Para nuestro caso de estudio, se eligió el Tipo 1 (el más sencillo de todos que contiene canales PCV y PCD) de longitud 12 bytes, el cual pasamos a detallar.

 Como se puede comprobar en la imagen, la trama está compuesta de dos partes diferenciadas:

- El PCV (Parámetro Característica Valor)
- El PCD (Datos de Proceso).

 El PCV, que tiene una longitud total de 8 bytes, está compuesto a su vez por tres partes diferenciadas:

- PCA (Característica de parámetros)
- IND (Subíndice)
- PVA (Valor del Parámetro)

El PCA tiene una longitud de 2 bytes y su estructura es la siguiente:

|                  | 11 | 109876543210 |
|------------------|----|--------------|
| $15141312$<br>RC |    | PNU          |
|                  |    |              |

Figura 2.17. PCA

Se observa que se divide a su vez en:

- RC (4 bits): Característica de petición/respuesta
- SMP (1 bit): Cambio de bit para mensajes espontáneos
- PNU (11 bits): Número de Parámetro

 El PCA se utiliza para que el maestro pueda controlar y supervisar los parámetros y pedir una respuesta al esclavo, mientras que éste, además de responder a la solicitud, puede transmitir un mensaje espontáneo.

 Para ello, en el RC, se define la petición que debe transmitir el master al esclavo, además de qué otros componentes del PCV (IND y PVA) participan.

Cuando se realiza la petición, el RC puede tomar los siguientes valores:

00 Sin petición

01 Leer valor de parámetro

02 Cambiar valor de parámetro (código)

03 Cambiar valor de parámetro (código largo)

06 Leer valor de parámetro (grupo)

07 Cambiar valor de parámetro (código de grupo)

08 Cambiar valor de parámetro (código largo de grupo)

 Mientras, cuando el esclavo manda la respuesta al maestro, el RC puede contener los siguientes valores:

0 Sin Respuesta

1 Transferir valor de parámetro (código)

2 Transferir valor de parámetro (código largo)

3 Transferir elemento de descripción

4 Transferir valor de parámetro (código de grupo)

5 Transferir valor de parámetro (código largo de grupo)

6 Transferir número de elementos de grupo

7 Petición rechazada (incluido número de fallos)

8 No se puede realizar tareas de mantenimiento (servicio) mediante la interfaz PCV

 El bit SPM se utiliza en el caso de que sea necesario utilizar la función de Mensajes Espontáneos (parámetro 917). No ahondaremos en la función de este bit pues en nuestro caso no será activado y por tanto su valor siempre será 0.

El PNU llevará el número de parámetro a controlar.

 Por otro lado, siguiendo con el PCV, si la petición/respuesta contiene elementos de grupo, el IND transportará el Subíndice de grupo. Tiene una longitud de 2 bytes.

 Y por último, en el PVA se pondrá el valor a escribir en el parámetro determinado en el PNU (bytes 5 al 8 del PCA) cuando se realiza una petición. En la respuesta se incluirá el valor leido o algún código de error si se dio el caso.

 Por otro lado, en el PCD, en la trama de tipo 1, se corresponde con una longitud de 4 bytes compuesta por:

- CTW/STW (2 bytes): Código de contro/Código de Estado
- MRV/MAV (2 bytes): Valor de Referencia Principal/Valor Actual Principal

 Los bits del "código de control" (CTW) comunican al convertidor de frecuencia cómo debe reaccionar, mientras que el estado de bit del "código de estado" (STW) comunica al maestro el estado del convertidor de frecuencia.

 Así, mientras que los códigos de control se utilizan para enviar comandos de control al convertidor de frecuencia cuando el maestro envía el telegrama. Cuando el convertidor de frecuencia devuelve el marco al maestro, los dos mismos bytes funcionan como estado desde el convertidor de frecuencia.

 Los valores del CTW dependen del valor del parámetro 512 ("Tipo de Telegrama"), que en nuestro caso lo tomaremos como valor 0 (perfil PROFIDRIVE). Es por tanto que los valores posibles de estos bits son:

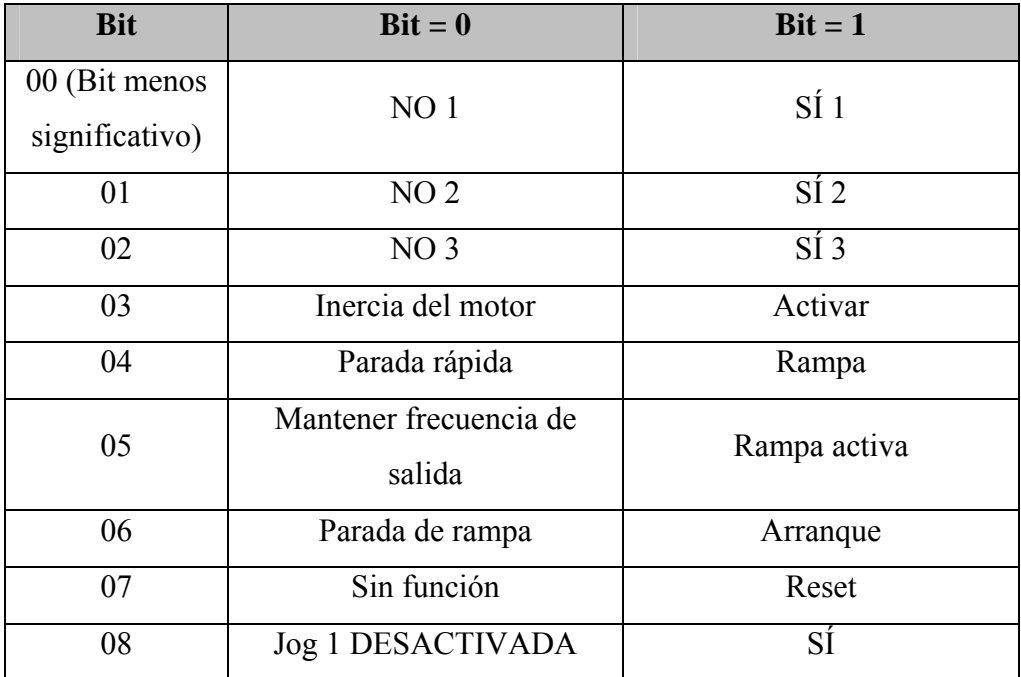

| 09                            | Jog 2 DESACTIVADA                                    | SÍ                |
|-------------------------------|------------------------------------------------------|-------------------|
| 10                            | Dato no válido                                       | Válido            |
| 11                            | Sin función                                          | Enganche abajo    |
| 12                            | Sin función                                          | Enganche arriba   |
| 13                            | Seleccionar ajuste BIT<br><b>MENOS SIGNIFICATIVO</b> |                   |
| 14                            | Seleccionar ajuste BIT<br><b>MÁS SIGNIFICATIVO</b>   |                   |
| 15 (Bit más<br>significativo) | Sin función                                          | Cambio de sentido |

Tabla 2.15. Valores del CTW

 Por otro lado, cuando el esclavo responde, los posibles valores del código de estado (STW) pueden ser los siguientes:

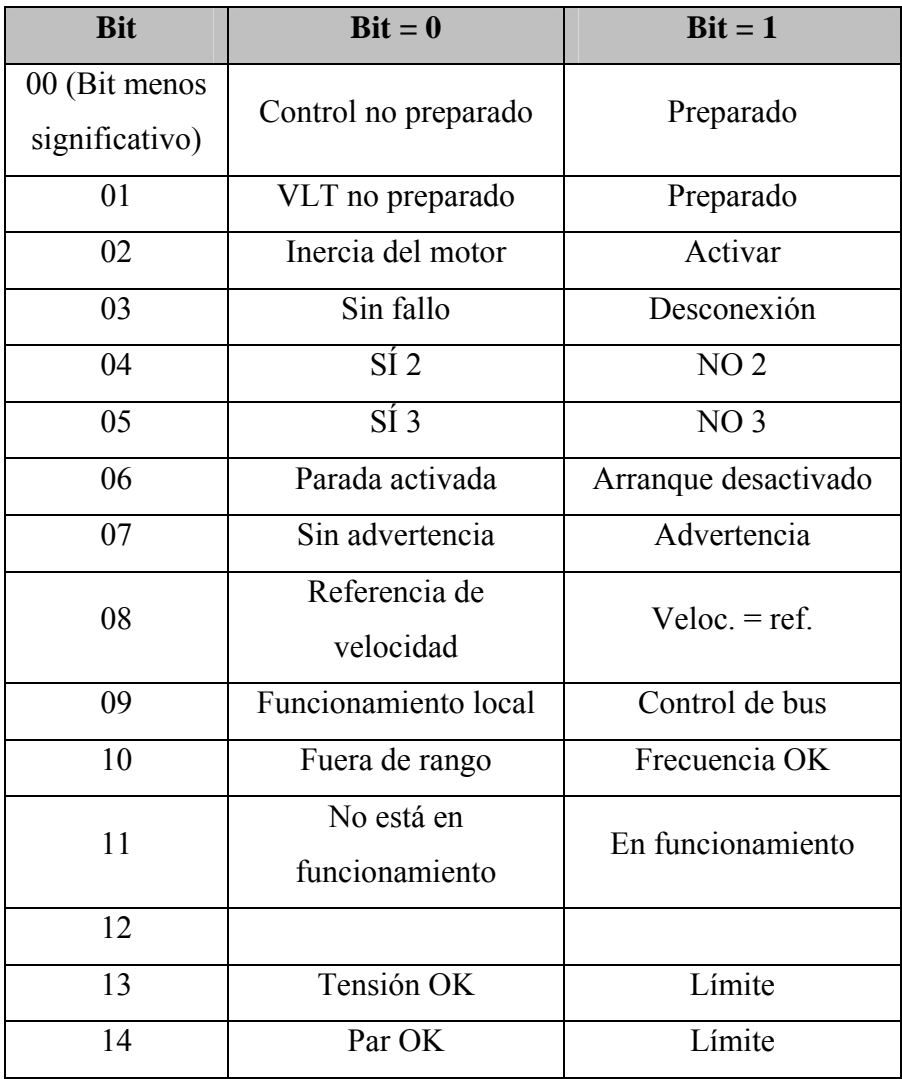

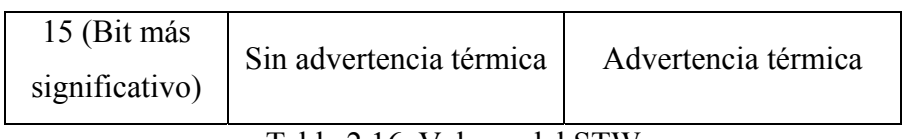

Tabla 2.16. Valores del STW

 Por último, en los bits MRV, se describe la referencia de velocidad y de arranque que se desea que tenga el motor. El valor se indica en tanto por ciento en función de la frecuencia máxima (especificada en el parámetro 202). Así, 0 Hex se corresponde con 0% y 4000 Hex con 100%.

 En el bit MAV el esclavo indica al maestro (PLC) la referencia de velocidad actual con la que está funcionando el motor.

 Para los otros tipos de trama, la estructura difiere claramente, algunos, por ejemplo, no incluyen la interfaz PCA (tipos 3, 4, 6, 7 y 8), por lo que el tratamiento de los parámetros se realiza en exclusiva por el PCD. Pero dado que esto no es objeto de estudio del proyecto, no se va a explicar con más detalles.

### Parámetros

 Como ya se ha comentado, el VLT2800 se basa en una serie de parámetros fijos que sirven para configurar el dispositivo. Dispone de casi 1000 parámetros distintos, que se pueden clasificar de la siguiente manera:

- Funcionamiento y display (a partir del parámetro 0): Idioma, Control local/Remoto, Referencia local, Menú rápido del usuario, Ajuste del menú rápido, etc…
- Carga y motor (a partir del parámetro 100): Potencia del motor, Tensión del motor, frecuencia del motor, intensidad del motor, velocidad nominal del motor, adaptación automática del motor, etc…
- Referencia y límites (a partir del parámetro 200): Referencia Máxima, Referencia Mínima, Tiempo rampa de aceleración, tiempo rampa desaceleración, etc…
- Señales de entrada y de salidas (a partir del parámetro 300): Entrada digitales, salidas digitales, salida relé, etc…
- Funciones especiales (a partir del parámetro 400): Función de freno, función de reset, ganancia proporcional de PID de velocidad, tiempo de integral de PID de velocidad, tiempo de diferencial de PID de velocidad, tiempo de filtro de paso bajo de PID de proceso, etc…
- Comunicación serie (a partir del parámetro 500): dirección, velocidad en baudios, velocidad fija de bus 1, tipo de telegrama, etc…
- Funciones técnicas (a partir del parámetro 600): horas de funcionamiento, horas ejecutadas, contador de kWh, número puestas en marcha, registro de fallos, etc…
- Parámetros específicos de PROFIBUS (a partir del parámetro 800): selección de protocolo, retardo de bus, selección del tipo de PPO para DP, Mensajes espontáneos activos, configuración de PCD para escritura/lectura, dirección de estación, autoridad de funcionamiento PCV, etc…

 Todos estos parámetros se pueden configurar de manera manual y también desde el PLC (maestro) programándolos convenientemente usando el protocolo de comunicación PROFIBUS-DP, tal y como se ha descrito anteriormente.

# **2.7 Datos Técnicos del Hardware**

 En este apartado indicaremos la información técnica que nos suministra el fabricante de los elementos Hardware más relevantes, para la programación del autómata.

# **2.7.1 PLC**

 Como ya se ha comentado, el autómata que se ha utilizado es el SIMATIC S7 de la serie 300 de SIEMENS.

La composición del autómata está formada por:

- CPU 315-2 DP
- 2 módulos de Entradas Digitales SM321
- 2 módulos de Salidas Digitales SM322

Todo integrado en el mismo bastidor.

#### CPU 315-2 DP

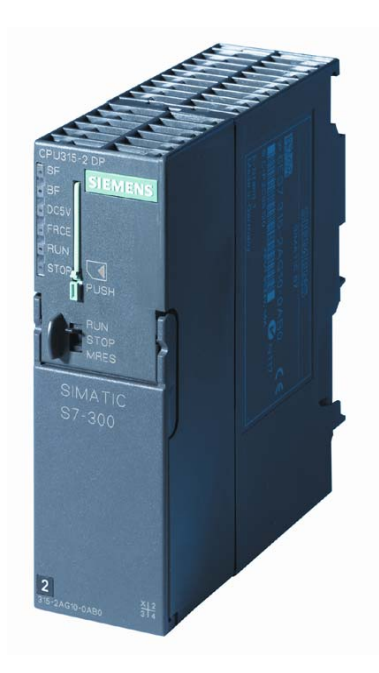

Figura 2.18. CPU 315-2DP

Los datos técnicos más relevantes de esta CPU son los siguientes:

- Tensión de alimentación de 24 V DC.
- Consumo de corriente de 60 mA al conectar en vacío
- Intensidad de 2,5 A al conectar
- Consumo de intensidad (valor nominal) de 0,8 A
- Potencia disipada de 2,5 W
- Memoria de trabajo de 128 Kbytes no ampliables
- Memoria de carga insertable mediante MMC (máx. 8 Mbytes)
- Tiempos de ejecución de mín. 0,1 µseg para operaciones de bits, mín. 0,2 µseg para operaciones de palabras, mín. 2,0 µseg para aritmética en coma fija y mín. 3,0 µseg para aritmética en coma flotante.
- 256 contadores S7
- 256 Temporizadores S7
- 2048 bytes de marcas
- 1 byte de marca de ciclo
- 1023 bloques de datos de 16Kbytes
- Máx. 1024 bloques cargables
- Máx. 2048 bytes de áreas de direccionamiento, 2000 de ellos descentralizados
- 128 de imagen de proceso E/S
- Máx. 16384 canales digitales (máx. 1024 descentralizados)
- Máx. 1024 canales analógicos (máx. 256 descentralizados)
- Máx. 8 bastidores admisibles (8 módulos máx. por cada bastidor)
- 1 maestro DP integrado
- 1 Interfaz RS 485 integrada para comunicación MPI
- Velocidad de transferencia de 187,5 Kbaudios en comunicación MPI
- 1 Interfez RS 485 integrada para comunicación PROFIBUS DP
- Velocidad de transferencia de hasta 12 Mbaudios en comunicación PROFIBUS DP
- Máx. 124 esclavos DP por estación
- Máx. 244 bytes de área de direccionamiento para comunicación PROFIBUS DP
- Lenguaje de programación admitido: KOP/FUP/AWL

## Módulo de 32 Entradas Digitales SM321

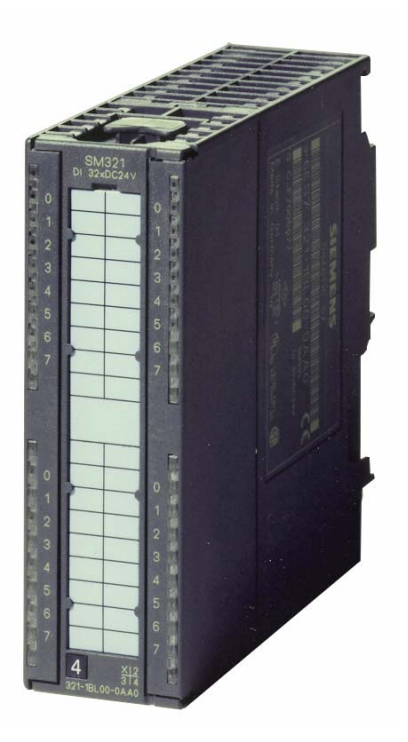

Figura 2.19. SM31

 El módulo SM 321; DI 32 x DC 24 V se distingue por las propiedades siguientes:

- 32 entradas, separadas galvánicamente en grupos de 16
- Tensión nominal de entrada 24 V c.c.
- Adecuado para conmutadores y detectores de proximidad (BERO) a 2/3/4 hilos

#### Módulos de 32 Salidas Digitales SM322

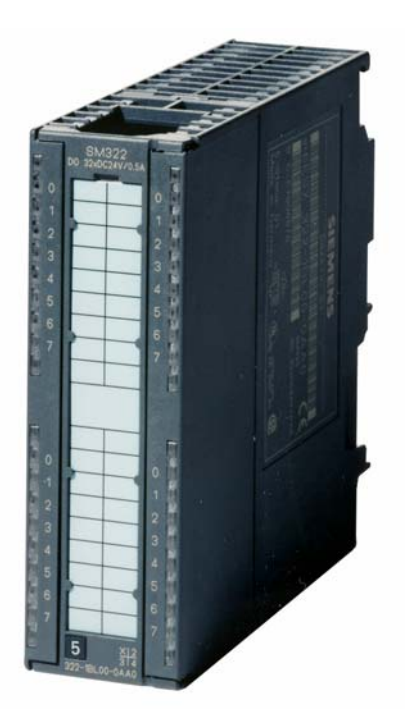

Figura 2.20. SM322

 El módulo SM322; DO 32 x DC 24 V/0,5 A se distingue por las propiedades siguientes:

- 32 salidas, separadas galvánicamente en grupos de 8
- Intensidad de salida 0,5 A
- Tensión nominal de carga 24 V c.c.
- Adecuado para electroválvulas, contactores de c.c. y lámparas de señalización

## **2.7.2. ET200**

 En el sistema a diseñar, se ha hecho uso de 4 equipos ET200 S de SIEMENS. Cada uno compuesto por los siguientes elementos.

#### ET200[1]

Enumeramos según el orden en el que están conectados en el propio módulo:

- 1 Módulo de interfaz IM 151-1 Standard
- 1 Módulo de potencia PM-E 24 V DC
- 9 Módulos de entradas digitales 4DI 24V DC
- 1 Módulo de potencia PM-E 24 V DC
- 5 Módulos de salidas digitales 4DO 24V DC

#### ET200[2]

En este caso, dispone de los siguientes elementos:

- 1 Módulo de interfaz IM 151-1 Standard
- 1 Módulo de potencia PM-E 24 V DC
- 5 Módulos de entradas digitales 4DI 24V DC
- 1 Módulo de potencia PM-E 24 V DC
- 3 Módulos de salidas digitales 4DO 24V DC

## ET200[3]

- 1 Módulo de interfaz IM 151-1 Standard
- 1 Módulo de potencia PM-E 24 V DC
- 7 Módulos de entradas digitales 4DI 24V DC
- 1 Módulo de potencia PM-E 24 V DC
- 4 Módulos de salidas digitales 4DO 24V DC

#### ET200[4]

- 1 Módulo de interfaz IM 151-1 Standard
- 1 Módulo de potencia PM-E 24 V DC
- 4 Módulos de entradas digitales 4DI 24V DC
- 1 Módulo de potencia PM-E 24 V DC
- 2 Módulos de salidas digitales 4DO 24V DC

 Mostramos a continuación una imagen real del ET200[4], donde se pueden observar los elementos antes comentados:

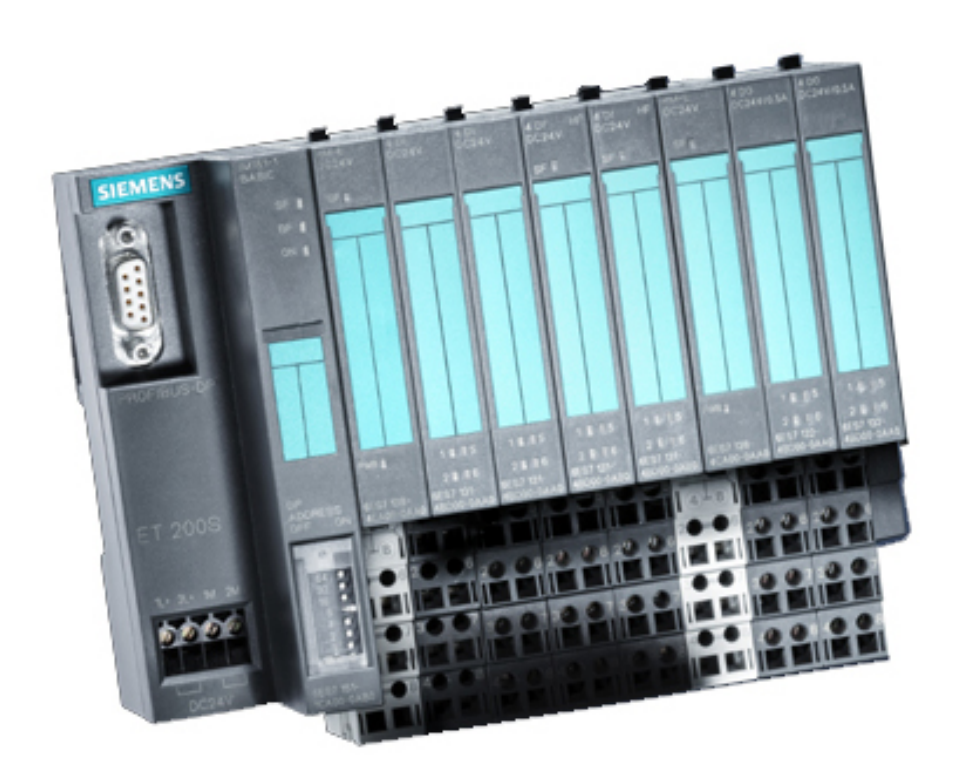

Figura 2.21. ET200

 Pasamos a continuación a detallar los datos técnicos más relevantes que nos suministra el fabricante de cada uno de estos componentes.

Módulo de interfaz IM 151-1 Standard

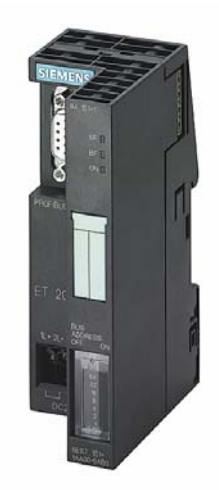

Figura 2.22. IM 151-1 Standard

• Conexión del PROFIBUS DP vía interfaz RS485

- Velocidades de transmisión: 9,6; 19,2; 45,45; 93,75;187,5; 500 kBaudios, 1,5; 3; 6; 12 Mbit/s
- Funcionamiento como esclavo DPV0 o DPV1
- Comunicación directa
- Longitud de parámetros 27 bytes
- Área de direccionamiento de 244 bytes E/S
- Longitud del bus del ET 200S: máx. 2 m (parametrizable)
- Número de módulos enchufables: máx. 63
- Actualizar firmware a través de PROFIBUS DP
- Máxima intensidad de salida de la interfaz PROFIBUS DP de 80mA.
- Tensión nominal de 24 V DC
- Consumo de corriente de la tensión nominal de 200mA.
- Potencia disipada de 3,3 W

## Módulo de potencia PM-E 24 V DC

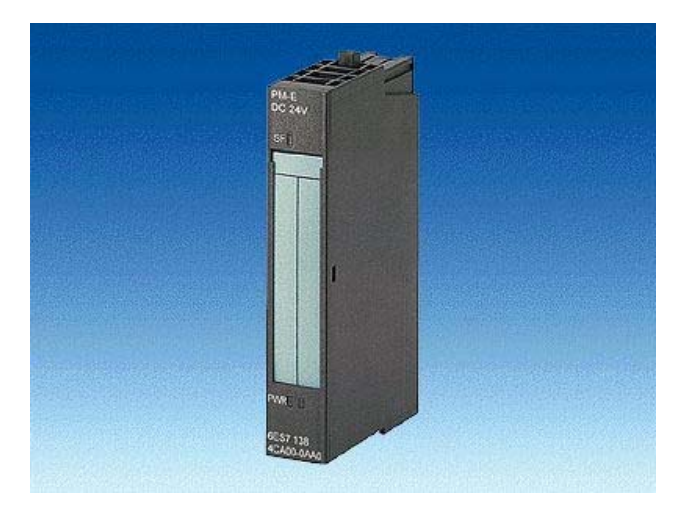

Figura 2.23. PM-E 24 V DC

- Tensión nominal de 24 VDC
- Intensidad de salida de 10 A
- Consumo de corriente de tensión nominal de 4 mA
- Potencia disipada de 100 W

#### Módulos de entradas digitales 4DI 24V DC

- Tensión nominal de 24 VDC
- Intensidad de salida de 10 A
- Potencia disipada de 0.8 W
- 4 Entradas digitales
- Area de direccionamiento de 4 bits
- Tensión de entrada de 24 V DC
- Intensidad de entrada de 7 mA

#### Módulos de salidas digitales 4DO 24V DC

- Tensión nominal de 24 VDC
- Consumo de corriente de la tensión nominal de 5 mA
- Consumo de corriente del Bus de 10 mA
- Potencia disipada de 1.4 W
- 4 Salidas digitales
- Area de direccionamiento de 4 bits
- Tensión de salida de 24 V DC
- Intensidad de salida variable de 0.3 mA hasta 0.5 A
- Impendancia de carga variable de 48  $\Omega$  hasta 3400  $\Omega$

## **2.7.3 VLT2800**

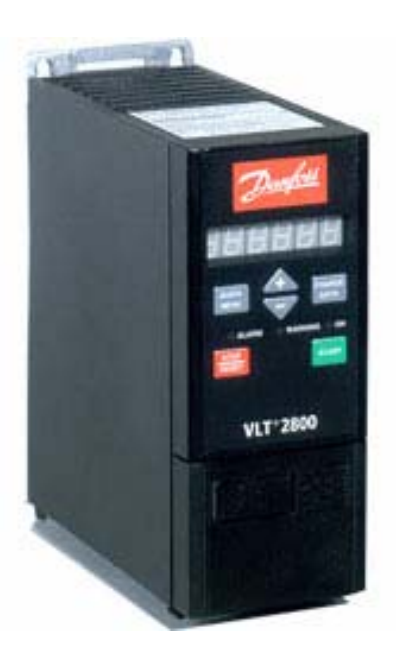

Figura 2.24. VLT2800

 Mostramos en la imagen ejemplo del variador de frecuencia que se ha usado, el VLT 2800 de DANFOSS.

Las características que nos suministra el fabricante en este caso son:

- Tensión de alimentación 380 480 VAC (Trifásica)
- Tensión de salida 0-100% de la tensión de red
- Frecuencia de salida de 1-1000 Hz
- Tarjeta de control con 5 Entradas digitales programables
- Tensión de entradas de 24 V DC para las entradas digitales
- Resitencia de entrada de aprox 4  $\Omega$
- Tarjeta de control con 1 entrada analógica de tensión y otra de intensidad
- Tensión de entrada de 0-10 V CC
- Intensidad de entrada de 0/4-20 mA.
- Tarjeta de control con 1 entrada de pulsos programables
- Tarjeta de control con 1 salidad de pulsos programables
- Tarjeta de control con 1 salida analógica programable
- Tajerta de control con 1 salida de 24 V CC, 1 de 10 V CC
- Interfaz RS 485 para comunicación por PROFIBUS
- 1 salida de relé programable
- Tiempo de respuesta menor de 26,6 ms
- Protección IP20

## **2.7.4 TP 270**

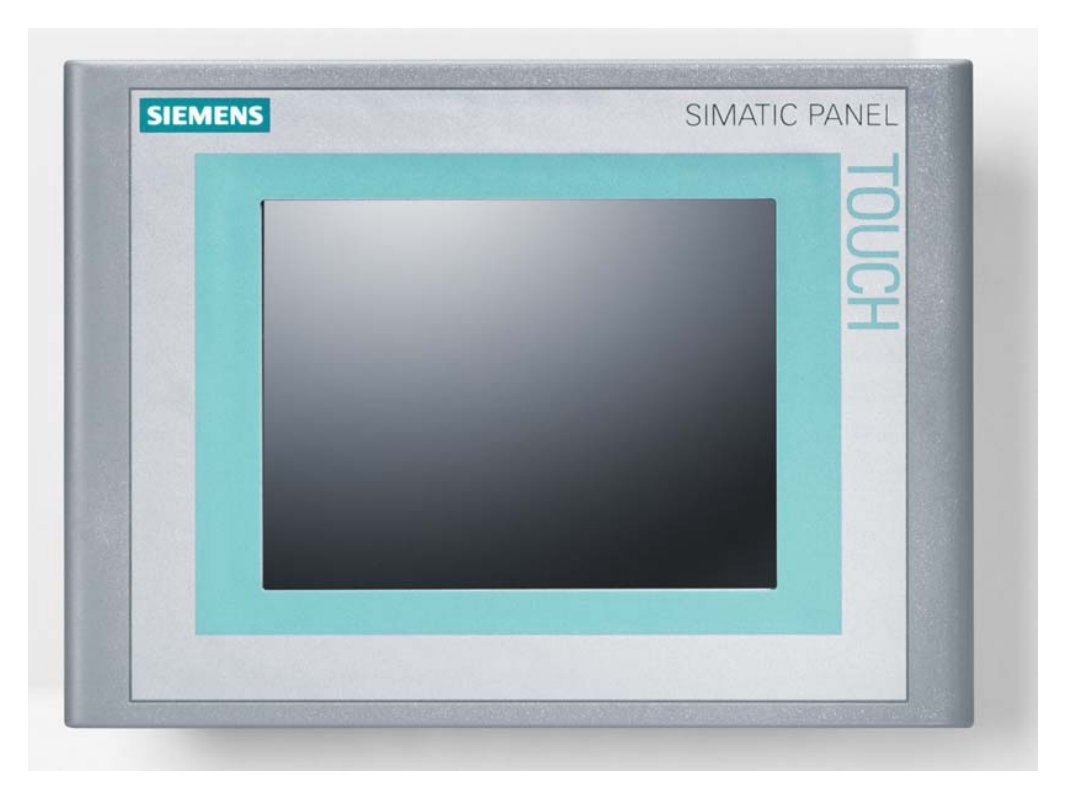

Figura 2.25. Pantalla TP270 de SIEMENS

 Para el HMI, se ha utilizado el SIMATIC TP 270 de SIEMENS, con pantalla de  $6"$ 

Las características técnicas que nos suministra el fabricante son las siguientes:

- Dimensiones externas (ancho por alto en mm.): 212 x 156
- Recorte de montaje (ancho por alto en mm.): 198 x 142
- Protección lateral IP20
- Peso 1 Kg.
- CPU 64 Bit RISC-CPU
- Memoria para configuración de 2 MBytes
- Dispone de ranura para tarjeta CF y PC
- Display de color de 6" tipo CSTN-LCD con Touch
- Tamaño de la imagen visualizable en diagonal 5,7"
- Resolución de 320x240 (QVGA)
- Tensión nominal 24 V DC
- Consumo de 0.9 A de intensidad
- Interfaces disponibles:
	- 2 puertos RS232
	- 1 puerto RS 485 (para comunicación PROFIBUS DP y MPI)
	- 1 puerto USB,

## **2.8. Software utilizado**

 Para el desarrollo de este proyecto, será necesario la utilización del siguiente programa software:

o STEP7 V5.3 Es el programa que utilizaremos para programas el PLC SIMATIC S7 300 de SIEMENS.

Se requerirá además cargar los siguientes paquetes opcionales:

- o S7-SCL V5.1. Con este paquete tendremos la opción de programar en SCL, lenguaje de programación en que basaremos parte de éste proyecto.
- o SIMATIC PROTOOL/PRO CS. Este paquete nos servirá para configurar el HMI (Interfaz Hombre Máquina) que se utilizarán en nuestro proyecto. Esto son las pantallas que gobiernan la TP270 y la TD 17 (que tan sólo visualiza las alarmas).
- o SIMATIC PROTOOL/PRO RT (RunTime). Este programa complementa al anterior y se trata de un simulador para comprobar el funcionamiento de las pantallas configuradas con PROTOOL/PRO CS.

Los requisitos para estos programas son los siguientes:

 STEP7 V5.3. Según el fabricante, se necesitará un ordenador personal PC Estandar con las siguientes características mínimas:

- Sistema Operativo MS Windows 2000 Professional o MS Windows XP Professional
- Service Pack 3 si se utiliza Windows 2000 Profesional o Service Pack 1 si se utiliza Windows XP instalado.
- Un procesador a 600 Mhz como mínimo
- 256 MB de memoria RAM (recomendables 512 MB)
- Gráficos XGA con una resolución de 1024x768 con 16 Bit profundidad de color
- Disponer de al menos entre 300 y 600 MB de espacio de memoria libre en el disco duro

Para S7-SCL V5.1, los requisitos son los mismos que el programa STEP7 V5.3

Para el paquete SIMATIC PROTOOL/PRO CS, el fabricante nos informa que:

- Sistema Operativo Windows 98 SE y Windows ME (recomendado Windows NT 4.0 Workstation SP 6a, Windows 2000 Professional SP 2, Windows XP Profesional)
- Procesador Pentium II a 233 MHz (recomendando un Pentium III a 500 MHz o superior)
- 64 MB de memoria RAM (recomendado 128 MB)
- Tarjeta gráfica SVGA (recomendado SVGA con aceleración de hardware)
- Resolución 800x600
- Disco duro con más de 360 MBytes libres

 Por otro lado, para el paquete SIMATIC PROTOOL/PRO RT, se nos especifica lo siguiente:

• Sistema Operativo Windows 98 SE y Windows ME (recomendado Windows NT 4.0 Workstation SP 6a, Windows 2000 Professional SP 2, Windows XP Profesional)

- Procesador Pentium II a 233 MHz (recomendando un Pentium III a 500 MHz o superior)
- 64 MB de memoria RAM (recomendado 128 MB)
- Tarjeta gráfica VGA (recomendado SVGA con aceleración de hardware)
- Resolución 640x480 (recomendado 800x600)
- Disco duro con al menos 40 MBytes libres (recomendado más de 100 MB).

# **CAPITULO 3 Desarrollo del proyecto**

## **3.1 Introducción**

 En este capítulo se explicará detalladamente la parte software realizada con ayuda del programa STEP7 V5.3 que suministra el fabricante SIEMENS.

 Por una parte, explicaremos detalladamente las pantallas configuradas con la herramienta SIMATIC PROTOOL/PRO CS opcional, que tuvimos que instalar con el programa STEP/ antes mencionado, para el panel táctil SIMATIC TP270 de SIEMENS. Así mismo, también se mostrará algún ejemplo de simulación de las mismas realizado con el paquete SIMATIC PROTOOL/PRO RT que también fue necesario instalar.

 Por último, se mostrará la programación realizada en SCL que se introducirá en la memoria de trabajo del PLC que gobierna el sistema, el SIMATIC S7 300 de **SIEMENS** 

# **3.2 Introducción a STEP 7**

 En este primer apartado explicaremos brevemente el programa STEP 7 que usaremos en este proyecto.

## **¿En qué consiste el software STEP 7?**

 STEP 7 es el software estándar para configurar y programar los sistemas de automatización SIMATIC. STEP 7 forma parte del software industrial SIMATIC.

#### **Funciones del software estándar**

 El software estándar le asiste en todas las fases de creación de soluciones de automatización, tales como

• crear y gestionar proyectos

- configurar y parametrizar el hardware y la comunicación
- gestionar símbolos
- crear programas, p.ej. para sistemas de destino S7
- cargar programas en sistemas de destino
- comprobar el sistema automatizado
- diagnosticar fallos de la instalación

 El interface de usuario del software STEP 7 ha sido diseñado siguiendo los criterios ergonómicos más avanzados, lo que permite conocer rápidamente sus funciones.

#### **Herramientas auxiliares**

El software estándar STEP 7 ofrece toda una serie de herramientas:

#### **Administrador SIMATIC**

 El Administrador SIMATIC gestiona todos los datos pertenecientes al proyecto de automatización, independientemente del sistema de destino (S7/M7/C7) donde se encuentren. El Administrador SIMATIC arranca automáticamente las herramientas necesarias para tratar los datos seleccionados.

#### **Editor de símbolos**

 Con el editor de símbolos se gestionan todas las variables globales. Se dispone de las siguientes funciones:

- definir nombres simbólicos y comentarios para las señales del proceso (entradas y salidas), las marcas y los bloques,
- funciones de ordenación,
- importación/exportación de/hacia otros programas de Windows.

 Todas las herramientas pueden acceder a la tabla de símbolos creada. Por consiguiente, detectan automáticamente si se ha modificado un parámetro de un símbolo.

#### **Diagnóstico del hardware**

 El diagnóstico del hardware permite visualizar el estado del sistema de automatización, mostrando una vista general en la que aparece un símbolo cuando alguno de los módulos presenta un fallo o no. Con un doble clic en el módulo averiado se visualizan información detallada sobre el error. El volumen de información disponible depende del módulo en cuestión:

- visualización de informaciones generales sobre el módulo (p.ej. número de referencia, versión, denominación) y sobre su estado (p.ej. fallo),
- visualización de los fallos del módulo (p.ej. errores de canal) de la periferia centralizada y de los esclavos DP,
- visualización de los avisos del búfer de diagnóstico.

En el caso de las CPUs se visualizan además las siguientes informaciones:

- causas de una ejecución errónea del programa de usuario,
- duración del ciclo (máximo, mínimo y último),
- características y grado de utilización de la comunicación MPI,
- datos característicos (cantidad de entradas y salidas, marcas, contadores, temporizadores y bloques posibles).

#### **Lenguajes de programación**

 Los lenguajes de programación KOP, AWL y FUP para S7-300/400 son parte integrante del software estándar.

- KOP (esquema de contactos) es un lenguaje de programación gráfico. La sintaxis de las instrucciones es similar a la de un esquema de circuitos. KOP permite observar la circulación de la corriente a través de contactos, elementos complejos y bobinas.
- AWL (lista de instrucciones) es un lenguaje de programación textual orientado a la máquina. En un programa creado en AWL, las instrucciones equivalen en gran medida a los pasos con los que la CPU ejecuta el programa. Para facilitar la

programación, AWL se ha ampliado con estructuras de lenguajes de alto nivel (tales como accesos estructurados a datos y parámetros de bloques).

• FUP (diagrama de funciones) es un lenguaje de programación gráfico que utiliza los cuadros del álgebra booleana para representar la lógica. Asimismo, permite representar funciones complejas (p.ej. funciones matemáticas) mediante cuadros lógicos.

 Además ofrecemos otros lenguajes de programación opcionales. Como es el caso del lenguaje de programación **SCL** *(Lenguaje de Control Estructurado)*, que se incluye en el paquete opcional S7-SCL instalado para la realización de éste proyecto.

#### **HW-Config: Configuración del hardware**

 Esta herramienta se utiliza para configurar y parametrizar el hardware de un proyecto de automatización. Se dispone de las siguientes funciones:

- Para configurar el sistema de automatización, se eligen primero los bastidores (racks) de un catálogo electrónico y luego se asignan los módulos seleccionados a los slots de los bastidores.
- La configuración de la periferia descentralizada se efectúa del mismo modo. También se asiste la periferia canal a canal (granular).
- Al parametrizar la CPU se pueden ajustar mediante menús propiedades tales como el comportamiento en el arranque y la vigilancia del tiempo de ciclo. Se asiste el modo multiprocesador. Los datos introducidos se depositan en bloques de datos del sistema.
- Al configurar los módulos, todos los datos se pueden ajustar en cuadros de diálogo. No es preciso efectuar ajustes mediante los interruptores DIP. La parametrización de los módulos se efectúa automáticamente durante el arranque de la CPU. Por consiguiente se puede p.ej. sustituir un módulo sin necesidad de repetir la parametrización.
- La parametrización de módulos de función (FMs) y de procesadores de comunicaciones (CPs) se efectúa con la misma herramienta de configuración del hardware de forma idéntica a como se parametrizan los demás módulos. Para los

FM y CP se dispone de cuadros de diálogo específicos de los módulos (que forman parte del volumen de suministro del paquete de funciones FM/CP). El sistema impide que se efectúen entradas incorrectas, ya que los cuadros de diálogo sólo ofrecen las entradas admisibles.

#### **NetPro**

 Con NetPro, los datos se pueden transferir de forma cíclica y temporizada a través de MPI, permitiendo

- seleccionar las estaciones que intervienen en la comunicación e
- introducir la fuente y el destino de los datos en una tabla. La creación de todos los bloques a cargar (SDB) y su transferencia completa a todas las CPUs se efectúa de forma automática.

 Además, existe la posibilidad de transferir los datos de forma controlada por eventos, pudiéndose

- definir los enlaces de comunicación,
- seleccionar los bloques de comunicación o de función de la librería de bloques integrada,
- parametrizar en el lenguaje de programación habitual los bloques de comunicación o de función seleccionados.

 Aparte, existen otras herramientas opcionales muy útiles que se pueden incorporar a estas herramientas estándar. En especial hablaremos de una en concreto:

#### **S7-PLCSIM**

 La aplicación S7-PLCSIM permite ejecutar y comprobar el programa de usuario en un sistema de automatización (PLC) simulado en un PC, o bien en una unidad de programación (como p.ej. en una PG 740, Power PG o Field PG). Puesto que la simulación se realiza sólo mediante el software STEP 7, no se requiere ninguna conexión con equipos hardware S7 (CPU o módulos de ampliación). El PLC S7

simulado permite probar y depurar programas para las CPUs S7-300 y S7-400, así como programas de WinLC.

 S7-PLCSIM incorpora un sencillo interface de usuario para visualizar y modificar diversos parámetros utilizados por el programa (como p.ej. para activar y desactivar las entradas). Además se pueden usar varias aplicaciones del software STEP 7 mientras se va ejecutando el programa en el PLC simulado. Ello permite utilizar herramientas tales como la tabla de variables (VAT) para visualizar y modificar variables.

 Mostramos a continuación la pantalla del Administrador SIMATIC (que arranca automáticamente al abrir el programa STEP7), desde donde se puede acceder a todos las herramientas disponibles:

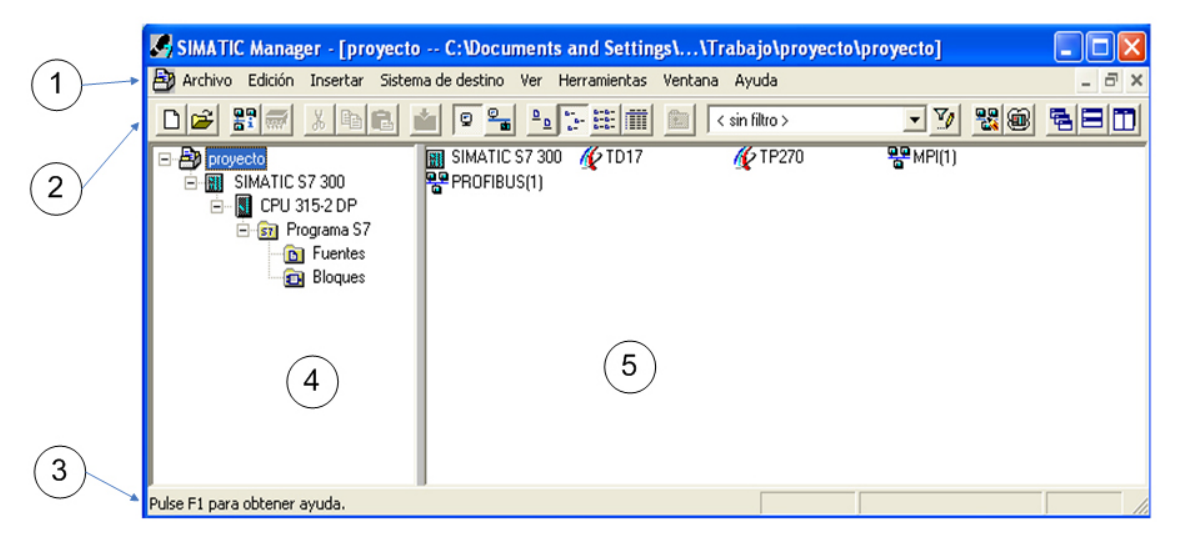

Figura 3.1. Administrador SIMATIC

En ella encontramos la siguiente estructura:

## **1. Barra de título y barra de menús**

 La barra de título y la barra de menús se encuentran siempre en el borde superior de la ventana. La barra de título contiene el título de la ventana y los botones para modificar el tamaño de la misma y para cerrarla. La barra de menús contiene todos los menús disponibles en la ventana.

Los menús que aparecen son los siguientes:

- Archivo: En este menú se podrá abrir, guardar, cerrar, crear proyectos nuevos, trabajar en multiproyectos en red, etc…
- Edición: Copiar, pegar, cortar objetos del proyecto, iniciar el RunTime para aplicaciones HMI si es posible, visualizar las propiedades de los objetos, etc..
- Insertar: Insertar programa S7, equipo, subred, Software S7, Bloque S7, tabal de símbolo, etc…
- Sistema de destino: Con el siguiente menú podremos cargar el proyecto realizado en el autómata correspondiente.
- Ver: Para visualizar las herramientas que deseemos, ver el programa online y offline (es decir, ver el programa que se está ejecutando en el equipo destino o ver el programa que se está ejecutando en el equipo local), modo de visualización de los iconos (grandes, pequeños, lista, etc).
- Herramientas: En este menú podremos configurar las preferencias, acceder al simulador S7LCSIM, acceder a NetPro, etc..
- Ventana: Configuramos la forma de ver las distintas ventanas abiertas de nuestro proyecto
- Ayuda: Soporte de ayuda que nos ofrece el propio programa.

## **2. Barra de herramientas**

 La barra de herramientas contiene botones con los que es posible ejecutar rápidamente con un clic del ratón los comandos de menú de uso frecuente que estén disponibles en ese momento. Situando el puntero del ratón unos instantes en un botón, se obtiene breve información sobre su función. Además, en la barra de estado se visualiza una explicación adicional.

 Si no es posible acceder a la configuración actual, los botones aparecen atenuados.

#### **3. Barra de estado**

En la barra de estado se muestran informaciones contextuales.

Los punto **4** y **5** se corresponde con la **ventana de proyecto.** 

En **4** se representa la estructura en árbol del proyecto.

 En **5** aparece el contenido del objeto seleccionado en 4, conforme a la visualización elegida (iconos grandes, iconos pequeños, lista o detalles).

## **3.2.1. Estructura del proyecto**

Comentamos la estructura del proyecto y los diversos objetos que lo forman:

**Objeto proyecto**: Es el nivel superior del proyecto. Dentro de éste se encuentran todos los equipos y redes que conforman el mismo y que es necesario configurar. Para nuestro caso en particular, se pueden visualizar en 5 los siguientes objetos:

- *TD17*. Es el Display de Texto de SIEMENS que usaremos como HMI (Interfaz Hombre Máquina) para que el operador pueda gobernar las alarmas y realizar movimientos manuales. Para configurarlo se necesita tener instalado la herramienta SIMATIC PROTOOL/PRO CS. No será objeto de estudio de nuestro proyecto.
- *TP270*. Es la Pantalla Táctil de SIEMENS que usaremos igualmente como HMI para que el operador pueda realizar tareas de supervisión, control, y gestión de alarmas. Para configurarlo es necesario tener instalado la herramienta opcional SIMATIC PROTOOL/PRO CS e igualmente recomendable tener instalado la otra herramienta SIMATIV PROTOLL/PRO RT para poder simular las pantallas tal y como se deben visualizar. En un punto más adelante se detallará su configuración.
- *SIMATIC S7 300*. Es el autómata en cuestión. En los niveles más bajos del proyecto se detalla su configuración.
- *MPI (Multi Point Interface)*. Es una de las interfaces que dispone el autómata S7 300 para comunicarse con otros periféricos. En nuestro caso, no se utilizará, pues la comunicación se realizará mediante PROFIBUS DP. Si se usase, se configura con la herramienta NetPro.
- *PROFIBUS*. Es la red con la que el autómata se comunicará con los diversos equipos. Se puede configurar con NetPro o bien con la herramienta HW Config, que en nuestro caso es el que utilizaremos.

**Objeto Equipo**. Es el siguiente elemento en la jerarquía del proyecto. El equipo en cuestión es el autómata SIMATIC S7 300. En este nivel podemos visualizar dos partes en la que se compone el mismo:

- *Hardware*. Desde aquí podremos configurar el Hardware del sistema, accediendo mediante un doble clic en éste icono a la herramienta HW Config.
- *CPU 315-2 DP*. Es la CPU del autómata. En los niveles siguientes se configura el mismo.

**Objeto Módulo Programable**. En este nivel se configura la CPU del autómata. Se compone de dos partes:

- *Enlaces*. Aquí se configura el tipo de enlace a utilizar. Dependerá del tipo de subred elegido y el protocolo de transferencia utilizado para establecer el enlace. En nuestro caso, se ha utilizado comunicación S7 que engloba subredes MPI y PROFIBUS e Industrial Ethernet. Se puede configurar con el programa NetPro.
- *Programa S7*. En esta carpeta se almacena el software que se debe almacenar en el autómata. En los niveles siguientes se detallan los elementos que lo componen.

**Objeto Programa S7**. En este nivel tenemos acceso al software en sí que se debe almacenar en el autómata. Encontramos 3 elementos en este nivel:

- *Símbolos*. Aquí se accede a la tabla de símbolos del programa. Aquí asignamos símbolos a señales y otras variables (funciones, entradas, salidas, zonas de memoria, etc…).
- *Fuentes*. Esta carpeta da acceso al programa fuente usado, en líneas de texto.
- *Bloques*. Es una carpeta que da acceso en el siguiente nivel a los bloques propiamente dichos que se van a almacenar en el autómata.

**Objeto Fuente**. Como se ha mencionado, tendrá el código fuente que se ha usado para programar la CPU del autómata.

**Objeto Bloques**. Como se ha dicho contendrá los bloques del programa. Se diferencia su contenido si la vista es offline (sin conexión con el sistema destino) u online (STEP 7 corriendo en el programa destino):

 Una carpeta de bloques de una vista offline puede contener bloques lógicos (OB, FB, FC, SFB, SFC), bloques de datos (DB), tipos de datos de usuario (UDT) y tablas de variables. El objeto "Datos de sistema" representa bloques de datos de sistema.

 La carpeta de bloques de una vista online contiene las partes ejecutables del programa residentes en el sistema de destino.

Los tipos de bloques existentes son los siguientes:

- *Bloque de Función (FB):* Un bloque de función (FB) es un bloque lógico que contiene una sección del programa y que tiene asignada un área de memoria. Cada vez que se llama a un FB hay que asignarle un DB de instancia.
- *Función (FC)*: Una función (FC) es un bloque lógico que no tiene asignada ningún área de memoria propia. No necesita bloque de datos de instancia. A diferencia de un FB, una función puede retornar el resultado de la función (valor

de respuesta) al punto de llamada. Por consiguiente, la función se puede utilizar igual que una variable en una expresión. Las funciones del tipo VOID no tienen valor de respuesta.

- *Bloque de Organización (OB)*: Al igual que un FB o una FC, el bloque de organización es una parte del programa de usuario que el sistema operativo llama cíclicamente o cuando se producen determinados eventos. Constituye el interface entre el programa de usuario y el sistema operativo.
- *Bloque de Datos (DB)*: Los datos globales de usuario a los que acceden todos los bloques de un programa se depositan en bloques de datos. Cada FB, FC u OB puede leer o escribir estos bloques de datos.

Existen dos tipos diferentes de bloques de datos:

- **Bloque de datos** Bloques de datos a los que pueden acceder todos los bloques lógicos del programa S7. Todos los FBs, FCs y OBs pueden leer o escribir los datos contenidos en estos bloques de datos.
- **Bloque de datos asociado a un FB (DB de instancia)** Los bloques de datos de instancia son bloques de datos asignados a un determinado bloque de función (FB). Incluyen datos locales para el bloque de función asignado.
- *Tipo de datos de usuario (UDT)*: Los tipos de datos de usuario UDT son estructuras especiales creadas por el usuario. Dado que los tipos de datos de usuario tienen un nombre, pueden reutilizarse. Por definición puede utilizarse en la totalidad del programa de usuario, por lo que son tipos de datos globales. Por consiguiente, estos tipos de datos se pueden:
	- utilizar en bloques como tipos de datos simples o compuestos, o
	- utilizar como plantilla para crear bloques de datos de idéntica estructura.

## **3.2.2 Configuración de Hardware.**

 Con la Herramienta HW Config podemos configurar y visualizar la configuración del Hardware.

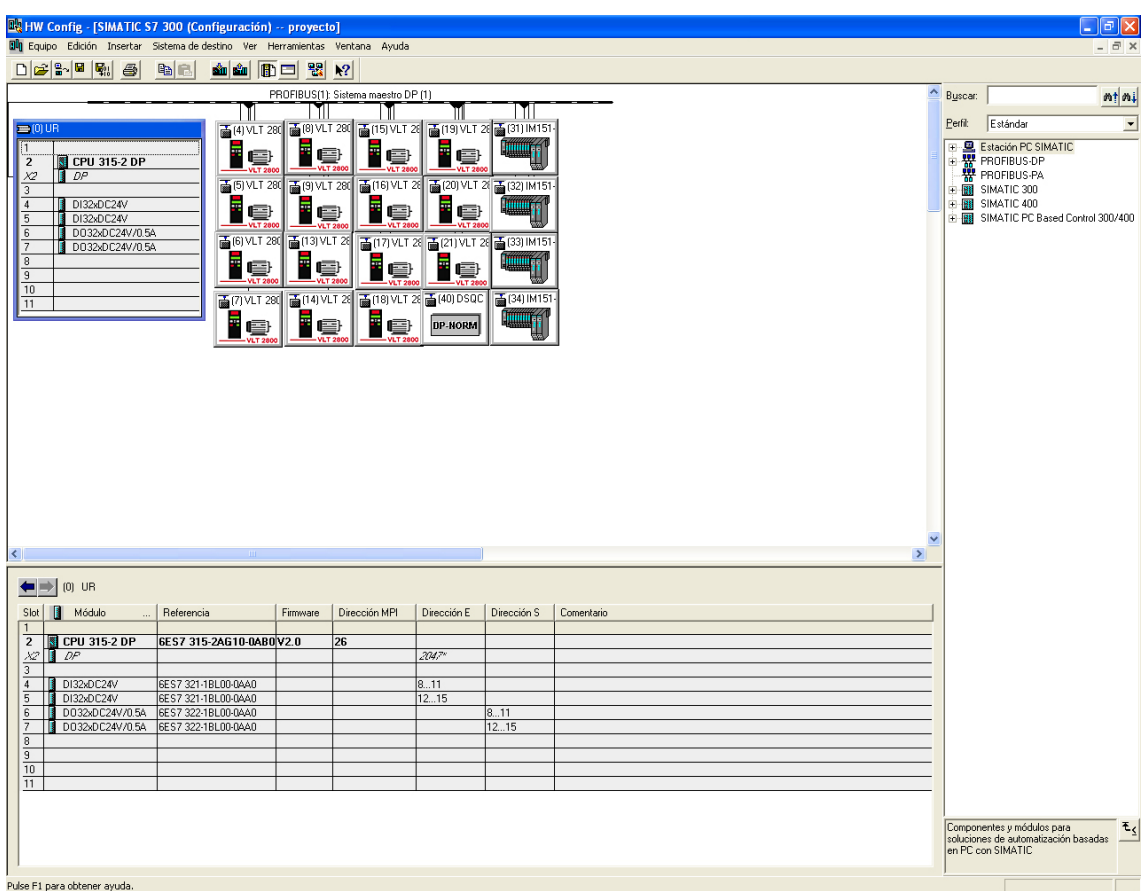

Mostramos a continuación la ventana del Hardware:

Figura 3.2. HW Config

En la misma observamos los siguientes elementos:

- la ventana del equipo en la que se emplazan los bastidores (ventana superior izquierda)y
- la ventana "Catálogo de hardware" de la que se seleccionan los componentes de hardware requeridos, p. ej. bastidor, módulos y módulos interface. (ventana de la derecha)

 En la parte inferior de la ventana del equipo aparece una vista detallada del bastidor que se ha insertado o seleccionado. Allí se visualizan en forma de tabla las referencias y las direcciones de los módulos.

 Una vez comentado esto, observamos los elementos que aparecen en la ventana del equipo:

- La ventana UR (0). Hace mención al bastidor 0. Es el bastidor donde se ubicará el PLC. Dentro de esta ventana observamos los distintos módulos que conforman el autómata:
	- CPU315-2DP.
	- Interfaz DP
	- 2 módulos de 32 Entradas Digitales DI32 24V
	- 2 módulos de 32 salidas Digitales DO32 24V/0.5A
- Cable PROFIBUS DP.
- Por último, observamos los diversos equipos conectado al PROFIBUS (aparte del PLC):
	- 16 Variadores de Frecuencia DANFOSS
	- 4 ET200S de SIEMENS
	- 1 DSQC 352 PROI-01, módulo para las comunicaciones con el Robot.

 Un apartado que querríamos destacar es la configuración de la CPU. Todos y cada uno de los elementos se pueden configurar como se deseen. Así por ejemplo, a los ET200S se pueden establecer las direcciones de entradas y salidas que deseemos, al igual que a los variadores o al módulo de comunicación del robot. Pero dentro de la CPU, pinchando dos veces se puede configurar algo que nos será de gran utilidad: el tiempo de ciclo y la marca de ciclo. Mostramos la ventana que se observa al pinchar dos veces en el componente de la CPU315-2DP.

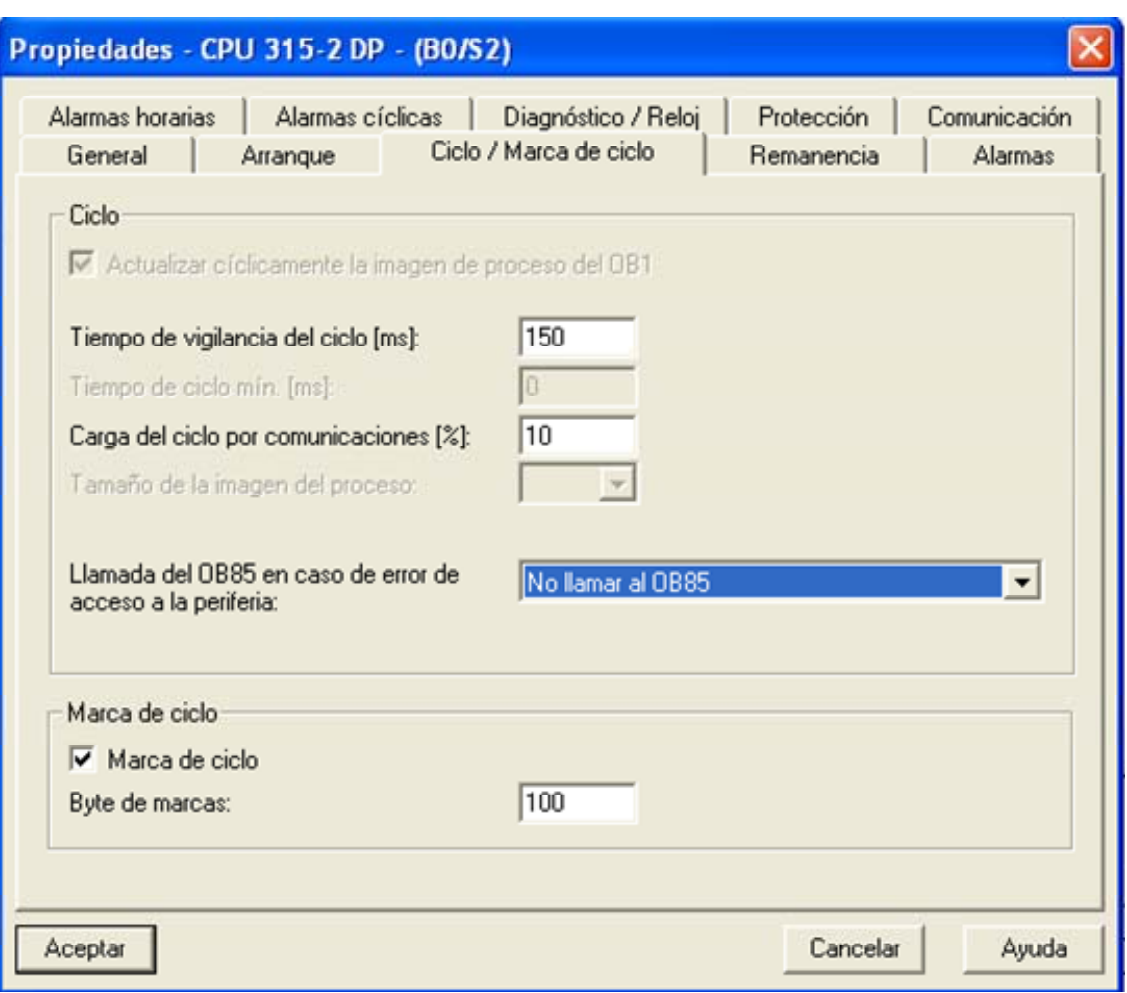

Figura 3.3. Ciclo/Marca Ciclo

Observamos varias pestañas para configurar la CPU:

 Alarmas horarias, Alarmas cíclicas, Diagnóstico/Reloj, Protección, Comunicación, General, Arranque, Ciclo/Marca de ciclo, Remanencia, Alarmas.

 No entraremos demasiado en detalle en cada una de las opciones. En principio basta con dejar las opciones marcadas por defecto. Nos centraremos en un aspecto que sí nos interesará conocer en profundidad: el tiempo de ciclo y la marca de ciclo.

 El tiempo de ciclo es el tiempo que el sistema operativo necesita para ejecutar el programa cíclico, así como todas las partes del programa que interrumpen dicho ciclo (por ejemplo: la ejecución de otros bloques de organización) y las actividades del sistema (por ejemplo: la actualización de las imágenes del proceso). Este tiempo es vigilado por el sistema. El tiempo de ciclo (TZ) no es igual para cada ciclo.

 Para regular y controlar el tiempo de ciclo, usamos el **Tiempo de vigilancia del ciclo.** 

 Con STEP 7 se puede modificar el tiempo de vigilancia del ciclo preajustado. Transcurrido este tiempo, la CPU pasa a STOP o se llama el OB 85, en el cual puede definirse cómo debe reaccionar la CPU al error de tiempo. En nuestro caso, se ha optado por pasar a STOP simplemente. Se ha definido el tiempo de vigilancia de ciclo en 150 ms.

#### Por otro lado, está la **Marca de ciclo.**

 Una marca de ciclo es una marca que modifica su estado binario periódicamente con un ciclo de trabajo de 1:1. Parametrizando la marca de ciclo con STEP 7 se puede definir qué byte de marcas de la CPU se utiliza como byte de marcas de ciclo.

#### **Utilidad**

 Las marcas de ciclo se pueden utilizar en el programa de usuario, por ejemplo, para controlar avisadores luminosos con luz intermitente o para iniciar procesos que se repitan periódicamente (como la captación de un valor real).

#### **Frecuencias posibles**

 Cada bit del byte de marcas de ciclo tiene asignada una frecuencia. La tabla siguiente muestra la asignación:

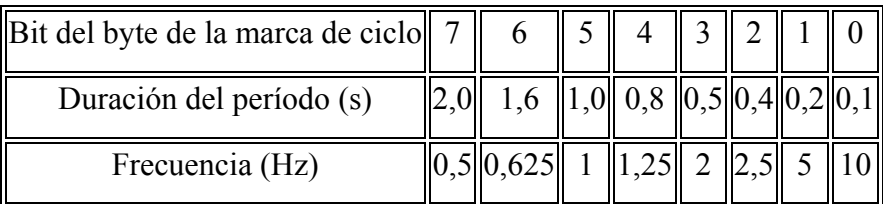

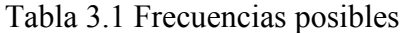

 En nuestro caso, se ha reservado el byte 100 para marca de ciclo. En el apartado referente al programa S7, se comprobará el uso que se le ha dado, del cual se observará que se hará uso del bit 7, para conseguir una frecuencia de 0,5Hz (2 segundos de duración, para comunicación con el TP270), y del bit 3 (2 Hz) frecuencia que se usará para el parpadeo de luces intermitentes.

#### **3.3. Configuración de la pantalla TP270**

 En este apartado, detallaremos la configuración de las pantallas para la pantalla táctil TP270 de SIEMENS realizado con ayuda del paquete SIMATIC PROTOOL/PRO CS, y el simulador SIMATIC PROTOOL/PRO RT.

## **3.3.1. Introducción a PROTOOL**

 Para configurar la pantalla TP270 de SIEMENS, lo primero que hay que hacer es crear un nuevo equipo "*SIMATIC OP*", desde el Objeto Proyecto, dentro del *Administrador SIMATIC*.

 A dicha estación la llamamos TP270. En la figura 1.2 expuesta anteriormente la observamos ya creada. Haciendo doble click sobre el nuevo icono creado se nos abre automáticamente el programa SIMATIC PROTOOL/PRO CS (que debe estar previamente instalado). Y a continuación nos saldría el asistente para crear un nuevo proyecto. No entraremos en demasiados detalles por considerar que este proceso carece de dificultad. Con ayuda del asistente se selecciona el tipo de HMI que se quiere configurar, en nuestro caso, se selecciona el Panel TP270 de 6" que encontramos dentro del menú "Sistemas Basados en Windows"; y el protocolo que se quiere utilizar, esto es, en nuestro caso concreto el SIMATIC S7 – 300/400 V6.0, ya que el autómata que estamos utilizando es un SIMATIC S7 de la serie 300.

Tras seguir los pasos detallados por el asistente llegamos a la siguiente ventana:

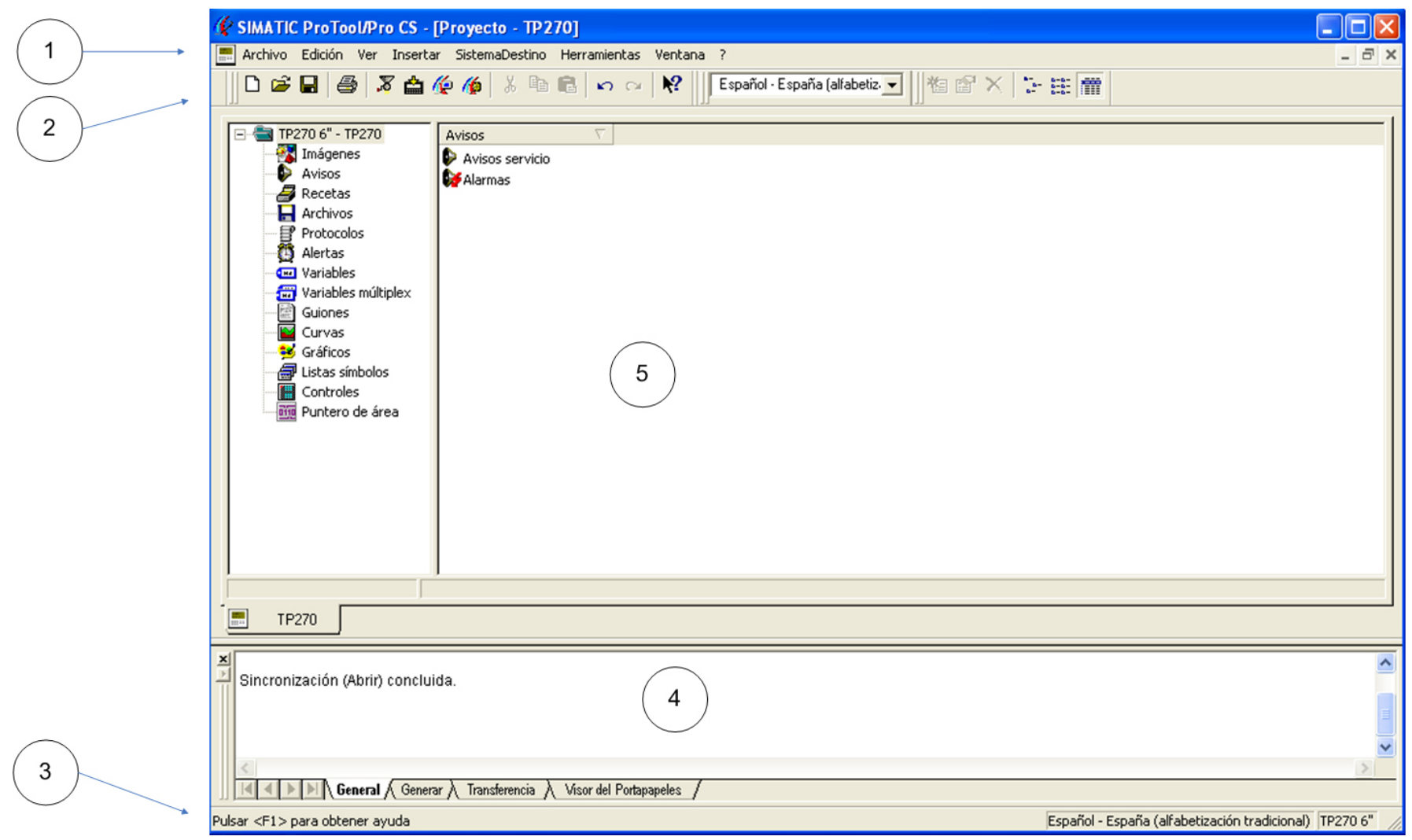

Figura 3.4. PROTOOL/PRO CS

Observamos los siguientes elementos:

#### **1. Barra de título y barra de menús**

 La barra de título y la barra de menús se encuentran siempre en el borde superior de la ventana. La barra de título contiene el título de la ventana y los botones para modificar el tamaño de la misma y para cerrarla. La barra de menús contiene todos los menús disponibles en la ventana.

Los menús que aparecen son los siguientes:

- Archivo. Aquí se podrá abrir, cerrar, guardar proyectos, crear nuevos proyectos, transferir el proyecto al HMI, Iniciar PROTOOL/PRO RT, Iniciar el Simulador de PROTOOL/PRO RT, etc..
- Edición: Copiar, pegar, cortar objetos del proyectos, visualizar las propiedades de los objetos, etc..
- Ver: Para visualizar las herramientas que deseemos, modo de visualización de los iconos (pequeños, lista o detalle), Referencia cruzada (para las imágenes), etc..
- Insertar: Imagen, Aviso, Receta, etc..
- SistemaDestino: Imagen/teclas (para definir la distribución de la indicación en el display y configurar teclas de funciones globales), Funciones (para definir puntos de entrada donde se ejecutarán funciones globales), Ajustes para la unidad de operación (pasword para el nivel superior, ajustes de los avisos, ajustes de la fuente a utilizar en el proyecto, etc…
- Herramientas: Ajustes OLE (para configurar los programas de edición de gráficos), configuración de los nombres de los distintos objetos del proyecto, etc..
- Ventana: Configuramos la forma de ver las distintas ventanas abiertas de nuestro proyecto

- Ayuda (?): Soporte de ayuda que nos ofrece el propio programa.

#### **2. Barra de herramientas**

 La barra de herramientas contiene botones con los que es posible ejecutar rápidamente con un clic del ratón los comandos de menú de uso frecuente que estén disponibles en ese momento. Situando el puntero del ratón unos instantes en un botón, se obtiene breve información sobre su función. Además, en la barra de estado se visualiza una explicación adicional.

Si no es posible acceder a la configuración actual, los botones aparecen atenuados.

#### **3. Barra de estado**

En la barra de estado se muestran informaciones contextuales.

#### **4. Ventana de avisos del sistema**

Aquí se muestra información sobre las siguientes acciones:

- *General*: Avisos de estado y de error
- *Generar*: Aviso de estado y de errores mientras se genera un proyecto
- *Transferencia*: Aviso de estados y de errores mientras se transfiere un proyecto
- *Visor del Portapapeles*: Avisos acerca del contenido del portapapeles.

#### **5. Ventana de proyecto**

 Los datos de un proyecto de ProTool se depositan en forma de objetos. Los objetos están dispuestos dentro de un proyecto en una estructura de árbol.

 En la ventana "Proyecto" se verán los tipos de objetos que pertenecen al proyecto y los que se pueden configurar para la unidad de operación seleccionada. La ventana de proyectos se puede comparar con la del explorador de Windows. Los tipos de objetos contienen objetos con propiedades ajustables.

La ventana de proyectos está estructurada del siguiente modo:

• La línea del título contiene el nombre del proyecto.

• En la mitad izquierda de la ventana se visualizan, dependiendo de la unidad de operación, los tipos de objetos configurables, en la mitad derecha los objetos generados.

 Para el caso específico del panel táctil TP270 de 6" de SIEMENS; los tipos de objetos configurables son los siguientes:

*Imágenes*. En este objeto se almacenan las pantallas del equipo HMI. Desde aquí se puede editar y configurar las visualizaciones del equipo SIMATIC.

*Avisos*. Para advertir los avisos y alarmas producidos, en este objeto se crea un listado de todas las posibles alarmas que se puedan producir. Para su control, en el objeto Punteros de área, se ha de asociar los avisos de alarmas con un DB (Bloque de Datos) para de esta forma establecer una comunicación con el autómata que lo controla.

*Recetas*. Una receta es una agrupación de variables para formar una estructura de datos fija. La estructura de datos configurada puede ocuparse con datos en la unidad de operación y se designa como registro de datos. La utilización de recetas asegura que al transferir un registro de datos, lleguen al control todos los datos asignados, conjuntamente y de forma sincrónica. En nuestro proyecto no será necesario la utilización de recetas.

*Archivos*. Un archivo es un área de memoria en un medio de memoria (una tarjeta de memoria por ejemplo). El tamaño del archivo se define en ProTool. Se usará para almacenar avisos o variables, según nuestras necesidades. Una de sus aplicaciones podría ser la de obtener un histórico con las alarmas producidas. En nuestro proyecto, no se ha hecho uso de archivos.

*Protocolos*. En este objeto se utiliza para configurar cómo ha de ser la impresión de diversos datos de procesos que nos interesen (avisos, variables, etc..). Para un protocolo se define el contenido, el layout y el evento para el que se debe activar la impresión del protocolo. En nuestro caso concreto, no se dispone de impresora alguna, por lo que no se hará uso de protocolos.

*Alertas*. Las alertas son alarmas cíclicas que definen un momento que se repite a intervalos regulares en el que se debe ejecutar una determinada función (también se puede no ejecutar ninguna función y lo único que se realiza es la activación del bit de alerta asociada a la variable configurada a ella).

Hay disponibles los siguientes tipos de alarma cíclica:

- diaria
- diario
- semanal
- anual

En nuestro proyecto, no ha sido necesaria la utilización de alertas.

*Variables*. En este objeto se especifican las variables que se usarán en el entorno HMI. A cada variable se les asociará una variable de control del autómata, esto es, una variable definida previamente dentro de un Bloque de Datos (DB) del programa software del autómata, siempre y cuando se desee que la variable utilizada esté controlada por el PLC. Se pueden usar variables sin control, para el funcionamiento interno del propio HMI.

*Variables multiplex*. Son un tipo de variables especiales. Con las variables multiplexadas se consigue modificar una gran cantidad de variables en función del valor de una variable de índice. En nuestro proyecto no se ha hecho uso de este tipo de variables, por lo que no entraremos en muchos más detalles.

*Guiones*. En este objeto se pueden programar pequeñas funciones (script) que sean de utilidad para el manejo del programa del HMI. Estos programas se pueden utilizar, entre otras, las variables sin control que se definieron en el objeto *Variables*. Los guiones deben ser traducidos correctamente para poder ser posteriormente compilados.

*Curvas*. En este menú se configuran los gráficos de curvas, asociado a alguna variable, que deseemos representar en alguna de las pantallas del HMI. En nuestro proyecto no se ha hecho uso de ningún grafico de curvas, por lo que no será necesario su utilización.

*Gráficos*. En este objeto se editan y se insertan los diversos gráficos e imágenes que deseemos utilizar para las pantallas del HMI. Los gráficos a insertar pueden editarse con ayuda de programas externos. En nuestro caso, muchas de las imágenes utilizadas han sido creadas con el programa MICROSOFT VISIO.

*Lista de símbolos*. Un texto o un gráfico es a menudo más expresivo que los valores abstractos. Así, p. ej. los textos *lleno* y *vacío* o dos símbolos gráficos ilustran el estado de un tanque de manera más clara que los valores numéricos correspondientes. A tal fin, ProTool dispone de la posibilidad de configurar listas de símbolos. Las listas de símbolos son listas de textos o de gráficos en las que se les puede asignar a cada valor de una variable un elemento de una lista.

*Controles*. En este objeto se especifica el PLC que se va a usar, indicando el puerto por el cual se va a comunicar, el protocolo y la CPU utilizada. Para el caso de nuestro proyecto, se ha utilizado el protocolo SIMATIC S7 300-400 V6.0, y la comunicación se realiza con la CPU 315-2 DP por PROFIBUS.

*Punteros de área*. A través de un puntero de área se activa un área de direccionamiento definida en el control, la cual sirve para el intercambio de datos con la unidad de operación. Así pues, aquí se asocian diversos punteros de área a los Bloques de Datos (DB) que nos interese, para poder establecer comunicación entre PLC y HMI.

 Existen varios tipos de punteros de área: Acuses OP, Acuses PLC, Alarmas, Avisos de servicio, Buzón de datos, Buzón de órdenes, Coordinación, Fecha/Hora, Número de la imagen, PLC-Fecha/Hora, Solicitud de curvas, Transferencia curva1, Transferencia curva2 y versión de usuario.

Para nuestro proyecto, se ha hecho uso de tan sólo 1 puntero de área:

- Avisos de servicio. Se ha asociado con el DB 91 del proyecto, que como veremos más adelante, es el que se ha denominado en la tabla de símbolo como "dbAlarmas", y se usará para controlar las alarmas y avisos producidos en el sistema.

## **3.3.2. Pantallas del TP270**

 En este apartado, ahondaremos en detalle en las pantallas realizadas para nuestro equipo HMI.

 Como se ha dicho anteriormente, en el objeto imagen es donde se configuran las pantallas que se visualizarán. Aquí es donde se relaciona todo lo que se inserta en el resto de objetos que componen el proyecto.

 La pantalla base que servirá para crear el prototipo de pantalla se define en la opción del menú "SistemaDestino" → "Imagen/Teclas". Mostramos a continuación la pantalla base:

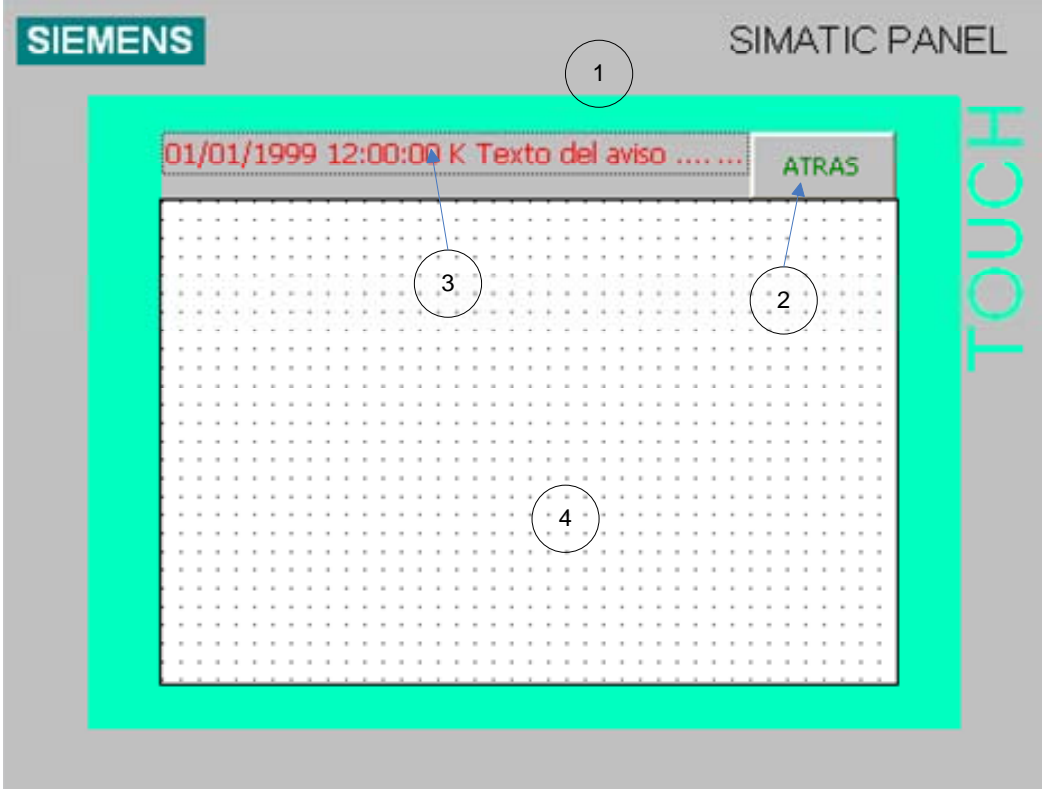

Figura 3.5. Pantalla base del HMI

Se advierten 4 zonas diferenciadas:

 La zona 1 (en gris y verde), corresponde al borde de la pantalla. Esta zona es por tanto no editable, pues pertenece a la propia estructura del HMI.
La zona 2, corresponde a un botón con un texto en su interior "ATRÁS". Se le ha asignado una función al mismo, para que cuando sea pulsado, se pueda volver a la pantalla anterior.

 La zona 3 se corresponde con textos de avisos sencillos. El texto que aparece en esta zona anunciará el último aviso activo que se produjo en el sistema HMI.

 Y por último, la zona 4 es l el área básica, que contendrá la zona editable, donde se diferenciarán cada una de las pantallas del programa HMI.

### **Estructura de las pantallas**

 Una vez comentado lo anterior, pasamos a mostrar la estructura general de las pantallas que conforman el proyecto:

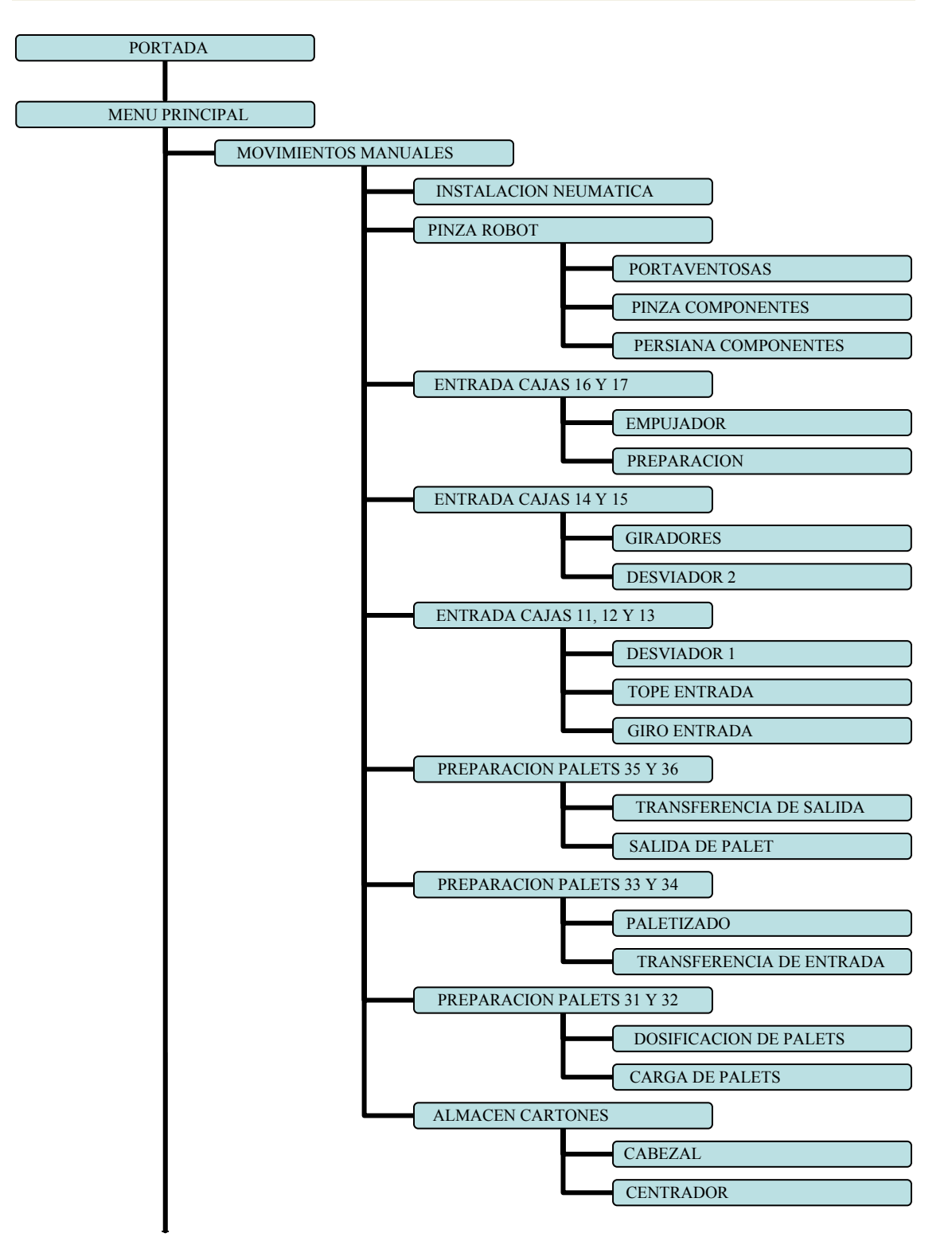

Figura 3.6. Estructura de las pantallas HMI 1

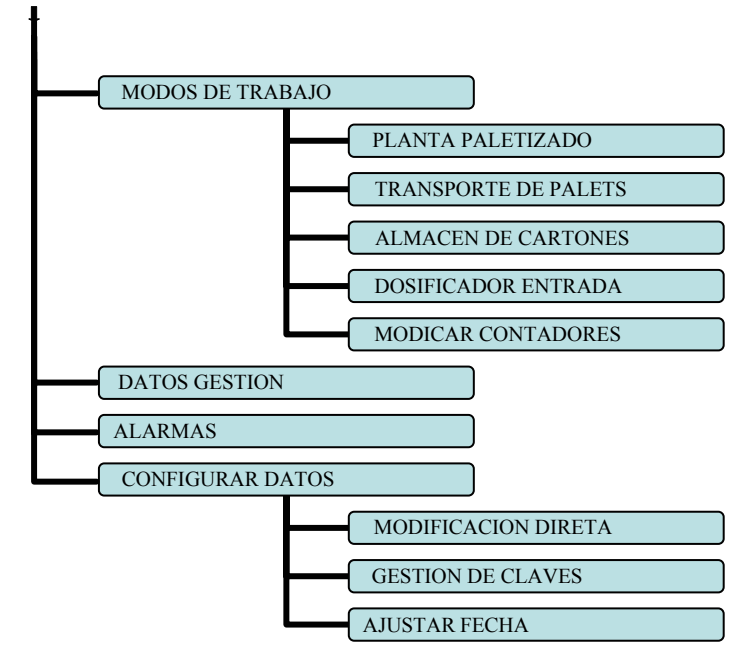

Figura 3.7. Estructura de las pantallas HMI 2

Mostramos a continuación cada una de las pantallas.

### **Pantalla de presentación (portada)**

Esta pantalla es con la que se inicia la aplicación. Consta de un único botón que nos conduce al menú principal. Se puede observar el título del proyecto y un reloj que marca la hora.

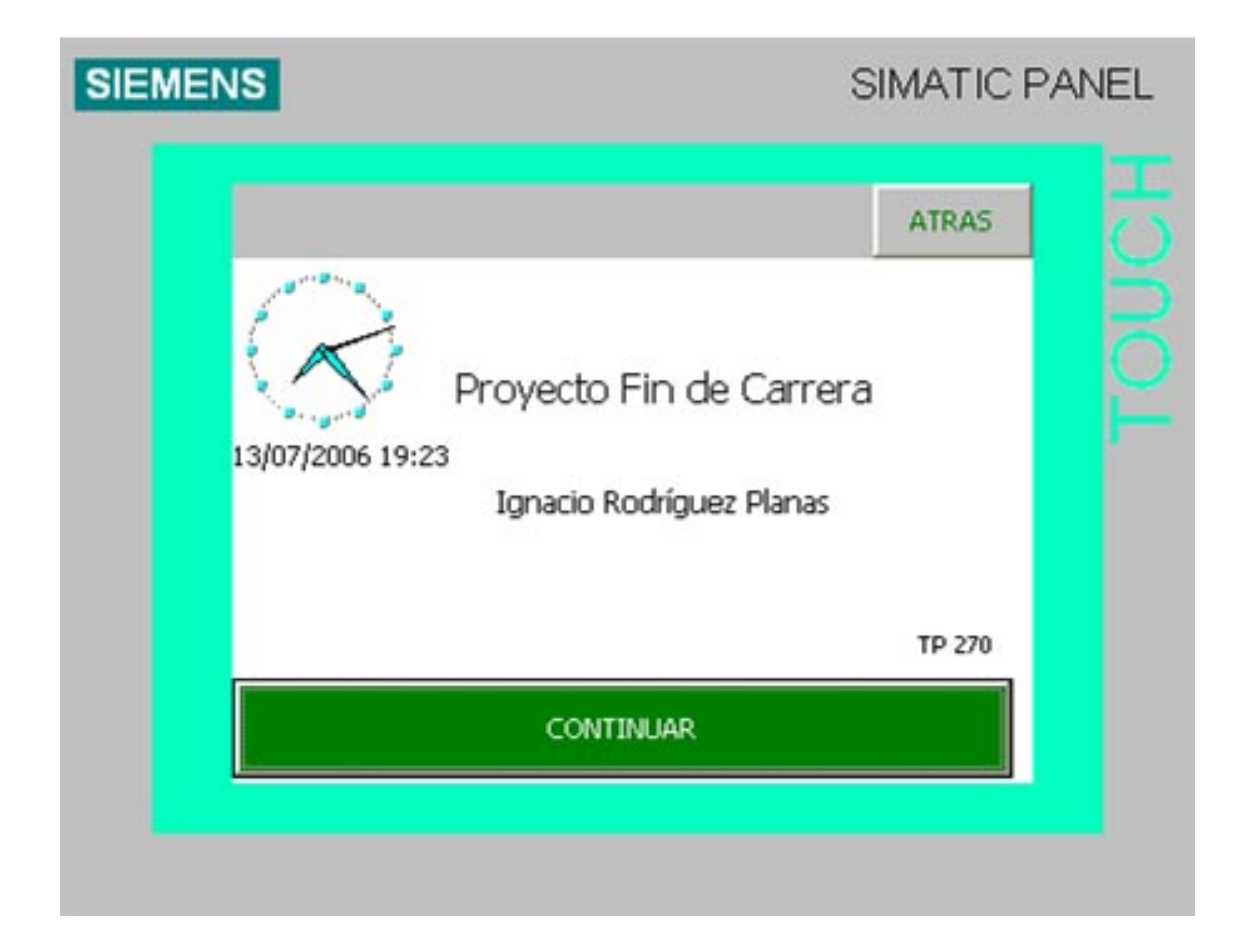

Figura 3.8. Pantalla de Presentación

#### **Pantalla de menú principal**

Con esta pantalla accedemos a las distintas funcionalidades de la aplicación. Consta de:

Movimientos Manuales, Modos de Trabajo, Datos de Gestión, Alarmas y Configurar Datos. Aparte se ha creado un botón de Rearme, cuya función es la de reponer los bits (poner los bits a 0) "REARME", "REARMAR\_BARRERA1" y "REARMAR\_BARRERA2" que se encuentran dentro del DB 94 denominado "dbParámetros", que se ha utilizado para configurar diversos parámetros del HMI. Con el botón de Salir Contraseña, podrá salir el usuario, que previamente se había registrado introduciendo su contraseña, del sistema.

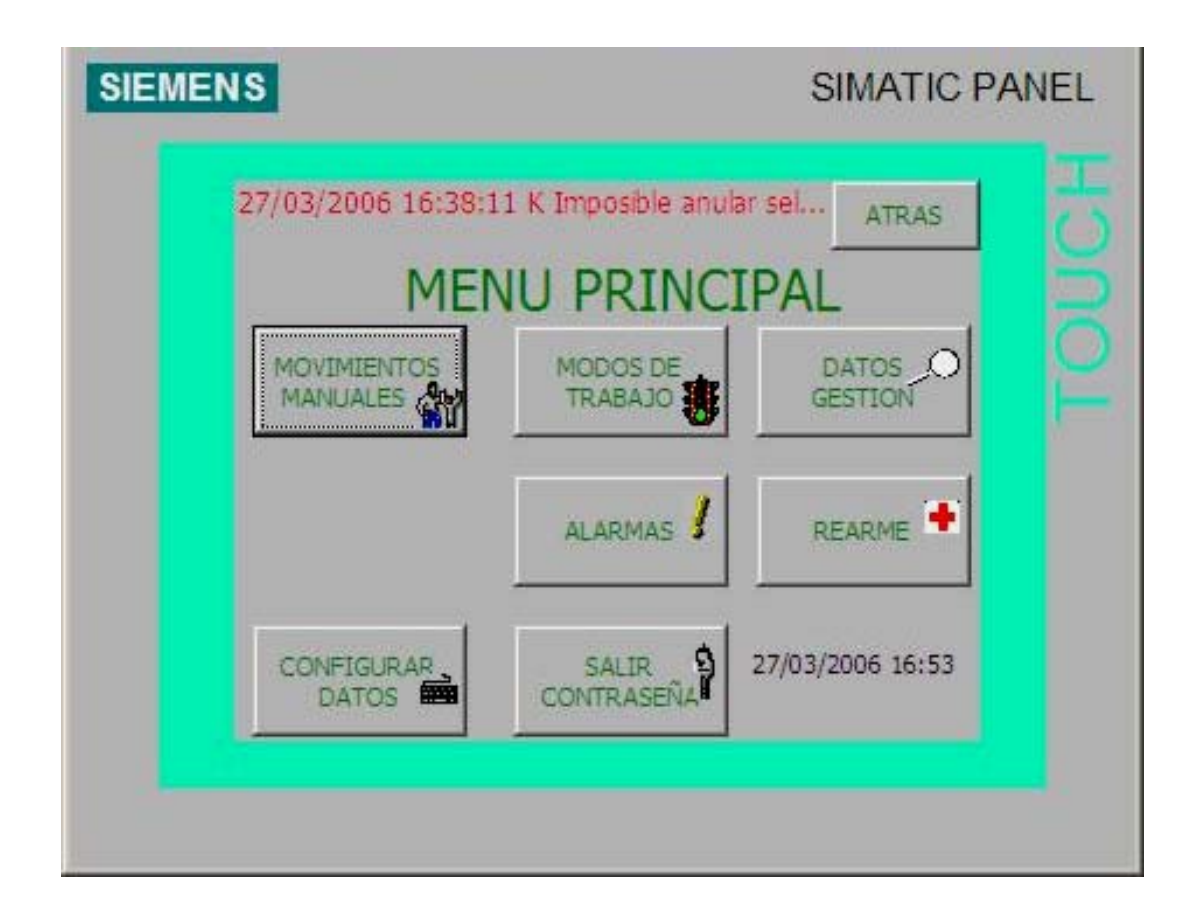

Figura 3.9. Pantalla de Menú Principal

### **Pantalla de zonas movimientos manuales**

En esta pantalla se presenta un sinóptico de la planta con cada una de las zonas representadas por colores para poder llevar a cabo movimientos manuales. A la izquierda y derecha se encuentran los botones para acceder a la zona en detalle que se desee trabajar.

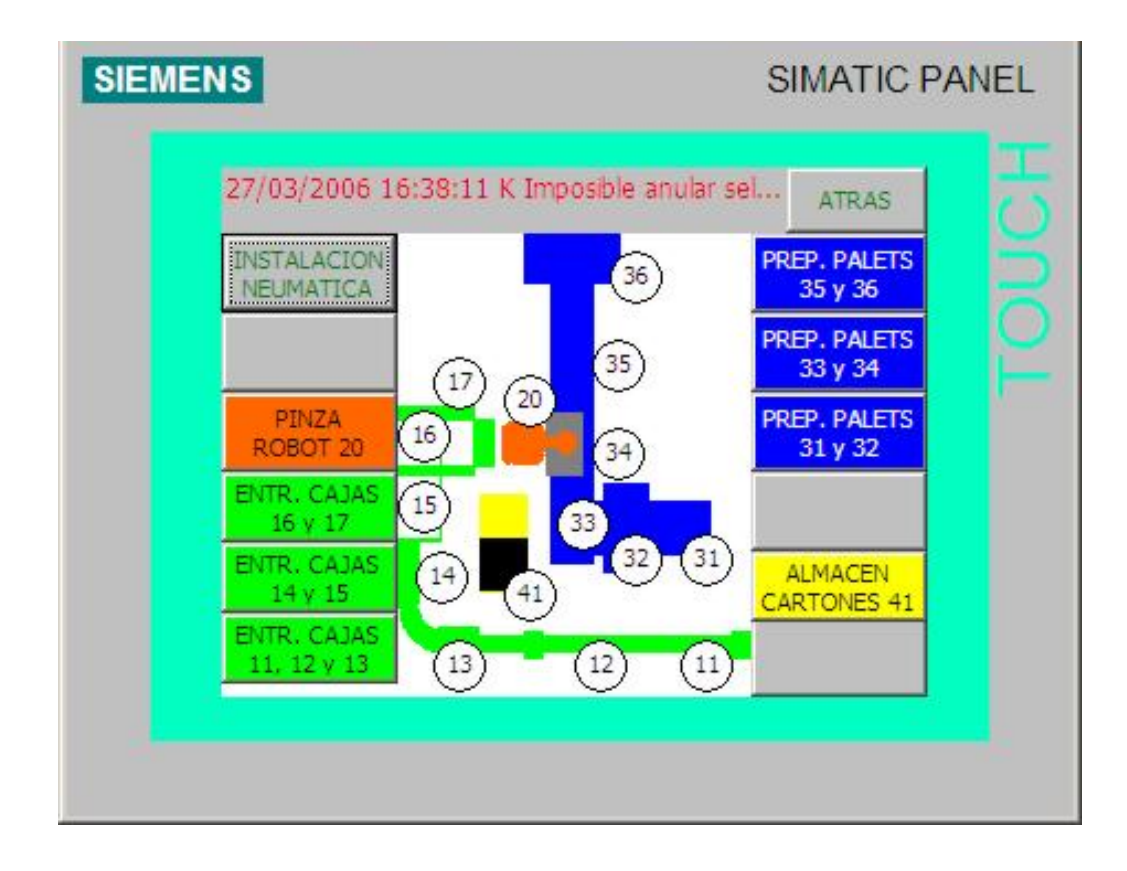

Figura 3.10. Pantalla de Zonas de Movimientos Manuales

#### **Instalación Neumática**

Acciones manuales sobre las válvulas de corte de la instalación neumática. Desde esta pantalla podremos activar o desactivar las válvulas de corte de la zona neumática 1 (salida digital A155.0), de la zona neumática 2 (salida digital A353.2) y la válvula de corte TV4 del Almacén de Cartones (salida digital A353.3). Como siempre, lo que se hace realmente desde pantalla es resetear los bits bm155\_00, bmA353\_02 y bmA353\_03 que se encuentran dentro del DB 93 denominado dbManuales, donde registramos los movimientos manuales que se desean realizar con la TP270. Será en el propio autómata donde se leerán estos bits y se actuará propiamente en consecuencia.

Por otra parte, desde esta pantalla se podrá visualizar el estado de los presostatos de la zona neumática 1 y 2 (entradas digitales E105.0 y E303.2 respectivamente). Para ello, se ha asociado a los iconos adjuntos las señales E105\_00 y E303\_02 respectivamente, que se encuentra en el DB 92 denominado "dbVisualización".

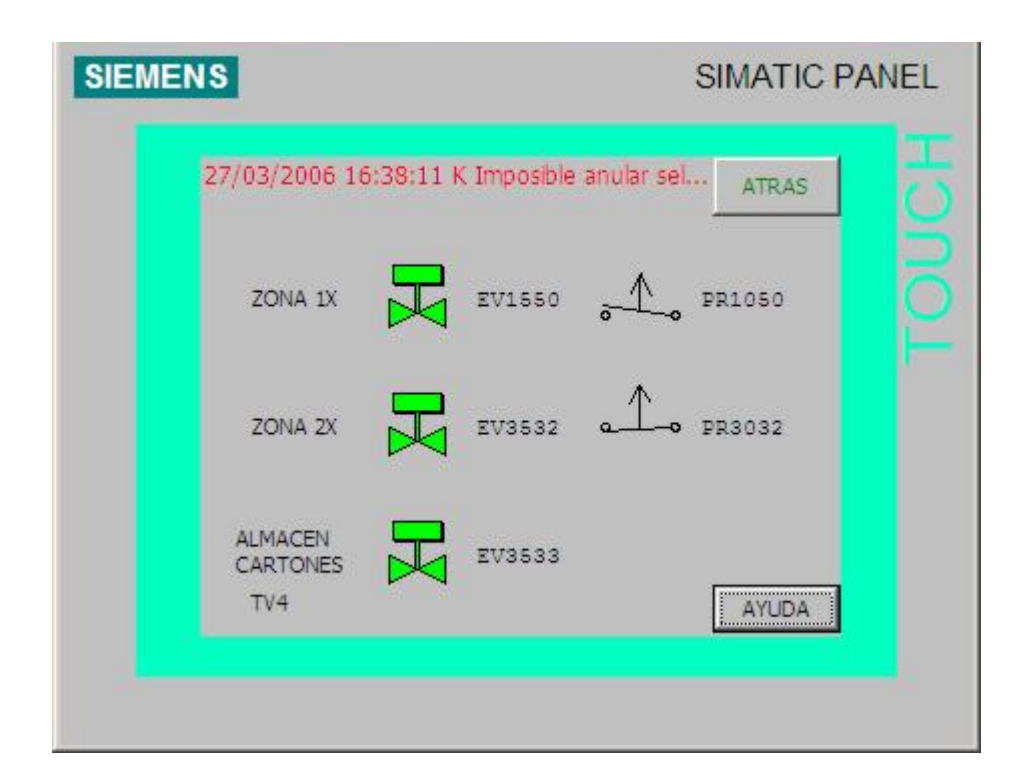

Figura 3.11. Instalación Neumática

### **Pinza Robot 20**

En esta pantalla accedemos a las distintas partes de la pinza del robot para realizar movimientos manuales.

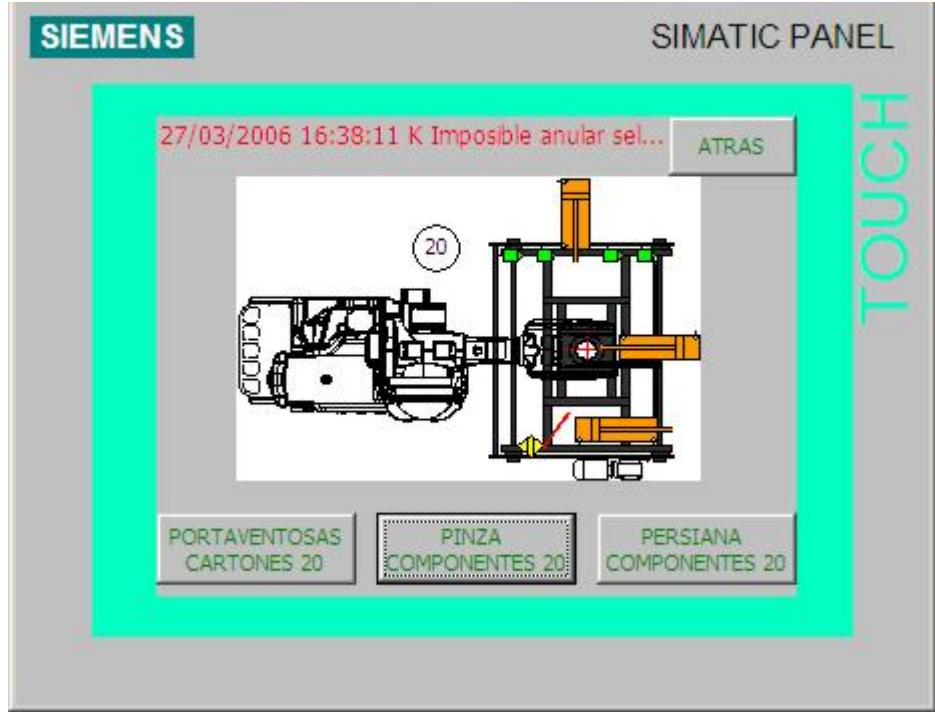

Figura 3.12. Pinza Robot

#### **Portaventosas Cartones 20**

Acciones manuales para el portaventosas de la pinza del robot. Disponemos la posibilidad de abrir y cerrar las pinzas (accionando los cilindros mediante pulsanción de las flechas verdes) y generar vacío pulsando sobre los iconos que están al lado de las señales EV2522 y EV2523. Además en la pantalla se nos muestra la información de si se ha realizado el vacío (SQ2022 y SQ2023) y si las pinzas están abiertas o cerradas (mediante los indicadores de los fotodetectores SQ2021 y SQ2020). Recordar nuevamente que en realidad, desde el HMI no se manejas las señales directamente, sino que se activan o desactivan diversos bits, en este caso del DB 93 (dbManuales), que son controlados por el autómata. Así, para la señal EV2522 se regula el bit bmA252\_02.

Para las visualizaciones de los fotodetectores se observan las variables E202\_00, E202\_01, E202\_02, E202\_03, E205\_0 y E205\_01 del DB 92 "dbVisualización".

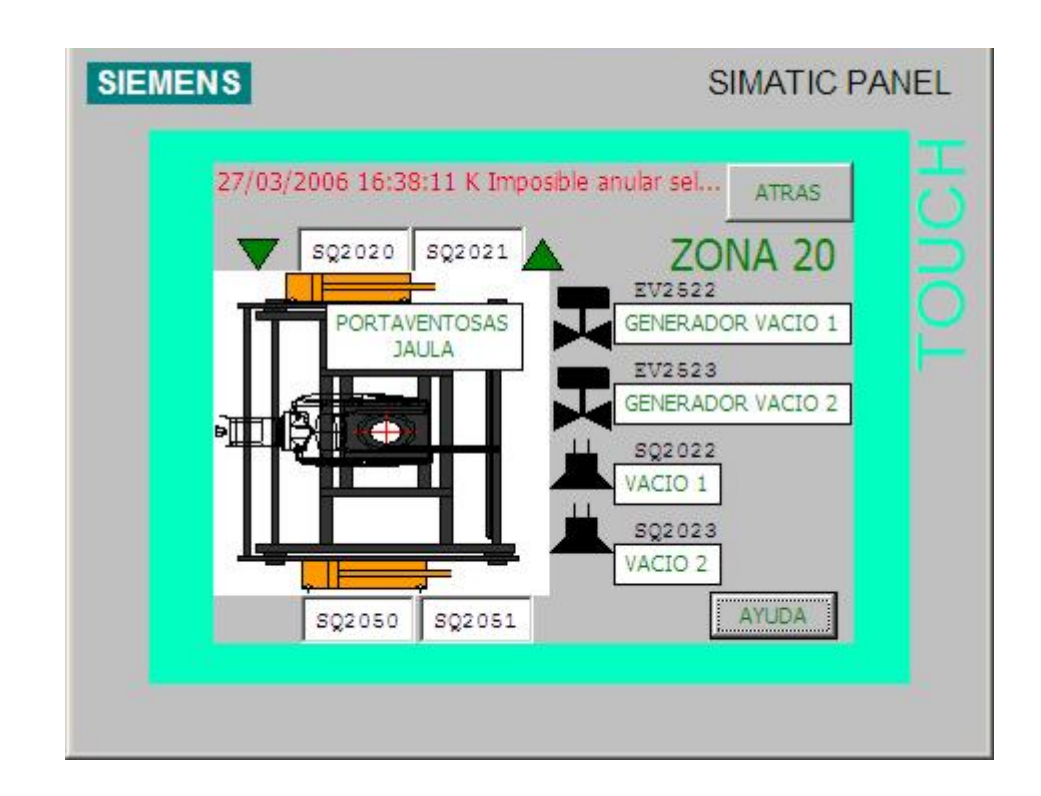

Figura 3.13. Portaventosas Cartones

### **Pinza Componentes**

Acciones manuales sobre los centradores y la tajadera lateral de la pinza del robot. Desde aquí se accionan todos los cilindros y se visualizan su posición y la señal que produce el fotodetector SQ2040.

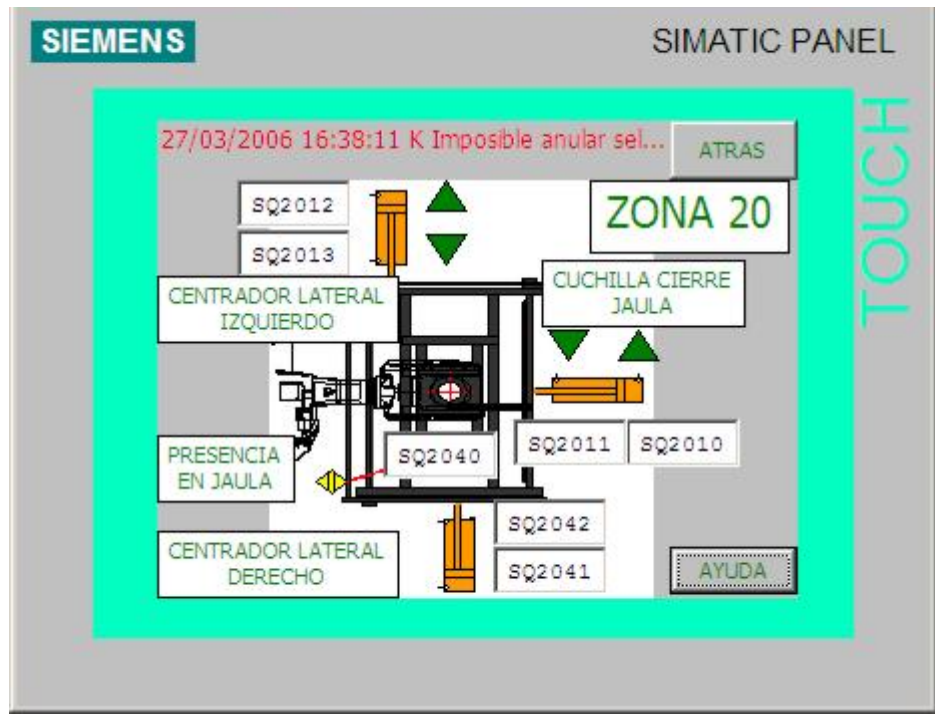

Figura 3.14. Pinza Componentes

#### **Persiana Componentes 20**

Acciones manuales sobre el motor de la persiana de la pinza, así como el estado de los detectores inductivos de la misma. En este caso, se visualizan los detectores y el estado del motor (encendido o apagado). El estado del motor se visualiza observando la variable A10\_04, del dbVisualización. Para ponerlo en marcha, se presiona sobre las flechas verdes, las cuales activan el bit bmVM21D o bmVM21I (si se quiere que el motor gire en un sentido o en otro), que se encuentra en el DB "dbManuales". También se puede visualizar la velocidad del motor, con la ayuda de guiones. Aunque esto se ha dejado como una posible mejora y no se ha llegado a implementar.

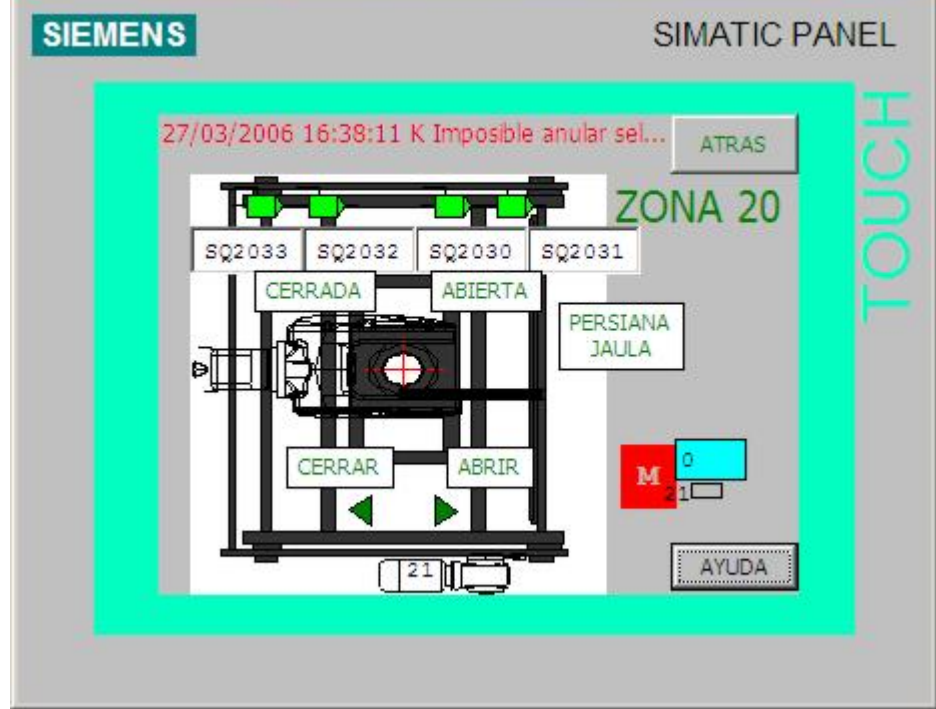

Figura 3.15. Persiana Componentes

## **Entrada Cajas 16 y 17**

Acciones manuales sobre la mesa de formación.

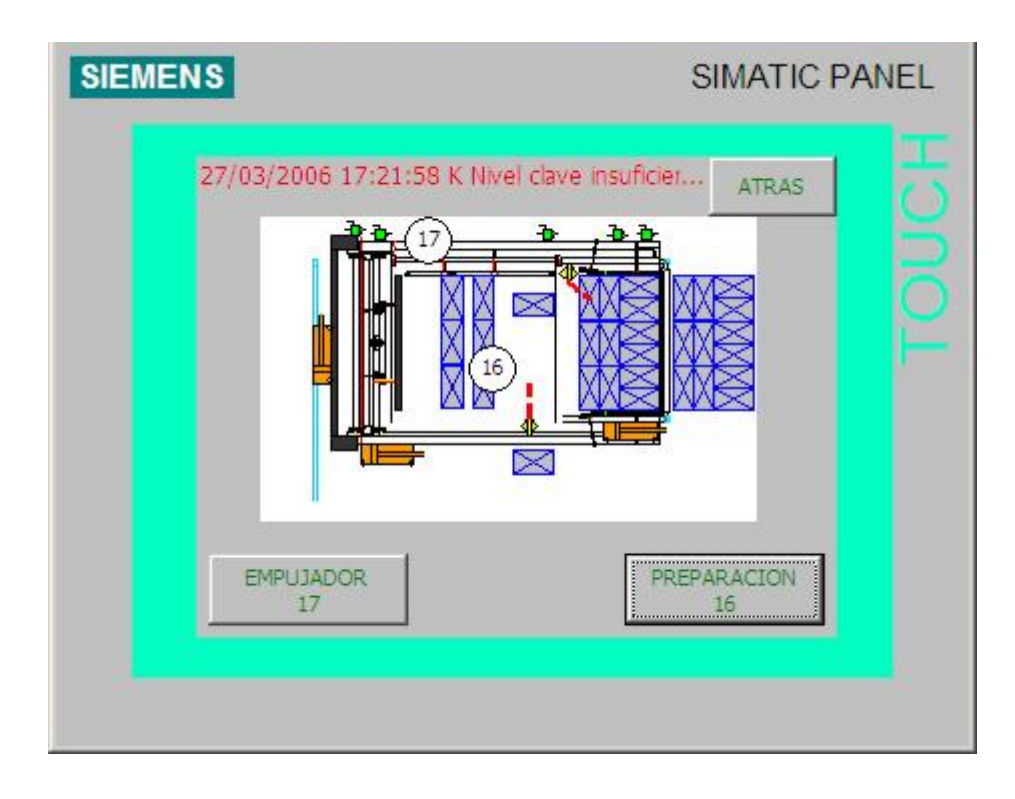

Figura 3.16. Entrada Cajas 16 y 17

### **Empujador**

Acciones manuales sobre el motor del empujador, así como el estado de los detectores inductivos de las distintas posiciones del mismo. El funcionamiento interno es igual que en las pantallas anteriores.

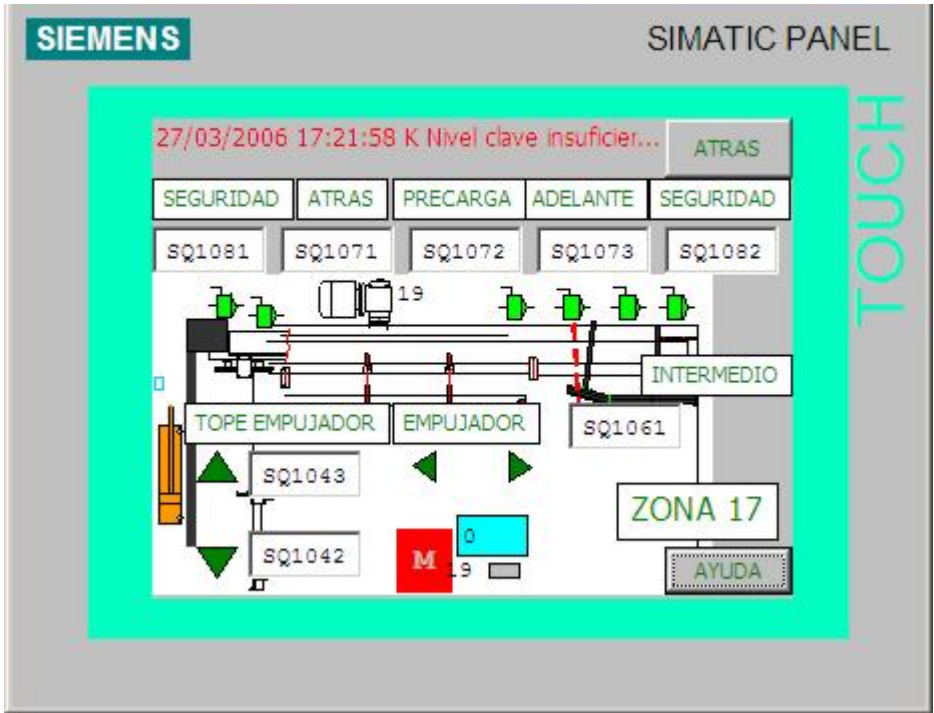

Figura 3.17. Empujador

# **Preparación**

Acciones manuales de las tajaderas de entrada y salida de la mesa, así como el estado de las distintas fotocélulas de presencia.

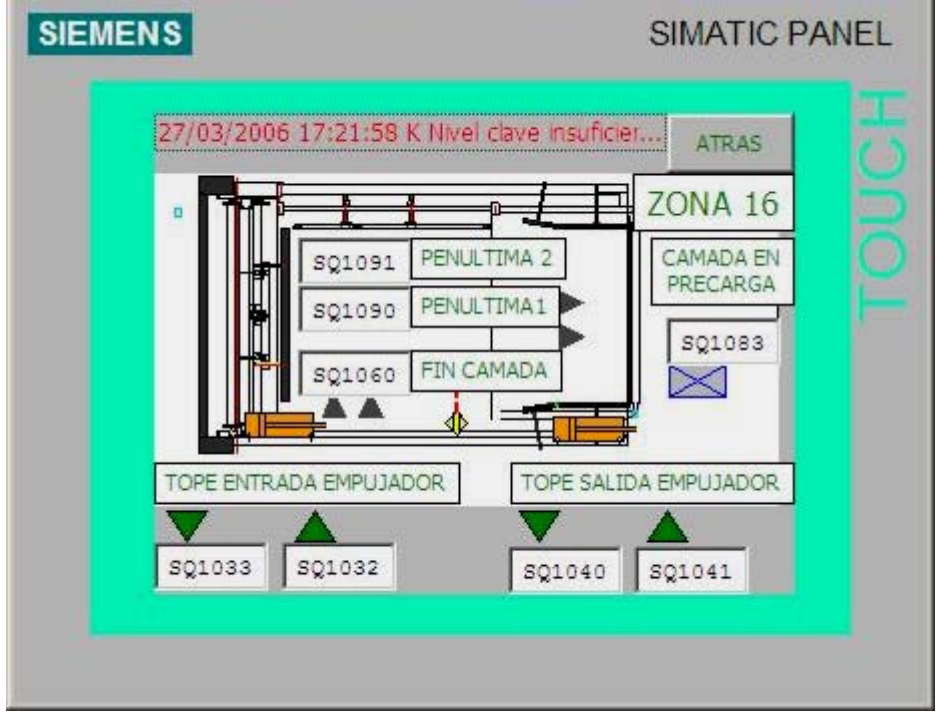

Figura 3.18. Preparación

## **Entrada Cajas 14 y 15**

Acciones manuales sobre los giradores de cajas y sobre el segundo desviador.

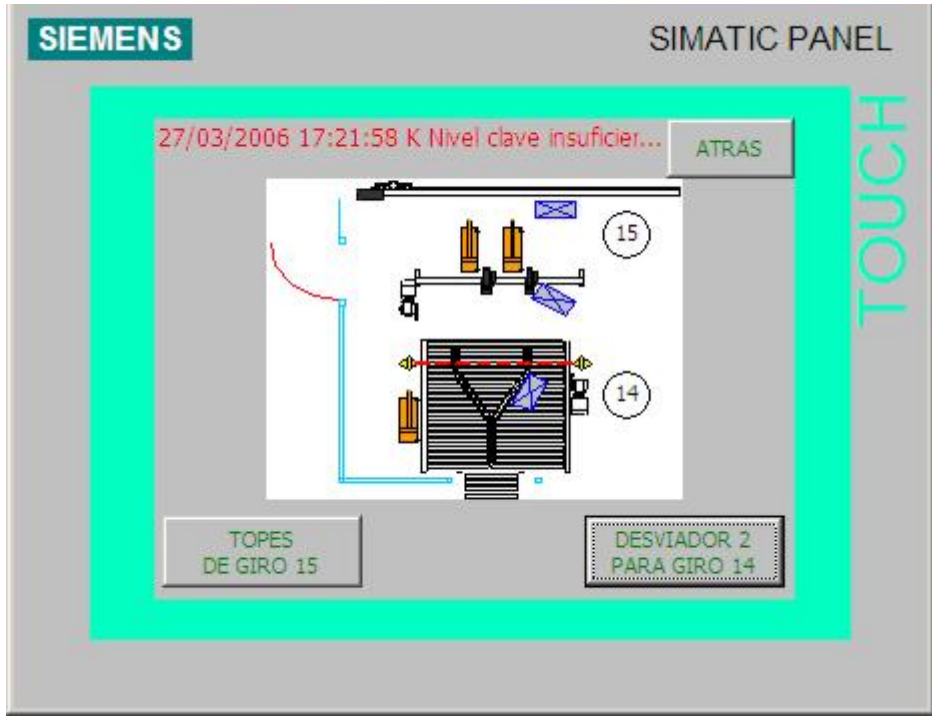

Figura 3.19. Entrada Cajas 14 y 15

### **Topes de Giro**

Acciones manuales sobre los topes de giro, así como sobre el motor de la mesa.

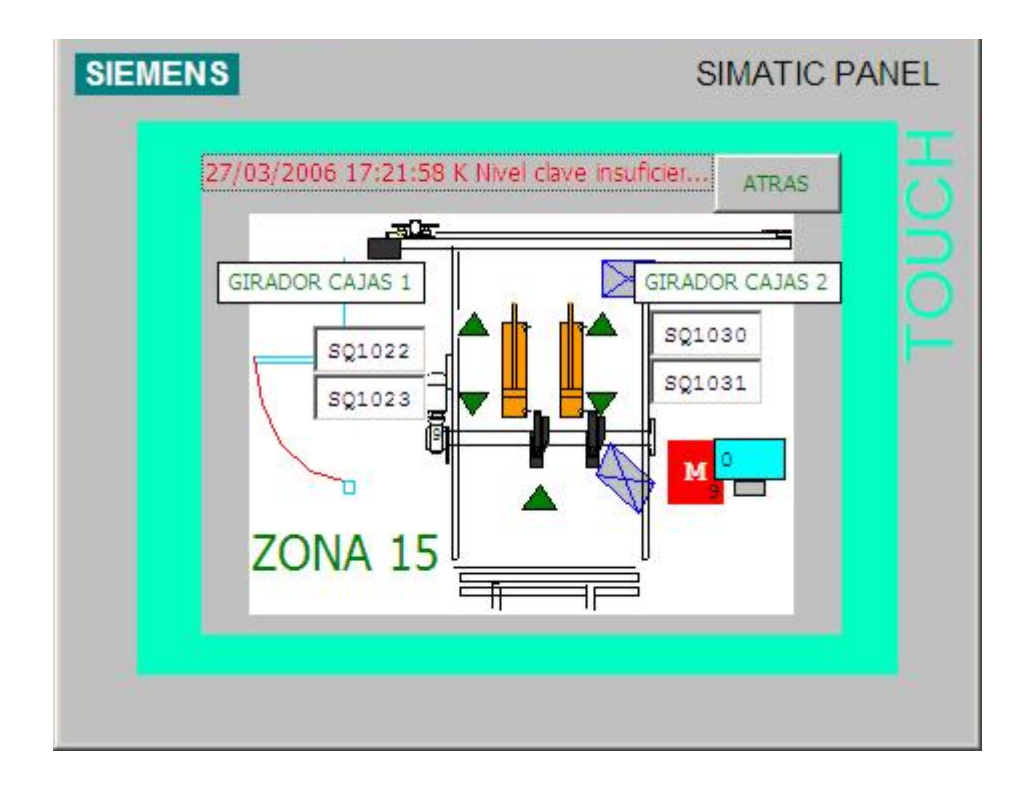

Figura 3.20. Topes de Giro

## **Desviador 2**

Acciones manuales sobre el desviador 2, así como sobre el motor del camino de rodillos correspondiente.

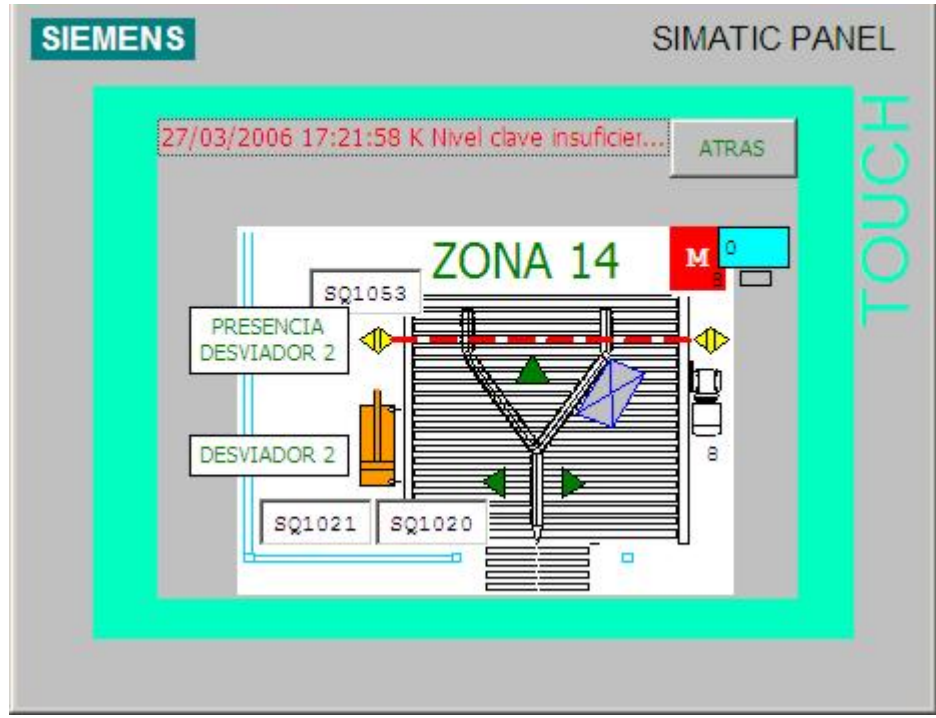

Figura 3.21. Desviador 2

### **Entrada Cajas 11,12 y 13**

Accione sobre lo transportes de cajas a la entrada de la mesa.

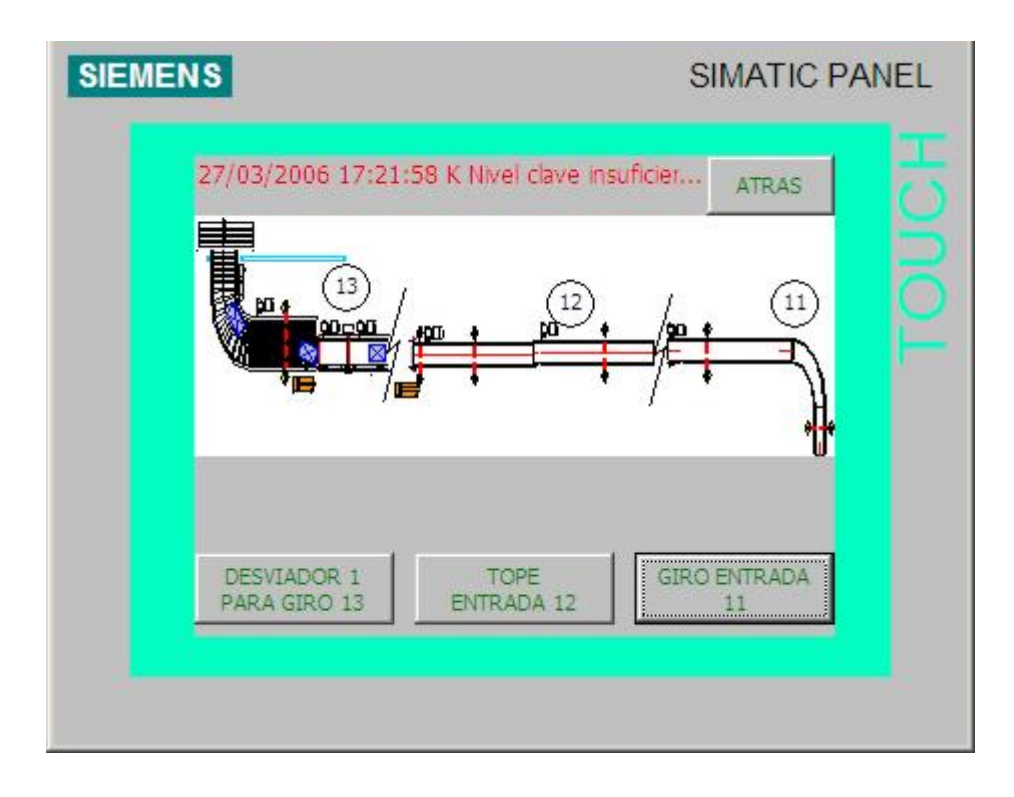

Figura 3.22. Entrada Cajas 11, 12 y 13

### **Desviador 1**

Acciones manuales sobre el desviador 1, así como sobre los distintos motores de los caminos de rodillos implicados.

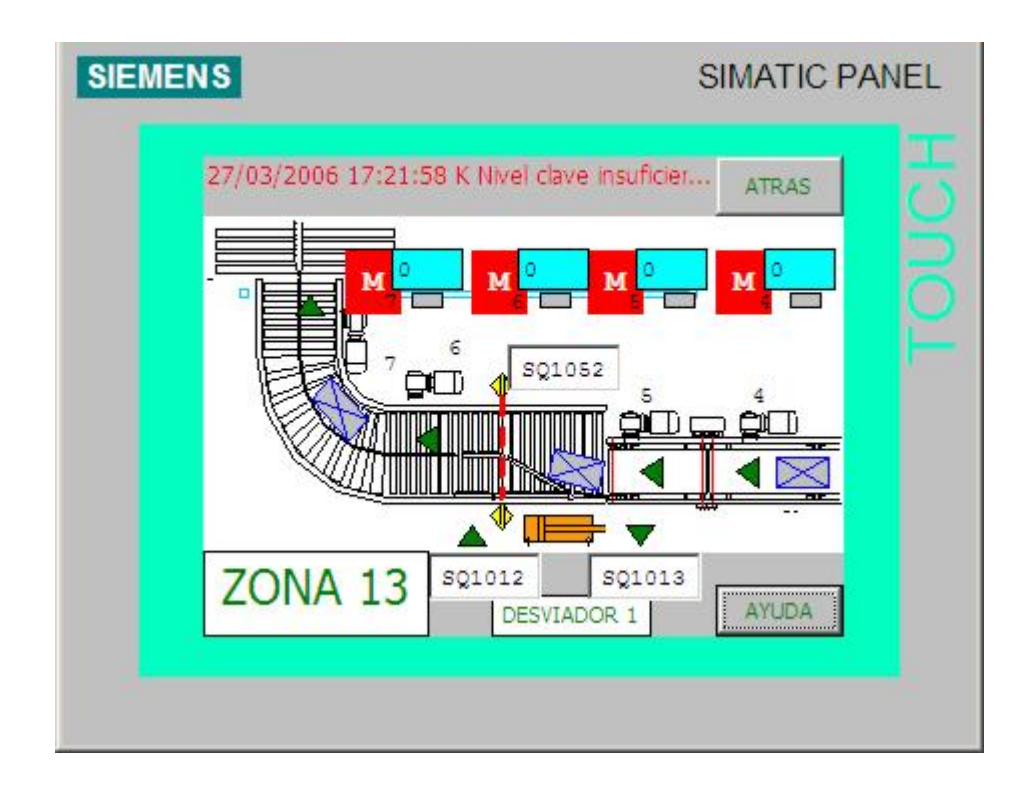

Figura 3.23. Desviador 1

# **Tope Entrada**

Acciones manuales sobre el tope de entrada a la mesa, así como sobre los motores de los dos transportes de cajas.

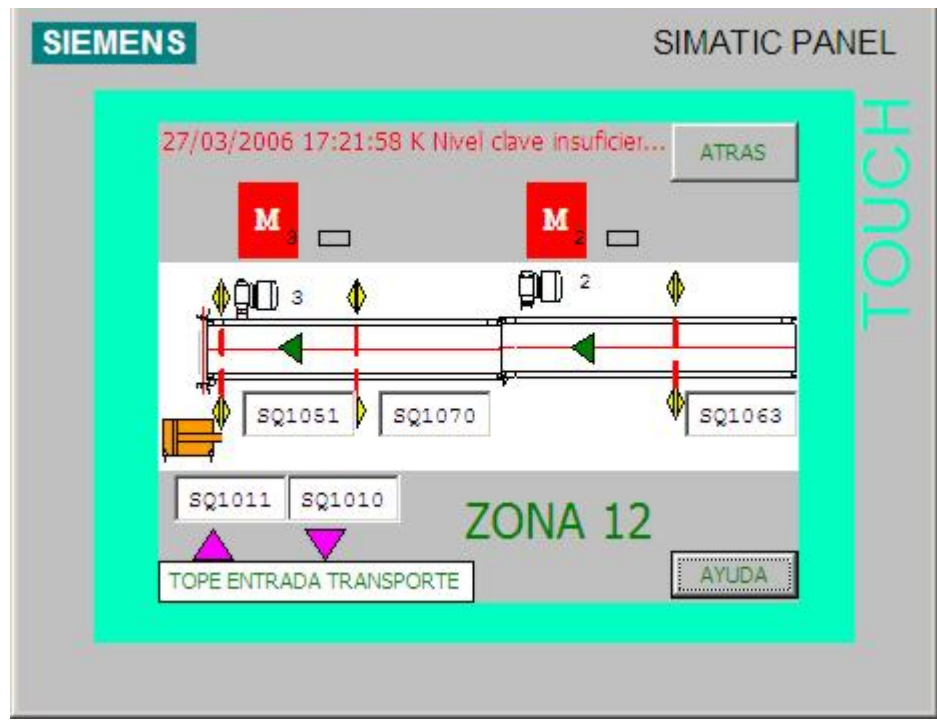

Figura 3.24. Tope entrada

## **Giro Entrada**

Acciones sobre el motor del primer transporte de cajas, así como el estado de fotocélulas de saturación.

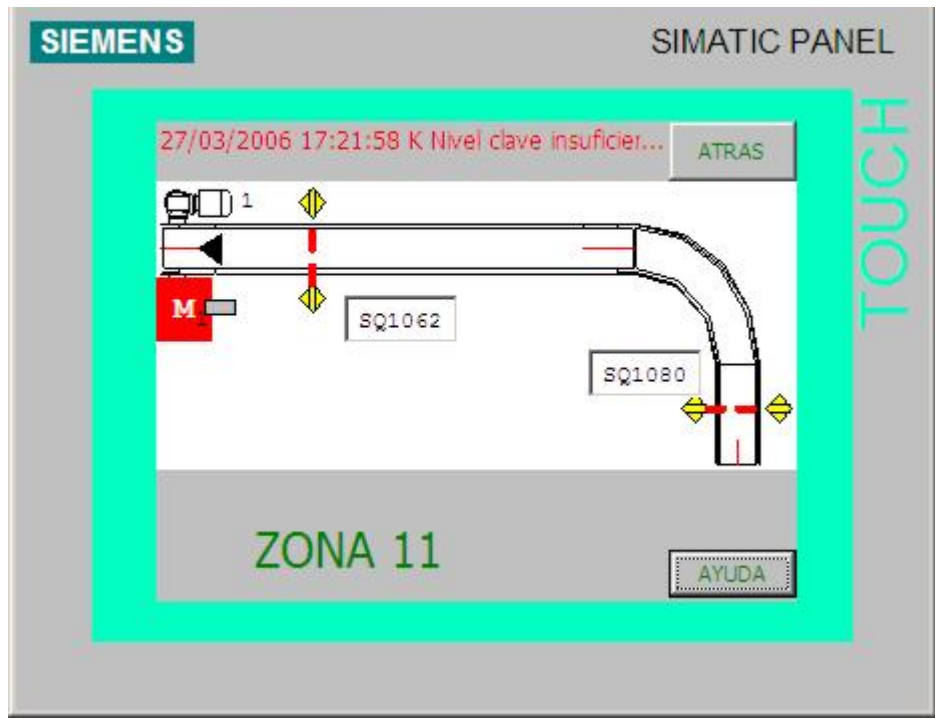

Figura 3.25. Giro Entrada

## **Preparación Palets 35 y 36**

Acciones sobre la segunda transferencia de palets.

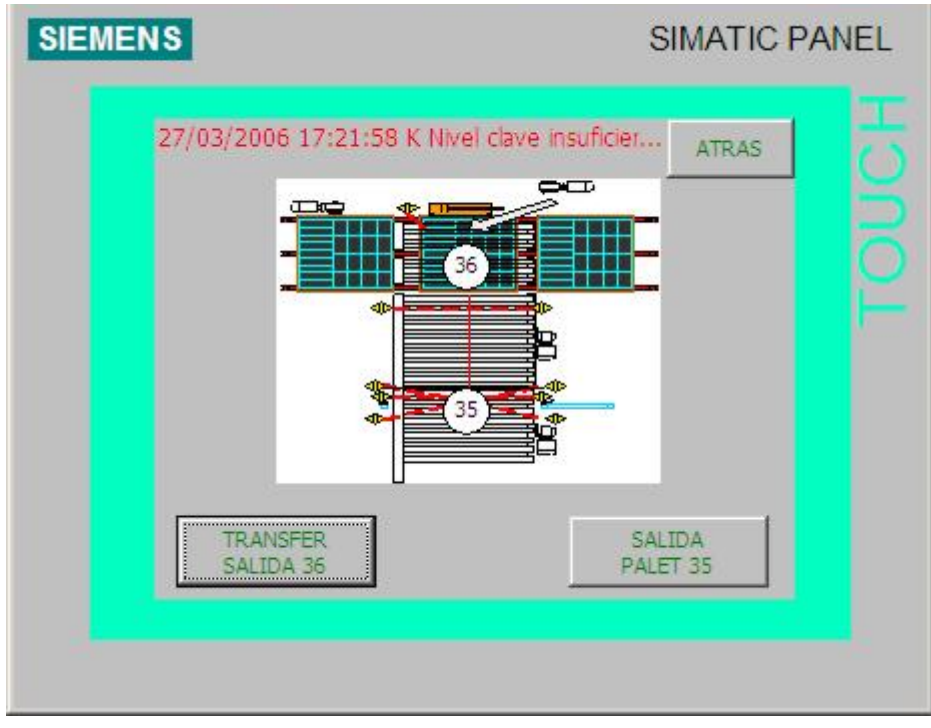

Figura 3.26. Preparación Palets 35 y 36

## **Transferencia de salida**

Acciones sobre los motores de la transferencia de salida, así como con el cilindro neumático y el estado de los detectores.

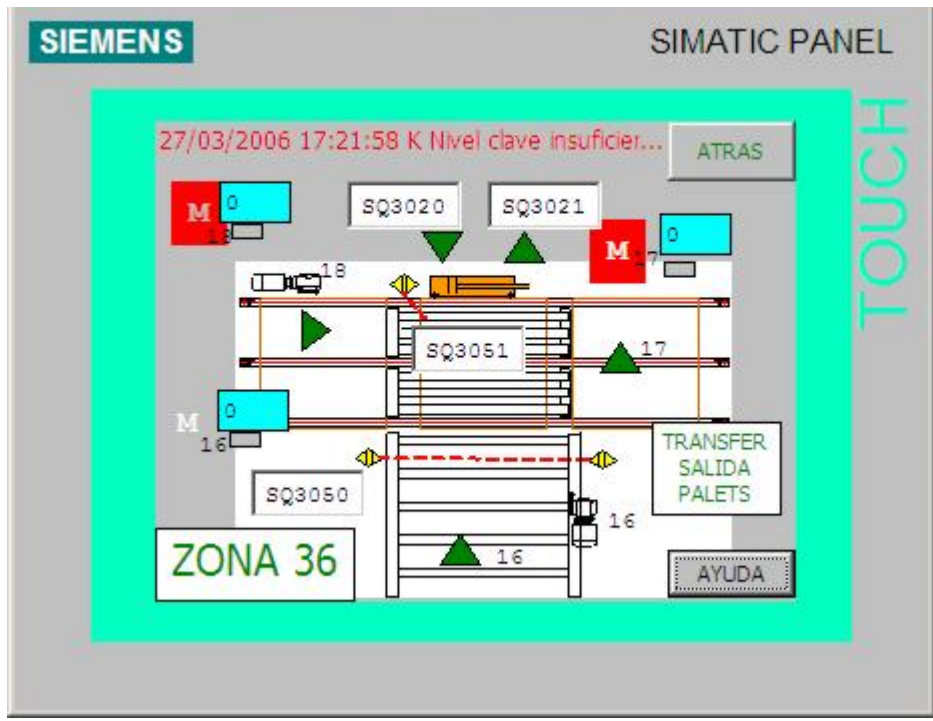

Figura 3.27. Transferencia de Salida

## **Salida de palet**

Acciones sobre los motores de los transportes de palet y de las fotocélulas de presencia de palet.

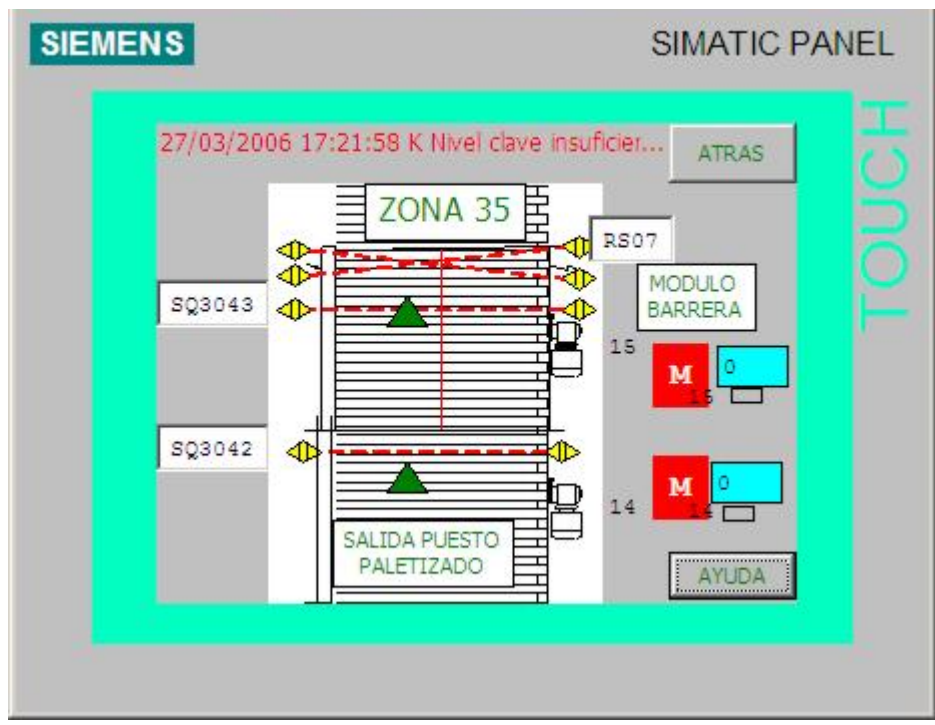

Figura 3.28. Salida de Palet

### **Preparación Palets 33 y 34**

Acciones manuales sobre la transferencia de entrada y la zona de paletizado.

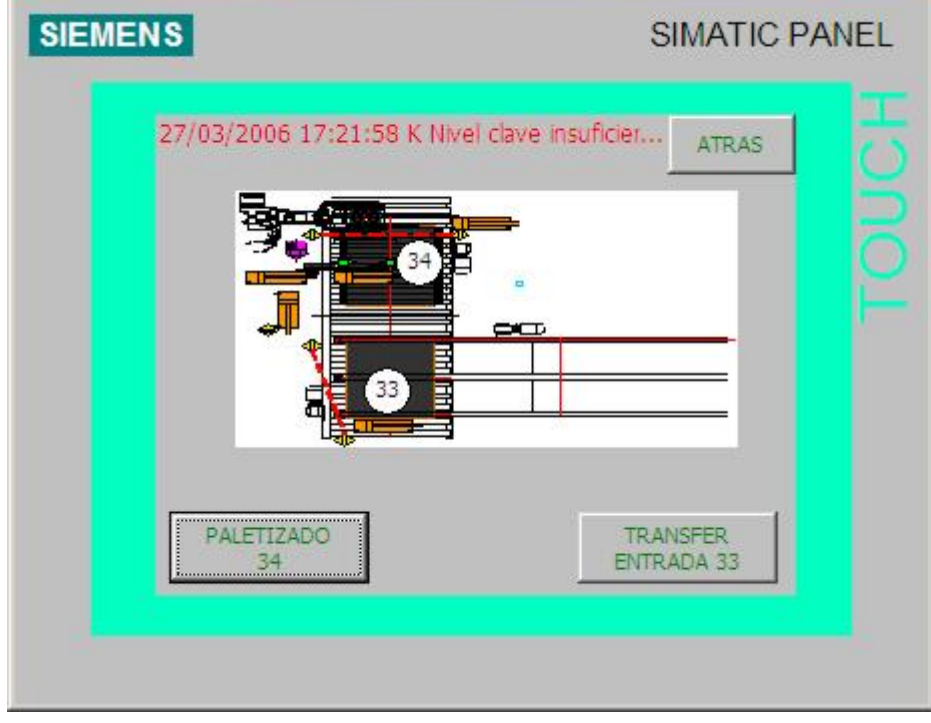

Figura 3.29. Preparación Palets 33 y 34

## **Paletizado**

Acciones sobre el motor, el tope y el centrador de la zona de paletizado.

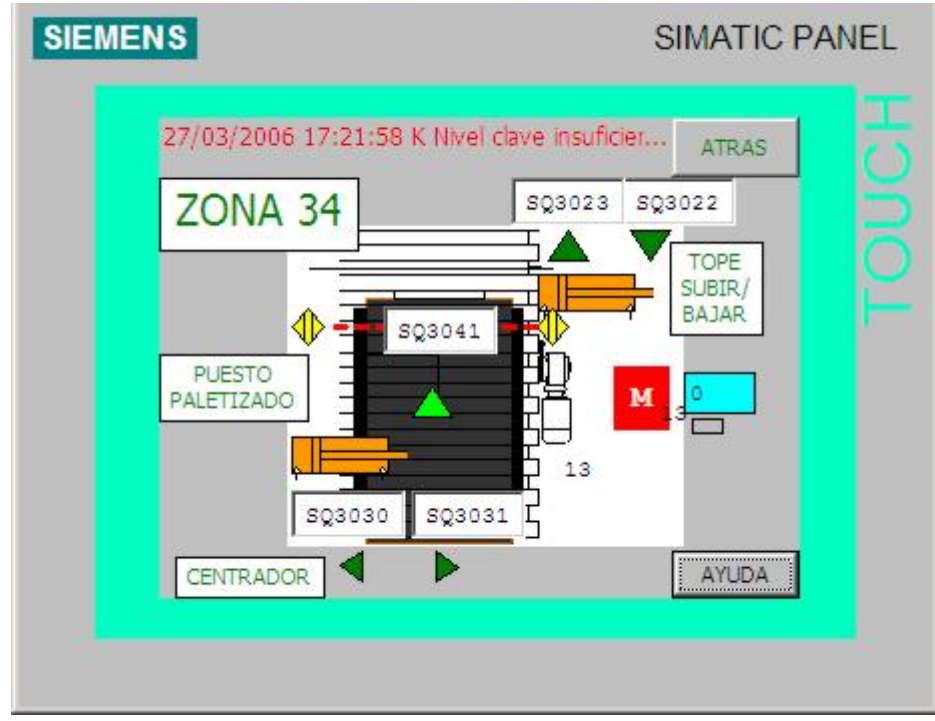

**Figura 3.30. Paletizado** 

## **Transferencia de entrada**

Acciones sobre los motores y el cilindro neumático de la transferencia de entrada.

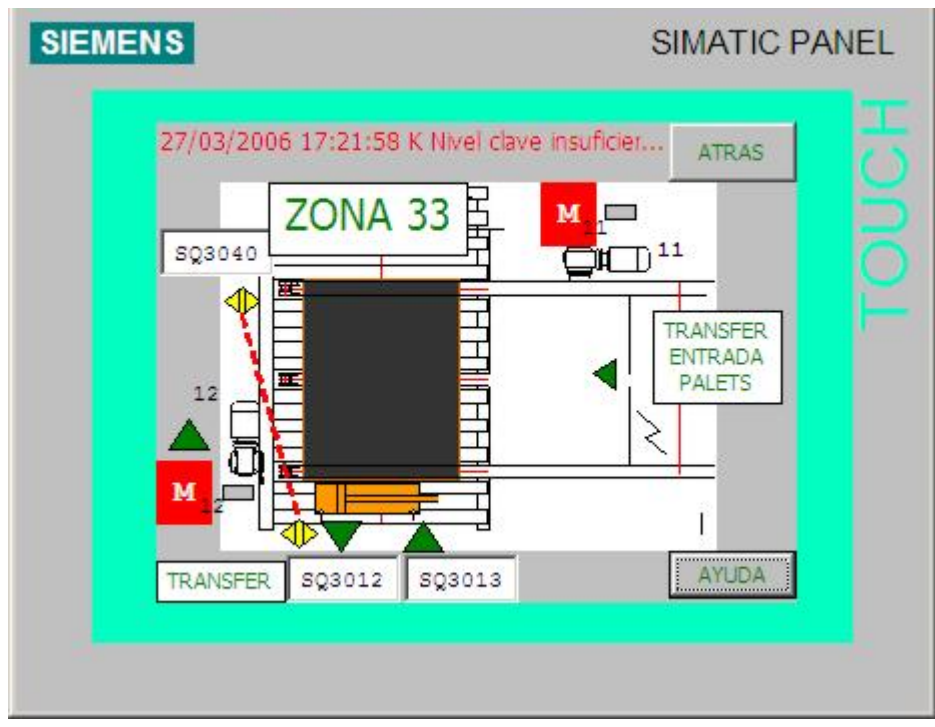

Figura 3.31. Transferencia de entrada

## **Preparación Palets 31 y 32**

Acciones manuales sobre el dosificador de palet y la carga de los mismos en el almacén.

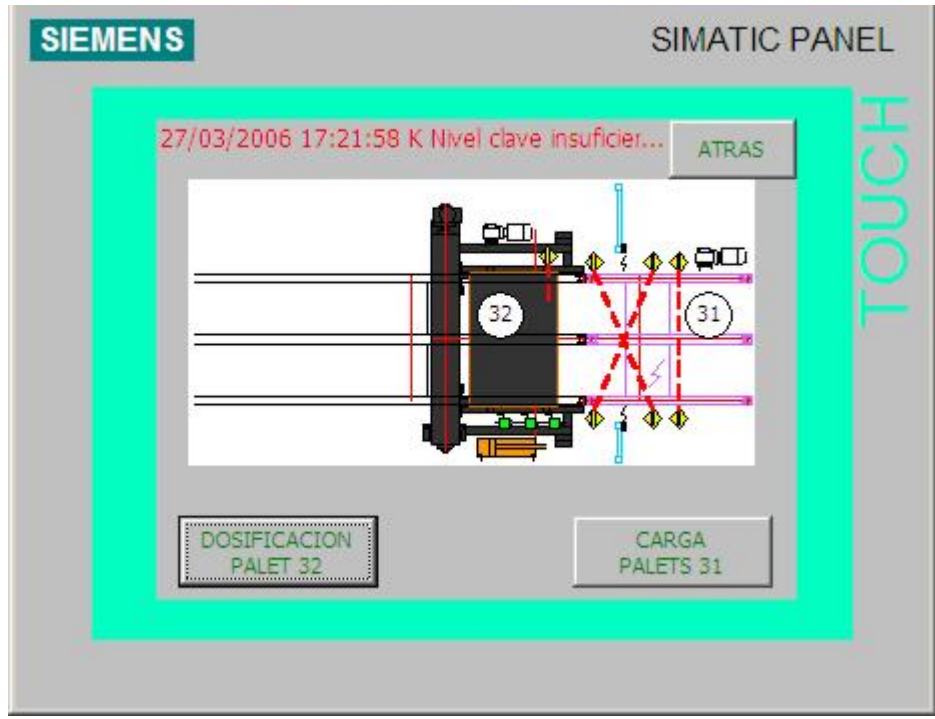

Figura 3.32. Preparación Palets 31 y 32

## **Dosificación palet**

Acciones manuales sobre los elementos del almacén de palets.

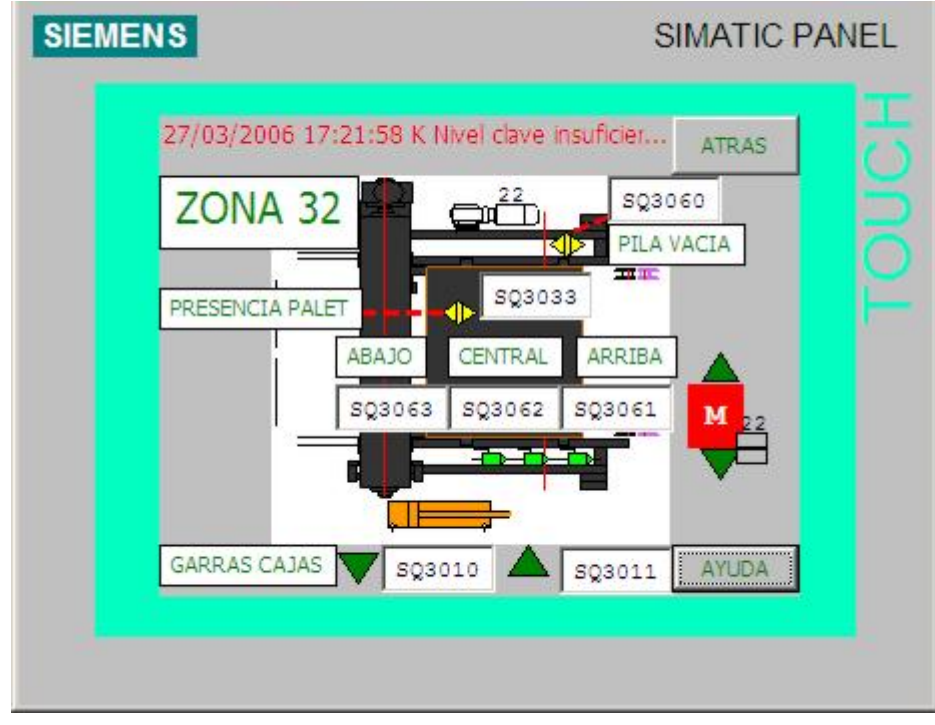

Figura 3.33. Dosificación de Palets

### **Carga de palets**

Acciones sobre el motor y la fotocélula del transporte inicial de carga de palets en el almacén.

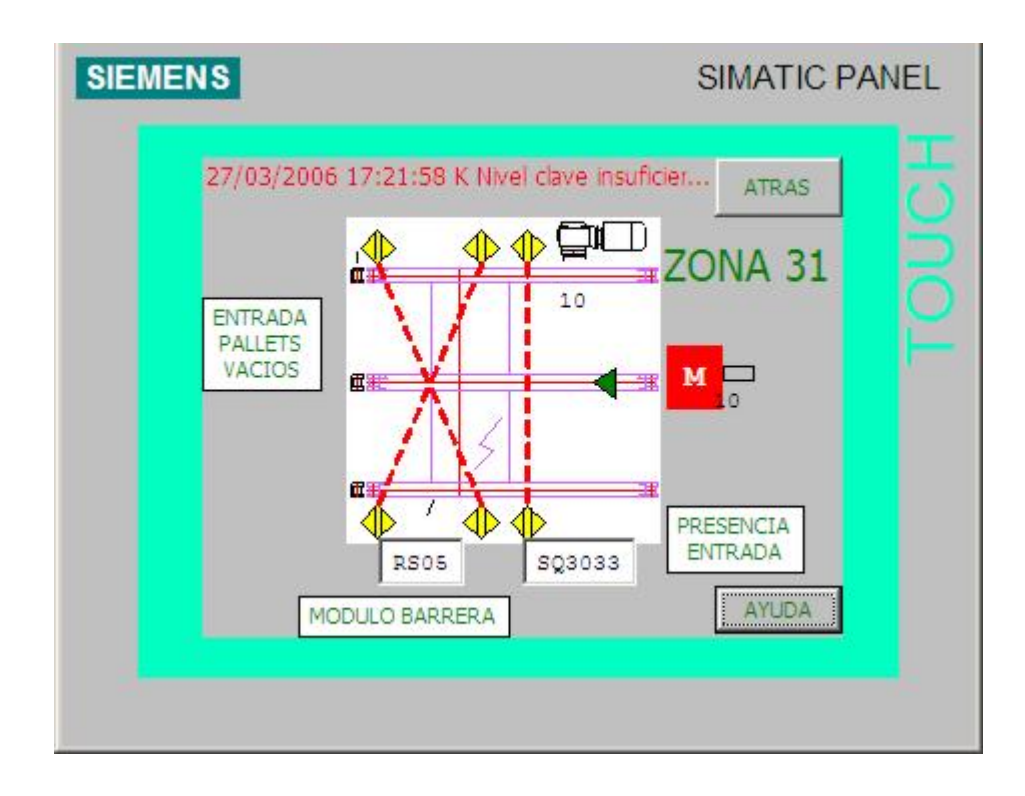

Figura 3.34. Carga de Palets

### **Almacén de Cartones**

Acciones manuales sobre el almacén de cartones.

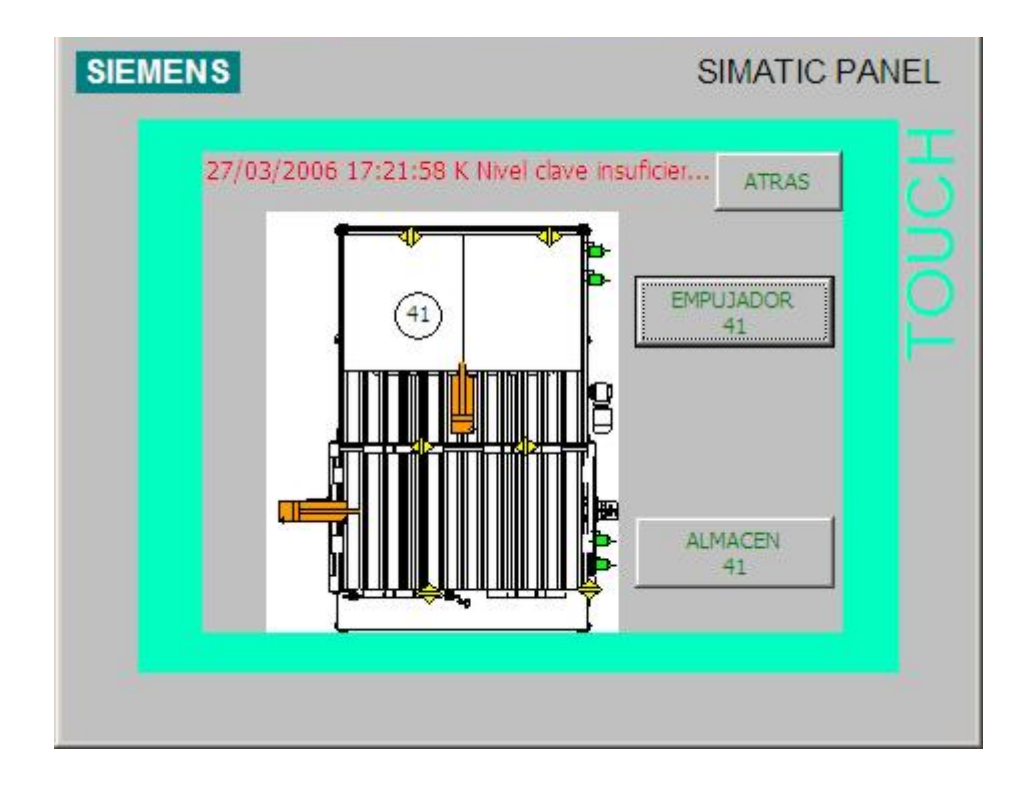

Figura 3.35. Almacén Cartones

### **Cabezal del almacén de cartones**

Acciones manuales sobre el cabezal del empujador de cartones y el motor de arrastre.

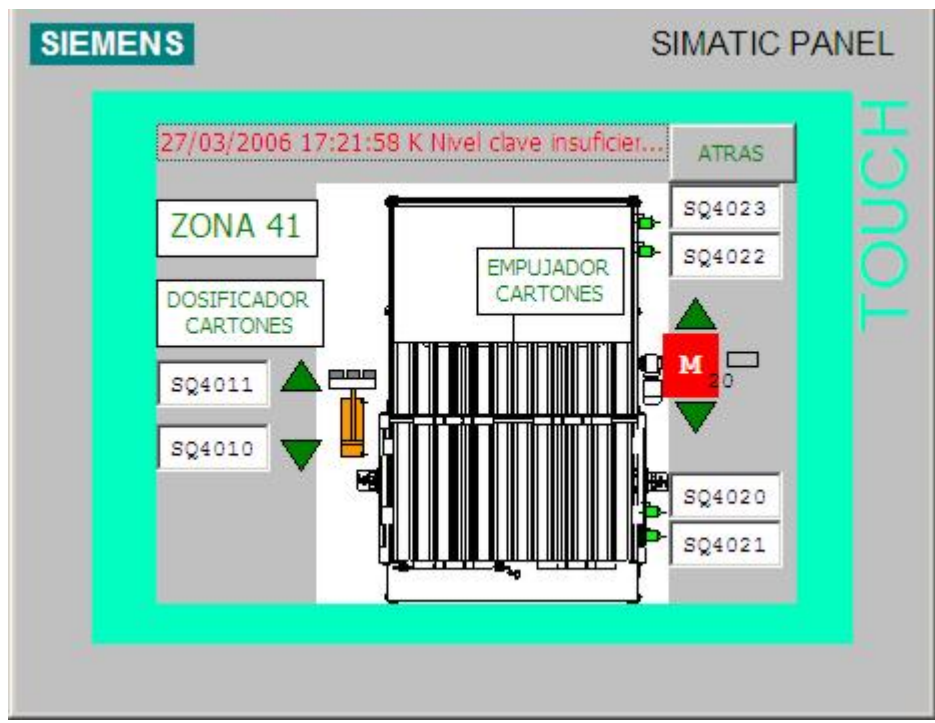

Figura 3.36. Empujador de Cartones

## **Centrador del almacén de cartones**

Acciones sobre el centrador de cartones del almacén y el estado de las fotocélulas de presencia.

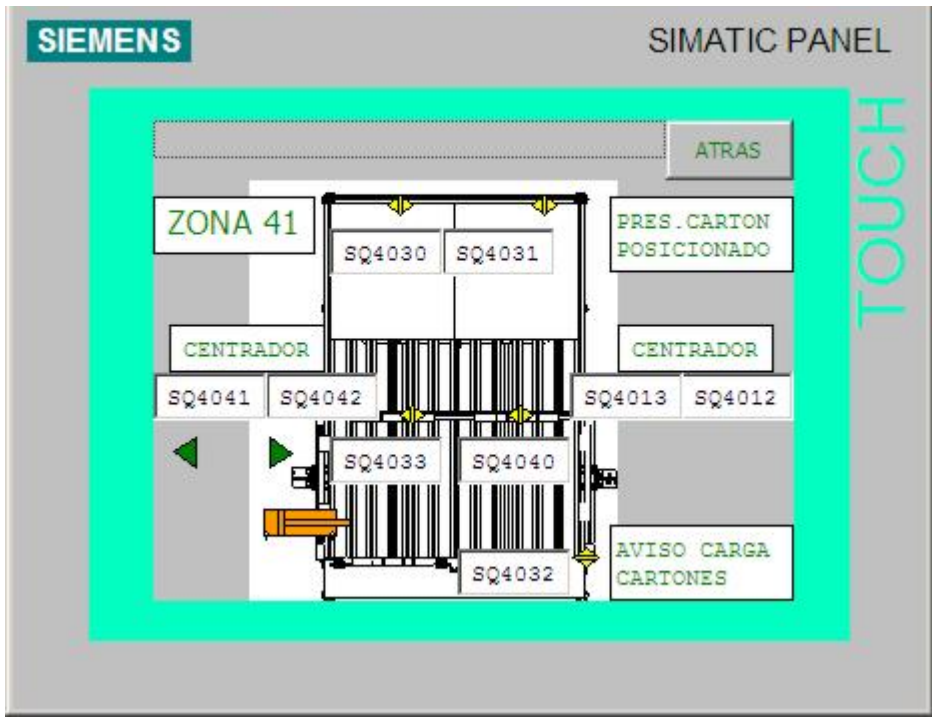

Figura 3.37. Centrador del almacén de cartones

#### **Modos de trabajo**

Desde esta pantalla accedemos a los distintos modos de funcionamiento de la máquina. Las distintas zonas de la planta de paletizado (ver **Figura 2.4. Zonas de la planta de paletizado**) están agrupadas en tres secciones desde el punto de vista funcional de la siguiente manera:

- Planta Paletizado: Transportadores de bandas, Mesa de formación y Robot
- Transporte de palets: Almacén de palets y Transportes de rodillos.
- Almacén de Cartones: Almacén de Cartones

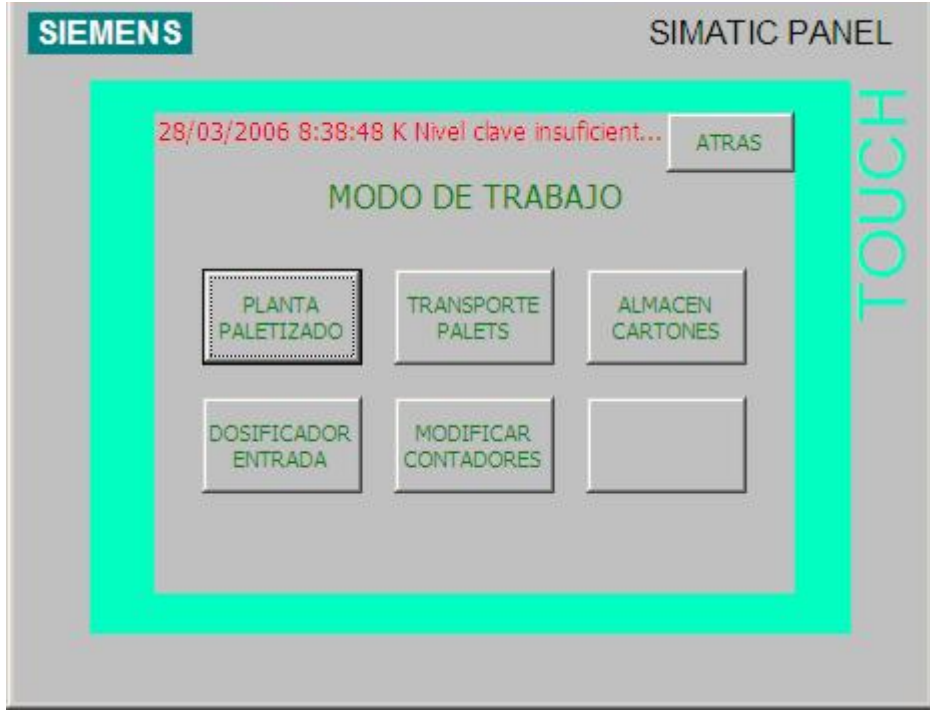

Figura 3.38. Modos de Trabajo

### **Planta de Paletizado**

Cada una de las secciones consta de:

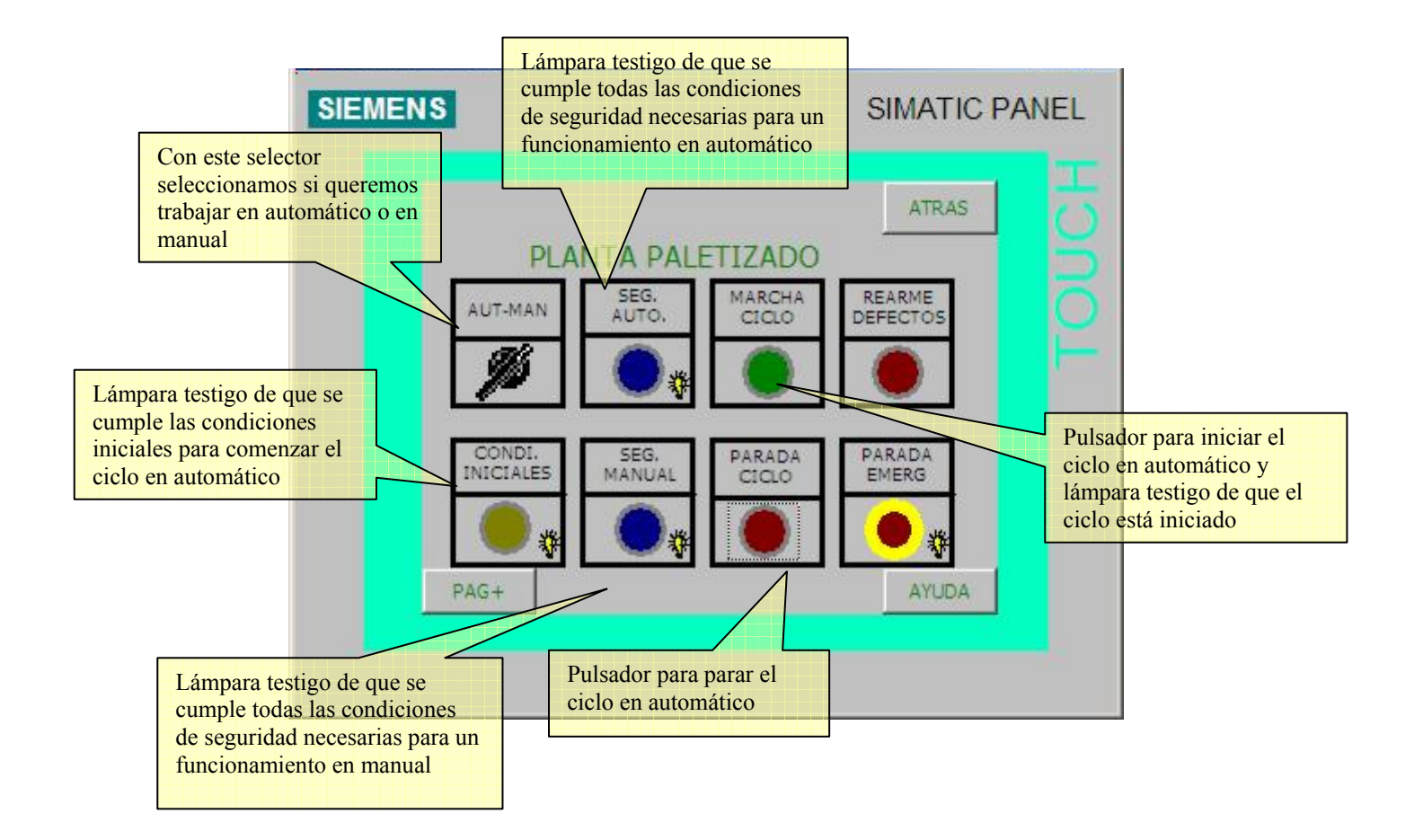

Figura 3.39. Planta de Paletizado

Las variables que manejan se encuentran dentro del DB 200 denominado "dbTP270\_Modos". Como se indica en los recuadros, respectivamente con cada pulsador/selector se consigue lo siguiente:

- AUT-MAN: SELECCIÓN DEL MODO DE FUNCIONAMIENTO
- SEG. AUTO: INSTALACIÓN CON SEGURIDAD DE AUTOMATICO
- MARCHA CICLO: INCIAR CICLO DE PRODUCCION / INSTALACIÓN EN MARCHA (lámpara asociada en el mismo pulsador)
- REARME DEFECTO: REARME DE LA INSTALACION / INFORMACION DE QUE SE DEBE REARMAR LA INSTALACION (lámpara asociada en el mismo pulsador)
- CONDI. INICIALES: INSTALACIÓN EN CONDICIONES INICIALES
- SEG. MANUAL: INSTALACIÓN CON SEGURIDAD DE MANUAL
- PARADA CICLO: FINALIZAR CICLO DE PRODUCCION
- PARADA EMERG: INSTALACIÓN EN PARADA DE EMERGENCIA

#### **Transporte de Palets**

Igual que el punto anterior pero para la sección Transporte de Palets.

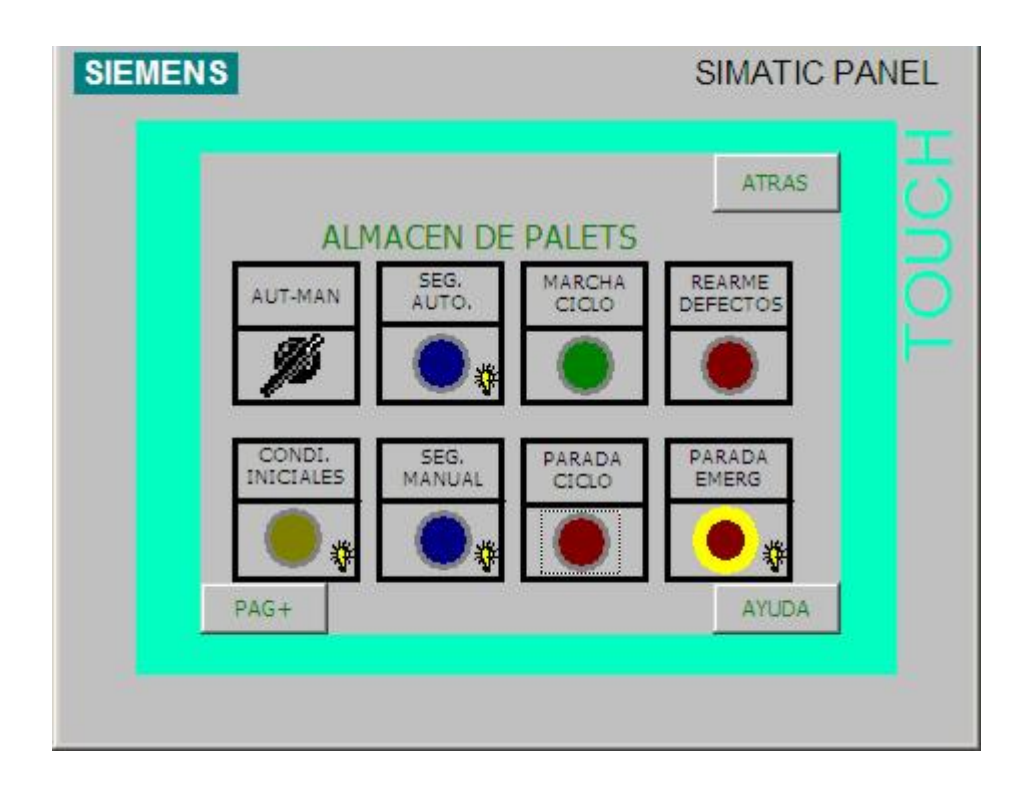

Figura 3.40. Transporte de palets
## **Liberación de palet**

La sección Transporte de Palets consta de una pantalla adicional donde con un pulsador podemos liberar el palet independientemente del número de capas completadas. Para ello se modifica el bit bLiberarPalet, que se encuentra en el DB 5 denominado "dbMemorias".

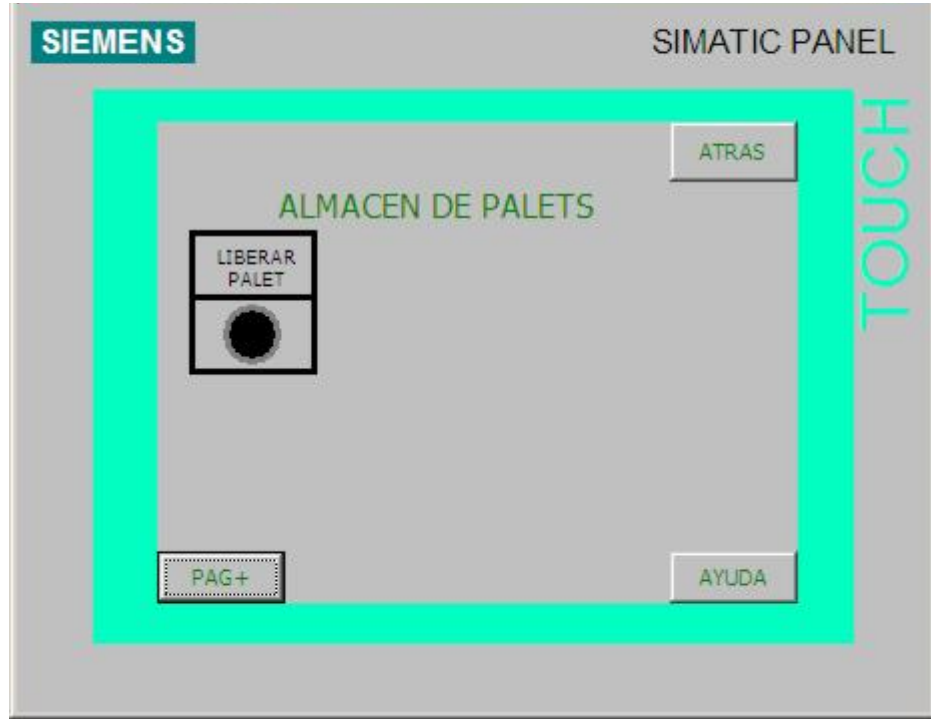

Figura 3.41. Liberación de Palet

## **Almacén de Cartones**

Igual que el punto 3.6.1 pero para la sección del Almacén de Palets.

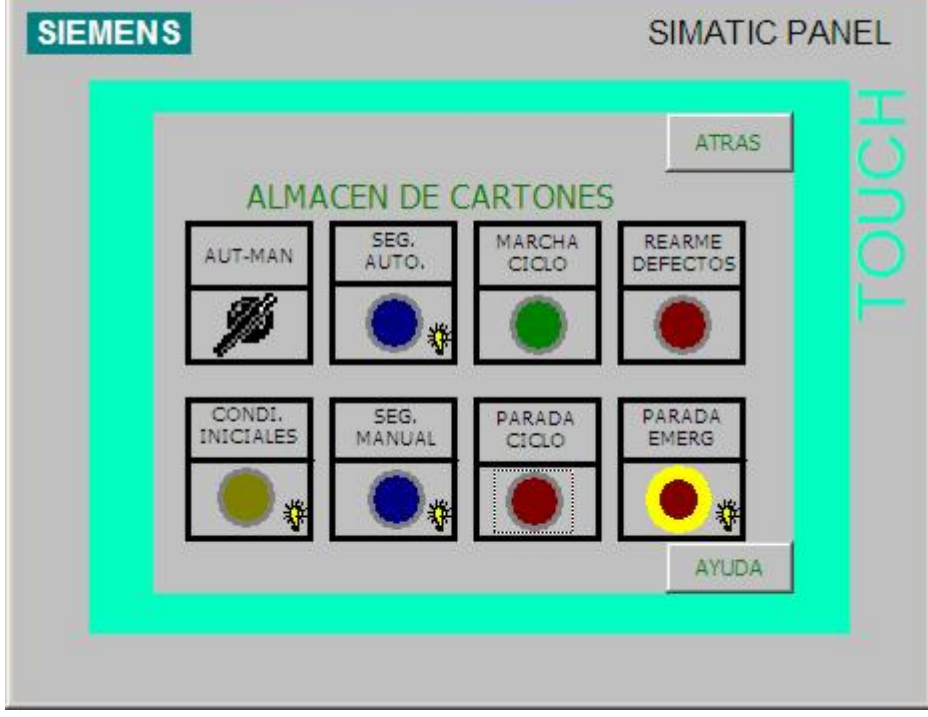

Figura 3.42. Almacén de Cartones

#### **Dosificador de Entrada**

Desde esta pantalla podemos controlar el número de cajas que queremos dejar pasar hacia la mesa de formación. Disponemos de un selector donde elegimos si queremos trabajar de forma continua o en modo paso a paso. En este último modo el número de cajas que pasarán a la mesa de formación depende del valor que introduzcamos en el campo de edición, siempre hay que validarlo con el pulsador dosificar.

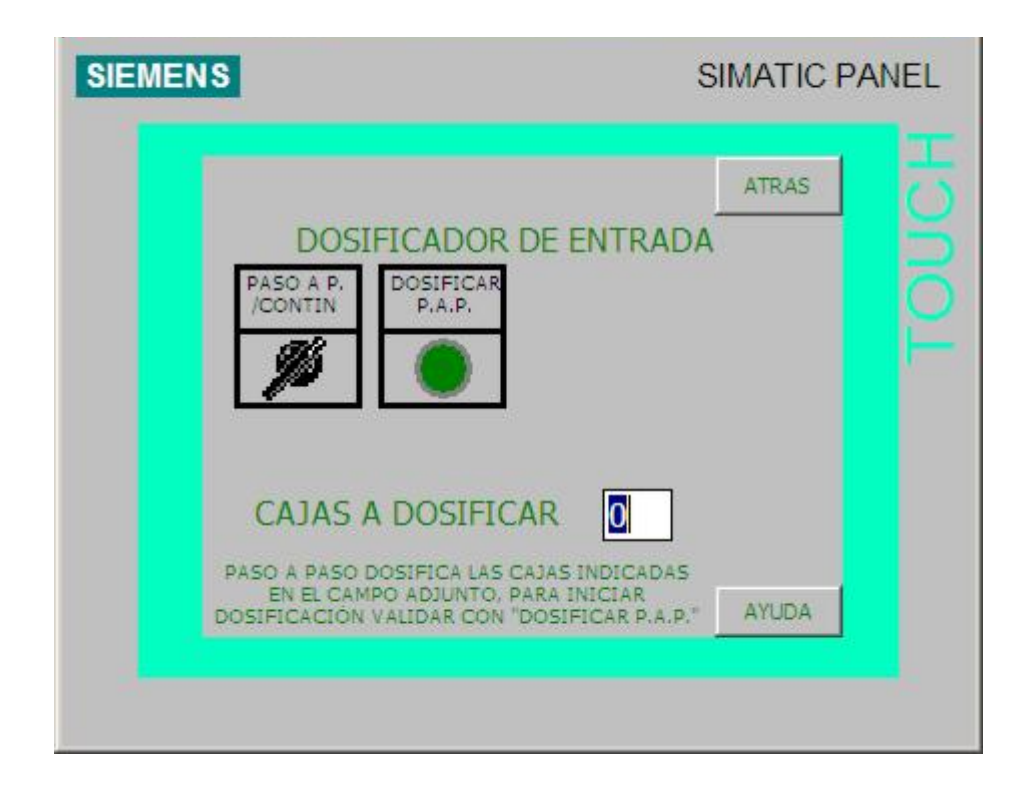

Figura 3.43. Dosificador de Entrada

Para comunicar al autómata que se desea pasar al modo paso a paso, se modifica el bit bPasoAPaso del "dbMemorias". Para la validación, se modifica el bit bDosificar, también del "dbMemorias". El número de cajas a dosificar se almacenaría en la variable ncpp de tipo INT, que se encuentra en dbMemorias.

### **Modificar Contadores**

En esta pantalla podemos modificar los contadores de los desviadores, de la mesa y la altura de dejada del robot a través de unos campos de edición. Esta pantalla esta protegida por contraseña. La contraseña por defecto es "100" queda a cargo del personal de mantenimiento la posibilidad de cambiarla, así como de crear otras nuevas. En la Figura 3.44. Pantalla de Introducción de Contraseña podemos ver el aspecto de dicha ventana. Para cambiar la clave inicial, se cambia dentro del menú "SistemaDestino"  $\rightarrow$  "Ajustes..."  $\rightarrow$  "Nivel superior", de SIMATIC PROOTOL/PRO CS.

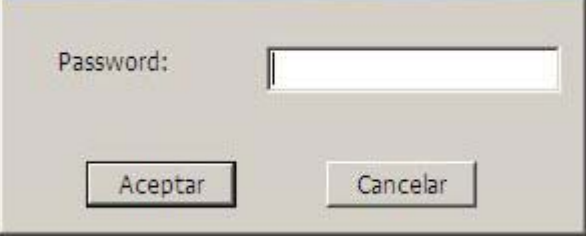

Figura 3.44. Pantalla de Introducción de Contraseña

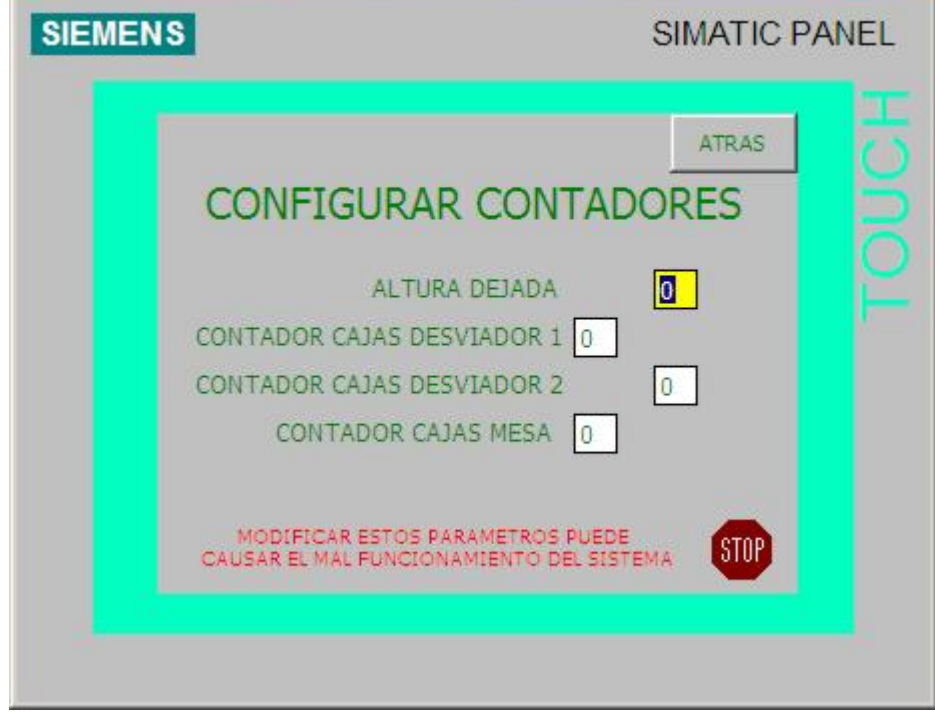

Figura 3.45. Modificar Contadores

Las variables que se controlan en este caso son las siguientes:

*Altura Dejada*: Variable "cn", de tipo INT, que se encuentra en el DB 63 denominado "dbRobot".

*Contador Cajas Desviador 1*: Variable "ccd1", de tipo INT, que se encuentra en el DB 60 "dbDesviador1".

*Contador Cajas Desviador 2:* Variable "ccd2", de tipo INT, que se encuentra en el DB 61 "dbDesviador2".

*Contador Cajas Mesa*: Variable "ccm", de tipo INT, que se encuentra en el DB 5 "dbMemorias".

### **Datos de Gestión**

Desde esta pantalla podemos seleccionar el formato de cajas que se va a paletizar, el resto de campos no están operativos y se han incluido para futuras ampliaciones.

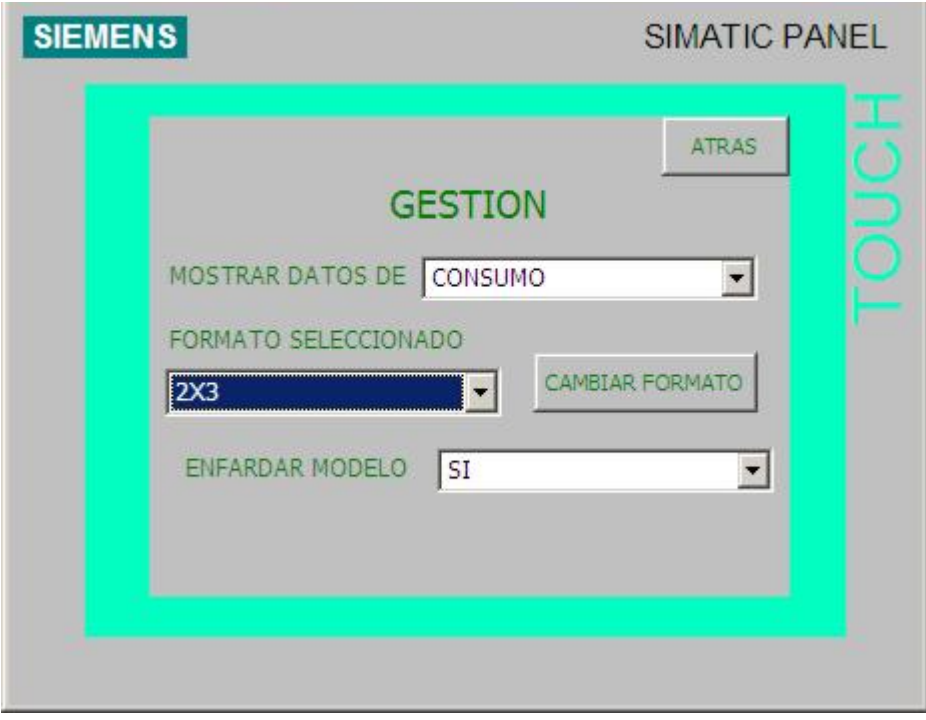

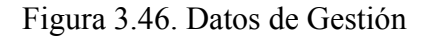

Para las opciones posible, se ha hecho uso de Listas.

Para la opción "MOSTRAR DATOS DE", se ha hecho uso de la lista "PARÁMETROS". Cuyas opciones son las siguientes:

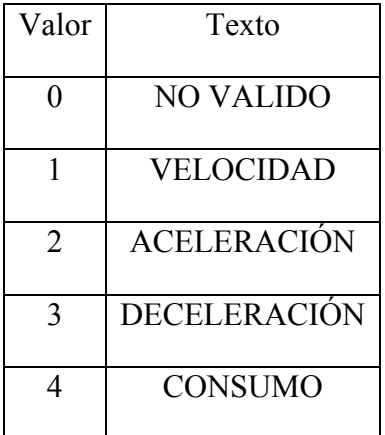

Tabla 3.2. Lista "PARÁMETROS"

Se le ha asignado la variable índice de control TIPOVISUALIZACIÓN, pero no se ha asociado a ningún DB por el momento, pues ésta sería una opción de ampliación de éste proyecto.

Para la opción "FORMATO SELECCIONADO", se ha hecho uso de la lista LST\_FORMATOS. Las opciones posibles son:

| Valor          | Texto |  |
|----------------|-------|--|
|                | 2x2   |  |
| $\mathfrak{D}$ | 2x3   |  |
| 3              | 2x4   |  |

Tabla 3.3. Lista "LST\_FORMATOS"

La variable índice que controla es el bit iFormatoSeleccionado, que se encuentra en el "dbMemorias". Para confirmar, hay que pulsar el botón "CAMBIAR FORMATO", que modifica el bit bPeticiónCambiarFormato, que se encuentra en el dbMemorias.

Por último, para la opción de ENFARDAR MODELO, se ha hecho uso de la lista SI\_NO, cuyas opciones son:

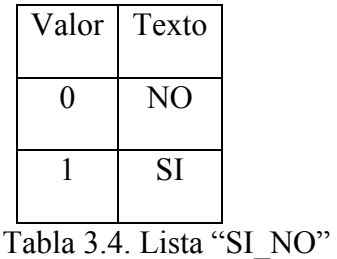

La variable índice que se ha usado es el bit bEnfardarModelo. Tampoco se le ha asociado ningún DB dejando esto como futura ampliación del proyecto.

## **Alarmas**

En esta pantalla podemos ver un listado de las alarmas y avisos del sistema. Estas alarmas son de mucha utilidad sobre todo para el personal de mantenimiento. El operario también puede ver el estado de estas alarmas para ver si ha saltado un térmico y si no tenemos presión de aire, por ejemplo.

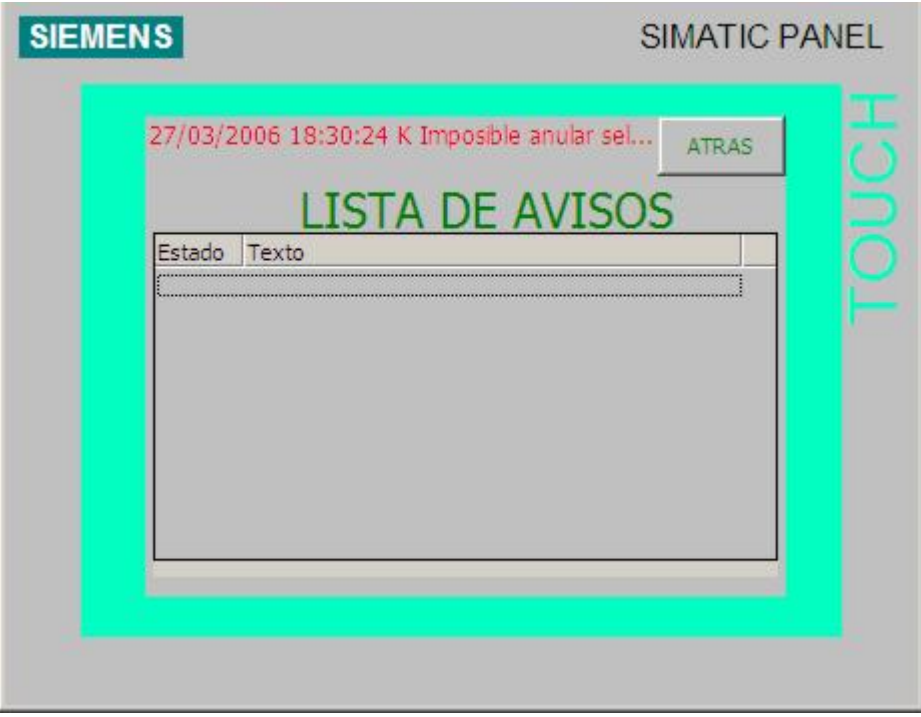

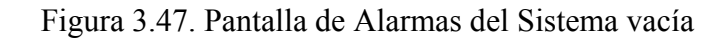

Mostramos otro ejemplo de lista de avisos:

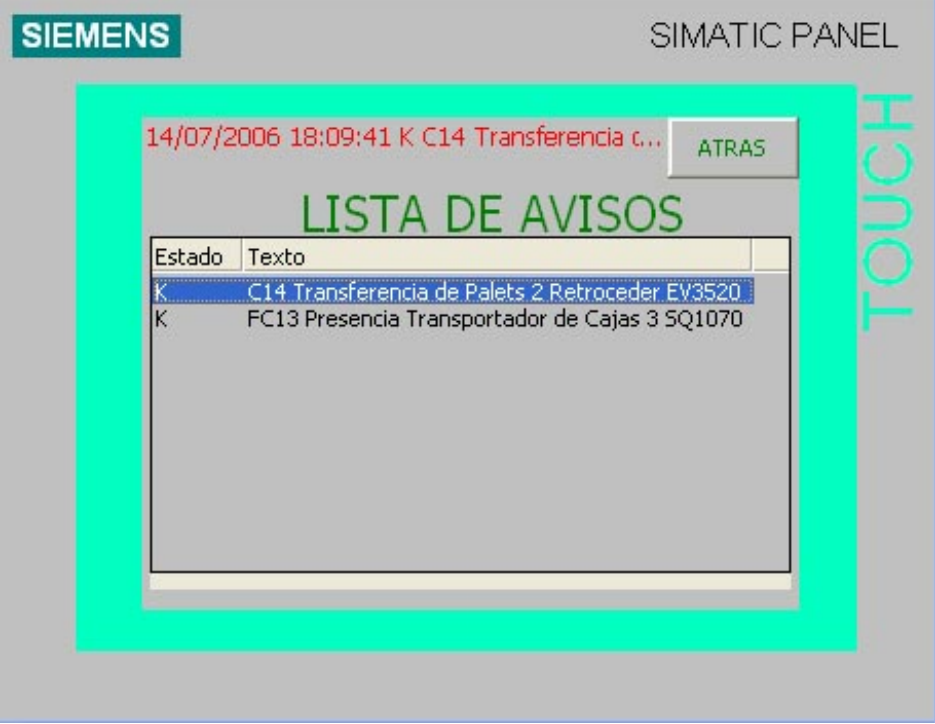

Figura 3.48. Pantalla de Alarmas del Sistema con Avisos

Se advierte que el cilindro 14 (que regula la Transferencia de Palet 2) está retrocedido y que en el transportador de caja 3, hay presencia de cajas. En este caso, cuando esta situación desaparece, desaparece automáticamente de la lista de avisos.

### **Configurar Datos**

En esta pantalla se pueden modificar distintos parámetros, esta pantalla está protegida por contraseña y queda restringido su uso sólo para el personal de mantenimiento. Desde ella se pueden modificar palabras del autómata, gestionar las claves, modificar la fecha y hora o salir de la aplicación.

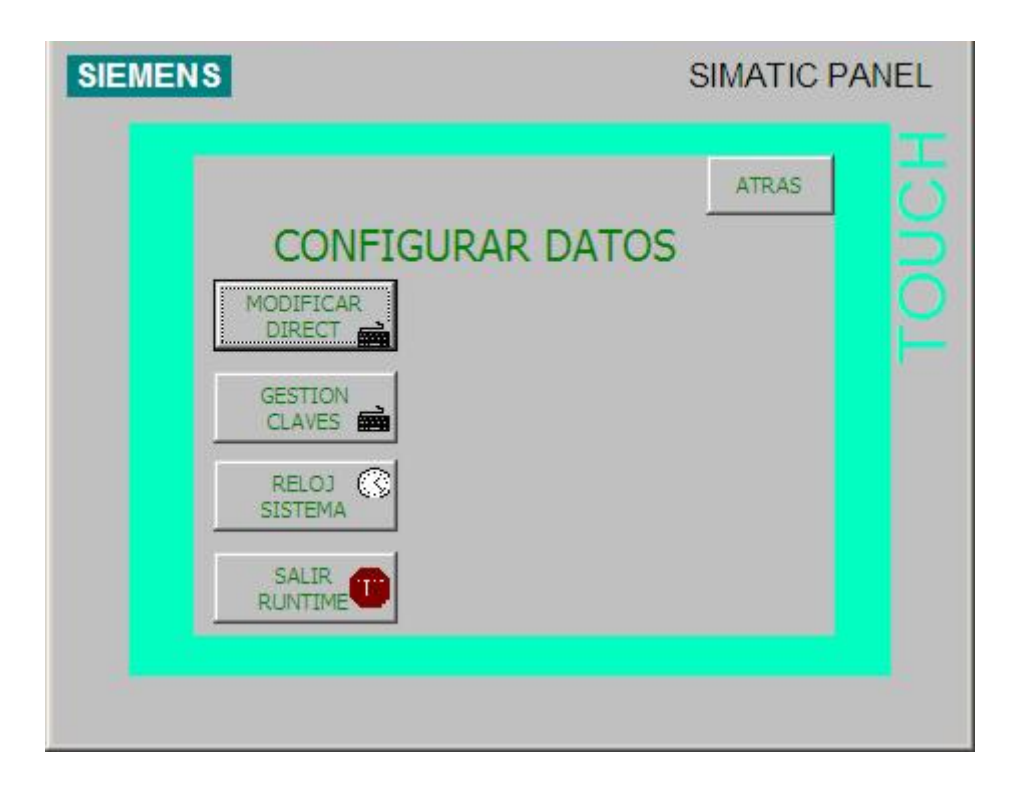

Figura 3.49. Configurar Datos

### **Modificación Directa**

Desde esta pantalla podemos cambiar el valor de las palabras y las variables del autómata. Es imprescindible conocer el uso de estás palabras por el programa de autómata antes de cualquier modificación así como el propio programa pues un uso no adecuado de las mismas podría ocasionar daños en la instalación. Se disponen de botones para forzar valores a variables y visualizarlos.

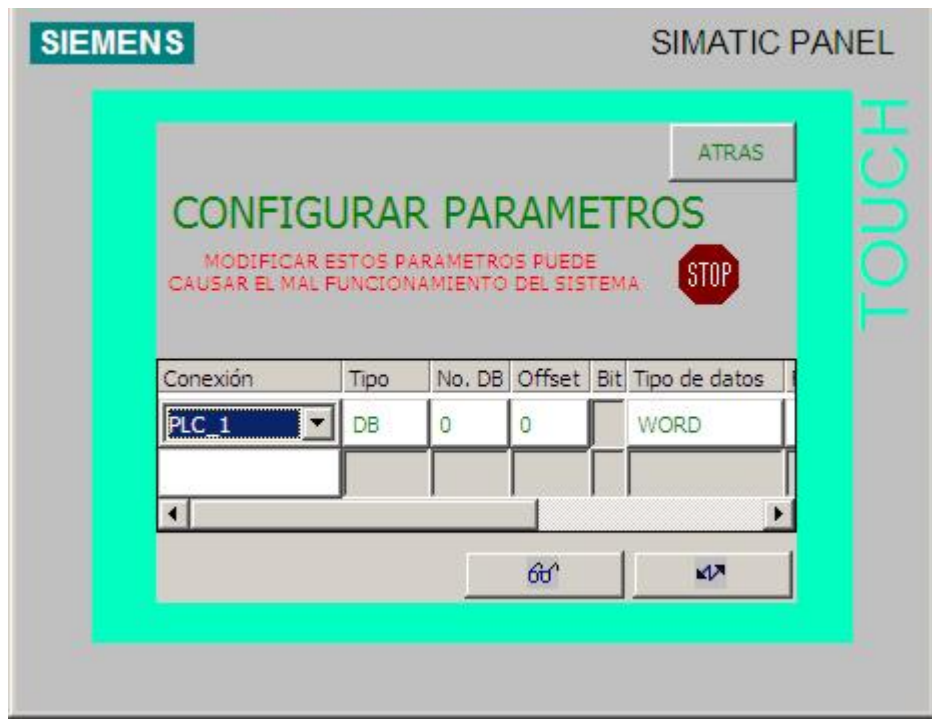

Figura 3.50. Modificación Directa

## **Gestión de claves**

Desde esta pantalla se pueden gestionar las distintas contraseñas de la aplicación, es decir, altas, bajas y modificaciones de las mismas. Inicialmente, se tiene configurada la clave 100 para el superuser. Esta clave se puede modificar una vez iniciado el programa, tal y como se ha comentado anteriormente.

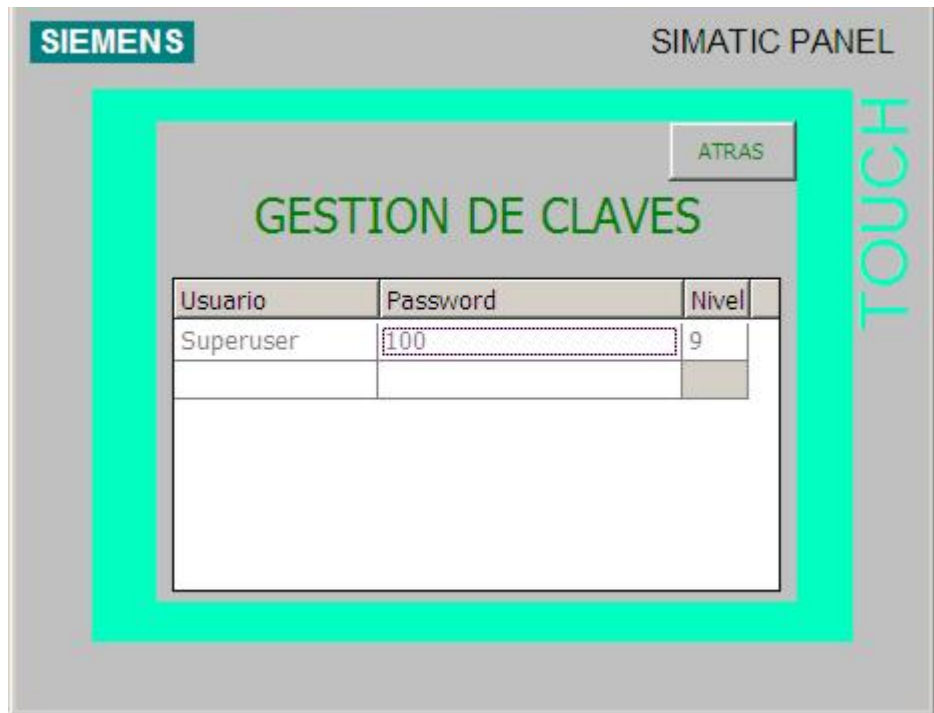

Figura 3.51. Gestión de claves

### **Ajustar fecha y hora**

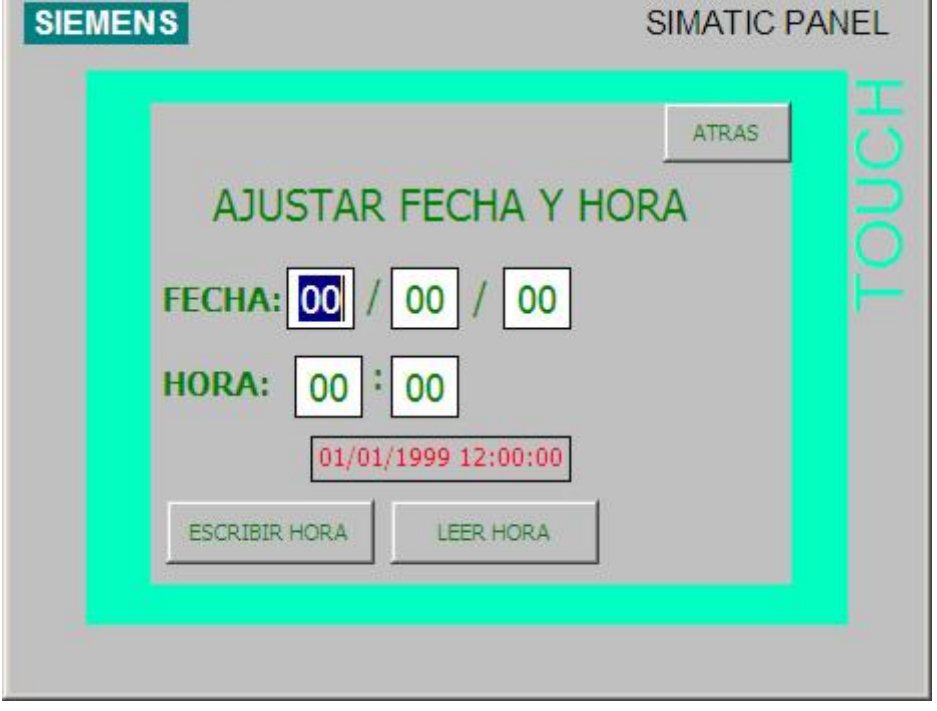

En esta pantalla podemos modificar la fecha y hora del autómata.

Figura 3.52. Ajuste de Fecha y Hora

 El botón ESCRIBIR HORA activa el guión ESCRIBIR\_FECHA\_HORA. Cuyo código interno es el siguiente:

```
AÑO_DB=AÑO_TP
MES_DB=MES_TP
DIA_DB=DIA_TP
HORA_DB=HORA_TP
MINUTOS_DB=MINUTOS_TP
SEGUNDOS_DB=SEGUNDOS_TP
CAMBIAR_HORA=1
```
Donde AÑO DB, MES DB, DIA DB, HORA DB, MINUTOS DB, SEGUNDOS\_DB y CAMBIAR\_HORA son variables de control que están incluidas en el DB 98 "DB\_CAMBIO\_HORA", que se ha creado para gestionar desde el PLC la hora y la fecha. Mientras que por otra parte, AÑO\_TP, MES\_TP, DIA\_TP, HORA\_TP,

MINUTOS TP y SEGUNDOS TP son variables sin control por parte del autómata, sino para uso del propio HMI.

 Por otra parte, el botón LEER HORA ejecuta el guión LEER\_FECHA\_HORA. Su código es el siguiente:

AÑO\_TP=AÑO\_DB MES\_TP=MES\_DB DIA\_TP=DIA\_DB HORA\_TP=HORA\_DB MINUTOS\_TP=MINUTOS\_DB SEGUNDOS\_TP=SEGUNDOS\_DB

## **3.4. Programa S7**

 En el siguiente capitulo, incluiremos y explicaremos la parte de programación realizada que se ha de incluir en el PLC para el correcto funcionamiento del sistema.

 El lenguaje de programación utilizado es SCL, que se ha usado junto con AWL para pequeños módulos de control.

## **3.4.1. Introducción a SCL**

 SCL (*Structured Control Language*) es un lenguaje de programación de alto nivel orientado a PASCAL. El lenguaje se basa en una norma para PLC (autómatas programables).

 La norma DIN EN-61131-3 (int. IEC 1131-3) normaliza los lenguajes de programación para autómatas programables. El lenguaje de programación SCL cumple el PLCopen Basis Level del lenguaje ST (texto estructurado) definido en esta norma.

 Además de elementos de lenguaje de alto nivel, SCL incluye también elementos típicos del PLC, como entradas, salidas, temporizadores, marcas, llamadas a bloques, etc., que son elementos del propio lenguaje. Es decir, SCL completa y amplía el software de programación STEP 7 con sus lenguajes de programación KOP, FUP y AWL.

### **¿Qué ventajas ofrece SCL?**

 SCL ofrece todas las ventajas de un lenguaje de programación de alto nivel. Además, SCL ofrece características diseñadas expresamente asistir la programación estructurada, p.ej.:

- SCL asiste el diseño de bloques de STEP 7, por lo que permite, junto a AWL, KOP y FUP programar bloques conforme a la norma.
- No es necesario crear cada una de las funciones requeridas, sino que se puede recurrir a bloques preconfeccionados, tales como las funciones de sistema (FC) o los bloques de función de sistema (SFB) que residen en el sistema operativo de la unidad central de procesamiento.
- Los bloques programados con SCL se pueden alternar con bloques programados en AWL, KOP y FUP. Esto significa que un bloque programado con SCL puede llamar a otro bloque programado en AWL, en KOP o en FUP. Asimismo, los bloques SCL también pueden ser llamados en programas AWL, KOP y FUP. En definitiva, los lenguajes de programación de STEP 7 y SCL (paquete opcional) se complementan de forma óptima.
- Salvo contadas excepciones, los objetos fuente creados con SCL para STEP 5 son compatibles con versiones superiores; es decir, estos programas también se pueden editar, compilar y testear con S7-SCL.
- En aplicaciones concretas, los bloques SCL se pueden descompilar al lenguaje de programación de STEP 7 AWL (lista de instrucciones). No es posible descompilar a SCL.
- Si ya se dispone de una cierta experiencia en los lenguajes de programación de alto nivel, SCL resulta aprender con facilidad.
- Al crear sus programas, el programador dispone de cómodas funciones para editar el texto fuente.
- En el proceso de compilación se generan bloques a partir del programa editado que pueden ejecutarse en todas las CPU del sistema de automatización S7- 300/400 a partir de la CPU 314.
- Las funciones de test de SCL permiten localizar errores lógicos de programación en los bloques compilados sin errores. La búsqueda de errores se realiza en lenguaje fuente.

## **3.4.2. Estructura del programa S7**

 Antes de abordar directamente con el código y los GRAFCET utilizados para su programación, pasamos a explicar brevemente la estructura que se ha utilizado para programar convenientemente nuestro sistema.

 Lo primero que hay que detallar es la tabla de símbolos utilizada, donde se asignan a cada número de bloque (UDT, DB, FC, etc.) un nombre simbólico que le hace referencia.

Mostramos la pantalla donde se observan todos los elementos:

|                              |                                                                                                    |                                                 |                      |                                      | Editor de símbolos - [Programa S7 (Símbolos) -- proyecto\SIMATIC S7 300\CPU 315-2 DP]      |            |  |  |
|------------------------------|----------------------------------------------------------------------------------------------------|-------------------------------------------------|----------------------|--------------------------------------|--------------------------------------------------------------------------------------------|------------|--|--|
| en Tabla                     |                                                                                                    | Edición Insertar Ver Herramientas Ventana Ayuda |                      |                                      |                                                                                            | a          |  |  |
| G H                          | V<br>胎品<br>$\mathbf{k}^{\prime}$<br>a<br>36<br>$\blacktriangledown$<br>$\mathfrak{O}$ $\alpha$<br>Todos los símbolos |                                                 |                      |                                      |                                                                                            |            |  |  |
|                              | Estado                                                                                                    | Símbolo                                         | Dirección            | Tipo de dato                         | Comentario                                                                                 | ᄉ          |  |  |
| $\mathbf{1}$                 |                                                                                                    | KM01                                            | 8.0<br>А             | <b>BOOL</b>                          | Contactor Motor 1 Tranportador de cajas 1                                                  |            |  |  |
| 2                            |                                                                                                    | KM02                                            | А<br>8.1             | <b>BOOL</b>                          | Contactor Motor 2 Tranportador de cajas 2                                                  |            |  |  |
| 3                            |                                                                                                    | KM03                                            | А<br>8.2             | <b>BOOL</b>                          | Contactor Motor 3 Tranportador de cajas 3                                                  |            |  |  |
| 4                            |                                                                                                    | KM04                                            | 8.3<br>А             | <b>BOOL</b>                          | Contactor Motor 4 Tranportador de banda 1                                                  |            |  |  |
| 5                            |                                                                                                    | KM05                                            | А<br>8.4             | <b>BOOL</b>                          | Contactor Motor 5 Tranportador de banda 2                                                  |            |  |  |
| 6                            |                                                                                                    | KM06                                            | А<br>8.5             | <b>BOOL</b>                          | Contactor Motor 6 Tranportador de rodillos 1                                               |            |  |  |
| 7                            |                                                                                                    | KM07                                            | А<br>8.6             | <b>BOOL</b>                          | Contactor Motor 7 Tranportador de rodillos 2                                               |            |  |  |
| 8                            |                                                                                                    | <b>KM08</b>                                     | 8.7<br>А             | <b>BOOL</b>                          | Contactor Motor 8 Tranportador de rodillos 3                                               |            |  |  |
| 9                            |                                                                                                    | <b>KM09</b>                                     | А<br>9.0             | <b>BOOL</b>                          | Contactor Motor 9 Tranportador de la mesa                                                  |            |  |  |
| 10                           |                                                                                                    | KM10                                            | А<br>9.1             | <b>BOOL</b>                          | Contactor Motor 10 Tranportador de palets 1                                                |            |  |  |
| 11                           |                                                                                                    | KM11                                            | А<br>9.2             | <b>BOOL</b>                          | Contactor Motor 11 Tranportador de palets 2                                                |            |  |  |
| 12                           |                                                                                                    | KM12                                            | 9.3<br>А             | <b>BOOL</b>                          | Contactor Motor 12 Tranportador de palets 3                                                |            |  |  |
| 13                           |                                                                                                    | KM13                                            | А<br>9.4             | <b>BOOL</b><br><b>BOOL</b>           | Contactor Motor 13 Tranportador de palets 4                                                |            |  |  |
| 14<br>15                     |                                                                                                    | KM14                                            | А<br>9.5<br>А<br>9.6 | <b>BOOL</b>                          | Contactor Motor 14 Tranportador de palets 5                                                |            |  |  |
| 16                           |                                                                                                    | KM15<br>KM16                                    | А<br>9.7             | <b>BOOL</b>                          | Contactor Motor 15 Tranportador de palets 6<br>Contactor Motor 16 Tranportador de palets 7 |            |  |  |
| 17                           |                                                                                                    | KM17                                            | А<br>10.0            | <b>BOOL</b>                          | Contactor Motor 17 Tranportador de palets 8                                                |            |  |  |
| 18                           |                                                                                                    | KM18                                            | А<br>10.1            | <b>BOOL</b>                          | Contactor Motor 18 Tranportador de palets 9                                                |            |  |  |
| 19                           |                                                                                                    | KM19                                            | А<br>10.2            | <b>BOOL</b>                          | Contactor Motor 19 Empujador de la mesa                                                    |            |  |  |
| 20                           |                                                                                                    | KM20                                            | А<br>10.3            | <b>BOOL</b>                          | Contactor Motor 20 Almacen de cartones                                                     |            |  |  |
| 21                           |                                                                                                    | KM21                                            | 10.4<br>А            | <b>BOOL</b>                          | Contactor Motor 21 Persiana de la pinza                                                    |            |  |  |
| 22                           |                                                                                                    | <b>KM22A</b>                                    | А<br>10.5            | <b>BOOL</b>                          | Contactor Motor 22a Almacen de palets vacios Subir                                         |            |  |  |
| 23                           |                                                                                                    | <b>KM22B</b>                                    | 10.6<br>А            | <b>BOOL</b>                          | Contactor Motor 22b Almacen de palets vacios Bajar                                         |            |  |  |
| 24                           |                                                                                                    | <b>HL11</b>                                     | А<br>11.0            | <b>BOOL</b>                          | Lampara Peticion apertura puerta 1                                                         |            |  |  |
| 25                           |                                                                                                    | <b>HL12</b>                                     | А<br>11.1            | <b>BOOL</b>                          | Lampara Peticion apertura puerta 2                                                         |            |  |  |
| 26                           |                                                                                                    | <b>HL13</b>                                     | А<br>11.2            | <b>BOOL</b>                          | Lampara Peticion apertura puerta 3                                                         |            |  |  |
| 27                           |                                                                                                    | KAP1                                            | А<br>11.3            | <b>BOOL</b>                          | Bobina enclavamiento puerta 1                                                              |            |  |  |
| 28                           |                                                                                                    | KAP2                                            | А<br>11.4            | <b>BOOL</b>                          | Bobina enclavamiento puerta 2                                                              |            |  |  |
| 29                           |                                                                                                    | KAP3                                            | А<br>11.5            | <b>BOOL</b>                          | Bobina enclavamiento puerta 3                                                              |            |  |  |
| 30                           |                                                                                                    | HLB0                                            | А<br>12.0            | <b>BOOL</b>                          | Sirena Baliza                                                                              |            |  |  |
| 31                           |                                                                                                    | HLB1                                            | А<br>12.1            | <b>BOOL</b>                          | Lampara Baliza Verde                                                                       |            |  |  |
| 32                           |                                                                                                    | HLB <sub>2</sub>                                | А<br>12.2            | <b>BOOL</b>                          | Lampara Baliza Naranja                                                                     |            |  |  |
| 33                           |                                                                                                    | HLB3                                            | А<br>12.3            | <b>BOOL</b>                          | Lampara Baliza Roja                                                                        |            |  |  |
| 34                           |                                                                                                    | dbModoGeneral                                   | DB<br>1              | <b>UDT</b><br>$\mathbf 1$            | Estructuras para los modos de funcionamientos generales                                    |            |  |  |
| 35                           |                                                                                                    | dbModoAlmacenCartones                           | 2<br>DB              | <b>UDT</b><br>1                      | Estructuras para los modos de funcionamientos del almacen de cartones                      |            |  |  |
| 36                           |                                                                                                    | dbModoPlantaPaletizado                          | 3<br>DB              | <b>UDT</b><br>1                      | Estructuras para los modos de funcionamientos de la planta de paletizado                   |            |  |  |
| 37                           |                                                                                                    | dbModoAlmacenPalets                             | DB<br>4              | <b>UDT</b><br>1                      | Estructuras para los modos de funcionamientos del almacen de palets                        |            |  |  |
| 38                           |                                                                                                    | dbMemorias                                      | 5<br>DB              | DB<br>5                              | Memorias del sistema                                                                       |            |  |  |
| 39                           |                                                                                                    | dbFormatoSelec                                  | 6<br>DB              | <b>UDT</b><br>6                      | Estructura con la informacion del formato seleccionado                                     |            |  |  |
| 40                           |                                                                                                    | dbFormatos                                      | 7<br>DB              | 7<br>DB                              | Estructura con la informacion de todos los formatos                                        |            |  |  |
| 41                           |                                                                                                    | dbM01                                           | DB<br>11             | <b>UDT</b><br>11                     | Estructura para el motor M01                                                               |            |  |  |
| 42                           |                                                                                                    | dbM02                                           | 12<br>DB             | <b>UDT</b><br>11                     | Estructura para el motor M02                                                               |            |  |  |
| 43                           |                                                                                                    | dbM03                                           | 13<br>DB             | <b>UDT</b><br>11                     | Estructura para el motor M03                                                               |            |  |  |
| 44<br>45                     |                                                                                                    | dbM04<br>dbM05                                  | DB<br>14<br>15<br>DB | <b>UDT</b><br>13<br><b>UDT</b><br>13 | Estructura para el motor M04                                                               |            |  |  |
|                              |                                                                                                    | dbM06                                           |                      | <b>UDT</b>                           | Estructura para el motor M05                                                               |            |  |  |
| 46<br>47                     |                                                                                                    |                                                 | DB<br>16<br>17<br>DB | 13<br><b>UDT</b><br>13               | Estructura para el motor M06                                                               |            |  |  |
| 48                           |                                                                                                    | dbM07<br>dbM08                                  | 18<br>DB             | <b>UDT</b><br>13                     | Estructura para el motor M07<br>Estructura para el motor M08                               |            |  |  |
| 49                           |                                                                                                    | dbM09                                           | 19<br>DB             | <b>UDT</b><br>13                     | Estructura para el motor M09                                                               |            |  |  |
| 50                           |                                                                                                    | dbM10                                           | DB<br>20             | <b>UDT</b><br>11                     | Estructura para el motor M10                                                               |            |  |  |
| 51                           |                                                                                                    | dbM11                                           | DB<br>21             | <b>UDT</b><br>11                     | Estructura para el motor M11                                                               |            |  |  |
| 52                           |                                                                                                    | dbM12                                           | 22<br>DB             | <b>UDT</b><br>11                     | Estructura para el motor M12                                                               |            |  |  |
| 53                           |                                                                                                    | dbM13                                           | 23<br>DB             | <b>UDT</b><br>13                     | Estructura para el motor M13                                                               |            |  |  |
| 54                           |                                                                                                    | dbM14                                           | 24<br>DB             | 13<br><b>UDT</b>                     | Estructura para el motor M14                                                               |            |  |  |
| 55                           |                                                                                                    | dhM15                                           | IDA<br>25            | <b>ILIDT</b><br>13                   | Estructura nara el motor M15                                                               | M          |  |  |
| Pulse F1 para obtener ayuda. |                                                                                                    |                                                 |                      |                                      |                                                                                            | <b>NUM</b> |  |  |

Figura 3.53. Lista de símbolos

 Como la lista es enorme, y consideramos innecesario el mostrarla al completo (tan sólo son asignaciones de bloques a nombres simbólicos) pasamos a exponer un breve resumen de la numeración que se ha realizado para las UDTs, DBs y FCs:

Tipos de datos:

 $tdXXXX$  [11..x]

### Ejemplo de algunos UDTs

 tdModoFuncionamiento 1 //UDT especial. Tipo de dato modos de funcionamiento.

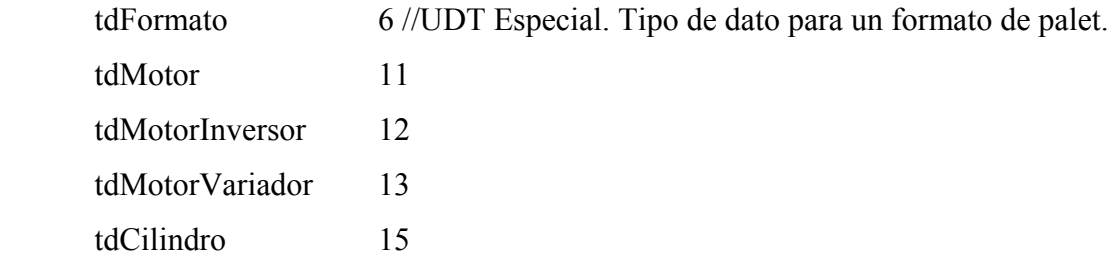

Bloques de datos:

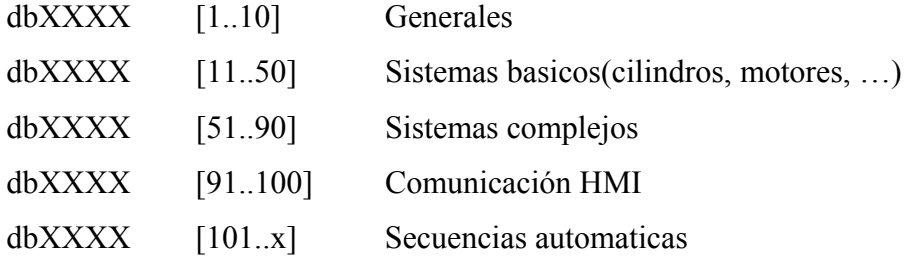

### Ejemplo de algunos DBs utilizados

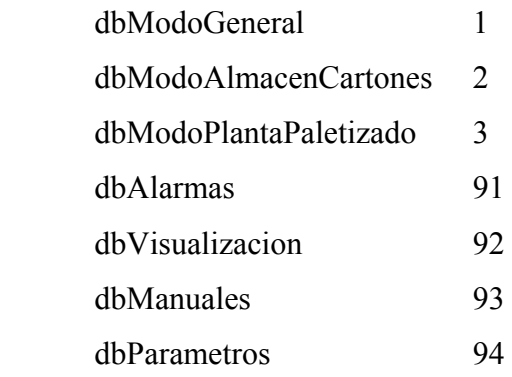

### Funciones:

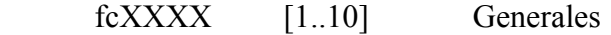

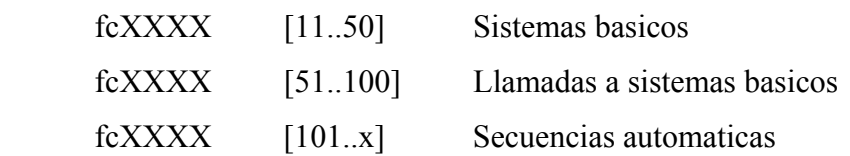

Ejemplo de algunas FCs utilizadas:

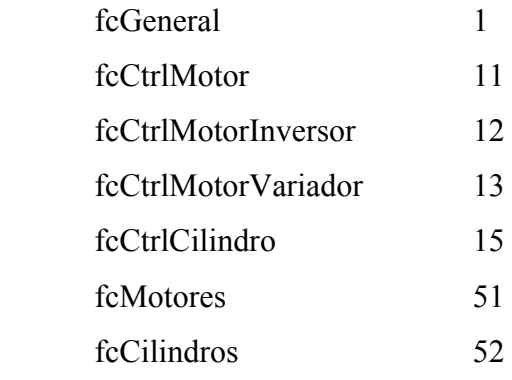

 Las entradas y salidas no se van a nombrar, pues son las mismas que ya se nombraron en el capítulo 2. Los espacios de memoria (Mx xx.x) se verán según se vaya exponiendo el código el símbolo elegido.

 Para resumir, mostramos a continuación el número total de bloques que se han usado para este proyecto:

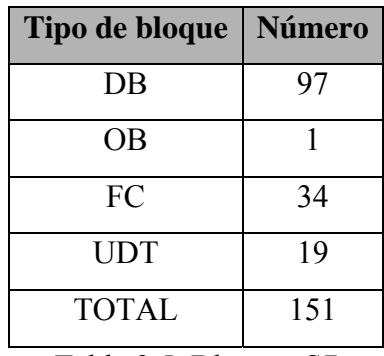

Tabla 3.5. Bloques S7

 Dada la magnitud del proyecto y del código escrito, no presentaremos la totalidad del código utilizado en este capítulo, sino que explicaremos la forma que se ha seguido para realizar toda la programación, y en el anexo adjunto mostraremos aquellos

códigos relevantes necesarios para comprender adecuadamente cómo se ha programado nuestro sistema.

## **3.4.3. Programación del OB 1**

 En este punto, mostraremos la programación realizada del bloque OB 1 y el FC al cual llama éste para controlar el sistema:

### OB 1

 Es el bloque que se ejecuta en cada ciclo de procesamiento del autómata. Este bloque se llegó a comprobar que no admitía SCL, por lo que se creó de manera que su única tarea es llamar a la función fcGeneral, que hará de "main" del programa.

### fcGeneral (FC 1)

 Es la función que se encargará de llamar a todas las funciones que se usan para el funcionamiento del programa software. Mostramos en primer momento la estructura de las llamadas que se ha usado:

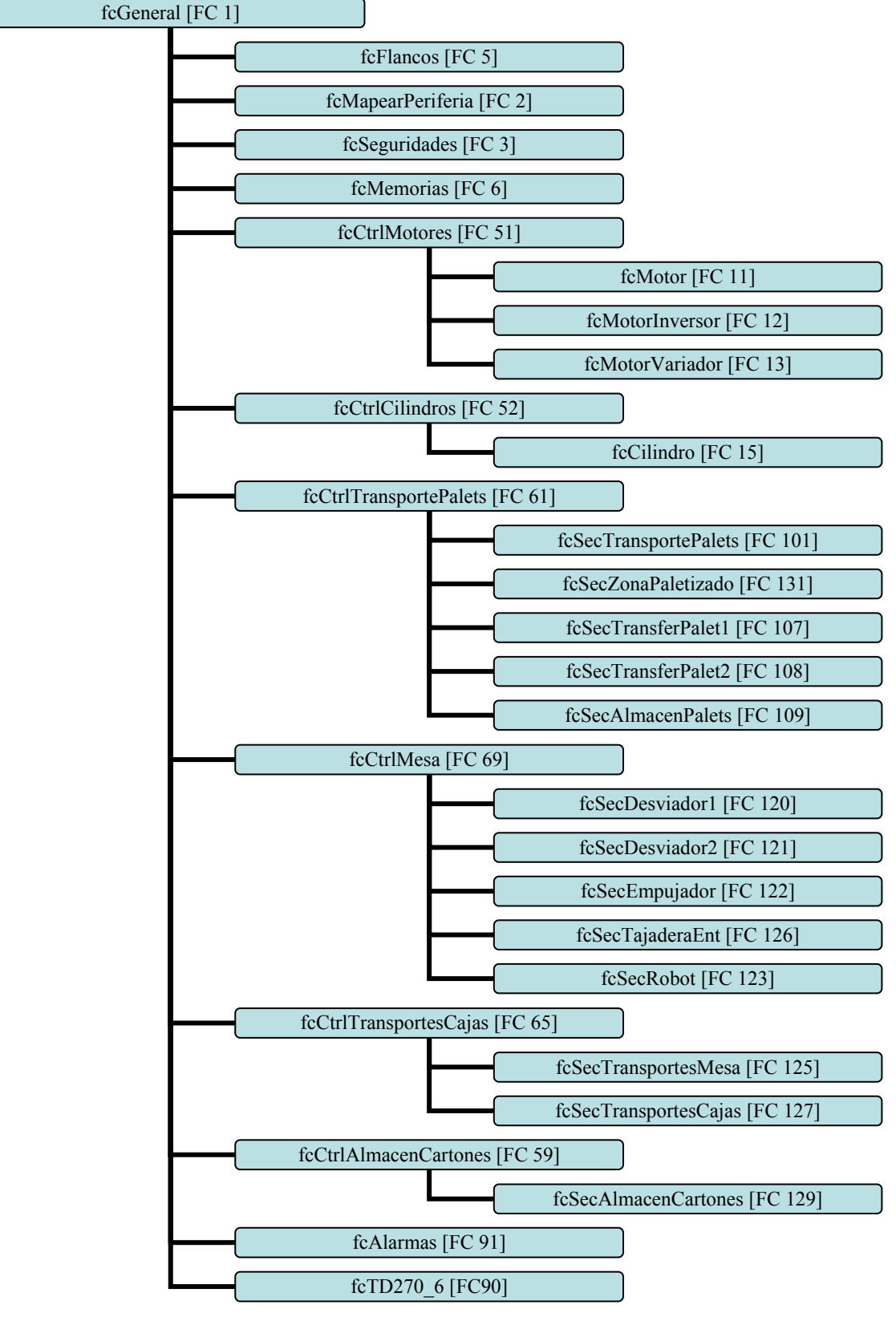

Figura 3.54. Llamadas del fcGeneral

Mostramos a continuación el código SCL usado:

# FUNCTION fcGeneral : VOID **BEGIN**  $Ba0 := false;$

 $Bal := true;$  $Inter := M100.3;$ 

### //Cargar formato

 IF dbMemorias.bPeticionCambioFormato THEN dbFormatos.nfs := dbMemorias.iFormatoSeleccionado; dbFormatoSelec := dbFormatos.tf[dbFormatos.nfs];

 dbMemorias.bPeticionCambioFormato := false; END\_IF;

```
 //-----------------------------------------------------------------------------------------------
```
 //Control de flancos de señales fcFlancos();

```
 //Mapeo de la periferia 
 fcMapearPeriferia();
```

```
 //Control de seguridades 
 fcSeguridades();
```

```
 //Construccion de memorias 
 fcMemorias();
```
//-----------------------------------------------------------------------------------------------

//Modos de funcionamiento

dbModoGeneral.SL\_AUT\_MAN := dbParametros.AUT\_MAN;

 dbModoGeneral.Manual := (NOT dbModoGeneral.SL\_AUT\_MAN) AND dbModoGeneral.SegMando;

 dbModoGeneral.Automatico := dbModoGeneral.SL\_AUT\_MAN AND dbModoGeneral.SegAuto;

```
 dbModoPlantaPaletizado.Manual := (NOT dbModoPlantaPaletizado.SL_AUT_MAN)
```
### AND

dbModoPlantaPaletizado.SegMando;

dbModoPlantaPaletizado.Automatico := dbModoPlantaPaletizado.SL\_AUT\_MAN

#### AND

dbModoPlantaPaletizado.SegAuto;

dbModoAlmacenCartones.Manual := (NOT

dbModoAlmacenCartones.SL\_AUT\_MAN) AND

dbModoAlmacenCartones.SegMando;

dbModoAlmacenCartones.Automatico := dbModoAlmacenCartones.SL\_AUT\_MAN

AND

dbModoAlmacenCartones.SegAuto;

```
dbModoAlmacen Palest. Manual := (NOT dbModoAlmacen Palest. SL AUT MAN)
```
#### AND

dbModoAlmacenPalets.SegMando;

 dbModoAlmacenPalets.Automatico := dbModoAlmacenPalets.SL\_AUT\_MAN AND dbModoAlmacenPalets.SegAuto;

//Activación de contactores de servicios para variadores

```
km04 := QF07;km05 := QF07;km06 := QF07;km07 := QF07;km08 := QF07;km09 := OF07;
km13 := QF07;
km14 := QF07;
```
 $km15 := QF07;$  $km16 := QF07$ ;  $km17 := QF07$ ;  $km18 := QF07;$  $km19 := QF07;$  $km20 := QF07$ ;  $km21 := QF07;$ 

//Activacion de las valvulas de corte neumaticas

 $EV1550 := QF07;$  $EV3532 := QF07;$  $EV4520 := OF07$  AND RS03;

### //Inicio de ciclo ModoGeneral

 dbModoGeneral.CI := dbModoPlantaPaletizado.CI AND dbModoAlmacenCartones.CI AND dbModoAlmacenPalets.CI;

```
 dbModoGeneral.EnCiclo :=
```
((dbModoGeneral.IniCiclo AND dbModoGeneral.CI) OR dbModoGeneral.EnCiclo)

```
 AND (NOT dbModoGeneral.FinCiclo) AND dbModoGeneral.Automatico;
```
dbModoGeneral.FinCiclo := dbModoGeneral.EnCiclo AND dbModoGeneral.CI

AND dbModoGeneral.MemoriaFinCiclo;

```
 IF NOT dbModoGeneral.EnCiclo THEN
```

```
 dbModoGeneral.MemoriaFinCiclo := false;
```
END\_IF;

//Inicio de ciclo ModoPlantaPaletizado

 $dbModoPlantaPaletizado.CI := true;$ 

dbModoPlantaPaletizado.EnCiclo :=

 ((dbModoPlantaPaletizado.IniCiclo AND dbModoPlantaPaletizado.CI) OR dbModoPlantaPaletizado.EnCiclo)

AND (NOT dbModoPlantaPaletizado.FinCiclo) AND

dbModoPlantaPaletizado.Automatico;

```
 dbModoPlantaPaletizado.FinCiclo := dbModoPlantaPaletizado.EnCiclo AND
```
dbModoPlantaPaletizado.CI

 AND dbModoPlantaPaletizado.MemoriaFinCiclo; IF NOT dbModoPlantaPaletizado.EnCiclo THEN dbModoPlantaPaletizado.MemoriaFinCiclo := false; END\_IF;

### //Inicio de ciclo ModoAlmacenCartones

 $dbModoAlmacenCartones.CI := true;$  dbModoAlmacenCartones.EnCiclo := (((dbModoAlmacenCartones.IniCiclo OR RS03) AND dbModoAlmacenCartones.CI) OR dbModoAlmacenCartones.EnCiclo) AND (NOT dbModoAlmacenCartones.FinCiclo) AND dbModoAlmacenCartones.Automatico; dbModoAlmacenCartones.FinCiclo := dbModoAlmacenCartones.EnCiclo AND dbModoAlmacenCartones.CI AND dbModoAlmacenCartones.MemoriaFinCiclo; IF NOT dbModoAlmacenCartones.EnCiclo THEN dbModoAlmacenCartones.MemoriaFinCiclo := false; END\_IF;

#### //Inicio de ciclo ModoAlmacenPalets

 dbModoAlmacenPalets.CI := dbSecTranspPalet1.CondicionesIniciales AND (dbSecAlmacenPalets.CondicionesIniciales) AND dbSecTransferPalet1.CondicionesIniciales AND dbSecZonaPaletizado.CondicionesIniciales AND dbSecTranspPalet4.CondicionesIniciales AND dbSecTranspPalet5.CondicionesIniciales AND dbSecTransferPalet2.CondicionesIniciales; dbModoAlmacenPalets.EnCiclo := ((dbModoAlmacenPalets.IniCiclo AND dbModoAlmacenPalets.CI) OR dbModoAlmacenPalets.EnCiclo) AND (NOT dbModoAlmacenPalets.FinCiclo) AND dbModoAlmacenPalets.Automatico; dbModoAlmacenPalets.FinCiclo := dbModoAlmacenPalets.EnCiclo AND dbModoAlmacenPalets.CI

 AND dbModoAlmacenPalets.MemoriaFinCiclo; IF NOT dbModoAlmacenPalets.EnCiclo THEN dbModoAlmacenPalets.MemoriaFinCiclo := false; END\_IF;

//-----------------------------------------------------------------------------------------------

 //Llamada a los motores fcCtrlMotores();

 //Llamada a los cilindros fcCtrlCilindros();

 //----------------------------------------------------------------------------------------------- //Llamada a la secuencia de los transportes de cajas fcCtrlTransportesCajas();

 //Llamada a las secuencias de los desviadores, tajadera, empujador y robot fcCtrlMesa();

 //Llamada a las secuencias de transportes de palets fcCtrlTransportesPalets();

 //Llamada a la secuencia de los transportes de la mesa fcCtrlAlmacenCartones();

//-----------------------------------------------------------------------------------------------

 //Alarmas fcAlarmas();

//Llamada a visualizaciones

 IF (Marca05Hz AND NOT bFlancoLlamadasP) THEN fcTD270\_6(); bFlancoLlamadasP := TRUE;

 ELSIF NOT Marca05Hz THEN bFlancoLlamadasP := FALSE; END\_IF;

#### END\_FUNCTION;

Explicamos a continuación el código SCL:

 En primer lugar se activan los bits Ba0 (M0.0) y Ba1 (M0.1), bits auxiliares que usaremos para mantenerlos siempre a 0 y a 1 respectivamente. Nos servirán para saber cuando se produce el primer ciclo de programa o un reinicio, ya que ambos inicialmente valen 0. También actualizamos el bit Inter (M0.2) según el valor del bit M100.3, que si recordamos, tal y como dijimos con anterioridad, es el bit que se usará para conseguir el efecto de parpadeo de luces intermitentes.

 En segundo lugar pasamos a cargar el formato seleccionado (2x2, 2x3 o 2x4) siempre y cuando el bit "bPeticionCambioFormato" que se encuentra en el "dbMemorias" (DB 5) esté a TRUE. Este bit, como se comprobó anteriormente, es modificado en las pantallas de la TP270 (ver Figura 3.50). Para fijar el formato seleccionado, se actualiza el bit "nfs" que se encuentra en el dbFormatos (DB 7) con el valor del bit "iFormatoSeleccionado", cuyo valor se obtiene igualmente desde las pantallas del TP270. También se actualiza la estructura con la información asociada al formato seleccionado, asignando el "dbFormatoSelec" (DB 6) a la tabla de formatos preconfigurada que contiene los datos necesarios para todos los formatos, el "tf" que se encuentra dentro del DB 7 "dbFormatos". La estructura de estos DB's se muestran en el ANEXO del proyecto.

 Tras realizar todo esto, se realizan una serie de llamadas a diversas funciones, cuyo código en SCL mostramos en el ANEXO, por no tener mucho más que comentar.

 Tras dichas llamadas, se configura el modo de funcionamiento del sistema en general y de las distintas zonas en las que se ha dividido el mismo: en automático o en manual. Para ello, el estado se almacena en diversas DB's creadas para tal efecto:

- *dbModoGeneral* (DB 1): Estructuras para los modos de funcionamientos generales
- *dbModoAlmacenCartones* (DB 2): Estructuras para los modos de funcionamientos del almacen de cartones.
- *dbModoPlantaPaletizado* (DB 3): Estructuras para los modos de funcionamientos de la planta de paletizado.
- *dbModoAlmacenPalets* (DB 4): Estructuras para los modos de funcionamientos del almacen de palets

 Cada DB contiene el mismo UDT, el "tdModoFuncionamiento" (UDT 1), cuya estructura es la siguiente (código SCL):

TYPE tdModoFuncionamiento

### **STRUCT**

 Automatico: BOOL; //Entrada/Salida. Sistema en Automático Manual: BOOL; //Entrada/Salida. Sistema en Manual SegMando: BOOL; SegAuto: BOOL;

```
SL_AUT_MAN: BOOL;
   EnCiclo: BOOL; 
   IniCiclo: BOOL; 
  FinCiclo: BOOL;
   MemoriaFinCiclo: BOOL; 
   CI: BOOL; 
END_STRUCT 
END_TYPE
```
Por tanto, la definición de cada DB es la siguiente: DATA\_BLOCK dbModoGeneral tdModoFuncionamiento BEGIN END\_DATA\_BLOCK

DATA\_BLOCK dbModoAlmacenCartones tdModoFuncionamiento **BEGIN** 

### END\_DATA\_BLOCK

DATA\_BLOCK dbModoAlmacenPalets tdModoFuncionamiento BEGIN END\_DATA\_BLOCK

DATA\_BLOCK dbModoPlantaPaletizado tdModoFuncionamiento BEGIN END\_DATA\_BLOCK

 Tras realizar todo esto, se activan los contactores de los motores y las válvulas de corte neumáticas. Y a continuación se configura las condiciones iniciales para el funcionamiento en modo automático de cada secuencia que controlará cada una de las partes en las que se compone el proyecto.

 Seguidamente, se llama a las funciones que controlan el funcionamiento de los motores y cilindros. En el ANEXO mostraremos el código SCL de cada una de estas 2 funciones. A modo de ejemplo, mostramos a continuación un extracto de los códigos de las funciones "fcCtrlMotores" y "fcCtrlCilindros":

FUNCTION fcCtrlMotores : VOID

#### **BEGIN**

 //Motor M01 -----------------------------------------------------------(Marcha/Paro)  $dbM01$ .Termico := QKM01;  $dbM01.$ SeguridadMecanica := true; dbM01.OrdenManual := dbManuales.bmA8\_00;

 $dbM01.Marcha := dbTC1.Marcha;$  $dbM01.Paro := dbTC1.Paro;$ 

fcMotor(MF:=dbModoPlantaPaletizado, M:=dbM01);

 $KM01 := dbM01$ . Contactor;  $db$ Alarmas.alm $0084$  := dbM01.Alarma:

```
//Motor M05 -------------------------------------------------------------(Variador) 
 dbM05. Termico := QKM05; dbM05.SeguridadMecanica := true; 
  dbM05.SeguridadMecanicaInversa := true; 
  dbM05.OrdenManual := dbManuales.bmVM05D; 
  dbM05.OrdenManualInversa := dbManuales.bmVM05I; 
  dbM05.Marcha := dbTransportesMesa.M05_Marcha; 
 dbM05.Paro := dbTransportsMessage. M05~Paro; fcMotorVariador(MF:=dbModoPlantaPaletizado, M:=dbM05); 
  dbAlarmas.alm0090 := dbM05.Alarma; 
//Motor M22 -------------------------------------------------------(Inversor) 
 dbM22.Termico := QKM22;
```
dbM22.SeguridadMecanica := NOT SQ3061;

dbM22.SeguridadMecanicaInversa := NOT SQ3063;

dbM22.OrdenManual := dbManuales.bmIM22D;

dbM22.OrdenManualInversa := dbManuales.bmIM22I;

 dbM22.Marcha := dbAlmacenPalets.Marcha; dbM22.MarchaInversa := dbAlmacenPalets.MarchaInv; dbM22.Paro := dbAlmacenPalets.Paro;

fcMotorInversor(MF:=dbModoAlmacenPalets, M:=dbM22);

 $KM22B := dbM22$ . Contactor;  $KM22A := dbM22.ContactorInverse;$  $db$ Alarmas.alm $0111 := db$ M22.Alarma;

## END\_FUNCTION

 En este caso, hemos mostrado ejemplo para los 3 tipos de motores que hay: marcha/paro, con variador o inversor. El código seguiría la misma estructura para el resto de motores. Se observa que para cada motor, se ha creado previamente un DB para cada uno de ellos con los datos necesarios. Para ello también se creó un UDT que definía dichos datos. Así pues, mostramos cómo serían éstos DB's:

DATA\_BLOCK dbM01 tdMotor **BEGIN** END\_DATA\_BLOCK

DATA\_BLOCK dbM05 tdMotorVariador BEGIN NumVar: $= 5$ ;

END\_DATA\_BLOCK

DATA\_BLOCK dbM22 tdMotorInversor BEGIN END\_DATA\_BLOCK

Y los UDT's:

TYPE tdMotor

#### **STRUCT**

```
 Marcha:BOOL:=FALSE; //Entrada. 'Pulsador' de Marcha
   Paro:BOOL:=TRUE; //Entrada. 'Pulsador' de Parada. Inicialmente, motores parados 
   Termico:BOOL; //Entrada. Disparo Magnetotérmico 
   SeguridadMecanica: BOOL; //Entrada. Condición para la activación del motor
   OrdenManual : BOOL; //Entrada. Orden de activación manual.
  Contactor: BOOL; //Salida. Contactor de activación del motor.
   Alarma:BOOL; //Salida. Información de disparo para HMI. 
  Error: BOOL; //Salida. Error de programacion
END_STRUCT 
END_TYPE
```
### TYPE tdMotorVariador

#### **STRUCT**

#### NumVar:INT:=0; //Numero del variador

 Marcha:BOOL:=FALSE; //Entrada. 'Pulsador' de Marcha en Sentido Directo MarchaInversa:BOOL:=FALSE; //Entrada. 'Pulsador' de Marcha en Sentido Inverso Paro:BOOL:=TRUE; //Entrada. 'Pulsador' de Parada. Inicialmente, motores parados Termico:BOOL; //Entrada. Disparo Magnetotérmico

 SeguridadMecanica: BOOL;//Entrada. Condición para la activación del motor en sentido directo

 SeguridadMecanicaInversa: BOOL;//Entrada. Condición para la activación del motor en sentido inverso

OrdenManual : BOOL; //Entrada. Orden de activación manual en sentido directo

 OrdenManualInversa : BOOL; //Entrada. Orden de activación manual en sentido inverso

ConsignaVelocidad:INT; //Entrada. Valor de la consigna de velociadad

RampaAceleracion:DINT; //Entrada. Tiempo de rampa de aceleración (SEGUNDOS)

 RampaDesaceleracion:DINT; //Entrada. Tiempo de rampa de desaceleración (SEGUNDOS)

 Contactor:BOOL; //Salida. Contactor de activación del motor en sentido directo ContactorInverso:BOOL; //Salida. Contactor de activación del motor en sentido inverso

```
 Alarma:BOOL; //Salida. Información de disparo para HMI 
   Error:BOOL; //Salida. Error de programacion 
END_STRUCT 
END_TYPE
```
#### TYPE tdMotorInversor

#### **STRUCT**

 Marcha:BOOL:=FALSE; //Entrada. 'Pulsador' de Marcha en Sentido Directo MarchaInversa:BOOL:=FALSE; //Entrada. 'Pulsador' de Marcha en Sentido Inverso Paro:BOOL:=TRUE; //Entrada. 'Pulsador' de Parada. Inicialmente, motores parados Termico:BOOL; //Entrada. Disparo Magnetotérmico

 SeguridadMecanica: BOOL;//Entrada. Condición para la activación del motor en sentido directo

 SeguridadMecanicaInversa: BOOL;//Entrada. Condición para la activación del motor en sentido inverso

OrdenManual : BOOL; //Entrada. Orden de activación manual en sentido directo

 OrdenManualInversa : BOOL; //Entrada. Orden de activación manual en sentido inverso

 Contactor: BOOL; //Salida. Contactor de activación del motor en sentido directo ContactorInverso: BOOL; //Salida. Contactor de activación del motor en sentido inverso

Alarma:BOOL; //Salida. Información de disparo para HMI

Error:BOOL; //Salida. Error de programacion

```
END_STRUCT
```
#### END\_TYPE

 Las FC's a las que llaman la función "fcCtrlMotores" las mostramos en el ANEXO.

 Y respecto a los cilindros: FUNCTION fcCtrlCilindros : VOID **BEGIN** //Cilindro C02 -------------------------------------------------------------

 $dbC02.sr := true;$  $dbC02$ .sa := true;  $dbC02.dr := SQ1012;$ dbC02.da :=  $SQ1013$ ;

 $dbC02.$ omr := dbManuales.bmA151\_02; dbC02.oma := dbManuales.bmA151\_03;

 $dbC02$ .aa := dbDesviador1.Desviador aa;  $dbC02.ar := dbDesviador1.Desviador ar;$ 

dbC02.ta := 30; dbC02.tr :=  $30$ ;  $dbCO2.td := 80;$ 

fcCilindro(MF:=dbModoPlantaPaletizado, C:=dbC02);

 $EV1512 := dbCO2.$ ore;

 $EV1513 := dbCO2.oav;$ 

dbAlarmas.alm $1512$  := dbC02.amr;  $db$ Alarmas.alm $1513$  := dbC02.ama;  $db$ Alarmas.alm $1012$  := dbC02.afd;  $db$ Alarmas.alm $1013$  := dbC02.afd; END\_FUNCTION

 Donde igualmente se ha creado un DB para cada cilindro, con su correspondiente UDT:

DATA\_BLOCK dbC02 tdCilindro BEGIN END\_DATA\_BLOCK

### TYPE tdCilindro

### **STRUCT**

- sa : BOOL; //Entrada. Seguridad Avance
- sr : BOOL; //Entrada. Seguridad Retroceso

ia : BOOL; //Salida. Informacion Avance

ir : BOOL; //Salida. Informacion Retroceso

- da : BOOL; //Entrada. Detector avance
- dr : BOOL; //Entrada. Detector retroceso

aa : BOOL; //Entrada. Autorizacion Avance

ar : BOOL; //Entrada. Autorizacion Retroceso

oma : BOOL; //Entrada. Orden Manual de Avance

omr : BOOL; //Entrada. Orden Manual de Retroceso

oav : BOOL; //Salida. Orden de Avance

ore : BOOL; //Salida. Orden de Retroceso

- ta : INT; //Temporizador de avance. Hay que inicializarlo
- tr : INT; //Temporizador de retroceso Hay que inicializarlo
- td : INT; //Temporizador de detectores. Hay que inicializarlo

 cta : INT; //Contador Temporizacion Avance ctr : INT; //Contador Temporizacion Retroceso ctd : INT; //Contador Temporizacion Detectores ama : BOOL; //Alarma Movimiento Avance amr : BOOL; //Alarma Movimiento Retroceso afd : BOOL; //Alarma Fallo Detectores error : BOOL; //Error de programacion END\_STRUCT END\_TYPE

Y al igual que antes, la FC "fcCilindro" la mostraremos en el ANEXO.

 Tras poner en marcha motores y cilindros, se realizan por fin las llamadas a las secuencias que controlan propiamente las partes que componen la instalación en modo automático. En el siguiente capítulo mostraremos ejemplo de cómo se ha programado una de éstas secuencias, y en el ANEXO mostraremos el resto.

 Tras esto, se llama a la función que hace control de las Alarmas que se producen en el sistema.

 Y por último, se hace llamada a la función que gobierna la comunicación con el TP270 de 6". Esta función tiene la peculiaridad que no se puede llamar en todos los ciclos de funcionamiento, ya que el proceso de comunicación requiere cierto retardo. Es por ello que se realiza la llamada cada 4 segundos (según la marca de 0.5 Hz, que permanece 2 segundos activa y 2 segundos desactivada) y durante 1 único ciclo. Para ello se hace uso del bit bFlancoLlamadasP (M0.3), bit para flanco de llamadas de bloques no fundamentales, dejándolo 1 ciclo activo.

### **3.4.4. Programación de secuencias**

 En este capítulo explicaremos con detalle la forma que se ha seguido para programar las secuencias propias que controlan las diversas partes de la instalación en el modo automático.

 En primer lugar, tal y como se ha visto en el código de la FC "fcGeneral", se ha estructurado en cuatro partes diferenciadas físicamente:

- Control del transportador de cajas: mediante la FC "fcCtrlTransportesCajas"
- Control de la mesa de formación y el robot: "fcCtrlMesa". Donde se controla el funcionamiento de los desviadores, tajadera, empujador y el robot.
- Control de los transportadores de rodillos, por donde circulan los palets: "fcCtrlTransportesPalets".
- Control del almacén de cartones: "fcCtrlAlmacenCartones"

 Explicaremos a continuación en detalle el funcionamiento de una de las secuencias. En concreto nos centraremos por ejemplo en la secuencia que controla los movimientos del robot. Para ello, lo primero que hacemos es mostrar extracto del código SCL de la función "fcCtrlMesa" (FC 69), donde se llama a ésta función:

### FUNCTION fcCtrlMesa : VOID

 $[\ldots]$ 

//\*\*\*\*\*\*\*\*\*\*\*\*\*\*\*\*\*\*\*\*\*\*\*\*\*\*\*\*\*\*\*\*\*\*\*\*\*\*\*\*\*\*\*\*\*\*\*\*\*\\  $\frac{1}{*N}$  Robot //\*\*\*\*\*\*\*\*\*\*\*\*\*\*\*\*\*\*\*\*\*\*\*\*\*\*\*\*\*\*\*\*\*\*\*\*\*\*\*\*\*\*\*\*\*\*\*\*\*\\ dbRobot.AbbInPcp := RobotInPcp; dbRobot.AbbInFcp := RobotInFcp; dbRobot.AbbInPcc := RobotInPcc; dbRobot.AbbInFcc := RobotInFcc; dbRobot.AbbInPdc := RobotInPdc;

 $dbRobot.AbblnFdc := RobothFdc$ ; dbRobot.AbbInPdp := RobotInPdp; dbRobot.AbbInFdp := RobotInFdp; dbRobot.AbbInEspPcp := RobotInEspPcp; dbRobot.AbbInEspPcc := RobotInEspPcc;  $dbRobot. AbbInEspPdp := RobothEspPdp;$ 

 dbRobot.CamadaPinza := SQ2040; dbRobot.Vacuostato $1 := SQ2022$ ; dbRobot.Vacuostato2 :=  $SQ2023$ ;  $dbRobot.DpZp := dbZonaPaletizado.Dpp;$ dbRobot.PersianaArriba :=  $SQ2030$  OR  $SQ2031$ ; dbRobot.PersianaAbajo :=  $SQ2032$  OR  $SQ2033$ ;

dbRobot.Cuchilla ia := dbC10.ia; dbRobot.Cuchilla  $ir := dbC10.ir;$  dbRobot.Centrador\_ia := dbC11.ia; dbRobot.Centrador ir := dbC11.ir; dbRobot.PosVentosas ia := dbC12.ia; dbRobot.PosVentosas  $ir := dbC12.ir;$ 

 $dbSecRobot. Conditions Iniciales := (RobotInHome OR RobotInEspPop OR$ RobotInPcp OR RobotInFcp) AND (dbMemorias.CamadaEnPinza OR dbMemorias.NoCamadaEnPinza);

 dbSecRobot.EnCiclo := dbModoPlantaPaletizado.EnCiclo; dbSecRobot.Automatico := dbModoPlantaPaletizado.Automatico;

RobotOutMon := dbModoPlantaPaletizado.Automatico;

fcSecRobot(S:=dbSecRobot, D:=dbRobot); //Llamada a la secuencia del Robot

 $RobotOutPop := dbRobot.AbbOutPop;$ RobotOutPc := dbRobot.AbbOutPc;
RobotOutPcc := dbRobot.AbbOutPcc; RobotOutCc := dbRobot.AbbOutCc; RobotOutPdp := dbRobot.AbbOutPdp; RobotOutPd := dbRobot.AbbOutPd;

 $RobotOutBit0 := dbRobot.bit0;$  $RobotOutBit1 := dbRobot.bit1;$  $RobotOutBit2 := dbRobot.bit2;$  RobotOutPonerCarton := dbRobot.concarton;  $EV2522 := dbRobot.Vacio1;$  $EV2523 := dbRobot.Vacio2;$ 

 RobotOutSegPer := dbRobot.SegPersiana; END\_FUNCTION

Nuevamente, se han hecho 2 DB's distintos para regular el funcionamiento:

- dbRobot (DB 63). Aquí se almacenan los datos del robot.
- dbSecRobot (DB123). Para almacenar los datos de la secuencia del robot.

Donde: DATA\_BLOCK dbRobot tdRobot BEGIN END\_DATA\_BLOCK

Y el UDT (123) correspondiente:

TYPE tdRobot

#### **STRUCT**

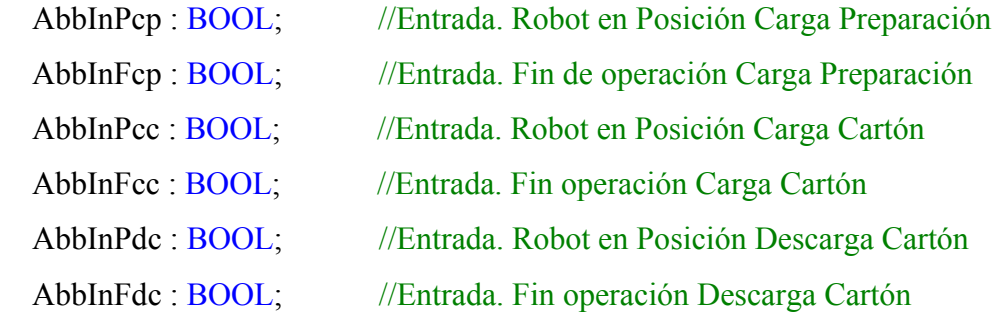

 AbbInPdp : BOOL; //Entrada. Robot en Posición Descarga Preparación AbbInFdp : BOOL; //Entrada. Fin de operación Descarga Preparación

 AbbInEspPcp : BOOL; //Entrada. Robot Esperando Permiso Coger Preparación. AbbInEspPcc : BOOL; //Entrada. Robot Esperando Permiso Coger Cartón AbbInEspPdp : BOOL; //Entrada. Robot Esperando Permiso Dejar Preparación

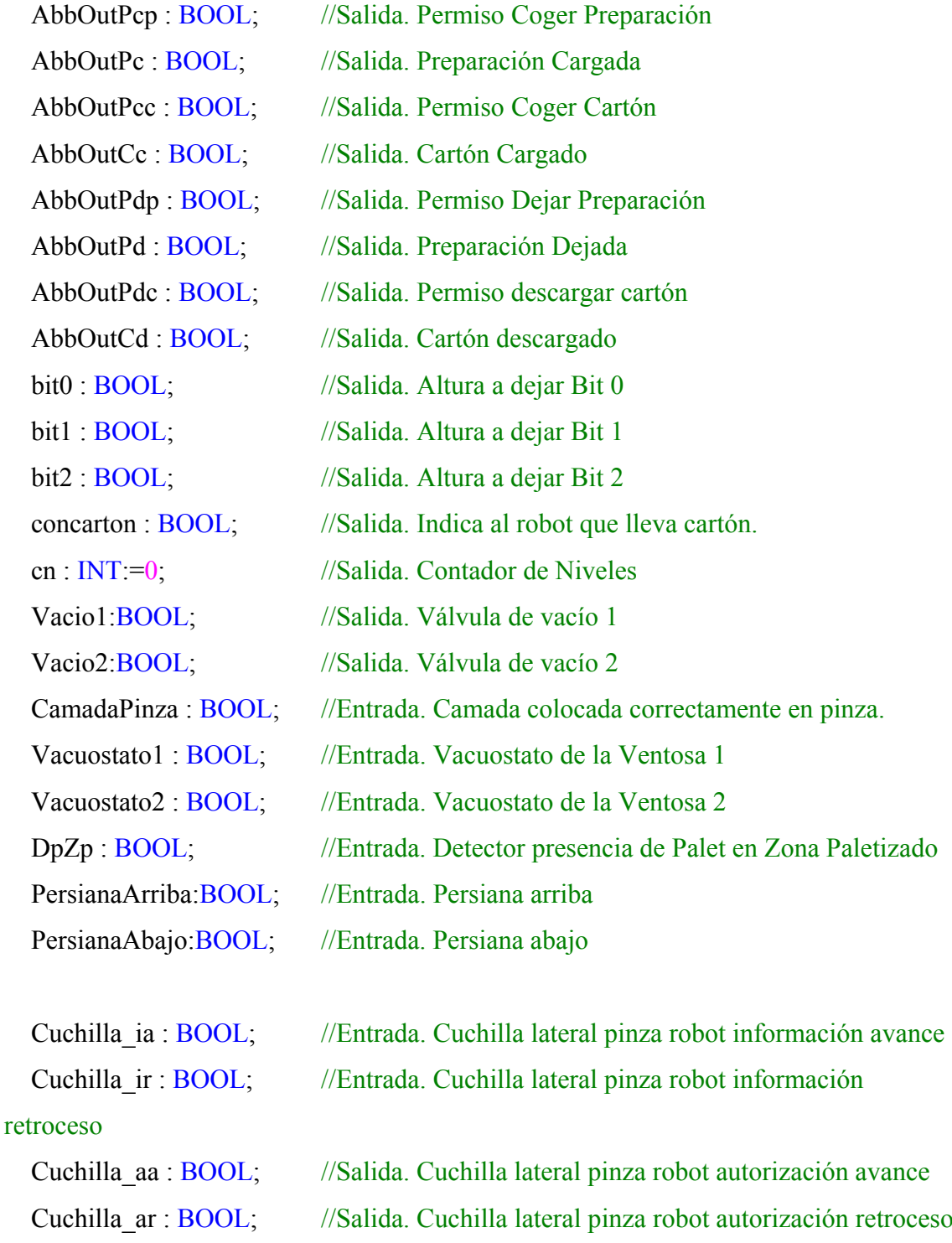

Centrador ia : BOOL; //Entrada. Centrador lateral pinza robot información avance Centrador ir : BOOL; //Entrada. Centrador lateral pinza robot información retroceso Centrador aa : BOOL; //Salida. Centrador lateral pinza robot autorización avance Centrador ar : BOOL; //Salida. Centrador lateral pinza robot autorización retroceso

PosVentosas ia : BOOL; //Entrada. Portaventosas lateral pinza robot info. avance PosVentosas ir : BOOL; //Entrada. Portaventosas lateral pinza robot info. retroceso PosVentosas aa : BOOL; //Salida. Portaven. lateral pinza robot autorización avance PosVentosas ar : BOOL; //Salida. Portaven. lateral pinza robot autorización retroceso

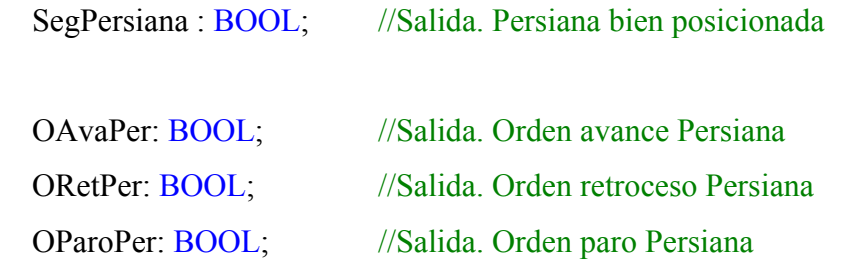

END\_STRUCT END\_TYPE

Respecto al otro DB, "dbSecRobot", es un aspecto que tendrán todas y cada unas de las secuencias que hemos programado. La estructura será siempre la misma, y para éste caso concreto es la siguiente:

DATA\_BLOCK dbSecRobot tdSecuencia BEGIN END\_DATA\_BLOCK

Donde "tdSecuencia" es un tipo de dato (UDT 101) para las secuencias:

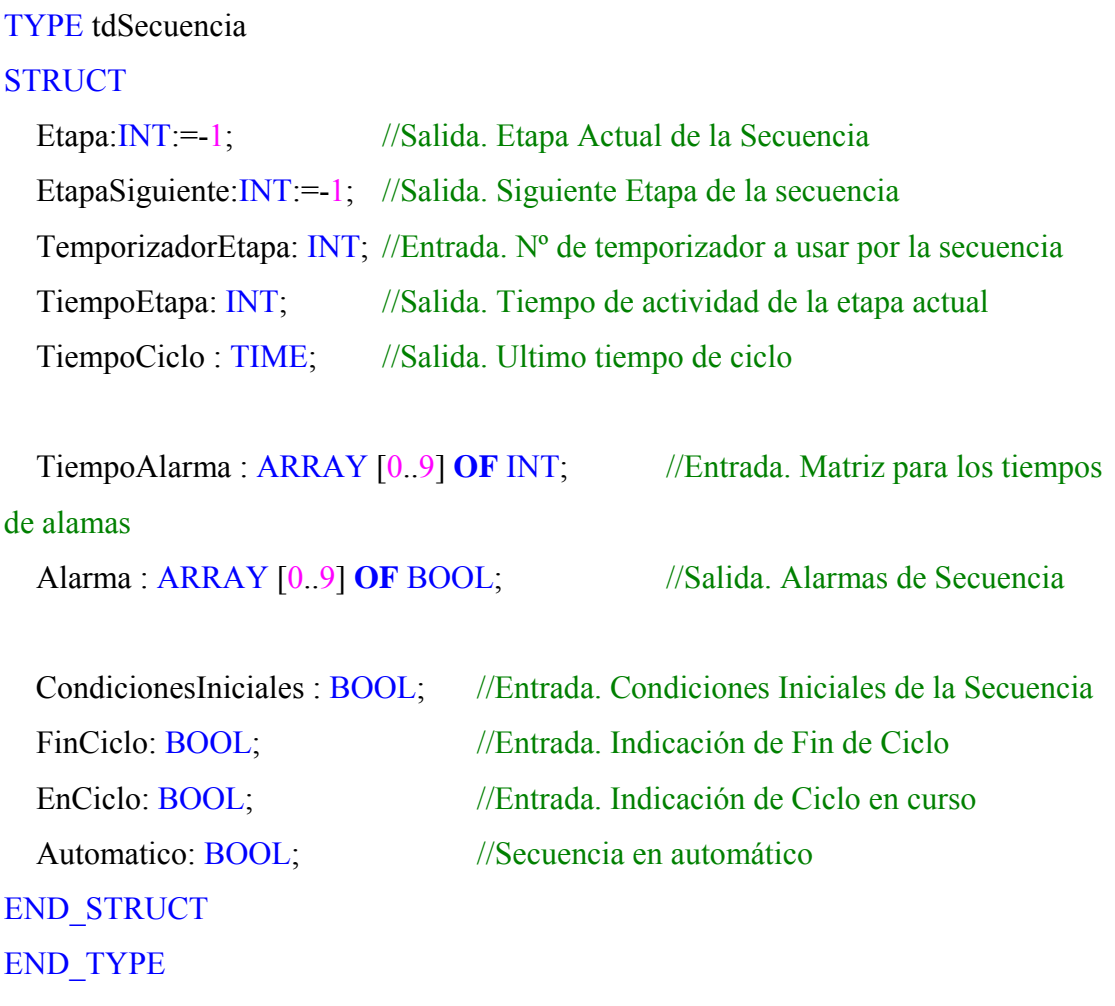

 Así pues, una vez dicho lo anterior y siguiendo con la función "fcCtrlMesa", se observa, que antes de llamar a la función que ejecuta la secuencia que controla al robot propiamente dicho, lo primero que se hace es preparar las entradas (asignandolas al DB correspondiente), activar si procede la secuencia que controla el robot, indicando las condiciones iniciales que se deben cumplir y poner el motor del robot a on si también procede (RobotOutMon). Después, tras realizar la mencionada llamada, se asignan las salidas escritas en el DB del robot (dbRobot) a las salidas físicas del sistema.

#### fcSecRobot

 A continuación mostramos en primer lugar el GRAFCET realizado para programar posteriormente la secuencia en SCL:

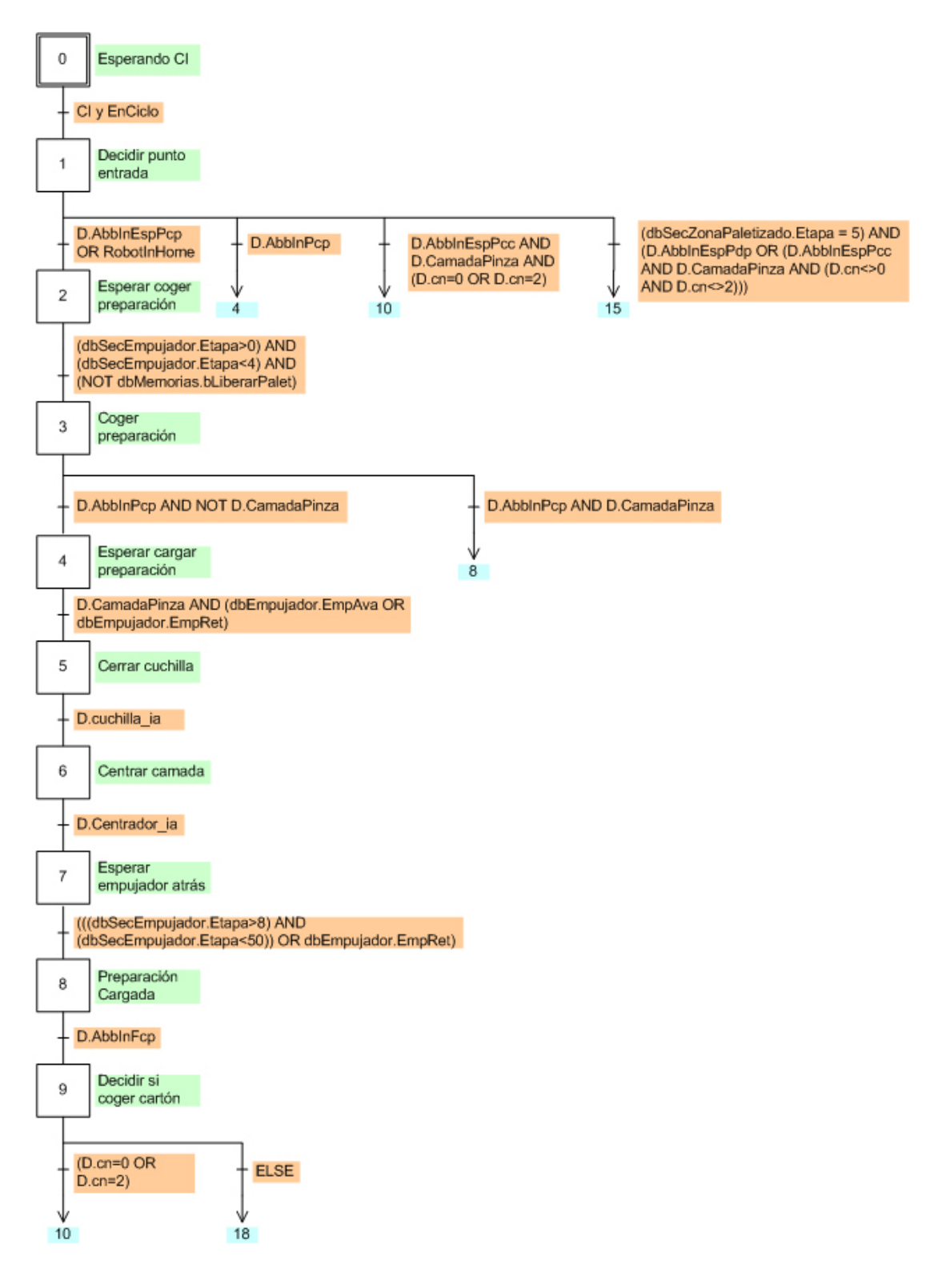

Figura 3.55. GRAFCET para secuencia 1

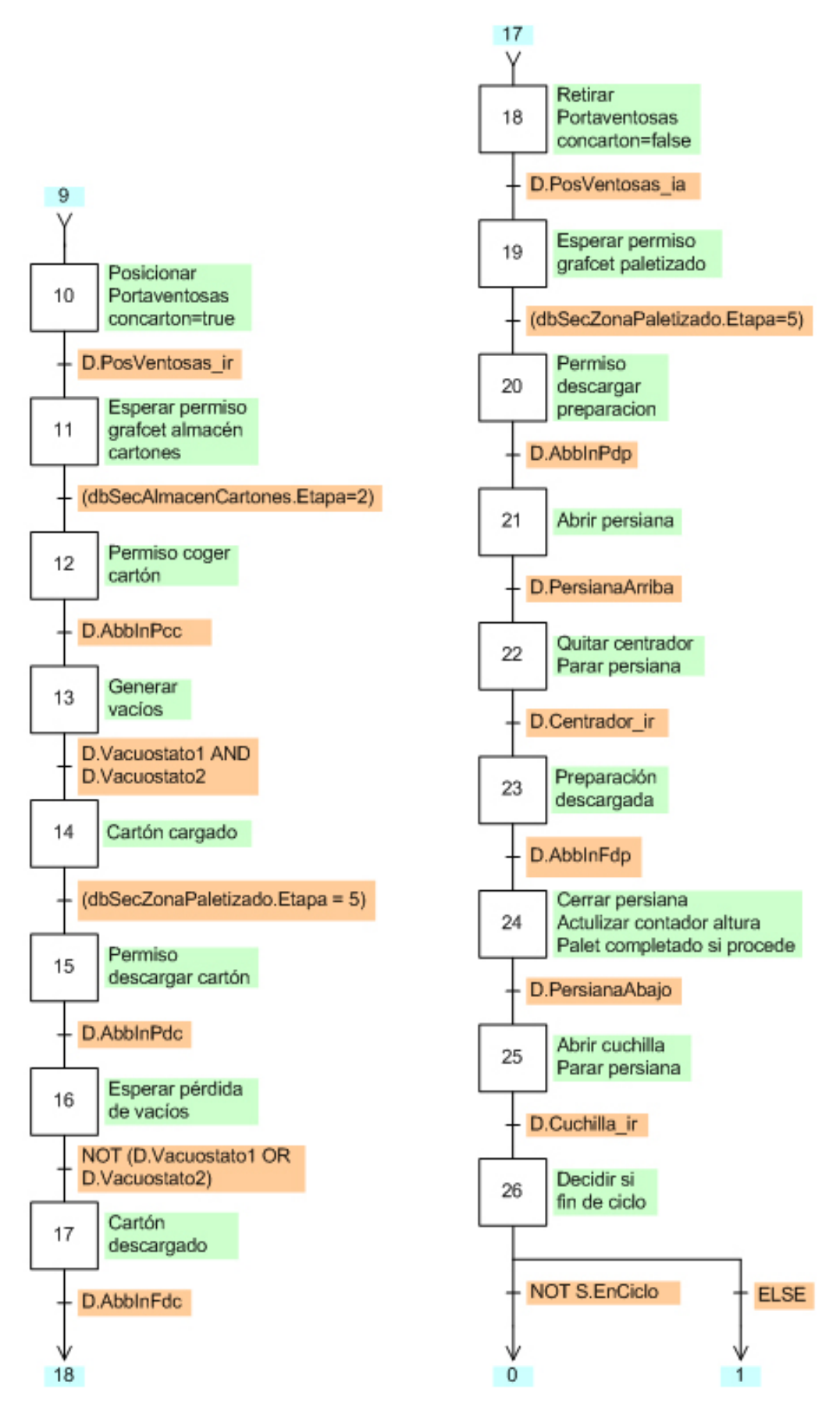

Figura 3.56. GRAFCET para secuencia 2

 Para programar esto en SCL, se ha seguido la siguiente estructura genérica para secuencias:

```
FUNCTION fcSecNombre: VOID
```
#### VAR\_IN\_OUT

S : tdSecuencia; //Instancia de la Secuencia

D : tdNombre; //Instancia de los Elementos de Nombre

END\_VAR

VAR\_TEMP

Variables temporales;

END\_VAR

BEGIN

//Preliminar

//------------------------------------------------------------------------------

Acciones preliminares.

//Control de la Secuencia

IF (NOT S.Automatico) THEN

S.Etapa :=  $-1$ ;

S.EtapaSiguiente := -1;

END\_IF;

//Acciones a la Activación

//------------------------------------------------------------------------------

Acciones a la activación de una etapa

//Acciones en continuo

//------------------------------------------------------------------------------

Acciones que ocurren durante la etapa activa

//Transiciones

//------------------------------------------------------------------------------

IF S.EnCiclo THEN

//Activación de la Secuencia

IF (S.Etapa = -1) AND S.Automatico THEN

S.EtapaSiguiente :=  $0$ ;

//Comprobación de Condiciones Iniciales (Siempre Igual)

```
IF S.Etapa = 0 THEN
```

```
 IF S.CondicionesIniciales AND S.EnCiclo THEN
```
S. EtapaSiguiente := 1; //Comenzamos a ejecutar la Secuencia END\_IF;

END\_IF;

….

```
IF S.Etapa = X THEN IF xxxx THEN 
    S.EtapaSiguiente := X;
   END_IF; 
END_IF;
```
…

```
END_IF; 
//Acciones a la Desactivación 
//------------------------------------------------------------------------------ 
Acciones a la desactivación de la etapa 
//Posterior 
//------------------------------------------------------------------------------ 
Acciones posteriores a la ejecución de la secuencia
```
END\_FUNCTION

Para la secuencia del robot, el código SCL que le corresponde es el siguiente:

```
FUNCTION fcSecRobot : VOID
VAR_IN_OUT
   S : tdSecuencia; //Instancia de la Secuencia 
   D : tdRobot; //Instancia de los Elementos de Robot 
END_VAR 
VAR_TEMP 
  altura: INT; 
END_VAR 
BEGIN 
//Preliminar 
//------------------------------------------------------------------------------ 
altura := D.cm + 1;
```

```
D.bit0 := (altura=1) OR (altura=3) OR (altura=5);
D.bit1 := (altura=2) OR (altura=3);
D.bit2 := (altura=4) OR (altura=5);
```
RobotOutDPcp := D.CamadaPinza;

```
//Control de la Secuencia
```

```
IF (NOT S.Automatico) THEN
  S.Etapa := -1;
  S.EtapaSiguiente := -1;
END_IF;
```

```
//Acciones a la Activación
```
//------------------------------------------------------------------------------

```
IF (S. EtapaSiguiente=24) AND (S. Etapa \leq 24) THEN
```
 $D cn := D cn + 1$ ;

IF D.cn>=5 THEN

 $D cn := 0$ ;

dbMemorias.PaletCompletado := true;

# END\_IF; END\_IF;

# //Actualización de Etapa

//------------------------------------------------------------------------------

IF S.Etapa $\leq$  S.EtapaSiguiente THEN S.Etapa := S.EtapaSiguiente; S.TiempoEtapa :=  $0$ ; END\_IF; IF reMarcaDecimas THEN

```
 S.TiempoEtapa := S.TiempoEtapa + 1; 
END_IF;
```
## //Acciones en continuo

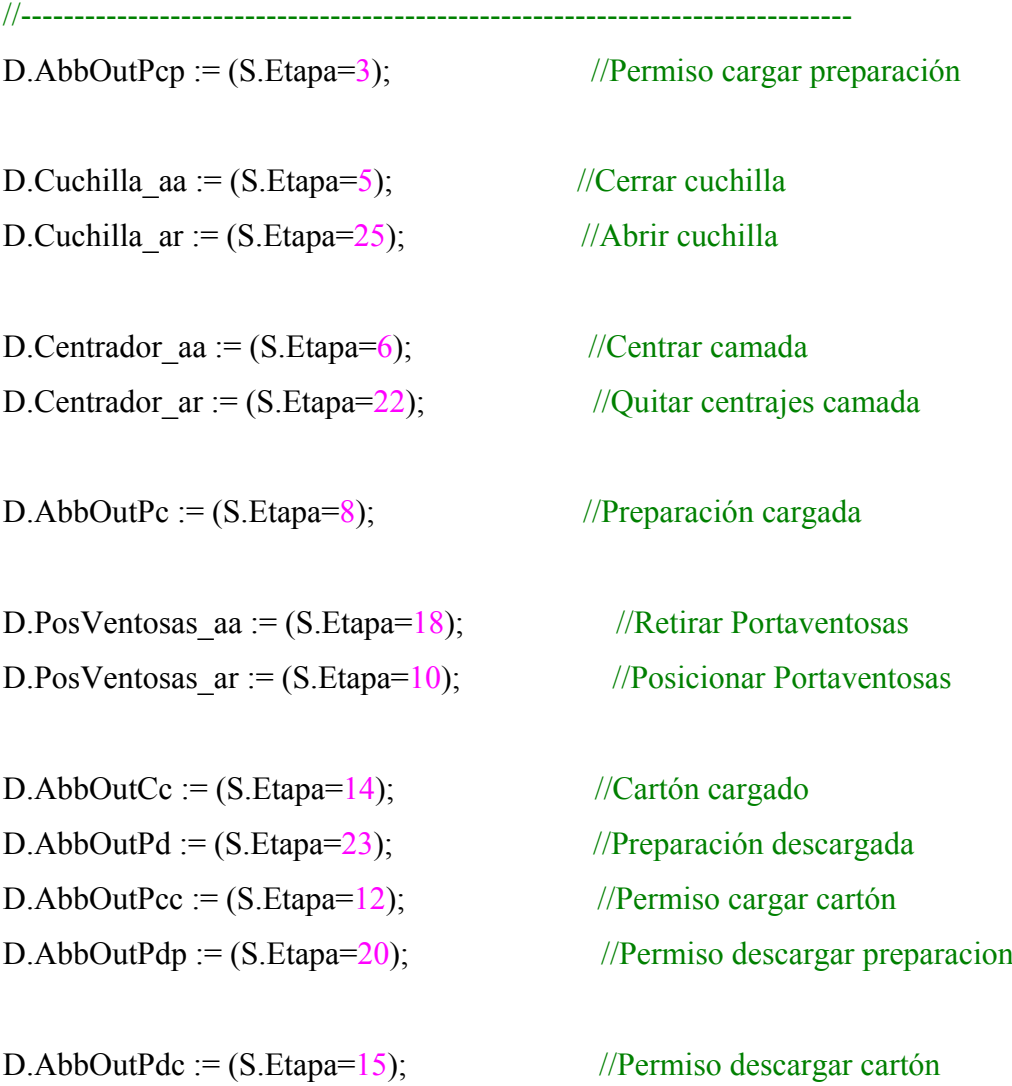

```
D.AbbOutCd := (S.Etapa=17); //Cartón descargado
IF S.Etapa = 10 THEN
   D.concarton := TRUE; 
ELSIF S.Etapa = 18 THEN 
   D.concarton := FALSE; 
END_IF; 
IF S.Etapa = 13 THEN
  D.Vacio1 := TRUE;D.Vacio2 := TRUE;ELSIF S.Etapa = 16 THEN
  D.Vacio1 = FALSE;D.Vacio2 = FALSE;END_IF; 
D.OAvaPer := (S.E tapa=21);D.ORetPer := (S.Etapa=24);
D.OParoPer:= (S.Etapa=22) OR (S.Etapa=25);
//Transiciones
```
//------------------------------------------------------------------------------

```
IF S.EnCiclo THEN
```
//Activación de la Secuencia IF (S.Etapa = -1) AND S.Automatico THEN S.EtapaSiguiente :=  $0$ ; END\_IF;

```
//Comprobación de Condiciones Iniciales (Siempre Igual)
```

```
IF S.Etapa = 0 THEN
```
IF S.CondicionesIniciales AND S.EnCiclo THEN

```
 S.EtapaSiguiente := 1; //Comenzamos a ejecutar la Secuencia 
 END_IF;
```
## END\_IF;

## IF S.Etapa = 1 THEN

```
 IF D.AbbInEspPcp OR RobotInHome THEN
```

```
S. EtapaSiguiente := 2; //Robot esperando una carga de preparación
```
ELSIF D.AbbInPcp THEN

```
S. EtapaSiguiente := 4; //Robot en posición carga de preparación
```

```
 ELSIF D.AbbInEspPcc AND D.CamadaPinza AND (D.cn=0 OR D.cn=2) THEN
```

```
S. EtapaSiguiente := 10; //Robot esperando cargar cartón y se debe cargar
```

```
 ELSIF (dbSecZonaPaletizado.Etapa = 5) AND (D.AbbInEspPdp OR (D.AbbInEspPcc
```

```
AND D.CamadaPinza AND (D.cn\leq0 AND D.cn\leq2))) THEN
```

```
 S.EtapaSiguiente := 15; //Llevar robot a posición descargar camada
```
END\_IF;

END\_IF;

```
IF S.Etapa = 2 THEN
```

```
 IF (dbSecEmpujador.Etapa>0) AND (dbSecEmpujador.Etapa<4) AND (NOT
dbMemorias.bLiberarPalet) THEN
```

```
S. EtapaSiguiente := 3; //Permiso a robot para cargar preparación
 END_IF;
```
END\_IF;

```
IF S.Etapa = 3 THEN
```

```
 IF D.AbbInPcp AND NOT D.CamadaPinza THEN
```

```
S.EtapaSiguiente := 4; //Abrir cuchilla.
```

```
 ELSIF D.AbbInPcp AND D.CamadaPinza THEN
```
S. EtapaSiguiente := 8; //Jaula ya estaba cargada seguir con la secuencia

END\_IF;

END\_IF;

```
IF S.Etapa = 4 THEN
```

```
 IF D.CamadaPinza AND (dbEmpujador.EmpAva OR dbEmpujador.EmpRet) THEN
```

```
S.EtapaSiguiente := 5; //Cerrar cuchilla
```

```
IF S.Etapa = 5 THEN IF D.cuchilla_ia THEN
    S.EtapaSiguiente := 6; //Cerrar centradores
   END_IF; 
END_IF; 
IF S.Etapa = 6 THEN
   IF D.centrador_ia THEN
     S.EtapaSiguiente := 7; //Esperar permiso grafcet empujador para sacar jaula
   END_IF; 
END_IF; 
IF S.Etapa = 7 THEN
   IF (((dbSecEmpujador.Etapa>8) AND (dbSecEmpujador.Etapa<50)) OR
dbEmpujador.EmpRet) THEN
    S.EtapaSiguiente := 8; //La carga se ha efectuado
   END_IF; 
END_IF; 
IF S.Etapa = 8 THEN
   IF D.AbbInFcp THEN
    S.EtapaSiguiente := 9; //Decidir si hay que coger cartón
   END_IF; 
END_IF; 
IF S.Etapa = 9 THEN
   IF (D.cn=0 OR D.cn=2) THEN
    S.EtapaSiguiente := 10; //Posicionar portaventosas
  ELSE
    S.EtapaSiguiente := 18; //Retirar portaventosas
   END_IF; 
END_IF;
```

```
IF S.Etapa = 10 THEN
   IF D.PosVentosas_ir THEN
    S.EtapaSiguiente := 11; //Esperar permiso grafcet almacén cartones
   END_IF; 
END_IF;
IF S.Etapa = 11 THEN
   IF (dbSecAlmacenCartones.Etapa=2) THEN
    S.EtapaSiguiente := 12; //Permiso coger cartón
   END_IF; 
END_IF; 
IF S.Etapa = 12 THEN
   IF D.AbbInPcc THEN
```
S.EtapaSiguiente :=  $14$ ; //Esperar Fin de Operación carga cartón

S.EtapaSiguiente := 13; //Generar vacíos

IF D.Vacuostato1 AND D.Vacuostato2 THEN

IF (dbSecZonaPaletizado.Etapa = 5) THEN

S.EtapaSiguiente :=  $15$ ; //Permiso descargar cartón

S.EtapaSiguiente :=  $16$ ; //Esperar pérdida de vacíos

END\_IF;

END\_IF;

END\_IF;

END\_IF;

END\_IF;

END\_IF;

IF S.Etapa = 13 THEN

IF S.Etapa = 14 THEN

IF S.Etapa = 15 THEN

IF D.AbbInPdc THEN

```
 Página 184 de 284
```
#### END\_IF;

```
IF S.Etapa = 16 THEN
   IF NOT (D.Vacuostato1 OR D.Vacuostato2) THEN
     S.EtapaSiguiente := 17; //Espera Fin descarga cartón del robot 
   END_IF; 
END_IF; 
IF S.Etapa = 17 THEN
   IF D.AbbInFdc THEN
    S.EtapaSiguiente := 18; //Retirar portaventosas
   END_IF; 
END_IF; 
IF S.Etapa = 18 THEN
   IF D.PosVentosas_ia THEN
     S.EtapaSiguiente := 19; //Esperar permiso grafcet paletizado 
   END_IF; 
END_IF; 
IF S.Etapa = 19 THEN
   IF (dbSecZonaPaletizado.Etapa=5) THEN
    S. EtapaSiguiente := 20; //Esperar robot en posición descarga preparación
   END_IF; 
END_IF; 
IF S.Etapa = 20 THEN
   IF D.AbbInPdp THEN
    S.EtapaSiguiente := 21; //Abrir persiana
   END_IF;
```
END\_IF;

IF  $S.Etapa = 21$  THEN

```
 IF D.PersianaArriba THEN
    S.EtapaSiguiente := 22; //Quitar centrador
   END_IF; 
END_IF; 
IF S.Etapa = 22 THEN
   IF D.Centrador_ir THEN
     S.EtapaSiguiente := 23; //Espera robot en posición segura para reposicionar la 
persiana 
   END_IF; 
END_IF; 
IF S.Etapa = 23 THEN
   IF D.AbbInFdp THEN
    S.EtapaSiguiente := 24; //Cerrar persiana
   END_IF; 
END_IF; 
IF S.Etapa = 24 THEN
   IF D.PersianaAbajo THEN
    S.EtapaSiguiente := 25; //Cerrar cuchilla
   END_IF; 
END_IF; 
IF S.Etapa = 25 THEN
   IF D.Cuchilla_ir THEN
    S.EtapaSiguiente := 26; //Decidir si fin de ciclo
   END_IF; 
END_IF; 
IF S.Etapa = 26 THEN
   IF NOT S.EnCiclo THEN
    S.EtapaSiguiente := 0; //Detener secuencia
  ELSE
```

```
S.EtapaSiguiente := 1; //Continuar secuencia
   END_IF; 
END_IF;
```
END\_IF;

//Acciones a la Desactivación //------------------------------------------------------------------------------

//Posterior

.

//------------------------------------------------------------------------------

D.SegPersiana := (S.Automatico) AND (S.Etapa  $\leq$  -1) AND (D.PersianaAbajo); END\_FUNCTION

 Poco más que comentar en este aspecto. Se comprueba que gracias a la realización de DB's independientes, se puede acceder desde cualquier módulo a cualquiera de ellos para de ésta forma estar interconectados. Es el ejemplo que se puede visualizar en esta función donde en más de una ocasión es necesario comprobar el estado donde se encuentra ejecutándose el grafcet de otra secuencia para poder actuar en consecuencia. Por otro lado, para el resto de secuencias, la forma de programar es exactamente igual, por lo que el código del resto de funciones lo dejamos expuesto en el ANEXO y así no extendernos demasiado en algo innecesario.

# **CAPITULO 4**

# **Conclusiones y propuestas de mejora**

 En este proyecto hemos conseguido poder programar con cierta eficiencia un autómata industrial bastante extendido, como es el que fabrica la empresa SIEMENS. Así mismo, también se ha podido configurar uno de los aspectos básicos que requiere siempre cualquier instalación robótica, como es el interfaz Hombre - Máquina.

 Por otro lado, gracias a la realización de éste proyecto se ha podido adquirir nuevos conocimientos relativos a los de cualquier instalación robótica básica, ya que se ha hecho uso y se han nombrados elementos eléctricos tales como son motores, cilindros neumáticos, relés, fotocélulas, vacuostatos, etc… Aspectos muy importantes que cualquier ingeniero con especialidad robótica debe conocer a la perfección.

 El proyecto, como ya se ha comentado, ha sido un proyecto real, realizado en la empresa MP Productividad y por tanto, ha tenido los inconvenientes de los plazos exigidos para su conclusión, que ha repercutido en imposibilidad de ampliación de ciertas partes del mismo. Es por ello, que como mejoras y propuestas de ampliación al mismo existen varias opciones, como pueden ser:

- Ampliación de las posibilidades de la pantalla HMI, tales como poder modificar parámetros de los variadores desde las mismas, sin tener que hacerlo manualmente desde el armario, tal y como está pensado actualmente. Esto requeriría cambios en la configuración del HMI y por supuesto, de la programación del propio autómata.
- Estudiar la forma de poder enfardar los palets completados, para una mejor compactación de las cajas. Para ello haría falta poder adquirir una nueva máquina especializada en ello y añadirla en algún punto a la instalación.
- Estudiar la manera de introducir alguna tarjeta de memoria donde refleje diversas estadísticas de la producción realizada.
- Por último, se podría estudiar si hubiese alguna manera de poder realizar el control vía Internet. Aunque la posibilidad de esto repercutiría posiblemente

en la sustitución del propio autómata por un ordenador personal, con el inconveniente del mayor gasto que esto conllevaría.

 En resumen, la realización de este proyecto nos ha servido para ampliar y descubrir nuevos conocimientos bastante útiles para cualquier Ingeniero de Telecomunicación. Conocimientos que algunos sólo se han visto muy por encima durante la carrera, otros ni se han llegado incluso a tratar, como es el caso del interfaz Hombre - Máquina, realizando con esto un caso práctico de gran utilidad.

# **BIBLIOGRAFÍA**

Libros de consulta:

- Martínez Domínguez, Fernando. **Tecnología Eléctrica**. Ed. Paraninfo. 2003.
- Piedrafita Moreno, Ramón. **Ingeniería de la Automatización Industrial**. Ed. RA-MA, 2004.
- Creus Solé, Antonio. **Instrumentación Industrial**. Ed. Marcombo Boixareu 1997.

Material complementario:

- **Automatismos***.* Apuntes de clase, 5º curso Ing. Telecomunicación
- **Control por Computador***.* Apuntes de clase, 4º curso Ing. Telecomunicación
- **Manual de SIMATIC de SIEMENS**

Páginas web:

- Página oficial de SIEMENS: http://www.siemens.es
- Página oficial de Danfoss: http://www.danfoss.com

# **ANEXO**

# **Listado del código**

# **A.1 DB's y UDT's en SCL**

# dbMemorias (DB 5)

DATA\_BLOCK dbMemorias **STRUCT**  EmpujadorEnPrecarga : BOOL; EmpZonaSegSubida: BOOL;

 ccd1Ant: INT; ccd2Ant: INT; FinCiclo: BOOL;

 PetPuerta1: BOOL; PetPuerta2: BOOL; PetPuerta3: BOOL; CamadaCompleta: BOOL; //SecDesviador2 => SecTajaderaEnt CamadaEmpujador: BOOL; //SecTajaderaEnt => Empujador

PenultimaTemp: BOOL;

TmpFCPenultima2: S5TIME;

 CamadaEnPinza: BOOL; NoCamadaEnPinza: BOOL;

ccm: INT; //Contador de cajas de la mesa

//Zona de paletizado

 zpSinPalet: BOOL; //Zona de paletizado SIN palet zpConPalet: BOOL; //Zona de paletizado CON palet PaletCompletado: BOOL; //Palet completado por el robot

apPeticionCarga: BOOL; //Almacen de palet peticion de carga

 bEnfardarModelo: BOOL; //Enfardar modelo actual bPeticionCambioFormato: BOOL; //Peticion cambiar formato iFormatoSeleccionado: INT; //Formato seleccionado bLiberarPalet: BOOL; //Peticion liberar palet

 //Memorias para el paso a paso ----------------------------- bPasoAPaso: BOOL; //Selector paso a paso bDosificar: BOOL; //Memoria dosificar para el paso a paso ccpp: INT; //Contador de cajas para el paso a paso ncpp: INT; //Nº de cajas a dosificar por el paso a paso

//Zona de paletizado

 EmpujadorAvanzando: BOOL; //Empujador avanzando, memoria para seguir avanzando

 //Transportadores de cajas TdpcTC3: BOOL; TdpcTC2: BOOL; TdpcTC1: BOOL; TretTajadera: BOOL; //Retardo de tajadera de entrada mesa

 ContTC3: INT; ContTC2: INT; ContTC1: INT; END\_STRUCT BEGIN

 $TmpFCPenultima2 := S5T#2S;$ END\_DATA\_BLOCK

dbFormatoSelec (DB 6)

DATA\_BLOCK dbFormatoSelec tdFormato BEGIN END\_DATA\_BLOCK

tdFormato (UDT 6)

#### TYPE tdFormato

#### **STRUCT**

// Descripción de tipo

nf: INT; //N° de formato:  $2x2(1)$ ,  $2x3(2)$ ,  $2x4(3)$ 

nCajas: INT; //Nº de cajas del formato

nc1: INT; //Nº de cajas de la primera calle

cg1: BOOL; //Giramos en calle 1

nc2: INT; //Nº de cajas de la segunda calle

cg2: BOOL; //Giramos en calle 2

nc3: INT; //Nº de cajas de la tercera calle

cg3: BOOL; //Giramos en calle 3

 nc4: INT; //Nº de cajas de la cuarta calle cg4: BOOL; //Giramos en calle 4 END\_STRUCT END\_TYPE

# dbFormatos (DB 7)

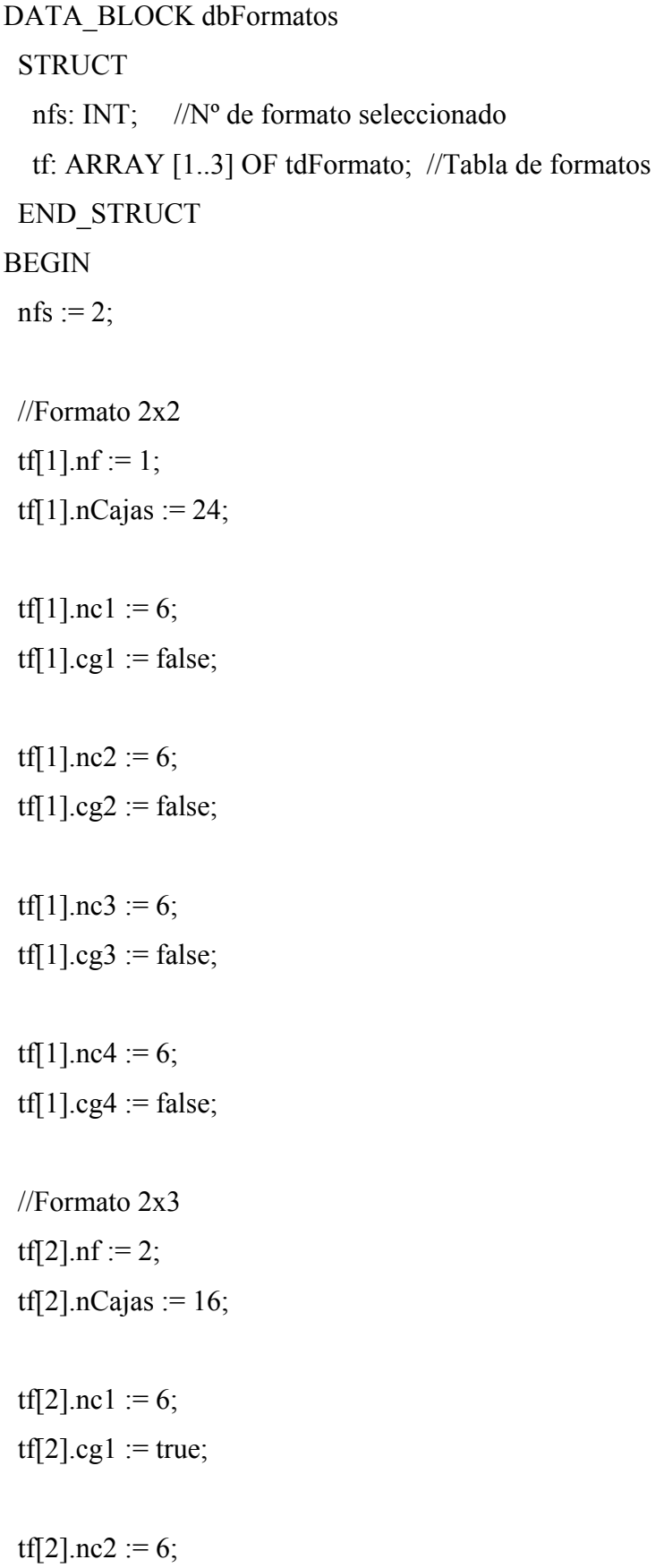

 $tf[2].cg2 := true;$ tf[2].nc3 := 0;  $tf[2].cg3 := false;$ tf[2].nc4 := 4; tf[1].cg4 := false; //Formato 2x4 tf[3].nf := 3; tf[3].nCajas :=  $12$ ; tf[3].nc1 := 6;  $tf[3].cg1 := true;$ tf[3].nc2 := 3; tf[3].cg2 := false; tf[3].nc3 := 3; tf[3].cg3 := false; tf[3].nc4 := 0;  $tf[3].cg4 := false;$ END\_DATA\_BLOCK dbTP1 (DB 52)

DATA\_BLOCK dbTP1 tdTransportePalet BEGIN END\_DATA\_BLOCK

# tdTransportePalet (UDT 61)

TYPE tdTransportePalet

#### **STRUCT**

dpSalida : BOOL; //Entrada. Barrera de Salida

 coINpalet: BOOL; //Entrada. Señal de petición de entrada de Palet (del Elemento anterior)

 coOUTmotorArrancado: BOOL; //Salida. Permiso para entrar palet (se ha arrancado el motor.

 coOUTpalet: BOOL; //Salida. Señal de petición de Salida del Palet (al siguiente elemento)

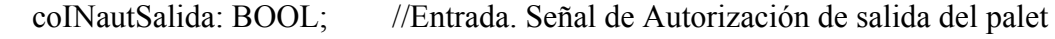

Marcha: BOOL; //Salida. Señal de marcha al motor del camino

Paro: BOOL; //Salida. Señal de parada al motor de salida

Contactor: BOOL; //Entrada. Señal de confirmación del motor

END\_STRUCT

END\_TYPE

## dbDesviador1 (DB 60)

DATA\_BLOCK dbDesviador1 tdDesviador1 BEGIN END\_DATA\_BLOCK

#### tdDesviador 1 (UDT 120)

# TYPE tdDesviador1

#### **STRUCT**

FB Fotocelula : BOOL; //Entrada. Flanco de Bajada de SQ1053.

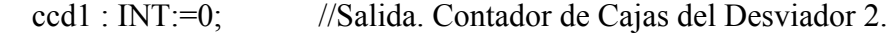

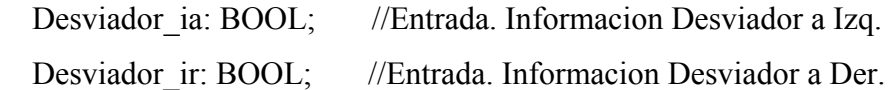

```
Desviador aa : BOOL; //Salida. Orden Mover Desviador a Izq.
  Desviador ar : BOOL; //Salida. Orden Mover Desviador a Der.
END_STRUCT
```
# END\_TYPE

# dbDesviador2 (DB 61)

DATA\_BLOCK dbDesviador2 tdDesviador2 BEGIN END\_DATA\_BLOCK

#### tdDesviador2 (UDT 121)

TYPE tdDesviador2

#### **STRUCT**

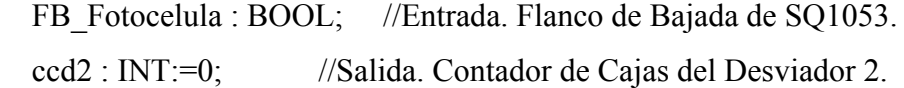

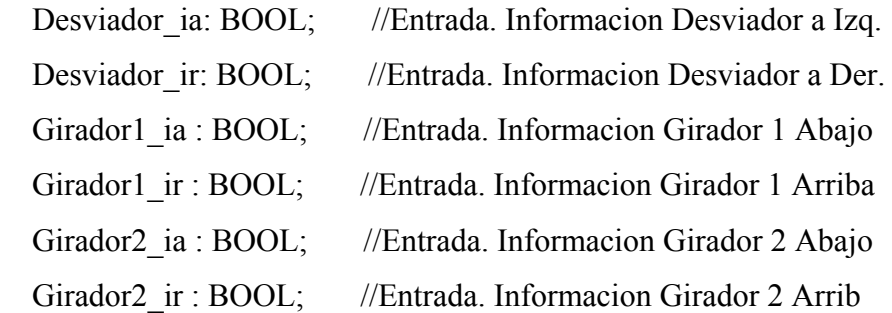

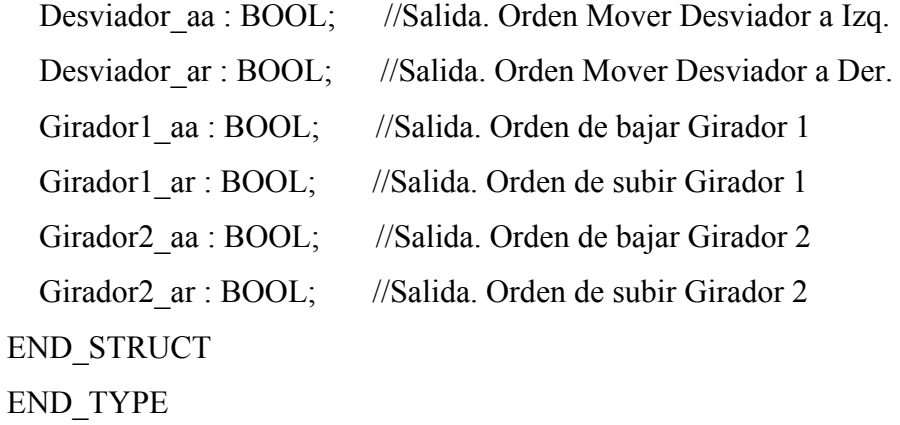

# dbEmpujador (DB 62)

DATA\_BLOCK dbEmpujador tdEmpujador

# BEGIN

# END\_DATA\_BLOCK

## tdEmpujador (UDT 122)

TYPE tdEmpujador

## **STRUCT**

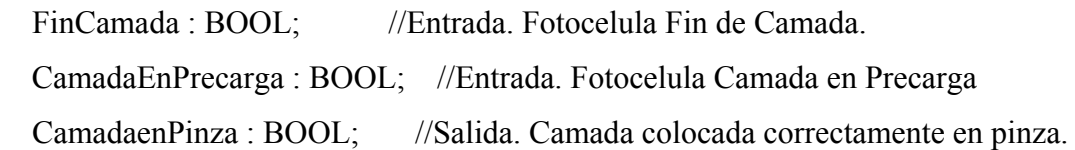

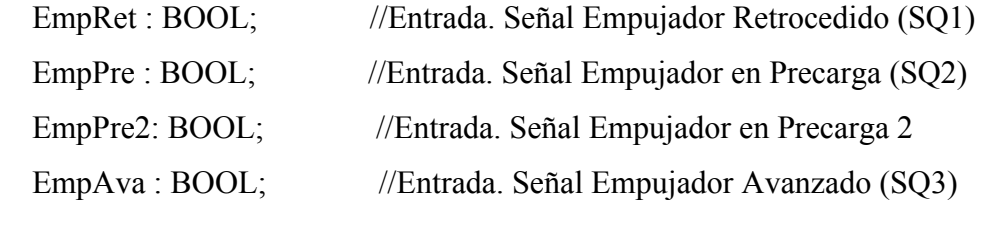

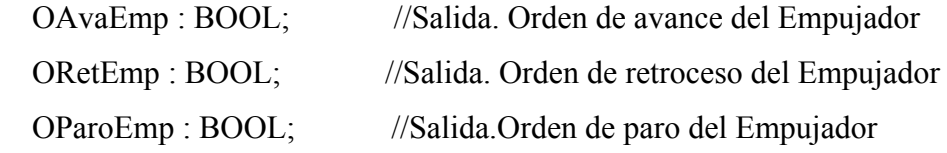

# //C07

 TajaderaSal\_ia: BOOL; TajaderaSal\_ir: BOOL; TajaderaSal\_aa: BOOL; TajaderaSal\_ar: BOOL;

# //C08

 Emp\_ia: BOOL; Emp\_ir: BOOL; Emp\_aa: BOOL; Emp\_ar: BOOL;

 //Cuchilla Pinza Cuchilla\_ia: BOOL;

 Cuchilla\_ir: BOOL; END\_STRUCT END\_TYPE

dbTransportesMesa (DB 65)

DATA\_BLOCK dbTransportesMesa tdTransportesMesa BEGIN END\_DATA\_BLOCK

tdTransportesMesa (UDT 125)

TYPE tdTransportesMesa **STRUCT** 

//Secuencias

SecDes1: BOOL;

SecDes2: BOOL;

SecEmp: BOOL;

//Motores

M04 Marcha: BOOL; M04\_Paro: BOOL; M05\_Marcha: BOOL; M05\_Paro: BOOL; M06 Marcha: BOOL; M06\_Paro: BOOL; M07\_Marcha: BOOL; M07\_Paro: BOOL; M08 Marcha: BOOL; M08\_Paro: BOOL; M09 Marcha: BOOL; M09 Paro: BOOL; END\_STRUCT END\_TYPE

dbTajaderaEnt (DB 66)

DATA\_BLOCK dbTajaderaEnt tdTajaderaEnt BEGIN END\_DATA\_BLOCK

tdTajaderaEnt (UDT 126)

TYPE tdTajaderaEnt **STRUCT**  //C06 Tajadera\_ia: BOOL; Tajadera\_ir: BOOL; Tajadera\_aa: BOOL; Tajadera\_ar: BOOL; PenultimaCamada1: BOOL; PenultimaCamada2: BOOL; FinCamada: BOOL; END\_STRUCT END\_TYPE

dbAlmacenCartones (DB 69)

DATA\_BLOCK dbAlmacenCartones tdAlmacenCartones BEGIN END\_DATA\_BLOCK

tdAlmacenCartones (UDT 129)

TYPE tdAlmacenCartones **STRUCT** HayCarton : BOOL; //Entrada. NoHayCarton : BOOL; //Entrada. RobotFcc : BOOL; //Entrada. Robot Fin Coger Carton RobotPcc : BOOL; //Entrada.

Marcha : BOOL; //Salida. Orden de avance del Empujador MarchaInv : BOOL; //Salida. Orden de avance del Empujador Paro : BOOL; //Salida. Orden de paro del Empujador Cabezal ia : BOOL; //Entrada. Cabezal ir : BOOL; //Entrada.

//Cilindros

//C17

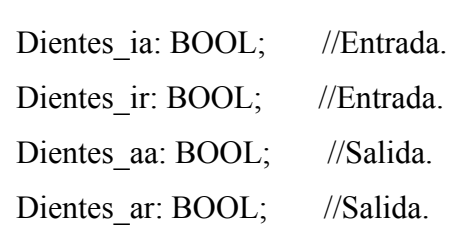

END\_STRUCT END\_TYPE

dbTransferPalet1 (DB 77)

DATA\_BLOCK dbTransferPalet1 tdTransferPalet1 BEGIN END\_DATA\_BLOCK

#### tdTransferPalet1 (UDT 107)

TYPE tdTransferPalet1

**STRUCT** 

dpSalida : BOOL; //Entrada. Barrera de Salida

 coINpalet: BOOL; //Entrada. Señal de petición de entrada de Palet (del Elemento anterior)

 coOUTautDosificacion: BOOL; //Salida. Aitorización para dosificar al Almacen coOUTpalet: BOOL; //Salida. Señal de petición de Salida del Palet (al siguiente elemento)

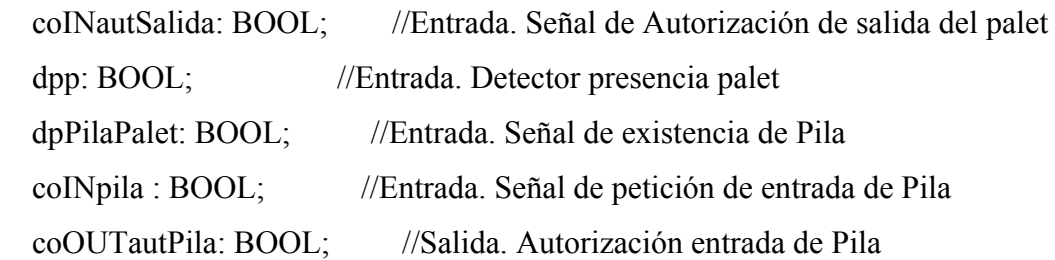

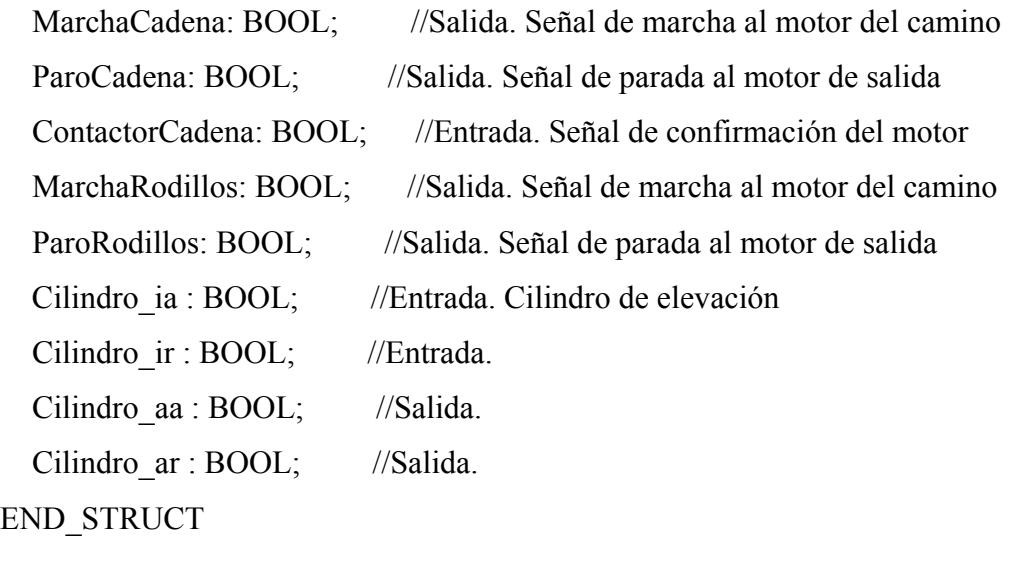

END\_TYPE

dbTransferPalet2 (DB 78)

DATA\_BLOCK dbTransferPalet2 tdTransferPalet2 BEGIN END\_DATA\_BLOCK

tdTransferPalet2 (UDT 108)

TYPE tdTransferPalet2

# **STRUCT**

Dpp : BOOL; //Entrada. STORK A MP : BOOL; //Entrada. coINPalet : BOOL; //Entrada. MP\_A\_STORK : BOOL; //Salida. coOUTautPalet : BOOL; //Salida.

Marcha : BOOL; //Salida. Orden de avance del Empujador

Paro : BOOL; //Salida. Orden de paro del Empujador

//Cilindros

//C14

Cilindro ia: BOOL; //Entrada. Cilindro ir: BOOL; //Entrada. Cilindro aa: BOOL; //Salida. Cilindro ar: BOOL; //Salida.

END\_STRUCT END\_TYPE

dbAlmacenPalets (DB 79)

DATA\_BLOCK dbAlmacenPalets tdAlmacenPalets BEGIN END\_DATA\_BLOCK

tdAlmacenPalets (UDT 109)

#### TYPE tdAlmacenPalets

#### **STRUCT**

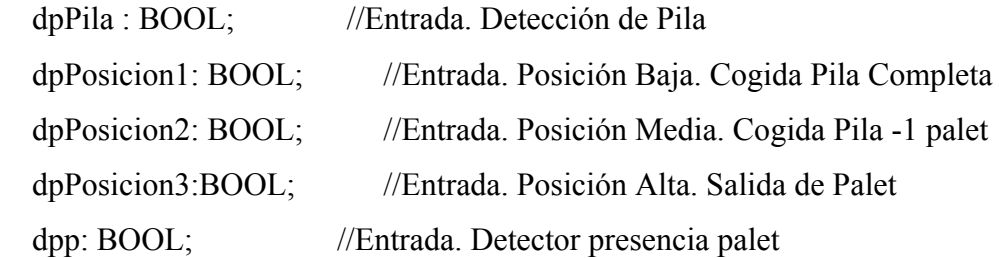

 coINautDosificar: BOOL; //Entrada. Autorización para dosificar coOUTpaletDosificado: BOOL; //Salida. Indicación de palet dosificado coOUTpeticionPila: BOOL; //Salida. Petición de Nueva Pila de Palets

// Motor de elevación

Marcha : BOOL; //Salida MarchaInv : BOOL; //Salida Paro : BOOL; //Salida

 // Cilindro de la pinza Pinza ia : BOOL; //Entrada Pinza ir : BOOL; //Entrada Pinza aa : BOOL; //Salida Pinza ar : BOOL; //Salida

END\_STRUCT END\_TYPE

dbZonaPaletizado (DB 81)

DATA\_BLOCK dbZonaPaletizado tdZonaPaletizado BEGIN END\_DATA\_BLOCK

tdZonaPaletizado (UDT 131)

TYPE tdZonaPaletizado

**STRUCT** 

Dpp : BOOL; //Entrada. Fotocelula presencia palet

Marcha : BOOL; //Salida. Orden de avance

Paro : BOOL; //Salida.Orden de paro

//Comunicaciones

 coINautSalida: BOOL; //Entrada. Autorizacion para sacar el palet coINpalet: BOOL; //Entrada. El transporte anterior esta metiendo un palet

coOUTsalida: BOOL; //Salida. Sacando el palet

coOUTautPalet: BOOL; //Salida. Permiso para meter un palet

//Cilindros

## //C15

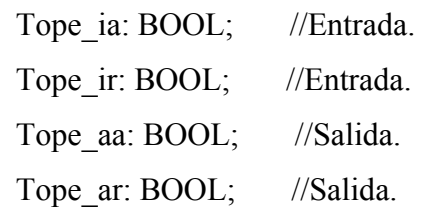

# //C16

 Centrador\_ia: BOOL; //Entrada. Centrador\_ir: BOOL; //Entrada. Centrador\_aa: BOOL; //Salida. Centrador ar: BOOL; //Salida.

END\_STRUCT END\_TYPE

dbAlarmas (DB 91) (\*)

```
DATA_BLOCK dbAlarmas 
  STRUCT 
  alm_Z00 : BOOL ; //ALARMA GENERAL DE SISTEMA 
  alm_Z11 : BOOL ; //ALARMA EN ZONA 11 
  alm_Z12 : BOOL ; //ALARMA EN ZONA 12 
  alm_Z13 : BOOL ; //ALARMA EN ZONA 13
```
[…]

 END\_STRUCT ; BEGIN END\_DATA\_BLOCK

dbVisualizacion (DB 92) (\*)

DATA\_BLOCK "dbVisualizacion" **STRUCT** 

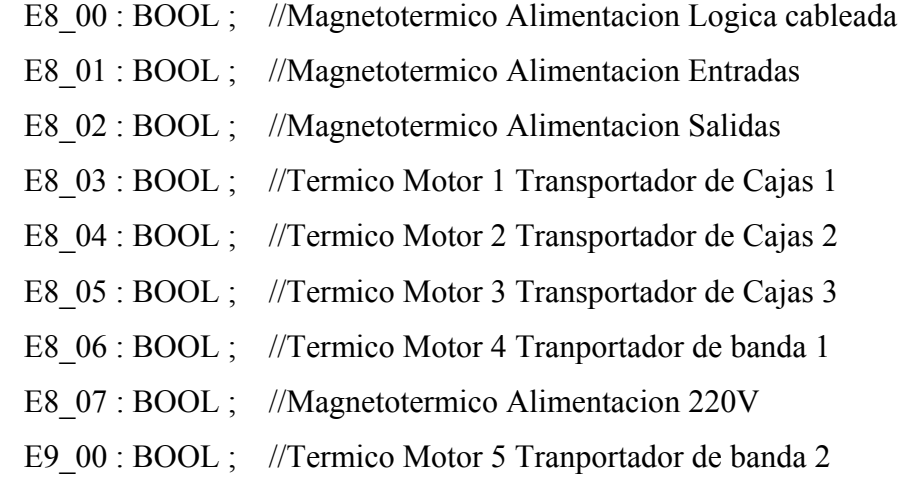

[…]

 END\_STRUCT ; BEGIN END\_DATA\_BLOCK

```
dbManuales (DB 93) (*)
```
**STRUCT**  bmA8\_00 : BOOL ; bmA8\_01 : BOOL ;

bmA8\_02 : BOOL ;

[…]

 bmVM21D : BOOL ; bmVM21I : BOOL ; bmVM22D : BOOL ; bmVM22I : BOOL ; END\_STRUCT ; BEGIN END\_DATA\_BLOCK DB\_CAMBIO\_HORA (DB 98)
# DATA\_BLOCK "DB\_CAMBIO\_HORA" **STRUCT**  CAMBIAR\_HORA : BOOL ; //HABILITAR CAMBIO DE HORA DESDE TP FECHAYHORA\_NUEVA : DATE\_AND\_TIME ; //N.O.-HORA FECHAYHORA\_BCD : INT ; //MINUTO-SEGUNDO FECHAYHORA\_BCD1 : INT ; //N.O.-N.O. FECHAYHORA\_BCD2 : INT ; //N.O.-DIA SEMANA FECHAYHORA\_BCD3 : INT ; //DIA-MES FECHAYHORA\_BCD4 : INT ; //ANO-N.O. FECHAYHORA\_BCD5 : INT ; //ANO-N.O.ANO-N.O. END\_STRUCT; BEGIN CAMBIAR  $HORA := FALSE$ ; FECHAYHORA NUEVA :=  $DT#90-1-1-0:0:0.000$ ; FECHAYHORA  $BCD := 0$ ; FECHAYHORA  $BCD1 := 0$ ; FECHAYHORA  $BCD2 := 0$ ; FECHAYHORA\_BCD3 :=  $0$ ; FECHAYHORA  $BCD4 := 0$ ; FECHAYHORA  $BCD5 := 0$ ; END\_DATA\_BLOCK

dbTC1 (DB 141)

DATA\_BLOCK dbTC1\_tdTC BEGIN END\_DATA\_BLOCK

# tdTC (UDT 140)

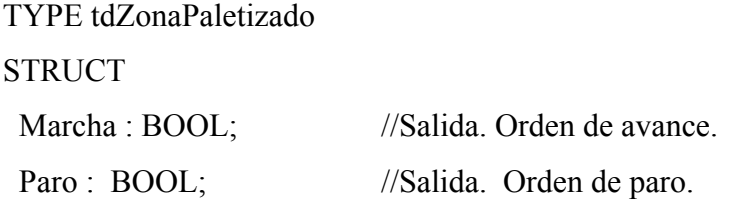

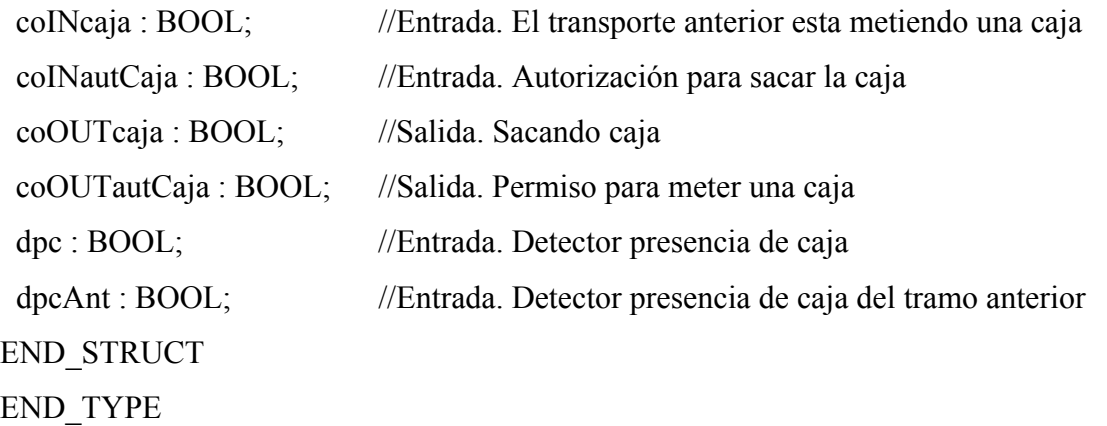

dbTP270\_Modos (DB 200)

DATA\_BLOCK dbTP270\_Modos **STRUCT** 

//------------------------------------------ MODO GENERAL

 MG\_AUT\_MAN : BOOL ; //SELECCIÓN DEL MODO DE FUNCIONAMIENTO MG\_MARCHA\_CICLO : BOOL ; //INCIAR CICLO DE PRODUCCION MG\_PARADA\_CICLO : BOOL ; //FINALIZAR CICLO DE PRODUCCION MG\_REARME\_DEFECTO : BOOL ; //REARME DE LA INSTALACION

 MG\_LAMP\_COND\_INICIO : BOOL ; //INSTALACIÓN EN CONDICIONES INICIALES

 MG\_LAMP\_SEG\_AUTO : BOOL ; //INSTALACIÓN CON SEGURIDAD DE AUTOMATICO

 MG\_LAMP\_SEG\_MANUAL : BOOL ; //INSTALACIÓN CON SEGURIDAD DE MANUAL

MG\_LAMP\_MARCHA\_CICLO : BOOL ; //INSTALACIÓN EN MARCHA

 MG\_LAMP\_REARME\_DEFECTO : BOOL ; //INFORMACION DE QUE SE DEBE REARMAR LA INSTALACION

 MG\_LAMP\_PARADA\_EMERG : BOOL ; //INSTALACIÓN EN PARADA DE **EMERGENCIA** 

//------------------------------------------ PLANTA PALETIZADO

PP\_AUT\_MAN : BOOL ; //SELECCIÓN DEL MODO DE FUNCIONAMIENTO

 PP\_MARCHA\_CICLO : BOOL ; //INCIAR CICLO DE PRODUCCION PP\_PARADA\_CICLO : BOOL ; //FINALIZAR CICLO DE PRODUCCION PP\_REARME\_DEFECTO : BOOL ; //REARME DE LA INSTALACION

PP\_LAMP\_COND\_INICIO : BOOL ; //INSTALACIÓN EN CONDICIONES INICIALES

PP\_LAMP\_SEG\_AUTO : BOOL ; //INSTALACIÓN CON SEGURIDAD DE AUTOMATICO

PP\_LAMP\_SEG\_MANUAL : BOOL ; //INSTALACIÓN CON SEGURIDAD DE MANUAL

PP\_LAMP\_MARCHA\_CICLO : BOOL ; //INSTALACIÓN EN MARCHA

PP\_LAMP\_REARME\_DEFECTO : BOOL ; //INFORMACION DE QUE SE DEBE REARMAR LA INSTALACION

PP\_LAMP\_PARADA\_EMERG : BOOL ; //INSTALACIÓN EN PARADA\_DE EMERGENCIA

//------------------------------------------ ALMACEN DE PALETS

AP\_AUT\_MAN : BOOL ; //SELECCIÓN DEL MODO DE FUNCIONAMIENTO

AP\_MARCHA\_CICLO : BOOL ; //INCIAR CICLO DE PRODUCCION

AP\_PARADA\_CICLO : BOOL ; //FINALIZAR CICLO DE PRODUCCION

AP\_REARME\_DEFECTO : BOOL ; //REARME DE LA INSTALACION

 AP\_LAMP\_COND\_INICIO : BOOL ; //INSTALACIÓN EN CONDICIONES INICIALES

 AP\_LAMP\_SEG\_AUTO : BOOL ; //INSTALACIÓN CON SEGURIDAD DE AUTOMATICO

 AP\_LAMP\_SEG\_MANUAL : BOOL ; //INSTALACIÓN CON SEGURIDAD DE MANUAL

AP\_LAMP\_MARCHA\_CICLO : BOOL ; //INSTALACIÓN EN MARCHA

 AP\_LAMP\_REARME\_DEFECTO : BOOL ; //INFORMACION DE QUE SE DEBE REARMAR LA INSTALACION

 AP\_LAMP\_PARADA\_EMERG : BOOL ; //INSTALACIÓN EN PARADA DE EMERGENCIA

//------------------------------------------ ALMACEN DE CARTONES

AC\_AUT\_MAN : BOOL ; //SELECCIÓN DEL MODO DE FUNCIONAMIENTO

AC\_MARCHA\_CICLO : BOOL ; //INCIAR CICLO DE PRODUCCION

AC\_PARADA\_CICLO : BOOL ; //FINALIZAR CICLO DE PRODUCCION

AC\_REARME\_DEFECTO : BOOL ; //REARME DE LA INSTALACION

 AC\_LAMP\_COND\_INICIO : BOOL ; //INSTALACIÓN EN CONDICIONES INICIALES

 AC\_LAMP\_SEG\_AUTO : BOOL ; //INSTALACIÓN CON SEGURIDAD DE AUTOMATICO

 AC\_LAMP\_SEG\_MANUAL : BOOL ; //INSTALACIÓN CON SEGURIDAD DE MANUAL

AC\_LAMP\_MARCHA\_CICLO : BOOL ; //INSTALACIÓN EN MARCHA

 AC\_LAMP\_REARME\_DEFECTO : BOOL ; //INFORMACION DE QUE SE DEBE REARMAR LA INSTALACION

 AC\_LAMP\_PARADA\_EMERG : BOOL ; //INSTALACIÓN EN PARADA DE EMERGENCIA

 END\_STRUCT BEGIN

END\_DATA\_BLOCK

(\*) De estas funciones tan sólo se muestran un extracto para no extender en demasía el contenido del capítulo.

# **A.2 FC's en SCL**

# fcMapearPeriferia (FC 2)

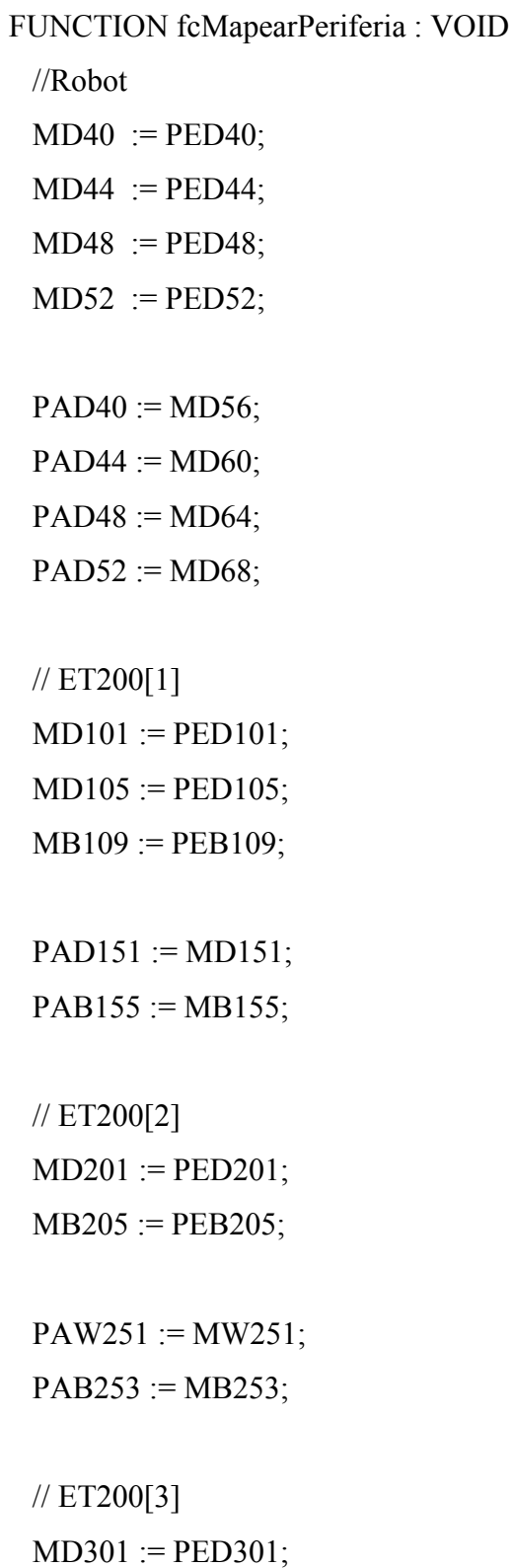

 $MW305 := PEW305;$  $MB307 := PEB307;$  $PAD351 := MD351;$  // ET200[4]  $MD401 := PED401;$  $PAW451 := MW451;$  END\_FUNCTION fcSeguridades (FC 3)

FUNCTION fcSeguridades : VOID

VAR\_TEMP

CAP1 : BOOL; //Condiciones para la apertura de la puerta 1

CAP2 : BOOL; //Condiciones para la apertura de la puerta 2

CAP3 : BOOL; //Condiciones para la apertura de la puerta 3

END\_VAR

**BEGIN** 

// Seguridades de los modos de funcionamiento

 dbModoGeneral.SegMando := QF07 AND QF10 AND QF11 AND QF12 AND EnServicio;

dbModoGeneral.SegAuto := dbModoGeneral.SegMando

AND dbModoPlantaPaletizado.SegAuto

AND dbModoAlmacenCartones.SegAuto

AND dbModoAlmacenPalets.SegAuto;

//and variadores AND robot;

dbModoPlantaPaletizado.SegMando := dbModoGeneral.SegMando;

 dbModoPlantaPaletizado.SegAuto := dbModoPlantaPaletizado.SegMando AND PR1050 AND PR3032

 AND QKM01 AND QKM02 AND QKM03 AND QKM04 AND QKM05 AND QKM06 AND QKM07

AND QKM08 AND QKM09 AND QKM19 AND QKM21 AND RS02 AND RSB;

dbModoAlmacenCartones.SegMando := dbModoGeneral.SegMando;

 dbModoAlmacenCartones.SegAuto := dbModoAlmacenCartones.SegMando AND PR3032

AND QKM20 AND RS03;

dbModoAlmacenPalets.SegMando := dbModoGeneral.SegMando;

dbModoAlmacenPalets.SegAuto := dbModoAlmacenPalets.SegMando AND PR3032

 AND QKM10 AND QKM11 AND QKM12 AND QKM13 AND QKM14 AND QKM15 AND QKM16 AND QKM17

AND (QKM18 OR true) AND QKM22 AND RS02 AND RSB;

// Peticion de apertura de puertas

CAP1 := dbModoPlantaPaletizado.Manual OR (

 RobotInEspPcp OR RobotInEspPcc OR RobotInEspPdc OR RobotInEspPdp OR RobotInHome OR RobotInPcp OR RobotInPcc OR RobotInPdp OR RobotInPdc) OR RS01 OR (NOT RSB);

 $CAP2 := CAP1$ ;

 CAP3 := dbModoAlmacenCartones.Manual OR RS01 OR (dbAlmacenCartones.Cabezal\_ia OR dbAlmacenCartones.Cabezal\_ir);

IF FS\_SB11 THEN

dbMemorias.PetPuerta1 := NOT dbMemorias.PetPuerta1;

END\_IF;

IF FS\_SB12 THEN

dbMemorias.PetPuerta2 := NOT dbMemorias.PetPuerta2;

END\_IF;

IF FS\_SB13 THEN

dbMemorias.PetPuerta3 := NOT dbMemorias.PetPuerta3;

END\_IF;

KAP1 := dbMemorias.PetPuerta1 AND CAP1;

HL11 := KAP1 OR ((dbMemorias.PetPuerta1 AND NOT CAP1) AND Inter);

KAP2 := dbMemorias.PetPuerta2 AND CAP2;

HL12 := KAP2 OR ((dbMemorias.PetPuerta2 AND NOT CAP2) AND Inter);

KAP3 := dbMemorias.PetPuerta3 AND CAP3;

 HL13 := KAP3 OR ((dbMemorias.PetPuerta3 AND NOT CAP3) AND Inter); END\_FUNCTION

fcFlancos (FC 5)

```
 Página 214 de 284 
//----------------------------------------------------------------------------- 
// Estructura del byte de control: 
// 7 6 5 4 3 2 1 0 
// --------------------------------- 
/| | | | | | b | s | a | v |
// --------------------------------- 
// LEYENDA: 
// v: Valor actual de la variable. 
// a: Valor anterior de la variable. 
// s: Flanco de subida. 
// b: Flanco de bajada. 
// 
// Rango de direcciones para bytes de control 
// MB1000 - MB1099 
// Primero libre: 1007 
//----------------------------------------------------------------------------- 
FUNCTION fcFlancos : VOID 
   // MB1000: Flancos de la marca de ciclo de 0'1 seg 
  \frac{1}{2} Simbolo reMarcaDecimas = M1000 2
  M1000.0 := M100.0;
   IF NOT M1000.1 AND M1000.0 THEN //Flanco de subida 
    M1000.2 := true;
```

```
 ELSE 
 M1000.2 := false;
 END_IF; 
 IF M1000.1 AND NOT M1000.0 THEN //Flanco de bajada 
 M1000.3 := true;
 ELSE 
 M1000.3 := false;
 END_IF; 
M1000.1 := M1000.0; // MB1001: Flancos de la FC6 
\frac{\textit{1}}{\textit{1}} Simbolo FC6 = SQ1052
M1001.0 := SQ1052; IF NOT M1001.1 AND M1001.0 THEN //Flanco de subida 
 M1001.2 := true; ELSE 
 M1001.2 := false; END_IF; 
 IF M1001.1 AND NOT M1001.0 THEN //Flanco de bajada 
 M1001.3 := true;
 ELSE 
 M1001.3 := false;
 END_IF; 
M1001.1 := M1001.0; // MB1002: Flancos de la FC7 
\frac{\textit{1}}{\text{N}} Simbolo FC7 = SQ1053
M1002.0 := SQ1053; IF NOT M1002.1 AND M1002.0 THEN //Flanco de subida 
 M1002.2 := true;
 ELSE 
 M1002.2 := false;
 END_IF; 
 IF M1002.1 AND NOT M1002.0 THEN //Flanco de bajada
```

```
M1002.3 := true;
 ELSE 
 M1002.3 := false;
 END_IF; 
M1002.1 := M1002.0; // MB1003: Flancos de la FC5 
\frac{\textit{1}}{\text{N}} Simbolo FC5 = SQ1051
M1003.0 := SQ1051; IF NOT M1003.1 AND M1003.0 THEN //Flanco de subida 
 M1003.2 := true;
 ELSE 
 M1003.2 := false;
 END_IF; 
 IF M1003.1 AND NOT M1003.0 THEN //Flanco de bajada 
 M1003.3 := true;
 ELSE 
 M1003.3 := false;
 END_IF; 
M1003.1 := M1003.0; // MB1004: Flancos del SB11 
M1004.0 := SBI1; IF NOT M1004.1 AND M1004.0 THEN //Flanco de subida 
 M1004.2 := true;
 ELSE 
 M1004.2 := false; END_IF; 
 IF M1004.1 AND NOT M1004.0 THEN //Flanco de bajada 
 M1004.3 := true;
 ELSE 
 M1004.3 := false;
 END_IF; 
M1004.1 := M1004.0;
```

```
 // MB1005: Flancos del SB12 
 M1005.0 := SBI2; IF NOT M1005.1 AND M1005.0 THEN //Flanco de subida 
   M1005.2 := true;
  ELSE 
   M1005.2 := false;
  END_IF; 
  IF M1005.1 AND NOT M1005.0 THEN //Flanco de bajada 
   M1005.3 := true;
  ELSE 
   M1005.3 := false;
  END_IF; 
 M1005.1 := M1005.0; // MB1006: Flancos del SB13 
 M1006.0 := SB13;
  IF NOT M1006.1 AND M1006.0 THEN //Flanco de subida 
   M1006.2 := true;
  ELSE 
   M1006.2 := false;
  END_IF; 
  IF M1006.1 AND NOT M1006.0 THEN //Flanco de bajada 
   M1006.3 := true;
  ELSE 
   M1006.3 := false;
  END_IF; 
 M1006.1 := M1006.0;END_FUNCTION
```

```
fcMemorias (FC 6)
```
FUNCTION fcMemorias : VOID

# BEGIN

 //Memoria empujador en precarga IF SQ1072 AND dbM19.Contactor THEN dbMemorias.EmpujadorEnPrecarga := true; END\_IF; IF SQ1072 AND dbM19.ContactorInverso THEN dbMemorias.EmpujadorEnPrecarga := false; END\_IF;

//Memoria empujador en zona segura de subida

IF SQ1072 AND dbM19.Contactor THEN

dbMemorias.EmpZonaSegSubida := true;

END\_IF;

 IF SQ1072 AND dbM19.ContactorInverso THEN dbMemorias.EmpZonaSegSubida := false;

END\_IF;

 IF SQ1061 AND dbM19.Contactor THEN dbMemorias.EmpZonaSegSubida := false; END\_IF; IF SQ1061 AND dbM19.ContactorInverso THEN dbMemorias.EmpZonaSegSubida := true; END\_IF;

 //Memoria peticion de carga del almacen de palets IF SB15 THEN dbMemorias.apPeticionCarga := true; END\_IF; IF dbMemorias.apPeticionCarga AND dbM10.Contactor THEN dbMemorias.apPeticionCarga := false; END\_IF;

//Memorias de camada en pinza

 dbMemorias.CamadaEnPinza := dbRobot.CamadaPinza AND dbC10.ia AND dbC11.ia;

 dbMemorias.NoCamadaEnPinza := (NOT dbRobot.CamadaPinza) AND dbC10.ir AND dbC11.ir;

 //Memorias de zona paletizado dbMemorias.zpSinPalet := NOT SQ3041 AND dbC15.ia AND dbC16.ir; dbMemorias.zpConPalet := SQ3041 AND dbC15.ia AND dbC16.ia;

dbMemorias.TmpFCPenultima2 := T#1S250MS;

 IF dbModoPlantaPaletizado.Manual THEN dbMemorias.EmpujadorAvanzando := false; DBMemorias.CamadaEmpujador := false; END\_IF;

END\_FUNCTION

fcMotor (FC 11)

FUNCTION fcMotor : VOID VAR\_INPUT MF : tdModoFuncionamiento; END\_VAR VAR\_IN\_OUT M : tdMotor; //Instancia de Motor END\_VAR BEGIN

M.Contactor := M.termico AND M.SeguridadMecanica AND NOT M.Paro AND ((MF.Automatico AND MF.EnCiclo AND (M.Marcha OR M.Contactor)) OR (MF.Manual AND M.OrdenManual));

//Para implementar un pulso, en la secuencia automática se activan y aquí se desactivan M.Marcha := FALSE;

M.Paro:= FALSE;

M.Error:=M.marcha AND M.paro OR (NOT M.marcha AND NOT M.paro); M.Alarma:=NOT M.termico; END\_FUNCTION

fcMotorInversor (FC 12)

FUNCTION fcMotorInversor : VOID VAR\_INPUT MF : tdModoFuncionamiento; END\_VAR VAR\_IN\_OUT M : tdMotorInversor; //Instancia de Motor inversor END\_VAR **BEGIN** 

```
M.Contactor := M.termico AND M.SeguridadMecanica AND NOT M.Paro AND 
       ((MF.Automatico AND MF.EnCiclo AND (M.Marcha OR M.Contactor)) OR 
       (MF.Manual AND M.OrdenManual));
```
M.ContactorInverso := M.termico AND M.SeguridadMecanicaInversa AND NOT M.Paro AND

 ((MF.Automatico AND MF.EnCiclo AND (M.MarchaInversa OR M.ContactorInverso)) OR

(MF.Manual AND M.OrdenManualInversa));

//Para implementar un pulso, en la secuencia automática se activan y aquí se desactivan M.Marcha := FALSE;

M.MarchaInversa := FALSE;

M.Paro:= FALSE;

M.Error:=(M.marcha OR M.marchaInversa) AND M.paro OR (NOT M.marcha AND NOT M.marchaInversa AND NOT M.paro);

M.Alarma:=NOT M.Termico; END\_FUNCTION

fcMotorVariador (FC 13)

FUNCTION fcMotorVariador : VOID

VAR\_INPUT

MF : tdModoFuncionamiento;

END\_VAR

VAR\_IN\_OUT

M : tdMotorVariador; //Instancia de Motor Variador

END\_VAR

VAR\_TEMP

CAnt: BOOL;

CAntInv: BOOL;

error: INT;

END\_VAR

BEGIN

CAnt := M.Contactor;

M.Contactor := M.termico AND M.SeguridadMecanica AND NOT M.Paro AND

((MF.Automatico AND MF.EnCiclo AND (M.Marcha OR M.Contactor)) OR

(MF.Manual AND M.OrdenManual));

IF NOT CAnt AND M.Contactor THEN //Arranque

ErrorVariador:=fcVLTRun(dir:=M.NumVar,

vel:=INT\_TO\_WORD(M.ConsignaVelocidad));

ELSIF CAnt AND NOT M.Contactor THEN //Parada;

ErrorVariador:=fcVLTStop(dir:=M.NumVar); //dir

END\_IF;

CAntInv := M.ContactorInverso;

M.ContactorInverso := M.termico AND M.SeguridadMecanicaInversa AND NOT M.Paro AND

 ((MF.Automatico AND MF.EnCiclo AND (M.MarchaInversa OR M.ContactorInverso)) OR

 (MF.Manual AND M.OrdenManualInversa)); IF NOT CAntInv AND M.ContactorInverso THEN //Arranque ErrorVariador:=fcVLTRunI(dir:=M.NumVar, vel:=INT\_TO\_WORD(M.ConsignaVelocidad)); ELSIF CAntInv AND NOT M.ContactorInverso THEN //Parada; ErrorVariador:=fcVLTStop(dir:=M.NumVar); END\_IF;

IF CAnt AND CAntInv THEN ErrorVariador:=fcVLTStop(dir:=M.NumVar); END\_IF;

//Para implementar un pulso, en la secuencia automática se activan y aquí se desactivan M.Marcha := FALSE; M.MarchaInversa := FALSE; M.Paro:= FALSE;

M.Error:=(M.marcha OR M.marchaInversa) AND M.paro OR (NOT M.marcha AND NOT M.marchaInversa AND NOT M.paro); M.Alarma:=NOT M.termico; END\_FUNCTION

fcCilindro (FC 15)

FUNCTION fcCilindro : VOID VAR\_INPUT MF : tdModoFuncionamiento; END\_VAR VAR\_IN\_OUT C : tdCilindro; //Instancia de Cilindro END\_VAR

**BEGIN** //Informaciones C.ia:= C.da AND NOT C.dr; C.ir:= C.dr AND NOT C.da;

//Autorizaciones

C.oav:=C.sa AND ((MF.Automatico AND MF.EnCiclo AND C.aa) OR (MF.Manual AND C.oma)) AND NOT C.ia;

C.ore:=C.sr AND ((MF.Automatico AND MF.EnCiclo AND C.ar) OR (MF.Manual AND C.omr)) AND NOT C.ir;

```
//Control de tiempo
```

```
IF C.oav THEN 
  IF reMarcaDecimas THEN 
  C.cta := C.cta + 1; END_IF; 
ELSE
```
C.cta :=  $0$ ;

END\_IF;

```
IF C.ore THEN 
  IF reMarcaDecimas THEN 
   C. \text{ctr} := C. \text{ctr} + 1; END_IF; 
ELSE 
 C. \text{ctr} := 0;
END_IF;
```
IF NOT C.da AND NOT C.dr THEN IF reMarcaDecimas THEN  $C.ctd := C.ctd + 1;$  END\_IF; ELSE  $C.ctd := 0;$ END\_IF;

//Alarmas

C.ama:= C.oav AND (C.cta  $>=$  C.ta); C.amr:= C.ore AND (C.ctr  $>=$  C.tr);  $C.\text{afd}:=(C.\text{ctd}>=C.\text{td});$ 

//Errores C.error:= C.aa AND C.ar; END\_FUNCTION

fcCtrlAlmacenCartones (FC 59)

FUNCTION fcCtrlAlmacenCartones : VOID //\*\*\*\*\*\*\*\*\*\*\*\*\*\*\*\*\*\*\*\*\*\*\*\*\*\*\*\*\*\*\*\*\*\*\*\*\*\*\*\*\*\*\*\*\*\*\*\*\*\*\*\*\*\*\*\*\*\*\*\*\*\*\*\*\*\*\*\\  $\frac{1}{k}$  Almacen de Cartones \*\\ //\*\*\*\*\*\*\*\*\*\*\*\*\*\*\*\*\*\*\*\*\*\*\*\*\*\*\*\*\*\*\*\*\*\*\*\*\*\*\*\*\*\*\*\*\*\*\*\*\*\*\*\*\*\*\*\*\*\*\*\*\*\*\*\*\*\*\*\\ dbAlmacenCartones.HayCarton  $:= (SQ4030$  AND  $SQ4031)$ ; dbAlmacenCartones.NoHayCarton := (NOT SQ4030) AND (NOT SQ4031); dbAlmacenCartones.RobotFcc := RobotInFcc; dbAlmacenCartones.RobotPcc := RobotInPcc;

dbAlmacenCartones.Cabezal\_ia :=  $(SQ4022 \text{ OR } SQ4023)$ ; dbAlmacenCartones.Cabezal\_ir :=  $(SQ4020 \text{ OR } SQ4021)$ ;

dbAlmacenCartones.Dientes\_ia := dbC17.ia;  $db$ AlmacenCartones.Dientes ir := dbC17.ir;

 dbSecAlmacenCartones.CondicionesIniciales := true; dbSecAlmacenCartones.EnCiclo := dbModoAlmacenCartones.EnCiclo; dbSecAlmacenCartones.Automatico := dbModoAlmacenCartones.Automatico;

fcSecAlmacenCartones(S:=dbSecAlmacenCartones, D:=dbAlmacenCartones);

END\_FUNCTION

# fcCtrlTransportesPalets (FC 61)

FUNCTION fcCtrlTransportesPalets : VOID BEGIN //\*\*\*\*\*\*\*\*\*\*\*\*\*\*\*\*\*\*\*\*\*\*\*\*\*\*\*\*\*\*\*\*\*\*\*\*\*\*\*\*\*\*\*\*\*\*\*\*\*\*\*\*\*\*\*\*\*\*\*\*\*\*\*\*\*\\  $\frac{1}{*}$  Transporte de Palet 1. Entrada desde Carretilla  $\frac{1}{*}$ //\*\*\*\*\*\*\*\*\*\*\*\*\*\*\*\*\*\*\*\*\*\*\*\*\*\*\*\*\*\*\*\*\*\*\*\*\*\*\*\*\*\*\*\*\*\*\*\*\*\*\*\*\*\*\*\*\*\*\*\*\*\*\*\*\*\\ dbTP1.dpSalida := dbMemorias.apPeticionCarga; dbTP1.coINpalet := dbMemorias.apPeticionCarga AND dbTransferPalet1.ContactorCadena; dbTP1.coINautSalida := dbTransferPalet1.coOUTautPila AND dbTransferPalet1.ContactorCadena; dbTP1.Contactor := dbM10.Contactor; dbSecTranspPalet1.CondicionesIniciales := TRUE; dbSecTranspPalet1.EnCiclo := dbModoAlmacenPalets.EnCiclo; dbSecTranspPalet1.Automatico := dbModoAlmacenPalets.Automatico; fcSecTransportePalet(S:=dbSecTranspPalet1, D:=dbTP1); //\*\*\*\*\*\*\*\*\*\*\*\*\*\*\*\*\*\*\*\*\*\*\*\*\*\*\*\*\*\*\*\*\*\*\*\*\*\*\*\*\*\*\*\*\*\*\*\*\*\*\*\*\*\*\*\\  $\frac{1}{k}$  Almacen de palets  $\frac{1}{k}$ //\*\*\*\*\*\*\*\*\*\*\*\*\*\*\*\*\*\*\*\*\*\*\*\*\*\*\*\*\*\*\*\*\*\*\*\*\*\*\*\*\*\*\*\*\*\*\*\*\*\*\*\*\*\*\*\\  $db$ AlmacenPalets.dpPila  $:=$  SQ3060; dbAlmacenPalets.dpPosicion1 :=  $SQ3063$ ; dbAlmacenPalets.dpPosicion2 := SQ3052; dbAlmacenPalets.dpPosicion3 := SQ3061 OR SQ3062; dbAlmacenPalets.dpp  $:=$  SQ3033 OR SQ3053;

 dbAlmacenPalets.coINautDosificar := dbTransferPalet1.coOUTautDosificacion; dbAlmacenPalets.Pinza ia := dbC09.ia;  $db$ AlmacenPalets.Pinza ir := dbC09.ir;

 dbSecAlmacenPalets.CondicionesIniciales := dbAlmacenPalets.Pinza\_ia OR dbAlmacenPalets.Pinza\_ir;

dbSecAlmacenPalets.EnCiclo := dbModoAlmacenPalets.EnCiclo;

dbSecAlmacenPalets.Automatico := dbModoAlmacenPalets.Automatico;

fcSecAlmacenPalets(S:=dbSecAlmacenPalets, D:=dbAlmacenPalets);

//\*\*\*\*\*\*\*\*\*\*\*\*\*\*\*\*\*\*\*\*\*\*\*\*\*\*\*\*\*\*\*\*\*\*\*\*\*\*\*\*\*\*\*\*\*\*\*\*\*\*\*\*\*\*\\

 $\frac{1}{\sqrt{2}}$  Transferencia 1

//\*\*\*\*\*\*\*\*\*\*\*\*\*\*\*\*\*\*\*\*\*\*\*\*\*\*\*\*\*\*\*\*\*\*\*\*\*\*\*\*\*\*\*\*\*\*\*\*\*\*\*\*\*\*\\

dbTransferPalet1.dpSalida := SQ3040;

dbTransferPalet1.coINpalet := dbAlmacenPalets.coOUTpaletDosificado;

dbTransferPalet1.coINautSalida := dbZonaPaletizado.coOUTautPalet;

dbTransferPalet1.dpPilaPalet := SQ3060;

dbTransferPalet1.dpp := SQ3033;

dbTransferPalet1.coINpila := (dbSecAlmacenPalets.Etapa=2);

 dbTransferPalet1.ContactorCadena := KM11; dbTransferPalet1.Cilindro ia := dbC13.ia; dbTransferPalet1.Cilindro ir := dbC13.ir;

 dbSecTransferPalet1.CondicionesIniciales := TRUE; dbSecTransferPalet1.EnCiclo := dbModoAlmacenPalets.EnCiclo; dbSecTransferPalet1.Automatico := dbModoAlmacenPalets.Automatico;

dbSecTransferPalet1.TiempoAlarma $[0] := 0$ ; //Tiempo salida de palet dbSecTransferPalet1.TiempoAlarma[1] := 0; //Tiempo de estabilizacion arranque cadenas

dbSecTransferPalet1.TiempoAlarma[2] := 0; //Tiempo de estabilizacion subir rodillos

fcSecTransferPalet1(S:=dbSecTransferPalet1, D:=dbTransferPalet1);

//\*\*\*\*\*\*\*\*\*\*\*\*\*\*\*\*\*\*\*\*\*\*\*\*\*\*\*\*\*\*\*\*\*\*\*\*\*\*\*\*\*\*\*\*\*\*\*\*\*\*\*\*\*\*\\  $\frac{1}{8}$  Zona Paletizado  $\frac{1}{8}$ 

```
//******************************************************\\ 
  dbZonaPaletizado.Dpp := SQ3041; 
  dbZonaPaletizado.coINautSalida := dbTP4.coOUTmotorArrancado; 
  dbZonaPaletizado.coINpalet := dbTransferPalet1.coOUTpalet; 
 dbZonaPaletizado.Tope ia := dbC15.ia;
 dbZonaPaletizado.Tope ir := dbC15.ir;
  dbZonaPaletizado.Centrador_ia := dbC16.ia; 
  dbZonaPaletizado.Centrador_ir := dbC16.ir; 
  dbSecZonaPaletizado.CondicionesIniciales := true; 
  dbSecZonaPaletizado.EnCiclo := dbModoAlmacenPalets.EnCiclo; 
  dbSecZonaPaletizado.Automatico := dbModoAlmacenPalets.Automatico; 
  fcSecZonaPaletizado(S:=dbSecZonaPaletizado, D:=dbZonaPaletizado);
```

```
//****************************************************************\\ 
\frac{1}{*} Transporte de Palet 3. Salida Posición de Apilado *\\
//****************************************************************\\ 
 dbTP3.dpSalida := SQ3043;
  dbTP3.coINpalet := dbZonaPaletizado.coOUTsalida; 
  dbTP3.coINautSalida := dbTP4.coOUTmotorArrancado; 
 dbTP3. Contactor := dbM14. Contactor:
```
 dbSecTranspPalet3.CondicionesIniciales := TRUE; dbSecTranspPalet3.EnCiclo := dbModoAlmacenPalets.EnCiclo; dbSecTranspPalet3.Automatico := dbModoAlmacenPalets.Automatico;

fcSecTransportePalet(S:=dbSecTranspPalet3, D:=dbTP3);

```
//*******************************************************\\ 
\frac{1}{8} Transporte de Palet 4.
//*******************************************************\\ 
dbTP4.dpSalida := SO3043; //FC18;
  dbTP4.coINpalet := dbZonaPaletizado.coOUTsalida;
```
 dbTP4.coINautSalida := dbTP5.coOUTmotorArrancado;  $dbTP4$ . Contactor :=  $dbM15$ . Contactor;

 dbSecTranspPalet4.CondicionesIniciales := TRUE; dbSecTranspPalet4.EnCiclo := dbModoAlmacenPalets.EnCiclo; dbSecTranspPalet4.Automatico := dbModoAlmacenPalets.Automatico;

fcSecTransportePalet(S:=dbSecTranspPalet4, D:=dbTP4);

//\*\*\*\*\*\*\*\*\*\*\*\*\*\*\*\*\*\*\*\*\*\*\*\*\*\*\*\*\*\*\*\*\*\*\*\*\*\*\*\*\*\*\*\*\*\*\*\*\*\*\*\*\*\*\*\\  $\frac{1}{8}$  Transporte de Palet 5 \*\\ //\*\*\*\*\*\*\*\*\*\*\*\*\*\*\*\*\*\*\*\*\*\*\*\*\*\*\*\*\*\*\*\*\*\*\*\*\*\*\*\*\*\*\*\*\*\*\*\*\*\*\*\*\*\*\*\\ dbTP5.dpSalida :=  $SQ3050$ ; //FC19; dbTP5.coINpalet := dbTP4.coOUTpalet; dbTP5.coINautSalida := dbTransferPalet2.coOUTautPalet; dbTP5.Contactor := dbM16.Contactor;

 dbSecTranspPalet5.CondicionesIniciales := TRUE; dbSecTranspPalet5.EnCiclo := dbModoAlmacenPalets.EnCiclo; dbSecTranspPalet5.Automatico := dbModoAlmacenPalets.Automatico;

fcSecTransportePalet(S:=dbSecTranspPalet5, D:=dbTP5);

//\*\*\*\*\*\*\*\*\*\*\*\*\*\*\*\*\*\*\*\*\*\*\*\*\*\*\*\*\*\*\*\*\*\*\*\*\*\*\*\*\*\*\*\*\*\*\*\*\*\*\*\*\*\*\\

 $\frac{1}{\sqrt{2}}$  Transferencia 2 //\*\*\*\*\*\*\*\*\*\*\*\*\*\*\*\*\*\*\*\*\*\*\*\*\*\*\*\*\*\*\*\*\*\*\*\*\*\*\*\*\*\*\*\*\*\*\*\*\*\*\*\*\*\*\\

dbTransferPalet2.Dpp := SQ3051;

 dbTransferPalet2.STORK\_A\_MP := "DATOS STORK\_A\_MP".Permiso\_entrada; dbTransferPalet2.coINpalet := dbTP5.coOUTpalet;

dbTransferPalet2.Cilindro ia := dbC14.ia;

 $dbTransfer Palet2.Cilindro$  ir := dbC14.ir;

 dbSecTransferPalet2.CondicionesIniciales := dbC14.ir AND (NOT dbC14.ia); dbSecTransferPalet2.EnCiclo := dbModoAlmacenPalets.EnCiclo;

dbSecTransferPalet2.Automatico := dbModoAlmacenPalets.Automatico;

dbSecTransferPalet2.TiempoAlarma $[0] := 0$ ; //Tiempo inserccion arranque de rodillos

fcSecTransferPalet2(S:=dbSecTransferPalet2, D:=dbTransferPalet2);

END\_FUNCTION

## fcCtrlTransportesCajas (FC 65)

```
FUNCTION fcCtrlTransportesCajas : VOID 
BEGIN 
//********************************************************\\ 
\frac{1}{8} Transportes de la mesa \frac{1}{8}//********************************************************\\ 
  dbSecTransportesMesa.CondicionesIniciales := TRUE; 
  dbSecTransportesMesa.EnCiclo := dbModoPlantaPaletizado.EnCiclo; 
  dbSecTransportesMesa.Automatico := dbModoPlantaPaletizado.Automatico ;
```
 dbTransportesMesa.SecDes1 := (dbSecDesviador1.Etapa>0); dbTransportesMesa.SecDes2 := (dbSecDesviador2.Etapa>0); dbTransportesMesa.SecEmp := (dbSecEmpujador.Etapa>0);

fcSecTransportesMesa(S:=dbSecTransportesMesa, D:=dbTransportesMesa);

 $\hspace{0.5cm} // \hspace{0.1cm} * \hspace{0.1cm} *$  $\frac{1}{\sqrt{2}}$  Transportes de cajas //\*\*\*\*\*\*\*\*\*\*\*\*\*\*\*\*\*\*\*\*\*\*\*\*\*\*\*\*\*\*\*\*\*\*\*\*\*\*\*\*\*\*\*\*\*\*\*\*\*\*\*\*\*\*\*\\ dbTC1.Marcha := dbC01.ir AND (dbSecTransportesMesa.Etapa=8); dbTC1.Paro := dbC01.ia OR dbMemorias.TdpcTC1;

 dbTC2.Marcha := dbC01.ir AND (dbSecTransportesMesa.Etapa=8); dbTC2.Paro := dbC01.ia OR dbMemorias.TdpcTC2;

 dbTC3.Marcha := dbC01.ir AND (dbSecTransportesMesa.Etapa=8); dbTC3.Paro := dbC01.ia OR dbMemorias.TdpcTC3; END\_FUNCTION

fcCtrlMesa (FC 69)

FUNCTION fcCtrlMesa : VOID

## BEGIN

//\*\*\*\*\*\*\*\*\*\*\*\*\*\*\*\*\*\*\*\*\*\*\*\*\*\*\*\*\*\*\*\*\*\*\*\*\*\*\*\*\*\*\*\*\*\*\*\*\*\*\*\*\*\*\*\*\*\*\*\*\\  $\frac{1}{*}$  Tope entrada transportadores de banda  $\frac{1}{*}$ //\*\*\*\*\*\*\*\*\*\*\*\*\*\*\*\*\*\*\*\*\*\*\*\*\*\*\*\*\*\*\*\*\*\*\*\*\*\*\*\*\*\*\*\*\*\*\*\*\*\*\*\*\*\*\*\*\*\*\*\*\\ IF dbMemorias.bDosificar THEN dbMemorias.ccpp  $:= 0$ ;

END\_IF;

IF FB\_SQ1051 THEN

 $dbMemorias.ccm := dbMemorias.ccm + 1;$ 

 $dbMemorias.copp := dbMemorias.ccpp + 1;$  dbMemorias.bDosificar := false; END\_IF;

dbC01.aa :=  $((dbMemorias.ccm \geq (dbFormatoSelect.calas*2))$  AND NOT dbMemorias.bPasoAPaso) OR

```
((dbMemorias.copp) \geq dbMemorias.ncpp) AND dbMemorias.bPasoAPaso)
OR
```
dbMemorias.TretTajadera;

 dbC01.ar := (((dbMemorias.ccm < (dbFormatoSelec.nCajas\*2)) AND NOT dbMemorias.bPasoAPaso) OR

 $((dbMemorias.copp < dbMemorias.ncpp)$  AND dbMemorias.bPasoAPaso $))$ AND NOT dbMemorias.TretTajadera;

//dbC01.aa := (dbMemorias.ccm >= (dbFormatoSelec.nCajas\*1));  $//dbCO1.ar := (dbMemorias.ccm < (dbFormatoSelect.nCajas*1));$ 

```
//****************************************************\\ 
\frac{1}{\sqrt{\pi}} Desviador 1 \frac{1}{\sqrt{\pi}}//****************************************************\\ 
 dbDesviador1.Desviador ia := dbC02.ia;
 dbDesviador1.Desviador ir := dbC02.ir;
 dbDesviador1.FB Fotocelula := FB SQ1052;
```
 dbSecDesviador1.CondicionesIniciales := true; dbSecDesviador1.EnCiclo := dbModoPlantaPaletizado.EnCiclo; dbSecDesviador1.Automatico := dbModoPlantaPaletizado.Automatico ;

fcSecDesviador1(S:=dbSecDesviador1, D:=dbDesviador1);

```
//****************************************************\\ 
\frac{1}{\sqrt{2}} Desviador 2 \frac{1}{\sqrt{2}}//*****************************************************\\ 
 dbDesviador2.Desviador ia := dbC03.ia;
 dbDesviador2.Desviador ir := dbC03.ir;
 dbDesviador2.Girador1 ia := dbC04.ia;
 dbDesviador2.Girador1 ir := dbC04.ir;
 dbDesviador2.Girador2 ia := dbC05.ia;
 dbDesviador2.Girador2 ir := dbC05.ir;
 dbDesviador2.FB Fotocelula := FB SQ1053;
```
 dbSecDesviador2.CondicionesIniciales := true; dbSecDesviador2.EnCiclo := dbModoPlantaPaletizado.EnCiclo; dbSecDesviador2.Automatico := dbModoPlantaPaletizado.Automatico;

fcSecDesviador2(S:=dbSecDesviador2, D:=dbDesviador2);

```
//**********************************************************\\ 
\frac{1}{8} Tajadera Entrada de Camadas *\\
//*********************************************************\\ 
dbTajaderaEnt.FinCamada := SQ1060; //FC8
```
 dbTajaderaEnt.PenultimaCamada1 := SQ1090; dbTajaderaEnt.PenultimaCamada2 := SQ1091; dbTajaderaEnt.Tajadera ia := dbC06.ia; dbTajaderaEnt.Tajadera\_ir := dbC06.ir;

```
 dbSecTajaderaEnt.CondicionesIniciales := (DBMemorias.CamadaEmpujador AND 
dbC06.ia) OR
```
(NOT DBMemorias.CamadaEmpujador AND dbC06.ir);

dbSecTajaderaEnt.EnCiclo := dbModoPlantaPaletizado.EnCiclo;

dbSecTajaderaEnt.Automatico := dbModoPlantaPaletizado.Automatico;

fcSecTajaderaEnt(S:=dbSecTajaderaEnt, D:=dbTajaderaEnt);

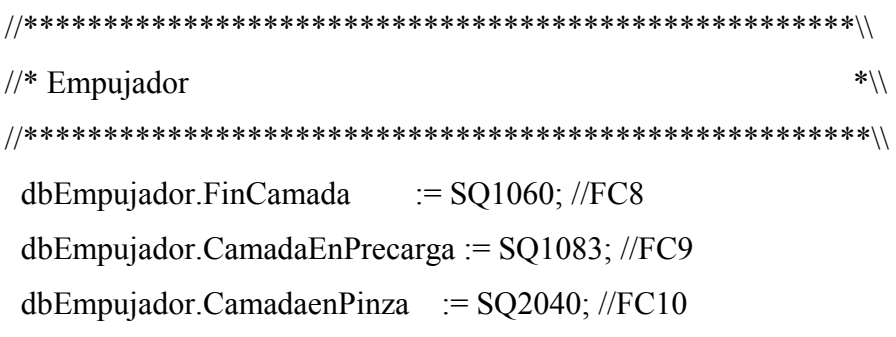

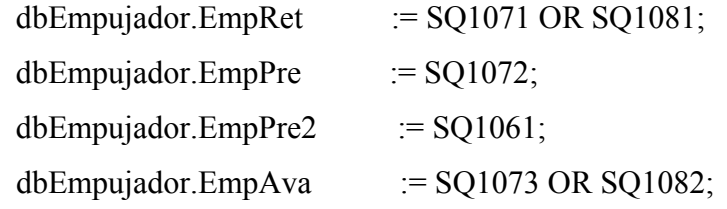

```
 dbEmpujador.TajaderaSal_ia := dbC07.ia; 
 dbEmpujador.TajaderaSal_ir := dbC07.ir; 
dbEmpujador. Emp_ia := dbCO8.ia;dbEmpujador.Emp_ir := dbC08.ir;
dbEmpujador.Cuchilla ia := dbC10.ia;
dbEmpujador.Cuchilla ir := dbC10.ir;
```
dbSecEmpujador.CondicionesIniciales := (dbEmpujador.EmpRet AND

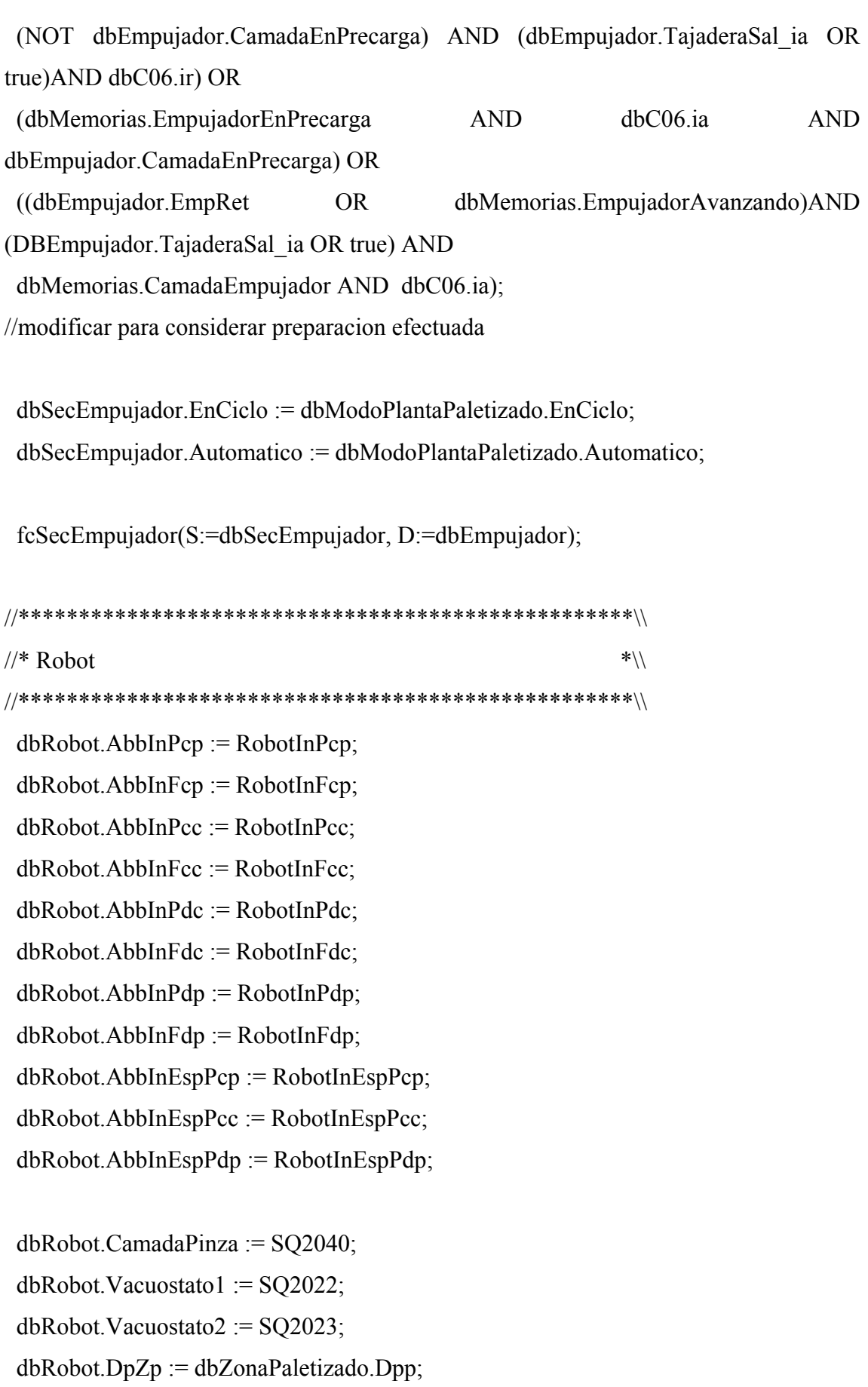

dbRobot.PersianaArriba := SQ2030 OR SQ2031;

```
 dbRobot.PersianaAbajo := SQ2032 OR SQ2033; 
 dbRobot.Cuchilla ia := dbC10.ia;
 dbRobot.Cuchilla_ir := dbC10.ir;dbRobot.Centrador ia := dbC11.ia;
 dbRobot.Centrador ir := dbC11.ir;
 dbRobot.PosVentosas_ia := dbC12.ia;
 dbRobot.PosVentosas ir := dbC12.ir;
  dbSecRobot.CondicionesIniciales := (RobotInHome OR RobotInEspPcp OR 
RobotInPcp OR RobotInFcp) AND 
   (dbMemorias.CamadaEnPinza OR dbMemorias.NoCamadaEnPinza);
```

```
 dbSecRobot.EnCiclo := dbModoPlantaPaletizado.EnCiclo; 
 dbSecRobot.Automatico := dbModoPlantaPaletizado.Automatico;
```
RobotOutMon := dbModoPlantaPaletizado.Automatico;

fcSecRobot(S:=dbSecRobot, D:=dbRobot);

```
 RobotOutPcp := dbRobot.AbbOutPcp; 
RobotOutPe := dbRobot.AbbOutPe; RobotOutPcc := dbRobot.AbbOutPcc; 
 RobotOutCc := dbRobot.AbbOutCc; 
 RobotOutPdp := dbRobot.AbbOutPdp; 
 RobotOutPd := dbRobot.AbbOutPd;
```
 $RobotOutBit0 := dbRobot.bit0;$  $RobotOutBit1 := dbRobot.bit1;$  $RobotOutBit2 := dbRobot.bit2;$  RobotOutPonerCarton := dbRobot.concarton;  $EV2522 := dbRobot.Vacio1;$  $EV2523 := dbRobot.Vacio2;$ 

RobotOutSegPer := dbRobot.SegPersiana;

END\_FUNCTION

fcAlarmas (FC 91)

FUNCTION fcAlarmas : VOID

BEGIN

// Alarmas de zonas

dbAlarmas.alm  $Z00$  := false;

 dbAlarmas.alm\_Z11 := (dbAlarmas.alm1062 OR dbAlarmas.alm1080) OR dbM01.alarma;

 dbAlarmas.alm\_Z12 := (dbAlarmas.alm1051 OR dbAlarmas.alm1063 OR dbAlarmas.alm1070) OR

 (dbC01.ama OR dbC01.amr OR dbC01.afd) OR (dbM02.alarma OR dbM03.alarma);

 dbAlarmas.alm\_Z13 := (dbM04.alarma OR dbM05.alarma OR dbM06.alarma OR dbM07.alarma) OR

(dbC02.ama OR dbC02.amr OR dbC02.afd) OR dbAlarmas.alm1052;

 dbAlarmas.alm\_Z14 := dbAlarmas.alm1053 OR dbM08.alarma OR (dbC03.ama OR dbC03.amr OR dbC03.afd);

 dbAlarmas.alm\_Z15 := dbM09.alarma OR (dbC04.ama OR dbC04.amr OR dbC04.afd) OR

(dbC05.ama OR dbC05.amr OR dbC05.afd);

 dbAlarmas.alm\_Z16 := dbAlarmas.alm1060 OR dbAlarmas.alm1083 OR //dbAlarmas.alm1090 OR dbAlarmas.alm1091 OR

 (dbC06.ama OR dbC06.amr OR dbC06.afd) OR (dbC07.ama OR dbC07.amr OR dbC07.afd);

 dbAlarmas.alm\_Z17 := dbAlarmas.alm1061 OR dbAlarmas.alm1071 OR dbAlarmas.alm1072 OR

 dbAlarmas.alm1073 OR dbAlarmas.alm1081 OR dbAlarmas.alm1082 OR

dbM19.alarma OR (dbC08.ama OR dbC08.amr OR dbC08.afd);

 dbAlarmas.alm\_Z20 := dbM21.alarma OR (dbC10.ama OR dbC10.amr OR dbC10.afd) OR

 (dbC11.ama OR dbC11.amr OR dbC11.afd) OR (dbC12.ama OR dbC12.amr OR dbC12.afd) OR

 dbAlarmas.alm2030 OR dbAlarmas.alm2031 OR dbAlarmas.alm2032 OR dbAlarmas.alm2033 OR

dbAlarmas.alm2022 OR dbAlarmas.alm2023 OR dbAlarmas.alm2040

dbAlarmas.alm2522 OR dbAlarmas.alm2523;

dbAlarmas.alm  $Z31 := dbM10$ .alarma;

 dbAlarmas.alm\_Z32 := dbAlarmas.alm3033 OR dbAlarmas.alm3053 OR dbAlarmas.alm3060 OR

dbAlarmas.alm3061 OR dbAlarmas.alm3062 OR dbAlarmas.alm3063

OR

OR

dbM22.alarma OR (dbC09.ama OR dbC09.amr OR dbC09.afd);

 dbAlarmas.alm\_Z33 := dbM11.alarma OR dbM12.alarma OR dbAlarmas.alm3040 OR (dbC13.ama OR dbC13.amr OR dbC13.afd);

dbAlarmas.alm\_Z34 := dbM13.alarma OR dbAlarmas.alm3041 OR

 (dbC15.ama OR dbC15.amr OR dbC15.afd) OR (dbC16.ama OR dbC16.amr OR dbC16.afd);

 dbAlarmas.alm\_Z35 := dbAlarmas.alm3042 OR dbAlarmas.alm3043 OR dbM14.alarma OR dbM15.alarma;

 dbAlarmas.alm\_Z36 := dbAlarmas.alm3050 OR dbAlarmas.alm3051 OR dbM16.alarma OR dbM17.alarma OR

(dbC14.ama OR dbC14.amr OR dbC14.afd);

 dbAlarmas.alm\_Z41 := dbAlarmas.alm4020 OR dbAlarmas.alm4021 OR dbAlarmas.alm4022 OR

 dbAlarmas.alm4023 OR dbAlarmas.alm4030 OR dbAlarmas.alm4031 OR

dbAlarmas.alm4032 OR dbAlarmas.alm4033 OR dbAlarmas.alm4040

OR

 (dbC17.ama OR dbC17.amr OR dbC17.afd) OR (dbC18.ama OR dbC18.amr OR dbC18.afd) OR

dbM20.alarma;

#### //Alarmas de hardware

- $db$ Alarmas.alm CPU := false;  $db$ Alarmas.alm  $DP$  := false; dbAlarmas.alm  $P3$  := false; dbAlarmas.alm E8  $11$  := false; dbAlarmas.alm  $E12$   $15$  := false; dbAlarmas.alm S8  $11$  := false; dbAlarmas.alm  $S12$  15 := false;  $db$ Alarmas.alm P8 := false; dbAlarmas.alm  $P9$  := false;  $db$ Alarmas.alm P10 := false;  $db$ Alarmas.alm P11 := false;
- //Alarmas de protecciones

dbAlarmas.alm $0080$  := NOT QF03; //MT alimentacion 220  $db$ Alarmas.alm0113 := NOT QF05; //MT ventilacion armario dbAlarmas.alm0081 := NOT QF07; //MT alim logica cableada dbAlarmas.alm $0082$  := NOT QF10; //MT alim entradas  $db$ Alarmas.alm $0083$  := NOT QF11; //MT alim salidas

//Alarmas de seguridades

dbAlarmas.alm $0121$  := ST01; //Seta AA dbAlarmas.alm $0122$  := ST02; //Seta PG dbAlarmas.alm $0123$  := ST03; //Seta CC1 dbAlarmas.alm $0124$  := ST04; //Seta CC3 dbAlarmas.alm $0125$  := ST05; //Seta CC5 dbAlarmas.alm $0126$  := ST06; //Seta CC6 dbAlarmas.alm $0127 := ST07$ ; //Seta CC7  $db$ Alarmas.alm $0130$  := RS01; //Rele de setas  $db$ Alarmas.alm $0131$  := NOT RS02; //Rele de puertas dbAlarmas.alm $0132$  := NOT RS03; //Rele de cartones  $db$ Alarmas.alm0133 := NOT RSB; //Rele mutting 1 dbAlarmas.alm0134 := NOT RSB; //Rele mutting 2

//Alarmas comunes

 dbAlarmas.alm1050 := NOT PR1050; //Presostato Zona Neumatica 1 dbAlarmas.alm3032 := NOT PR3032; //Presostato Zona Neumatica 2 dbAlarmas.alm3060 := NOT SQ3060; //Almacen de Palets Vacio dbAlarmas.alm4033 := NOT SQ4033; //Almacen de cartones vacío 1 dbAlarmas.alm4040 := NOT SQ4040; //Almacen de cartones vacío 2

dbAlarmas.alm3063 := (dbSecAlmacenPalets.Etapa=901);

//Baliza del armario AA

HLB0 := (dbSecEmpujador.Etapa=120) AND

(dbSecEmpujador.TiempoEtapa>20) AND

 (SQ1092 OR SQ1093); //Maquina en automatico pero a la espera de alguna validacion del operario

HLB1 := dbModoPlantaPaletizado.EnCiclo AND dbModoAlmacenPalets.EnCiclo AND dbModoAlmacenCartones.EnCiclo;

HLB2 := dbAlarmas.alm3060 OR dbAlarmas.alm4033 OR dbAlarmas.alm4040;  $HLB3 := NOT HLB1;$ 

//Baliza del almacen de palets  $HL3540 := db$ Alarmas.alm3060;

END\_FUNCTION

fcSecTransportePalet (FC 101)

FUNCTION fcSecTransportePalet : VOID

VAR\_IN\_OUT

S : tdSecuencia; //Instancia de la Secuencia

D : tdTransportePalet; //Instancia de los Elementos de Transporte

END\_VAR

**BEGIN** //Preliminar

//------------------------------------------------------------------------------ //Control de la Secuencia IF (NOT S.Automatico) THEN S.Etapa :=  $-1$ ; S.EtapaSiguiente := -1; END\_IF; //Acciones a la Activación //------------------------------------------------------------------------------ //Actualización de Etapa //------------------------------------------------------------------------------ IF S.Etapa $\leq$  S.EtapaSiguiente THEN S.Etapa := S.EtapaSiguiente; S.TiempoEtapa :=  $0$ ; END\_IF; IF reMarcaDecimas THEN S.TiempoEtapa := S.TiempoEtapa + 1; END\_IF; //Acciones en continuo //------------------------------------------------------------------------------

D.Paro :=  $(S.Etapa = 1)$  OR  $(S.Etapa = 2)$  OR  $(S.Etapa = 7)$ ; D.Marcha :=  $(S.Etapa = 3)$  OR  $(S.Etapa = 8)$ ;

D.coOUTmotorArrancado := (S.Etapa=4); D.coOUTpalet := (S.Etapa=5) OR (S.Etapa=6) OR (S.Etapa=7) OR (S.Etapa=8);

//Transiciones

//------------------------------------------------------------------------------

//Activación de la Secuencia

IF S.Etapa = -1 AND S.Automatico THEN

```
S.EtapaSiguiente := 0;END_IF;
```
//Comprobación de Condiciones Iniciales (Siempre Igual)

```
IF S.Etapa = 0 THEN
   IF S.CondicionesIniciales AND S.EnCiclo THEN 
     S.EtapaSiguiente := 1; //Comenzamos a ejecutar la Secuencia 
   END_IF; 
END_IF;
```

```
IF S.Etapa = 1 THEN
```

```
 IF NOT D.dpSalida THEN 
  S. EtapaSiguiente := 2; //No hay palet en el Transporte
 ELSIF D.dpSalida THEN 
  S. EtapaSiguiente := 7; //Hay palet en el transporte
 END_IF;
```
END\_IF;

IF S.Etapa = 2 AND D.coINpalet THEN S. EtapaSiguiente := 3; //Va a entrar un palet END\_IF;

```
IF S.Etapa = 3 AND D.Contactor THEN 
  S.EtapaSiguiente := 4; //Motor en Regimen
END_IF;
```

```
IF S.Etapa = 4 AND D.dpSalida THEN 
   S.EtapaSiguiente := 5; //Palet en Posición 
END_IF;
```

```
IF S.Etapa = 5 THEN
  S.EtapaSiguiente := 6; //Pasamos Siempre
END_IF;
```
# IF  $S.Etapa = 6$  THEN IF D.coINautSalida THEN S.EtapaSiguiente := 8; //Continuamos la salida del palet ELSIF NOT D.coINautSalida THEN S. EtapaSiguiente := 7; //No continuar con la salida del palet END\_IF; END\_IF; IF S.Etapa = 7 AND D.coINautSalida THEN S.EtapaSiguiente := 8; //Autorización para sacar el palet END\_IF; IF S.Etapa = 8 THEN IF NOT D.dpSalida AND D.coINpalet THEN S. EtapaSiguiente := 4; //Continuamos con una entrada de Palet ELSIF NOT D.dpSalida AND NOT D.coINpalet THEN S.EtapaSiguiente := 2; //Sale palet y no hay petición de entrada END\_IF; END\_IF;

//Acciones a la Desactivación

//------------------------------------------------------------------------------

//Posterior

//------------------------------------------------------------------------------

# END\_FUNCTION

# fcSecTransferPalet1 (FC 107)

FUNCTION fcSecTransferPalet1 : VOID

VAR\_IN\_OUT

- S : tdSecuencia; //Instancia de la Secuencia
- D : tdTransferPalet1; //Instancia de los Elementos de Transporte

# END\_VAR

# BEGIN

# //Preliminar

//------------------------------------------------------------------------------

//Control de la Secuencia IF (NOT S.Automatico) THEN S.Etapa  $:= -1$ ; S.EtapaSiguiente := -1; END\_IF;

//Acciones a la Activación //------------------------------------------------------------------------------

//Actualización de Etapa //------------------------------------------------------------------------------ IF S. Etapa  $\leq$  S. EtapaSiguiente THEN S.Etapa := S.EtapaSiguiente; S.TiempoEtapa :=  $0$ ; END\_IF; IF reMarcaDecimas THEN S.TiempoEtapa := S.TiempoEtapa + 1; END\_IF;

//------------------------------------------------------------------------------ D.MarchaCadena := (S.Etapa=8) OR (S.Etapa=9) OR (S.Etapa=11);

D.ParoCadena := (S.Etapa=10) OR (S.Etapa=12);

D.MarchaRodillos := (S.Etapa=4);

 $D.ParoRodillos := (S.Etapa=5);$ 

//Acciones en continuo

D.Cilindro  $ar := (S.Etana=5);$
D.Cilindro aa :=  $(S.Etapa=3)$ ;

D.coOUTautDosificacion :=  $(S.Etapa = 2) OR (S.Etapa = 10);$ D.coOUTpalet := (S.Etapa=2) OR (S.Etapa=3); D.coOUTautPila := (S.Etapa=9);

//Transiciones

//------------------------------------------------------------------------------

//Activación de la Secuencia

IF (S.Etapa = -1) AND S.Automatico THEN

S. EtapaSiguiente := 0;  $//Comparamos a ejectar la Secuencia$ END\_IF;

//Comprobación de Condiciones Iniciales (Siempre Igual)

IF  $(S.**E**tana = 0) THEN$ 

IF S.CondicionesIniciales AND NOT S.FinCiclo THEN

S. EtapaSiguiente := 1;  $//Test$  Palet en transfer END\_IF; END\_IF;

```
IF (S.Etapa = 1) THEN
   IF D.dpSalida THEN 
    S. EtapaSiguiente := 2; //Peticion de Salida y Aut. Dosificar
   ELSIF NOT D.dpSalida THEN 
    S.EtapaSiguiente := 6; //Test Pila de Palets y Aut. Dosificar
   END_IF; 
END_IF;
```

```
IF (S.Etapa = 2) AND D.coINautSalida THEN 
  S. EtapaSiguiente := 3; //Subimos Rodillos y Aut. Dosificar
END_IF;
```

```
IF (S. Etapa = 3) AND D. Cilindro ia THEN
  S. EtapaSiguiente := 4; //Arrancamos rodillos y Aut. Dosificar
END_IF; 
IF (S.Etapa = 4) AND NOT D.coINautSalida THEN 
  S. EtapaSiguiente := 5; //Bajamos Rodillos y Aut. Dosificar
END_IF; 
IF (S.Etapa = 5) AND D.Cilindro ir THEN
  S. EtapaSiguiente := 6; //Test Pila de Palets y Aut. Dosificar
END_IF; 
IF (S. Etapa = 6) THEN
   IF (NOT D.dpPilaPalet AND NOT D.dpp) OR D.coINpila THEN 
     S.EtapaSiguiente := 7; //Esperar Petición Entrada Pila 
   ELSIF (D.dpPilaPalet OR D.dpp) THEN
```

```
 S.EtapaSiguiente := 10; //Espera Dosificación y Aut. Dosificar 
 END_IF;
```

```
IF (S. Etapa = 7) AND D.colNpila THEN
```
S.EtapaSiguiente := 8; //Arrancar Cadenas END\_IF;

IF (S.Etapa = 8) AND D.ContactorCadena THEN S.EtapaSiguiente := 9; //Autorización entrada de Pila

END\_IF;

IF (S.Etapa = 9) AND D.dpPilaPalet THEN S.EtapaSiguiente := 910; //Autorización para dosoficar END\_IF;

IF (S.Etapa = 910) AND (S.TiempoEtapa>20) THEN S.EtapaSiguiente := 10;

```
IF (S.Etapa = 10) AND D.coINpalet THEN 
   S.EtapaSiguiente := 11; //Arrancar las cadenas 
END_IF; 
IF (S.Etapa = 11) AND D.dpSalida THEN 
  S.EtapaSiguiente := 12; //Espera de estabilización
END_IF; 
IF (S.Etapa = 12) AND (S.TiempoEtapa>S.TiempoAlarma[1]) THEN 
  S.EtapaSiguiente := 13; //Subir transfer
END_IF; 
IF (S.Etapa = 13) THEN
   IF S.EnCiclo THEN 
      S.EtapaSiguiente := 2; //Petición de Salida y Aut. Dosicicación 
   ELSE 
     S.EtapaSiguiente := 0;
   END_IF; 
END_IF; 
//Acciones a la Desactivación 
//------------------------------------------------------------------------------ 
//Posterior 
//------------------------------------------------------------------------------
```
## END\_FUNCTION

#### fcSecTransferPalet2 (FC 108)

FUNCTION fcSecTransferPalet2 : VOID VAR\_IN\_OUT

S : tdSecuencia; //Instancia de la Secuencia

D : tdTransferPalet2; //Instancia de los Elementos de la transferencia de palets 2

END\_VAR

BEGIN

//Preliminar

//------------------------------------------------------------------------------

//Control de la Secuencia IF (NOT S.Automatico) AND false THEN S.Etapa  $:= -1$ ; S.EtapaSiguiente := -1; END\_IF;

//Acciones a la Activación

//------------------------------------------------------------------------------

//Actualización de Etapa

//------------------------------------------------------------------------------

IF S.Etapa $\leq$  S.EtapaSiguiente THEN S.Etapa := S.EtapaSiguiente; S.TiempoEtapa :=  $0$ ; END\_IF; IF reMarcaDecimas THEN S.TiempoEtapa := S.TiempoEtapa + 1; END\_IF;

//Acciones en continuo

//------------------------------------------------------------------------------

D.Marcha :=  $(S.Etapa=4)$ ;

D.Paro :=  $(S.*E*tapa=5)$ ;

D.MP A\_SALIDA :=  $(S.Etapa=2)$  OR  $(S.Etapa=3)$  OR  $(S.Etapa=4)$  OR  $(S.Etapa=5)$ OR (S.Etapa=6);

```
D.coOUTautPalet := (S.Etapa=4);
```
D.Cilindro\_aa := (S.Etapa=3); D.Cilindro\_ar :=  $(S.Etapa=6)$ ;

//Transiciones

//------------------------------------------------------------------------------

IF S.EnCiclo THEN

//Activación de la Secuencia

IF S.Etapa = -1 AND S.Automatico THEN

S.EtapaSiguiente := 0;

END\_IF;

//Comprobación de Condiciones Iniciales (Siempre Igual)

IF  $(S.**E**tana = 0) THEN$ 

IF S.CondicionesIniciales AND S.EnCiclo THEN

S.EtapaSiguiente := 1; //Comenzamos a ejecutar la Secuencia

END\_IF;

END\_IF;

```
IF (S.Etapa = 1) THEN
  IF (D.coINpalet) THEN 
   S.EtapaSiguiente := 2; 
  END_IF; 
END_IF;
```
IF (S.Etapa = 2) AND (D.STORK\_A\_MP) THEN // AND NOT D.Dpp) THEN S.EtapaSiguiente := 3; END\_IF;

IF (S.Etapa = 3) AND D.Cilindro ia THEN S.EtapaSiguiente := 4; END\_IF;

IF (S.Etapa = 4) AND (D.Dpp) THEN S.EtapaSiguiente :=  $5$ ; END\_IF;

IF (S.Etapa = 5) AND (S.TiempoEtapa > S.TiempoAlarma[0]) THEN S.EtapaSiguiente := 6; END\_IF;

IF (S.Etapa =  $6$ ) AND (D.Cilindro\_ir) THEN S.EtapaSiguiente := 7; END\_IF;

```
IF (S.Etapa = 7) AND (NOT D.STORK \overline{A} MP) THEN
  S.EtapaSiguiente := 8;END_IF;
```

```
IF (S.Etapa = 8) THEN
  IF S.EnCiclo THEN 
   S.EtapaSiguiente := 1; 
  ELSE 
  S.EtapaSiguiente := 0; END_IF; 
END_IF;
```
END\_IF; //Acciones a la Desactivación //------------------------------------------------------------------------------

//Posterior

```
//------------------------------------------------------------------------------
```
END\_FUNCTION

### fcSecAlmacenPalets (FC109)

### FUNCTION fcSecAlmacenPalets : VOID

VAR\_IN\_OUT

- S : tdSecuencia; //Instancia de la Secuencia
- D : tdAlmacenPalets; //Instancia de los Elementos de Transporte

END\_VAR

### BEGIN

//Preliminar

//------------------------------------------------------------------------------

```
//Control de la Secuencia 
IF (NOT S.Automatico) THEN 
  S.Etapa := -1;
   S.EtapaSiguiente := -1; 
END_IF;
```
//Acciones a la Activación

//------------------------------------------------------------------------------

//Actualización de Etapa

```
//------------------------------------------------------------------------------
```
IF S. Etapa  $\leq$  S. EtapaSiguiente THEN

S.Etapa := S.EtapaSiguiente;

```
S.TiempoEtapa := 0;
```
END\_IF;

IF reMarcaDecimas THEN

S.TiempoEtapa := S.TiempoEtapa + 1;

END\_IF;

//Acciones en continuo

//------------------------------------------------------------------------------

D.coOUTpaletDosificado := (S.Etapa=7); D.coOUTpeticionPila := (S.Etapa=2) OR (S.Etapa=23);

//Cerrar Pînas D.Pinza  $aa := (S.Etapa=4);$ //Abrir Pinzas D.Pinza  $ar := (S.Etapa=9);$ 

//Elevador Subir D.Marcha := (S.Etapa=3) OR (S.Etapa=5); //Elevador Bajar D.MarchaInv := (S.Etapa=8); //Elevador parada inicial D.Paro := (S.Etapa=4) OR (S.Etapa=6) OR (S.Etapa=9);

//Transiciones

```
//------------------------------------------------------------------------------
```
//Activación de la Secuencia IF S.Etapa = -1 AND S.Automatico THEN S. EtapaSiguiente := 0;  $\frac{1}{\text{Commonzamos a ejectar la Secuencia}}$ END\_IF;

//Comprobación de Condiciones Iniciales (Siempre Igual)

IF  $S.Etapa = 0$  THEN

IF S.CondicionesIniciales AND S.EnCiclo THEN

S.EtapaSiguiente := 1;  $//Test$  Palet dosificado

END\_IF;

END\_IF;

```
IF S.Etapa = 1 THEN 
   IF NOT D.dpPila THEN 
    IF D.dpPosicion1 THEN
```

```
S.EtapaSiguiente := 2; //Esperar Pila
    ELSIF D.dpPosicion3 THEN 
     S.EtapaSiguiente := 12; 
    END_IF; 
   ELSIF D.dpPila AND D.Pinza_ia THEN 
    S.EtapaSiguiente := 11; //Ir a posicion 3
   ELSIF D.dpPila AND D.Pinza_ir AND D.dpPosicion1 THEN 
    S.EtapaSiguiente := 3;
   END_IF; 
END_IF; 
IF (S.Etapa = 2) AND D.dpPila THEN
  S.EtapaSiguiente := 23; //Ir a posicion 2
END_IF; 
IF (S.Etapa = 23) AND (S.TiempoEtapa=40) THEN 
  S.EtapaSiguiente := 3; 
END_IF; 
IF S.Etapa = 3 AND D.dpPosicion2 THEN 
  IF D.dpPila THEN 
  S.EtapaSiguiente := 4; //Cerrar pinza
  ELSIF NOT D.dpPila THEN 
   S.EtapaSiguiente := 5; //No cerramos pinza porque es el ultimo palet 
  END_IF; 
END_IF; 
IF S.Etapa = 4 AND D.Pinza ia THEN
  S. EtapaSiguiente := 5; //Ir a posicion 3
END_IF; 
IF S.Etapa = 5 AND D.dpPosicion3 THEN 
  S.EtapaSiguiente := 6; //Test dpp
```

```
IF S.Etapa = 6 THEN 
   IF D.dpp THEN 
    S. EtapaSiguiente := 7; //Esperar aut dosificar
   ELSIF NOT D.dpp THEN 
     S.EtapaSiguiente := 100; 
   END_IF; 
END_IF;
```

```
IF S.Etapa = 7 AND D.coINautDosificar AND NOT D.dpp THEN 
   S.EtapaSiguiente := 8; //Bajar Elevador a Posición 1 
END_IF;
```

```
IF S.Etapa = 8 THEN 
  IF D.dpPosicion1 THEN 
  S.EtapaSiguiente := 9; //Abrir Pinzas
  ELSIF (S.TiempoEtapa>=55) THEN 
   S.EtapaSiguiente := 901; //Alarma detector posicion 1 
  END_IF; 
END_IF;
```

```
IF S. Etapa = 9 AND D. Pinza ir THEN
   S.EtapaSiguiente := 10; //Subir Elevador a Posición 2 
END_IF; 
IF S.Etapa = 10 THEN
   IF S.FinCiclo THEN 
    S.EtapaSiguiente := 0;
   ELSE
```

```
 S.EtapaSiguiente := 2; 
   END_IF; 
END_IF;
```
IF S.Etapa = 11 AND D.dpPosicion3 THEN S.EtapaSiguiente :=  $12$ ; //Test dpp END\_IF; IF S.Etapa = 12 THEN IF D.dpp THEN

S.EtapaSiguiente := 7; //Test

ELSIF NOT D.dpp THEN

S.EtapaSiguiente := 8;

END\_IF;

END\_IF;

IF S.Etapa = 100 AND SB03 THEN S. EtapaSiguiente := 1; //Decidir punto entrada END\_IF;

IF S.Etapa = 901 AND SB03 THEN S.EtapaSiguiente := 1; //Decidir punto entrada END\_IF;

//Acciones a la Desactivación

//------------------------------------------------------------------------------

//Posterior

//------------------------------------------------------------------------------

END\_FUNCTION

fcSecDesviador1 (FC 120)

FUNCTION fcSecDesviador1 : VOID

VAR\_IN\_OUT

- S : tdSecuencia; //Instancia de la Secuencia
- D : tdDesviador1; //Instancia de los Elementos de Transporte

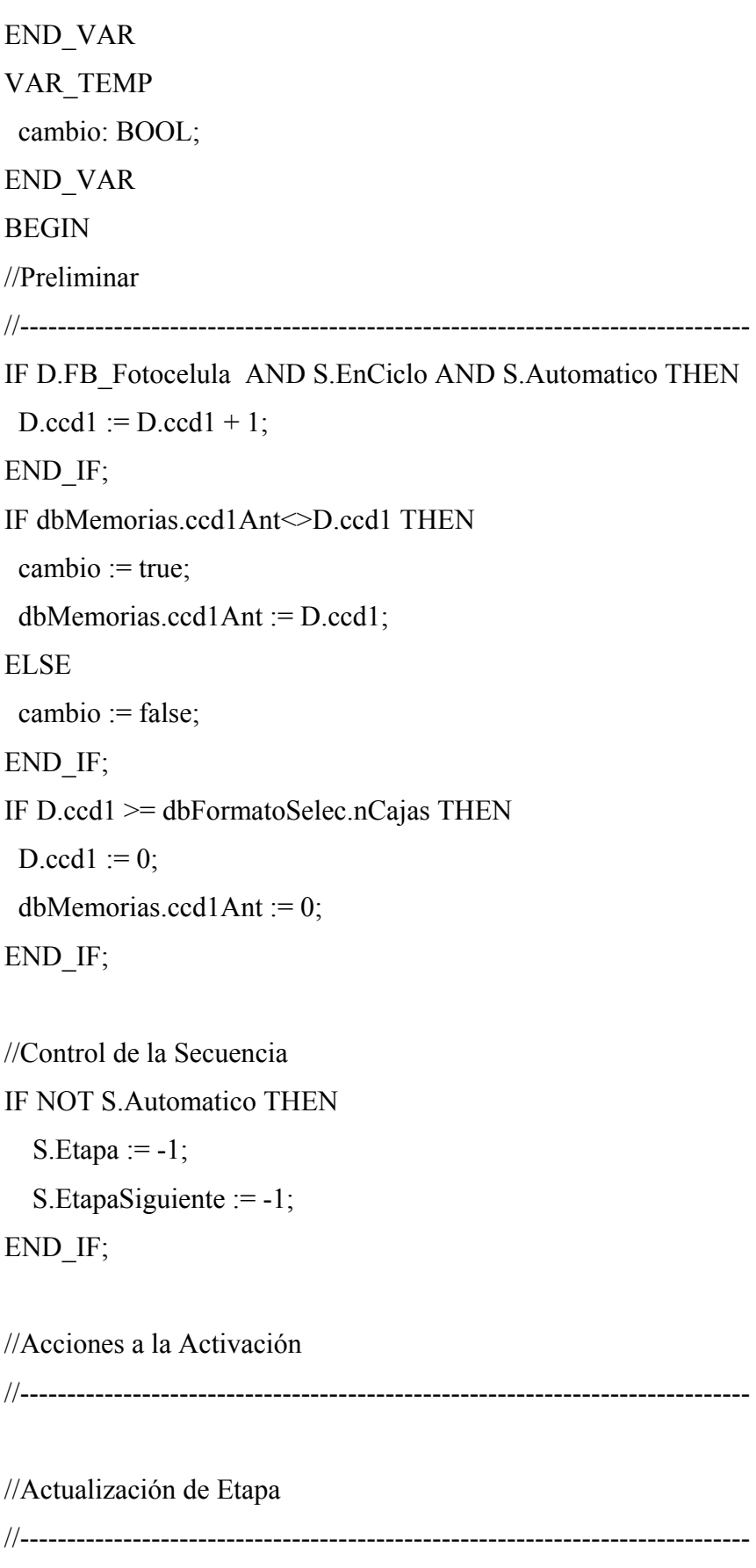

IF S.Etapa <> S.EtapaSiguiente THEN

S.Etapa := S.EtapaSiguiente;

S.TiempoEtapa :=  $0$ ; END\_IF; IF reMarcaDecimas THEN S.TiempoEtapa := S.TiempoEtapa + 1; END\_IF; //Acciones en continuo //------------------------------------------------------------------------------ D.Desviador aa :=  $(S.Etapa=4)$ ; D.Desviador\_ar := (S.Etapa=5);

//Transiciones

//------------------------------------------------------------------------------

//Activación de la Secuencia

IF S.Etapa = -1 AND S.Automatico THEN

S.EtapaSiguiente := 0;

END\_IF;

//Comprobación de Condiciones Iniciales (Siempre Igual) IF S.Etapa = 0 THEN IF S.CondicionesIniciales AND S.EnCiclo THEN S.EtapaSiguiente := 1; //Comenzamos a ejecutar la Secuencia END\_IF; END\_IF;

IF S.Etapa = 1 AND true THEN //cambio THEN S.EtapaSiguiente := 2; END\_IF;

IF  $S.Etapa = 2$  THEN

CASE dbFormatoSelec.nf OF

1 : S.EtapaSiguiente := 3;

2 : S. EtapaSiguiente := 6; 3 : S.EtapaSiguiente := 7; END\_CASE; END\_IF;

```
IF S.Etapa = 3 THEN
  IF (D.ccd1>=0 AND D.ccd1<12) THEN 
  S.EtapaSiguiente := 4;
  ELSIF (D.ccd1>=12 AND D.ccd1<24)THEN 
   S.EtapaSiguiente := 5; 
  END_IF; 
END_IF;
```

```
IF S. Etapa = 4 AND D. Desviador ia THEN
   S.EtapaSiguiente := 8; 
END_IF;
```

```
IF S.Etapa = 5 AND D.Desviador_ir THEN 
   S.EtapaSiguiente := 8; 
END_IF;
```

```
IF S.Etapa = 6 THEN 
  IF D.ccd1<12 THEN 
  S.EtapaSiguiente := 4;
  ELSE 
   S.EtapaSiguiente := 5; 
  END_IF; 
END_IF;
```

```
IF S.Etapa = 7 THEN 
  IF D.ccd1<6 THEN 
  S.EtapaSiguiente := 4;
  ELSE 
   S.EtapaSiguiente := 5;
```
 END\_IF; END\_IF;

IF S.Etapa = 8 THEN

IF S.EnCiclo THEN

S.EtapaSiguiente := 1;

ELSE

S.EtapaSiguiente := 0;

END\_IF;

END\_IF;

//Acciones a la Desactivación

//------------------------------------------------------------------------------

### //Posterior

//------------------------------------------------------------------------------

END\_FUNCTION

## fcSecDesviador2 (FC 121)

FUNCTION fcSecDesviador2 : VOID

VAR\_IN\_OUT

S : tdSecuencia; //Instancia de la Secuencia

D : tdDesviador2; //Instancia de los Elementos de Transporte

END\_VAR

VAR\_TEMP

cambio: BOOL;

END\_VAR

BEGIN

//Preliminar

//------------------------------------------------------------------------------

IF D.FB\_Fotocelula AND S.EnCiclo AND S.Automatico THEN

 $D.ccd2 := D.ccd2 + 1;$ 

 IF dbMemorias.ccd2Ant<>D.ccd2 THEN cambio := true; ELSE cambio := false; END\_IF; dbMemorias.ccd2Ant := D.ccd2; END\_IF;

IF (D.ccd2 >= dbFormatoSelec.nCajas) THEN  $D.ccd2 := 0;$ dbMemorias.ccd2Ant := 0; dbMemorias.CamadaCompleta := true; END\_IF;

```
//Control de la Secuencia 
IF (NOT S.Automatico) THEN 
  S.Etapa := -1;
   S.EtapaSiguiente := -1; 
END_IF;
```
//Acciones a la Activación

//------------------------------------------------------------------------------

//Actualización de Etapa

//------------------------------------------------------------------------------

IF S.Etapa $\leq$  S.EtapaSiguiente THEN S.Etapa := S.EtapaSiguiente; S.TiempoEtapa :=  $0$ ; END\_IF; IF reMarcaDecimas THEN S.TiempoEtapa := S.TiempoEtapa + 1; END\_IF;

//Acciones en continuo

//------------------------------------------------------------------------------

D.Desviador aa := (S.Etapa=6); D.Desviador  $ar := (S.Etapa=7);$ 

D.Girador1\_aa :=  $(S.Etapa=8)$ ;

D.Girador1 ar  $:=$  (S.Etapa=2);

D.Girador2\_aa :=  $(S.Etapa=8)$ ;

D.Girador2  $ar := (S.Etapa=2);$ 

//Transiciones

//------------------------------------------------------------------------------

//Activación de la Secuencia IF S.Etapa = -1 AND S.Automatico THEN S.EtapaSiguiente := 0; END\_IF;

//Comprobación de Condiciones Iniciales (Siempre Igual)

IF  $S.Etapa = 0$  THEN

IF S.CondicionesIniciales AND S.EnCiclo THEN

 S.EtapaSiguiente := 1; //Comenzamos a ejecutar la Secuencia END\_IF;

END\_IF;

```
IF S.Etapa = 1 THEN 
  IF dbFormatoSelec.nf=1 THEN 
   S.EtapaSiguiente := 2; 
  ELSE 
   S.EtapaSiguiente := 8; 
  END_IF; 
END_IF; 
IF S.Etapa = 2 AND D.Girador1_ir AND D.Girador2_ir THEN
```

```
S.EtapaSiguiente := 3;
END_IF;
```

```
IF S.Etapa = 3 AND true THEN //cambio THEN 
   S.EtapaSiguiente := 4; 
END_IF;
```
IF  $S.Etapa = 4$  THEN

CASE dbFormatoSelec.nf OF

1 : S.EtapaSiguiente := 5;

- 2 : S.EtapaSiguiente := 9;
- 3 : S.EtapaSiguiente := 10;

END\_CASE;

END\_IF;

IF  $S.Etapa = 5$  THEN IF (D.ccd2 $>=0$  AND D.ccd2 $\leq 6$ ) OR (D.ccd2 $>=12$  AND D.ccd2 $\leq 18$ ) THEN S.EtapaSiguiente := 6; ELSIF (D.ccd2>=6 AND D.ccd2<12) OR (D.ccd2>=18 AND D.ccd2<24)THEN S.EtapaSiguiente :=  $6$ ; END\_IF; END\_IF;

IF S.Etapa = 6 AND D.Desviador\_ia THEN S.EtapaSiguiente := 11; END\_IF;

IF S. Etapa  $= 7$  AND D. Desviador ir THEN S.EtapaSiguiente := 11; END\_IF;

IF S.Etapa = 8 AND D.Girador1\_ia AND D.Girador2\_ia THEN S.EtapaSiguiente := 3; END\_IF;

```
IF S.Etapa = 9 THEN
```

```
 IF D.ccd2<6 THEN 
  S.EtapaSiguiente := 6;
  ELSE 
   S.EtapaSiguiente := 7; 
  END_IF; 
END_IF;
```
IF S.Etapa = 10 THEN IF D.ccd2<9 THEN S.EtapaSiguiente :=  $6$ ; ELSE S.EtapaSiguiente := 7; END\_IF; END\_IF;

```
IF S.Etapa = 11 THEN
  IF S.EnCiclo THEN 
   S.EtapaSiguiente := 3; 
  ELSE 
  S.EtapaSiguiente := 0;
  END_IF; 
END_IF;
```
//Acciones a la Desactivación

//------------------------------------------------------------------------------

//Posterior

//------------------------------------------------------------------------------

END\_FUNCTION

fcSecEmpujador (FC 122)

FUNCTION fcSecEmpujador : VOID

# VAR\_IN\_OUT

S : tdSecuencia; //Instancia de la Secuencia

D : tdEmpujador; //Instancia de los Elementos de Empujador

END\_VAR

## BEGIN

//Preliminar

//------------------------------------------------------------------------------

//Control de la Secuencia IF (NOT S.Automatico) THEN S.Etapa  $:= -1$ ; S.EtapaSiguiente := -1; END\_IF;

//Acciones a la Activación

```
//------------------------------------------------------------------------------
```

```
IF S. EtapaSiguiente = 11 AND S. Etapa \leq 11 THEN
   dbMemorias.CamadaEmpujador := false; 
   dbMemorias.ccm := dbMemorias.ccm - dbFormatoSelec.nCajas; 
  IF dbMemorias.ccm \leq 0 THEN
   dbMemorias.ccm := 0;
   END_IF; 
END_IF;
```
//Actualización de Etapa //------------------------------------------------------------------------------ IF S. Etapa  $\leq$  S. EtapaSiguiente THEN S.Etapa := S.EtapaSiguiente; S.TiempoEtapa := 0;

END\_IF;

IF reMarcaDecimas THEN

```
 S.TiempoEtapa := S.TiempoEtapa + 1;
```
END\_IF;

//Acciones en continuo

//------------------------------------------------------------------------------

D.TajaderaSal\_aa := (S.Etapa=11); //C07

D.TajaderaSal ar := (S.Etapa=4) OR (dbSecRobot.Etapa=4); //C07

D.Emp\_aa := (S.Etapa=9); //C08

D.Emp\_ar :=  $(S.Etapa=12)$ ; //C08

 $//D.OAvaEmp := (S.Etapa=2) OR (S.Etapa=5);$ 

D.ORetEmp := (S.Etapa=8) OR (S.Etapa=9) OR (S.Etapa=11);

 $/$ D.OParoEmp :=(S.Etapa=3) OR (S.Etapa=6) OR (S.Etapa=10);

//Mejora del ciclo del empujador para evitar que se pare en posicion intermedia

```
 D.OAvaEmp := (S.Etapa=2) OR (S.Etapa=5) OR
```
 (((S.Etapa=3) OR (S.Etapa=4)) AND (dbSecRobot.Etapa=4) AND D.TajaderaSal\_ir );

```
 D.OParoEmp :=((S.Etapa=3) AND (dbSecRobot.Etapa<>4)) OR (S.Etapa=6) OR 
(S.Etapa=10);
```

```
//Transiciones
```
//------------------------------------------------------------------------------

IF S.Enciclo THEN

//Activación de la Secuencia

IF (S.Etapa = -1) AND S.Automatico THEN

 $S.EtapaSiguiente := 0;$ 

 //jbrl ver cuando borrar la memoria de empujador avanzando dbMemorias.EmpujadorAvanzando

END\_IF;

//Comprobación de Condiciones Iniciales (Siempre Igual)

IF  $(S.Etapa = 0)$  THEN

IF S.CondicionesIniciales AND S.EnCiclo THEN

S.EtapaSiguiente := 100; //Comenzamos a ejecutar la Secuencia

 END\_IF; END\_IF;

IF (S. Etapa =  $100$ ) THEN

 IF dbMemorias.EmpujadorEnPrecarga THEN S.EtapaSiguiente := 3; //Camada en precarga ELSIF dbMemorias.EmpujadorAvanzando THEN S.EtapaSiguiente := 2; //Empujador estaba empujando ELSE S. EtapaSiguiente := 1; //camada sin completar END\_IF; END\_IF;

```
IF (S.Etapa = 1) AND dbMemorias.CamadaEmpujador THEN 
   S.EtapaSiguiente := 120; 
   dbMemorias.EmpujadorAvanzando:= TRUE; 
END_IF;
```

```
IF (S.Etapa = 120) AND (NOT SQ1092) AND (NOT SQ1093) THEN //Error 
fotocelulas de camada bien posicionadas
```

```
S.EtapaSiguiente := 2;END_IF;
```
IF (S.Etapa = 2) AND D.EmpPre AND D.CamadaEnPrecarga THEN S.EtapaSiguiente := 3; dbMemorias.EmpujadorAvanzando:= FALSE; END\_IF;

```
IF (S.Etapa = 3) AND (dbSecRobot.Etapa=4) THEN 
  S.EtapaSiguiente := 4;
END_IF;
```
IF (S.Etapa = 4) AND D.TajaderaSal ir THEN S.EtapaSiguiente := 5;

IF (S.Etapa = 5) AND D.EmpAva THEN S.EtapaSiguiente :=  $6$ ; END\_IF;

IF (S.Etapa = 6) AND D.CamadaEnPinza AND NOT D.CamadaEnPrecarga THEN S.EtapaSiguiente := 7; END\_IF;

IF (S.Etapa = 7) AND D.Cuchilla ia THEN S.EtapaSiguiente := 8; END\_IF;

IF (S.Etapa = 8) AND D.EmpPre2 THEN S.EtapaSiguiente := 9; END\_IF;

IF (S. Etapa = 9) THEN

IF D.Emp\_ia AND dbMemorias.EmpujadorEnPrecarga THEN

S.EtapaSiguiente := 11;

ELSIF NOT dbMemorias.EmpujadorEnPrecarga THEN

S.EtapaSiguiente := 10;

END\_IF;

END\_IF;

IF (S.Etapa = 10) AND D.Emp\_ia THEN S.EtapaSiguiente := 11; END\_IF;

IF (S.Etapa = 11) AND D.EmpRet THEN S.EtapaSiguiente := 12; END\_IF;

```
IF (S.Etapa = 12) AND D.EmpRet AND D.TajaderaSal_ia THEN 
   S.EtapaSiguiente := 13; 
END_IF;
```

```
IF (S.Etapa = 13) THEN
  IF S.EnCiclo THEN 
   S.EtapaSiguiente := 1; 
  ELSE 
  S.EtapaSiguiente := 0;
  END_IF; 
END_IF;
```
//Acciones a la Desactivación

//------------------------------------------------------------------------------

//Posterior

//------------------------------------------------------------------------------

END\_FUNCTION

fcSecTransportesMesa (FC 125)

FUNCTION fcSecTransportesMesa : VOID

VAR\_IN\_OUT

S : tdSecuencia; //Instancia de la Secuencia

 D : tdTransportesMesa; //Instancia de los Elementos de los Transportes de la mesa END\_VAR

**BEGIN** 

//Preliminar

//------------------------------------------------------------------------------

//Control de la Secuencia IF NOT S.Automatico THEN S.Etapa :=  $-1$ ; S.EtapaSiguiente := -1; END\_IF; //Acciones a la Activación //------------------------------------------------------------------------------ //Actualización de Etapa //------------------------------------------------------------------------------ IF S.Etapa $\leq$  S.EtapaSiguiente THEN S.Etapa := S.EtapaSiguiente; S.TiempoEtapa :=  $0$ ; END\_IF; IF reMarcaDecimas THEN S.TiempoEtapa := S.TiempoEtapa + 1; END\_IF; //Acciones en continuo //------------------------------------------------------------------------------ D.M04 Marcha :=  $(S.Etapa= 7)$ ; D.M04 Paro :=  $(S.Etapa= 9)$ ; D.M05 Marcha :=  $(S.Etapa= 6)$ ; D.M05\_Paro :=  $(S.Etapa=10)$ ; D.M06 Marcha :=  $(S.Etapa= 5)$ ; D.M06 Paro :=  $(S.Etapa=11)$ ;

D.M07 Marcha :=  $(S.Etapa= 4)$ ; D.M07 Paro :=  $(S.Etapa=12)$ ;

```
D.M08 Marcha := (S.Etapa= 3);
D.M08 Paro := (S.Etapa=13);
D.M09_Marcha := (S.Etapa=2);
D.M09 Paro := (S.Etapa=14);
//Transiciones 
//------------------------- ----------------------------------------------------- 
//Activación de la Secuencia 
IF S.Etapa = -1 AND S.Automatico THEN 
  S.EtapaSiguiente := 0;END_IF; 
//Comprobación de Condiciones Iniciales (Siempre Igual) 
IF (S.Etapa = 0) THEN
   IF S.CondicionesIniciales AND S.EnCiclo THEN 
      S.EtapaSiguiente := 1; //Comenzamos a ejecutar la Secuencia 
   END_IF; 
END_IF; 
IF (S.Etapa = 1) AND (D.SecDes1 AND D.SecDes2 AND D.SecEmp) THEN 
  S.EtapaSiguiente := 2; 
END_IF; 
IF (S.Etapa = 2) THEN
  IF S.TiempoEtapa>35 THEN 
   S.EtapaSiguiente := 3; 
  END_IF; 
END_IF; 
IF (S.Etapa = 3) THEN
  IF S.TiempoEtapa>35 THEN 
   S.EtapaSiguiente := 4; 
  END_IF;
```
IF (S.Etapa  $=$  4) THEN IF S.TiempoEtapa>35 THEN S.EtapaSiguiente := 5; END\_IF; END\_IF;

IF (S.Etapa  $=$  5) THEN IF S.TiempoEtapa>35 THEN S.EtapaSiguiente :=  $6$ ; END\_IF; END\_IF;

```
IF (S.Etapa = 6) THEN
  IF S.TiempoEtapa>35 THEN 
   S.EtapaSiguiente := 7; 
  END_IF; 
END_IF;
```
IF (S.Etapa  $=$  7) THEN IF S.TiempoEtapa>35 THEN S.EtapaSiguiente := 8; END\_IF; END\_IF;

IF (S.Etapa = 8) AND (NOT S.EnCiclo) THEN S.EtapaSiguiente := 9; END\_IF;

```
IF (S.Etapa = 9) THEN
  IF S.TiempoEtapa>35 THEN 
   S.EtapaSiguiente := 10; 
  END_IF;
```
IF (S.Etapa =10) THEN IF S.TiempoEtapa>35 THEN S.EtapaSiguiente := 11; END\_IF; END\_IF;

IF (S.Etapa =11) THEN IF S.TiempoEtapa>35 THEN S.EtapaSiguiente := 12; END\_IF; END\_IF;

```
IF (S.Etapa =12) THEN 
  IF S.TiempoEtapa>35 THEN 
   S.EtapaSiguiente := 13; 
  END_IF; 
END_IF;
```
IF (S.Etapa =13) THEN IF S.TiempoEtapa>35 THEN S.EtapaSiguiente := 14; END\_IF; END\_IF;

IF (S.Etapa =14) THEN IF S.TiempoEtapa>35 THEN  $S.EtapaSiguiente := 0;$  END\_IF; END\_IF;

//Acciones a la Desactivación //------------------------------------------------------------------------------ //Posterior

//------------------------------------------------------------------------------

END\_FUNCTION

fcSecTajaderaEnt (FC 126)

FUNCTION fcSecTajaderaEnt : VOID

VAR\_IN\_OUT

S : tdSecuencia; //Instancia de la Secuencia

D : tdTajaderaEnt; //Instancia de los Elementos de Empujador

END\_VAR

BEGIN

//Preliminar

//------------------------------------------------------------------------------

//Control de la Secuencia IF (NOT S.Automatico) THEN S.Etapa :=  $-1$ ; S.EtapaSiguiente := -1; END\_IF;

//Acciones a la Activación

//------------------------------------------------------------------------------

//Actualización de Etapa

//------------------------------------------------------------------------------

IF S.Etapa <> S.EtapaSiguiente THEN

S.Etapa := S.EtapaSiguiente;

S.TiempoEtapa :=  $0$ ;

END\_IF;

IF reMarcaDecimas THEN

```
 S.TiempoEtapa := S.TiempoEtapa + 1; 
END_IF;
```
//Acciones en continuo

//------------------------------------------------------------------------------

D.Tajadera aa := (S.Etapa=3); //C06

D.Tajadera  $ar := (S.Etana=5); //C06$ 

//Transiciones

//------------------------------------------------------------------------------

IF S EnCiclo THEN

//Activación de la Secuencia

IF S.Etapa = -1 AND S.Automatico THEN

S.EtapaSiguiente := 0;

END\_IF;

```
//Comprobación de Condiciones Iniciales (Siempre Igual)
```
IF  $S.Etapa = 0$  THEN

IF S.CondicionesIniciales AND S.EnCiclo THEN

S. EtapaSiguiente := 1; //analisis del punto de entrada

END\_IF;

END\_IF;

```
IF S.Etapa = 1 THEN
```
IF NOT DBMemorias.CamadaEmpujador THEN

 $S.EtapaSiguiente := 2;$ 

ELSIF DBMemorias.CamadaEmpujador THEN

S.EtapaSiguiente := 4;

END\_IF;

END\_IF;

```
IF (S.Etapa = 2) AND DBMemorias.PenultimaTemp AND D.PenultimaCamada1 AND 
(NOT D.FinCamada) THEN
```

```
 S.EtapaSiguiente := 3; 
END_IF;
```

```
IF (S.Etapa = 3) AND D.Tajadera ia THEN
```
 S.EtapaSiguiente := 4; //La tajadera de Entrada mesa ya ha bajado END\_IF;

IF (S.Etapa = 4) AND NOT DBMemorias.CamadaEmpujador THEN S.EtapaSiguiente := 5; END\_IF;

```
IF (S.Etapa = 5) AND D.Tajadera ir THEN
  S.EtapaSiguiente := 6;
END_IF;
```

```
IF (S.Etapa = 6) THEN
  IF (S.EnCiclo) THEN 
   S.EtapaSiguiente := 2; 
  ELSE 
  S.EtapaSiguiente := 0;
  END_IF; 
END_IF;
```
END\_IF; //Acciones a la Desactivación //------------------------------------------------------------------------------ IF (S.Etapa = 3) AND (S.EtapaSiguiente = 4) THEN DBMemorias.CamadaEmpujador := true; dbMemorias.CamadaCompleta := false; END\_IF; //Posterior

//------------------------------------------------------------------------------

#### END\_FUNCTION

### fcSecAlmacenCartones (FC 129)

FUNCTION fcSecAlmacenCartones : VOID

VAR\_IN\_OUT

S : tdSecuencia; //Instancia de la Secuencia

D : tdAlmacenCartones; //Instancia de los Elementos del Almacen de cartones

END\_VAR

**BEGIN** 

//Preliminar

```
//------------------------------------------------------------------------------
```
//Control de la Secuencia

IF NOT S.Automatico THEN

S.Etapa :=  $-1$ ;

S.EtapaSiguiente := -1;

END\_IF;

//Acciones a la Activación

//------------------------------------------------------------------------------

//Actualización de Etapa

//------------------------------------------------------------------------------

IF S.Etapa $\leq$  S.EtapaSiguiente THEN S.Etapa := S.EtapaSiguiente; S.TiempoEtapa :=  $0$ ; END\_IF; IF reMarcaDecimas THEN S.TiempoEtapa := S.TiempoEtapa + 1; END\_IF;

//Acciones en continuo

//------------------------------------------------------------------------------

D.Marcha :=  $(S.Etapa=5)$ ;

D.MarchaInv :=  $(S.Etapa=8)$ ;

D.Paro :=  $(S.Etapa=6)$  OR  $(S.Etapa=9)$ ;

D.Dientes aa :=  $(S.Etapa=4)$ ;

D.Dientes  $ar := (S.Etana=7);$ 

//Transiciones

//------------------------------------------------------------------------------

//Activación de la Secuencia

IF S.Etapa = -1 AND S.Automatico THEN

 $S.EtapaSiguiente := 0;$ 

END\_IF;

//Comprobación de Condiciones Iniciales (Siempre Igual)

```
IF (S.Etapa = 0) THEN
   IF S.CondicionesIniciales AND S.EnCiclo THEN 
     S.EtapaSiguiente := 1; //Comenzamos a ejecutar la Secuencia 
   END_IF; 
END_IF;
```

```
IF (S.Etapa = 1) THEN
 IF (D.HayCarton) THEN 
   S.EtapaSiguiente := 2; 
  ELSIF (D.NoHayCarton) THEN 
   S.EtapaSiguiente := 3; 
  END_IF; 
END_IF;
```
IF (S.Etapa  $= 2$ ) AND D.RobotFcc THEN S.EtapaSiguiente := 3; END\_IF;

```
IF (S.Etapa = 3) AND (NOT D.RobotPcc) THEN 
   S.EtapaSiguiente := 4; 
END_IF;
```
IF (S.Etapa = 4) AND (D.Dientes ia) THEN S.EtapaSiguiente := 5; END\_IF;

IF (S.Etapa = 5) AND (D.Cabezal ia) THEN S.EtapaSiguiente :=  $6$ ; END\_IF;

IF (S.Etapa = 6) AND (D.HayCarton) THEN S.EtapaSiguiente := 7; END\_IF;

IF (S.Etapa = 7) AND (D.Dientes ir) THEN S.EtapaSiguiente := 8; END\_IF;

```
IF (S.Etapa = 8) AND (D.Cabezal ir) THEN
   S.EtapaSiguiente := 9; 
END_IF;
```

```
IF (S.Etapa = 9) THEN
  IF S.EnCiclo THEN 
   S.EtapaSiguiente := 1; 
  ELSE 
  S.EtapaSiguiente := 0;
  END_IF; 
END_IF; 
//Acciones a la Desactivación
```
//------------------------------------------------------------------------------

#### //Posterior

//------------------------------------------------------------------------------

END\_FUNCTION

```
fcSecZonaPaletizado (FC 131)
```
FUNCTION fcSecZonaPaletizado : VOID

VAR\_IN\_OUT

S : tdSecuencia; //Instancia de la Secuencia

```
 D : tdZonaPaletizado; //Instancia de los Elementos de la Zona de paletizado
```
END\_VAR

### BEGIN

//Preliminar

//------------------------------------------------------------------------------

//Control de la Secuencia

IF (NOT S.Automatico) AND false THEN

S.Etapa :=  $-1$ ;

S.EtapaSiguiente := -1;

END\_IF;

//Acciones a la Activación

//------------------------------------------------------------------------------

//Actualización de Etapa

//------------------------------------------------------------------------------

IF S.Etapa $\leq$  S.EtapaSiguiente THEN

S.Etapa := S.EtapaSiguiente;

S.TiempoEtapa := 0;

END\_IF;

IF reMarcaDecimas THEN

S.TiempoEtapa := S.TiempoEtapa + 1;

//Acciones en continuo

```
//------------------------------------------------------------------------------
```
D.Marcha := ((S.Etapa=2 OR S.Etapa=3) AND (D.coINpalet)) OR (S.Etapa=9); D.Paro :=  $(S.Etapa=4)$  OR  $(S.Etapa=10)$ ;

D.Centrador  $aa := (S.Etapa=4);$ 

D.Centrador  $ar := (S.Etana=7);$ 

D.Tope  $aa := (S.Etapa=10);$ 

D.Tope  $ar := (S.Etapa=8);$ 

```
D.coOUTsalida := (S.Etapa=6) OR (S.Etapa=7) OR (S.Etapa=8) OR (S.Etapa=9); 
D.coOUTautPalet := (S.Etapa=2);
```

```
//Transiciones
```
//------------------------------------------------------------------------------

IF S.EnCiclo THEN

//Activación de la Secuencia

IF S.Etapa = -1 AND S.Automatico THEN

S.EtapaSiguiente := 0;

END\_IF;

//Comprobación de Condiciones Iniciales (Siempre Igual)

IF  $(S.Etapa = 0)$  THEN

IF S.CondicionesIniciales AND S.EnCiclo THEN

S.EtapaSiguiente := 1; //Comenzamos a ejecutar la Secuencia

END\_IF;

END\_IF;

IF  $(S.Etapa = 1)$  THEN IF (dbMemorias.zpSinPalet) THEN
S.EtapaSiguiente := 2; ELSIF (dbMemorias.zpConPalet) THEN S.EtapaSiguiente := 5; END\_IF; END\_IF;

```
IF (S.Etapa = 2) AND D.Dpp THEN
   S.EtapaSiguiente := 3; 
END_IF;
```
IF (S.Etapa = 3) AND (S.TiempoEtapa>10) THEN S.EtapaSiguiente := 4; END\_IF;

IF (S.Etapa = 4) AND (D.Centrador ia) THEN S.EtapaSiguiente := 5; END\_IF;

```
IF (S.Etapa = 5) AND (dbMemorias.PaletCompletado OR dbMemorias.bLiberarPalet) 
THEN
```
S.EtapaSiguiente :=  $6$ ; END\_IF;

```
IF (S. Etapa = 6) AND (D. col Naut Salida) THEN
   S.EtapaSiguiente := 7; 
END_IF;
```
IF (S.Etapa = 7) AND (D.Centrador\_ir) THEN S.EtapaSiguiente := 8; END\_IF;

IF (S.Etapa =  $8$ ) AND (D.Tope ir) THEN S.EtapaSiguiente := 9; END\_IF;

IF (S.Etapa = 9) AND (NOT D.Dpp) AND (S.TiempoEtapa>15) AND (SQ3042) THEN S.EtapaSiguiente := 10; END\_IF;

IF (S.Etapa = 10) AND (NOT D.Tope ia) THEN

 S.EtapaSiguiente := 11; END\_IF;

```
IF (S.Etapa =11) THEN 
  IF S.EnCiclo THEN 
   S.EtapaSiguiente := 2; 
  ELSE 
  S.EtapaSiguiente := 0;
  END_IF; 
END_IF;
```
END\_IF;

//Acciones a la Desactivación //------------------------------------------------------------------------------ IF (S.Etapa = 9) AND (S.EtapaSiguiente = 10) THEN DBMemorias.PaletCompletado := false; DBMemorias.bLiberarPalet := false;  $dbRobot.$ cn := 0; END\_IF;

//Posterior

//------------------------------------------------------------------------------

END\_FUNCTION

## fcVLTDir (FC 200)

## FUNCTION fcVLTDir : WORD

# VAR\_INPUT dir: INT; //Direccion del esclavo profibus END\_VAR VAR\_TEMP DirVar: ARRAY[1..22] OF WORD; END\_VAR // Mapeo de las direcciones de periferia con el nº de esclavo  $DirVar[01] := 16\#0000;$ DirVar[02] :=  $16\#0000$ ;  $DirVar[03] := 16\#0000;$  $DirVar[04] := INTTO WORD(1000);$  $DirVar[05] := INTTO WORD(1012);$  $DirVar[06] := INTTO WORD(1024);$  $DirVar[07] := INTTOWORD(1036);$  $DirVar[08] := INTTO WORD(1048);$  $DirVar[09] := INTTO WORD(1060);$ DirVar[10] :=  $16\#0000$ ;  $DirVar[11] := 16\#0000;$  $DirVar[12] := 16\#0000;$  $DirVar[13] := INT TO WORD(1072);$  $DirVar[14] := INT TO WORD(1084);$  $DirVar[15] := INT\_TO_WORD(1096);$  $DirVar[16] := INT\_TO\_WORD(1108);$  $DirVar[17] := INT\_TO\_WORD(1120);$  $DirVar[18] := INT TO WORD(1132);$  $DirVar[19] := INT TO WORD(1144);$

 $DirVar[20] := INT\_TO_WORD(1156);$ 

- $DirVar[21] := INT\_TO\_WORD(1168);$
- DirVar[22] :=  $16\#0000$ ;

 $f\text{c}VLTDir := DirVar[dir];$ END\_FUNCTION

### fcVLTRun (FC 202)

FUNCTION fcVLTRun : INT VAR\_INPUT dir: INT; vel: WORD; END\_VAR VAR\_TEMP error: INT; END\_VAR  $error := 0;$ 

 $MW810 := W#16#0000;$  $MW812 := W#16#0000;$  $MW814 := W#16#0000;$  $MW816 := W#16#0000;$  $MW818 := W#16#047F;$  $MW820 := vel;$ 

error := fcVLTCmd(dir:=dir, esc:=true, lec:=true);

 $fcVLTRun := error;$ END\_FUNCTION

fcVLTStop (FC 203)

FUNCTION fcVLTStop : INT VAR\_INPUT dir: INT; END\_VAR VAR\_TEMP error: INT; END\_VAR

error := 0;

 $MW810 := W#16#0000;$  $MW812 := W#16#0000;$  $MW814 := W#16#0000;$  $MW816 := W#16#0000;$  $MW818 := W#16#043F;$  $MW820 := W#16#0000;$ 

error := fcVLTCmd(dir:=dir, esc:=true, lec:=true);

fcVLTStop := error;

END\_FUNCTION

### fcVLTRunI (FC 204)

FUNCTION fcVLTRunI : INT VAR\_INPUT dir: INT; vel: WORD; END\_VAR VAR\_TEMP error: INT; END\_VAR

error :=  $0$ ;

 $MW810 := W\#16\#0000;$  $MW812 := W#16#0000;$  $MW814 := W#16#0000;$  $MW816 := W#16#0000;$  $MW818 := W#16#847F;$  $MW820 := vel;$ 

error := fcVLTCmd(dir:=dir, esc:=true, lec:=true);

fcVLTRunI := error; END\_FUNCTION